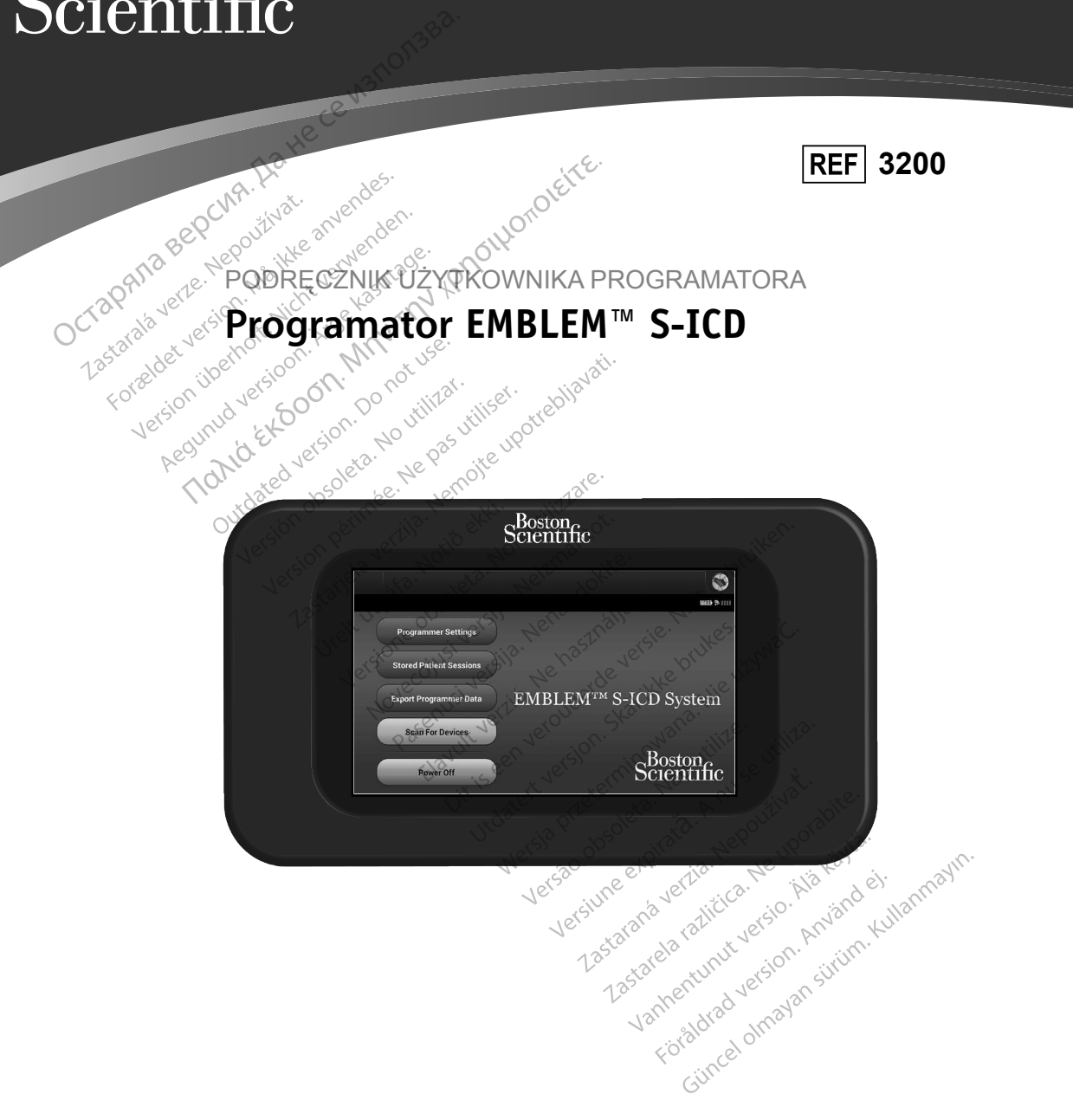

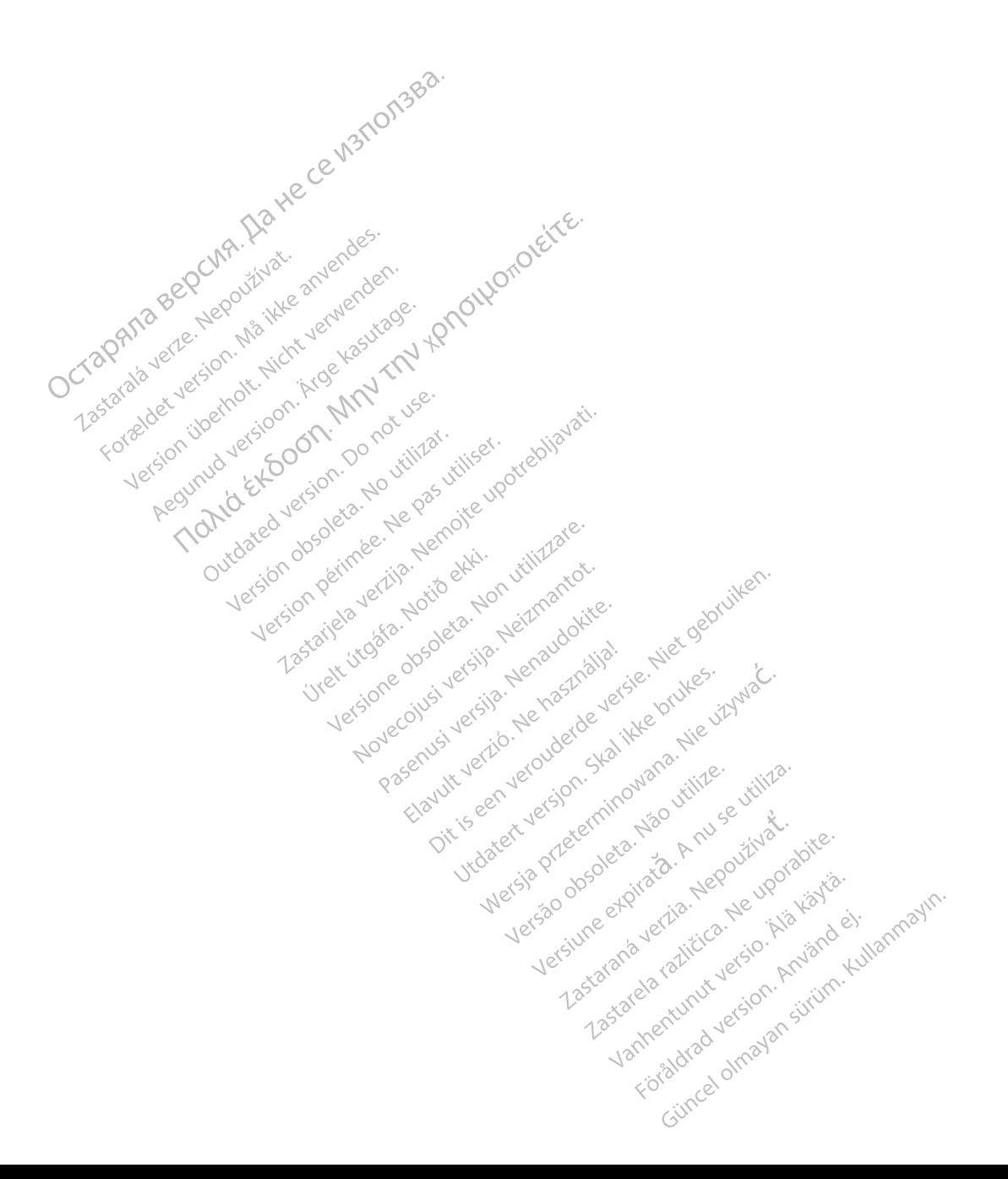

#### **LISTA AKRONIMÓW**

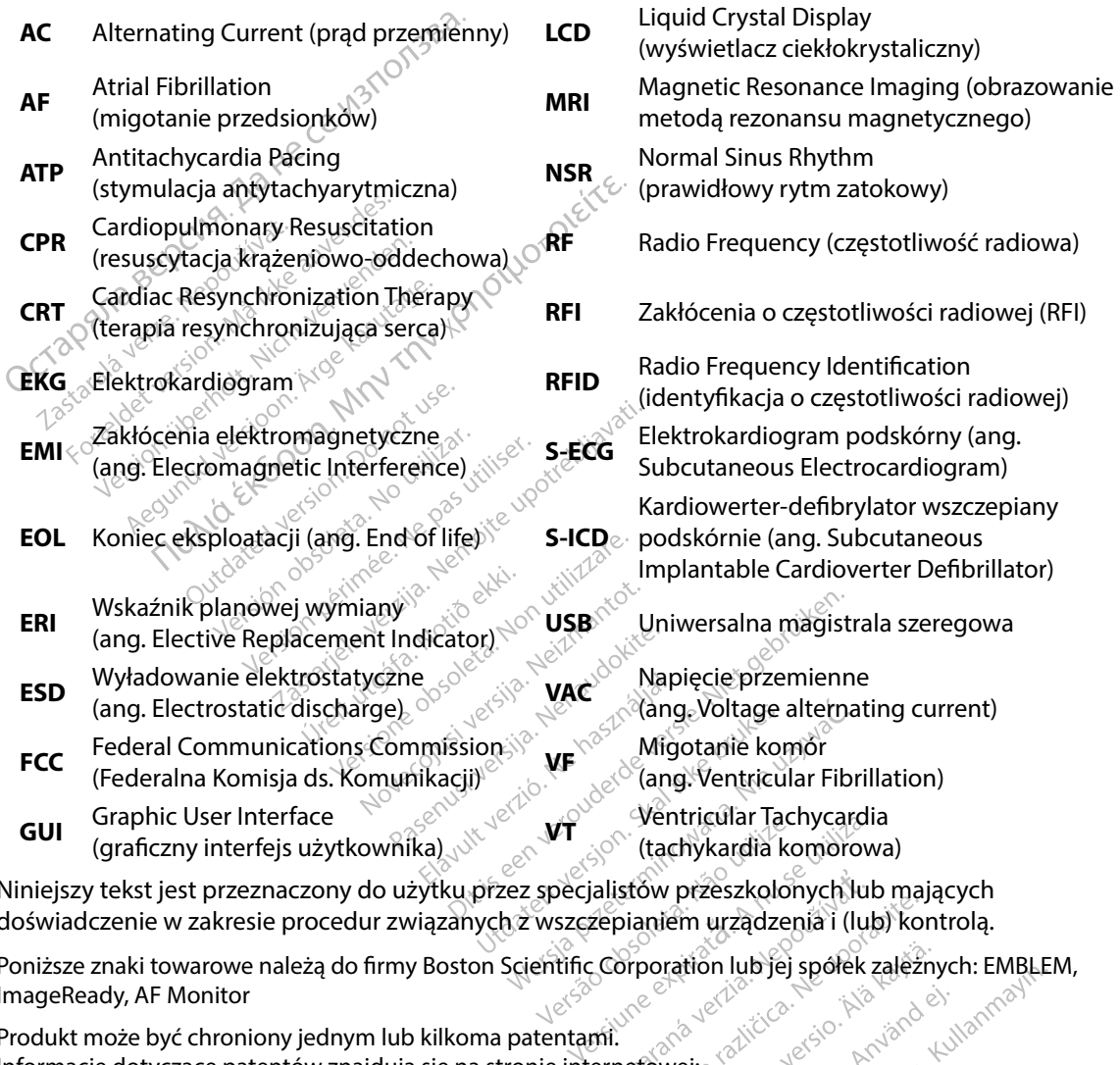

Niniejszy tekst jest przeznaczony do użytku przez specjalistów przeszkolonych lub mających doświadczenie w zakresie procedur związanych z wszczepianiem urządzenia i (lub) kontrolą.

Poniższe znaki towarowe należą do firmy Boston Scientific Corporation lub jej spółek zależnych: EMBLEM, ImageReady, AF Monitor **Example 12 Solution 12 Solution 12 Solution**<br>Explains to the section of the main stars of the section of the section is the section of the section of the section of the section of the section of the section of the section **stőw przeszkolonych lub mając**<br>**bianiem urządzenia i (lub) kontr**<br>**prporation lub jej spółek zaleźnych kontr**<br>**prporation lub jej spółek zaleźnych k**<br>ustówej:<br>**a zależne**, ktytor version, ktytor ko bern by detailed in the minister of the spotter and the spotter and the spotter with the spotter and the spotter of the spotter of the spotter of the spotter of the spotter of the spotter of the spotter of the spotter of t m urządzenia i (lub) kontrolą.<br>Ition lub jej spółek zależnych: EMBLEM<br>a de zalicze desion hadano<br>ejsa zalicze desion hadano kullanna)<br>me enturut desion hadano kullanna)<br>me enturut desion hadano kullanna)

Produkt może być chroniony jednym lub kilkoma patentami. Informacje dotyczące patentów znajdują się na stronie internetowej: http://www.bostonscientific.com/patents.

© Copyright 2017 Boston Scientific Corporation lub jej spółki zależne. Wszelkie prawa zastrzeżone.

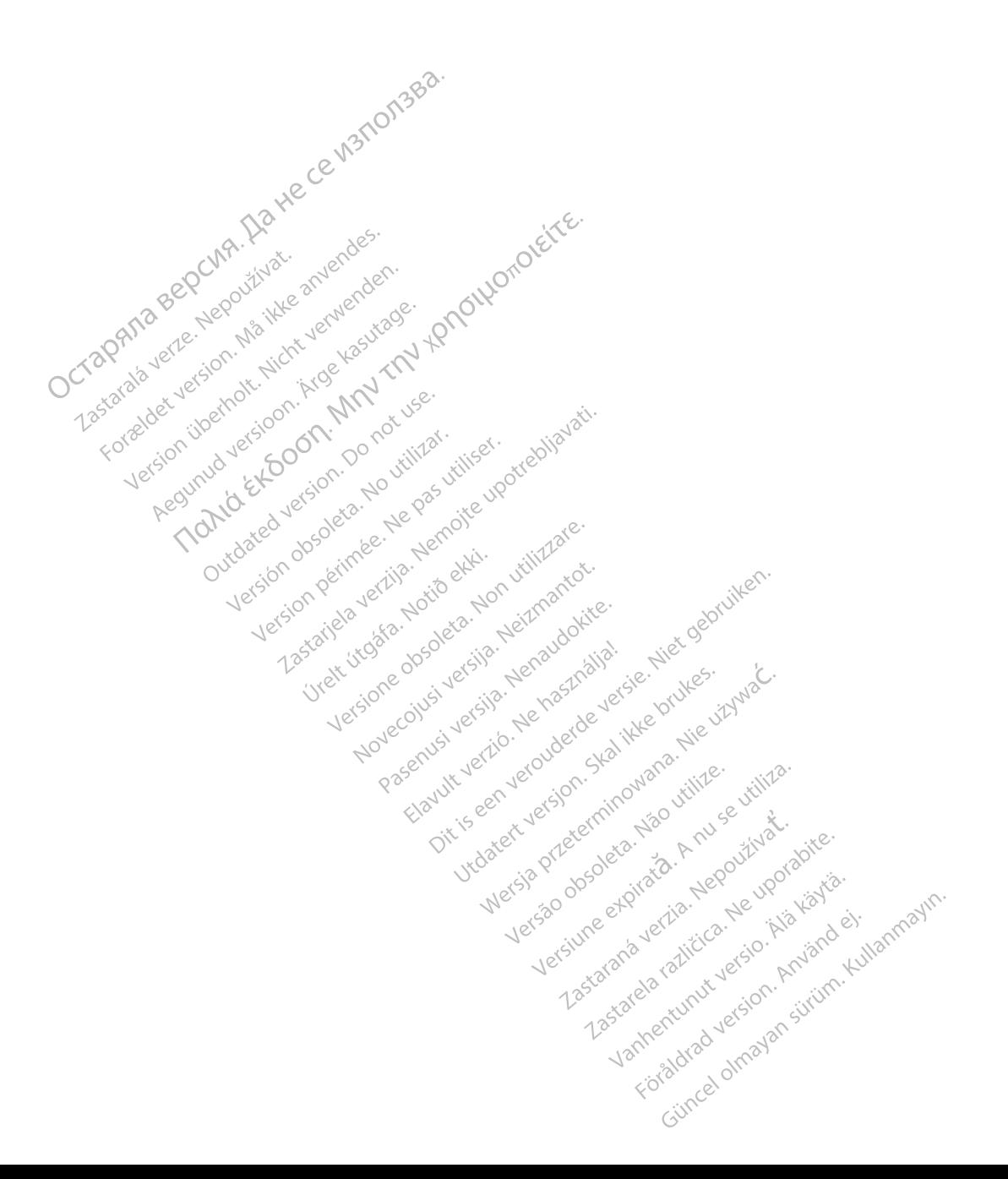

## **SPIS TREŚCI**

 $\lambda$ 

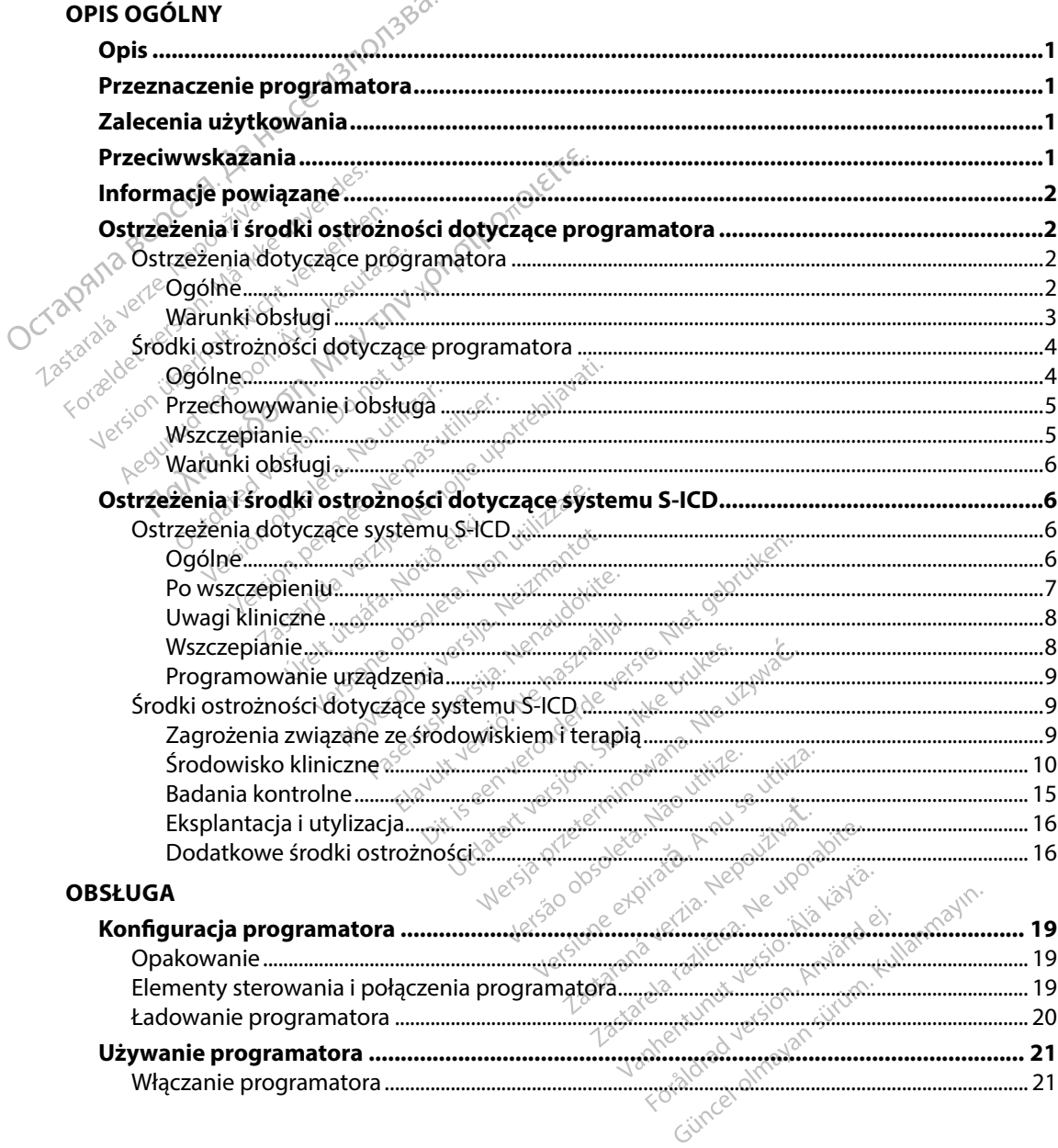

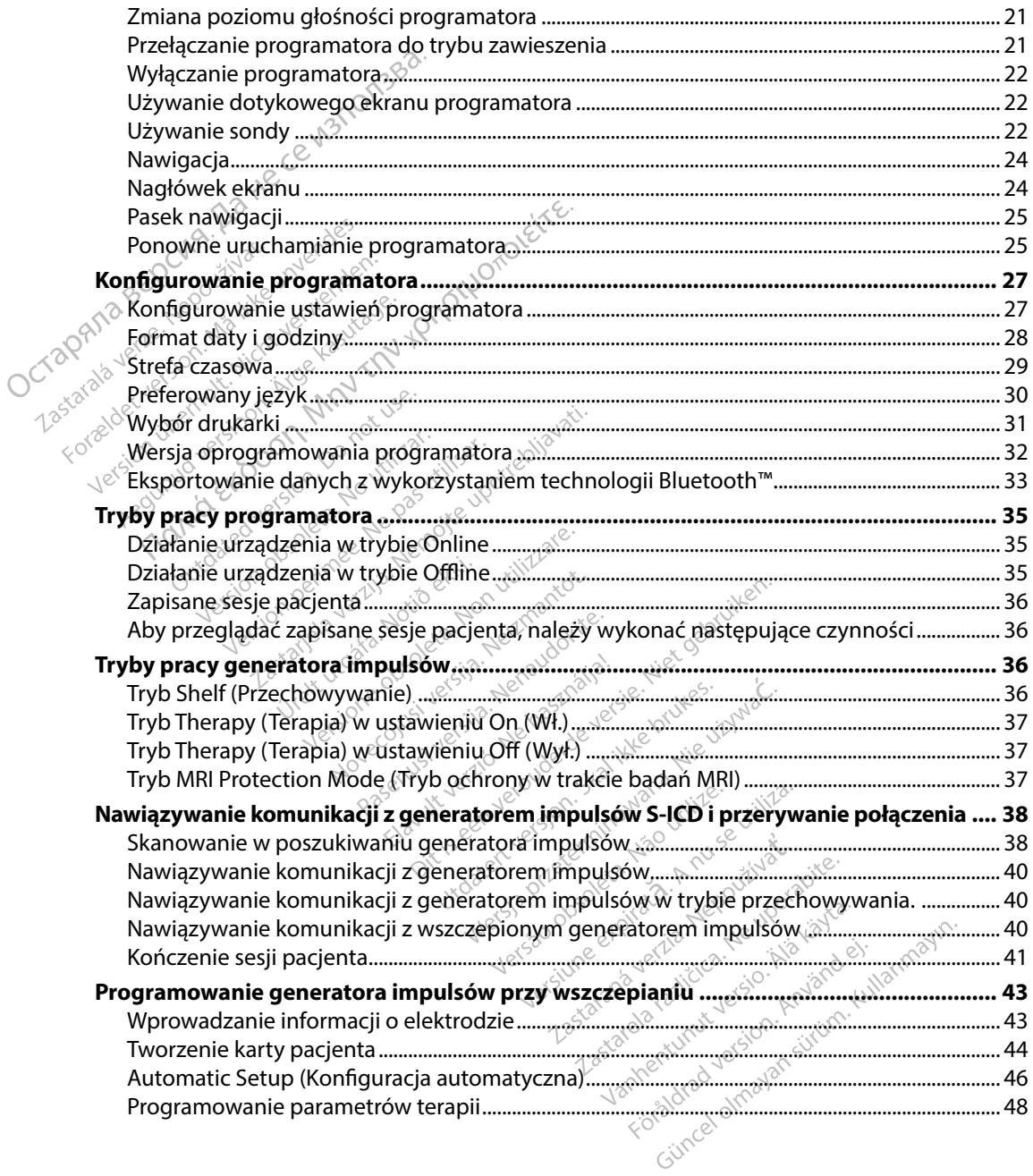

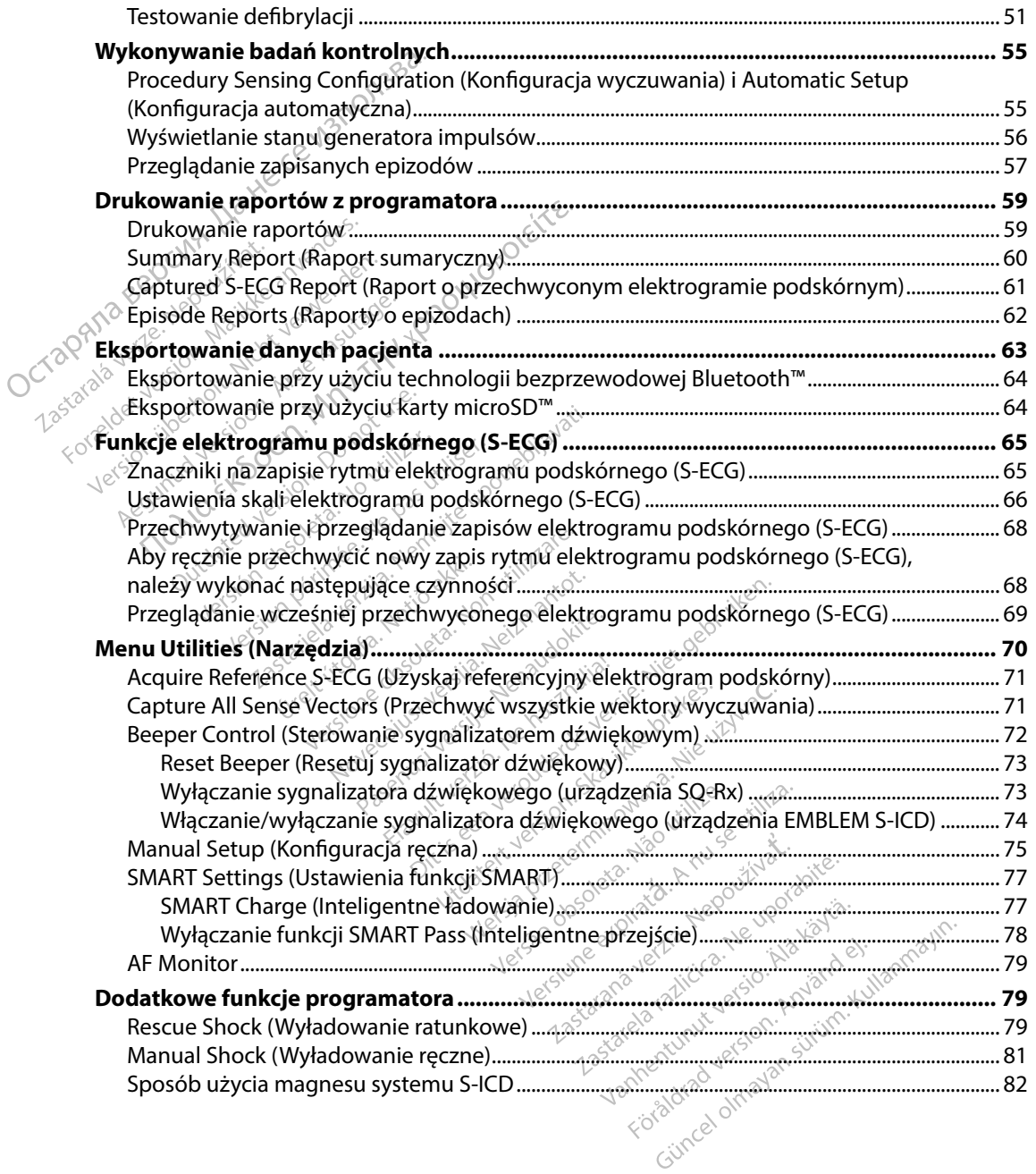

#### **KONSERWACJA**

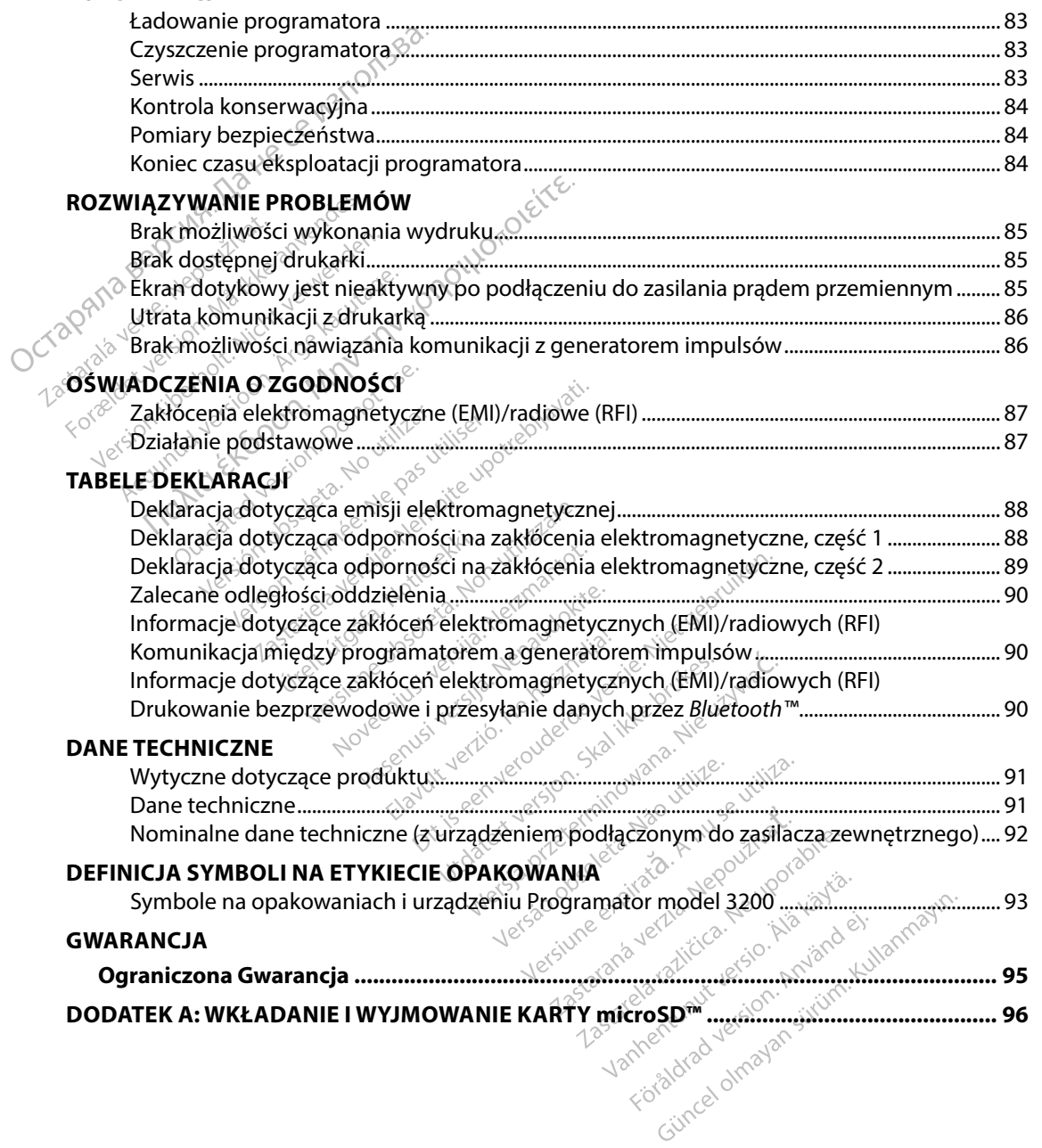

#### **Opis**

Programator EMBLEM S-ICD ("programator") to element systemu kardiowertera-defibrylatora wszczepianego podskórnie firmy Boston Scientific (systemu S-ICD) przepisywany pacjentom, gdy uzasadnione jest leczenie arytmii serca. Elementy wszczepialne systemu S-ICD to generator impulsów EMBLEM S-ICD oraz elektroda podskórna EMBLEM S-ICD.

Programator jest niejałowym i niewszczepialnym tabletem sterowanym za pomocą graficznego interfejsu użytkownika (GUI) wyświetlanego na ekranie dotykowym. Programator jest zasilany prądem przemiennym lub wewnętrznym zestawem baterii litowo-jonowych. Programator komunikuje się bezprzewodowo z generatorem impulsów S-ICD za pomocą podłączonej sondy telemetrycznej RF w celu regulacji ustawień programowalnych i pobrania danych pacjenta. Programator EMBLEM S-ICD jest także zgodny z generatorem impulsów SQ-Rx (model 1010) firmy Cameron Health. Funkcje programatora opisane tym podręczniku dotyczą systemu S-ICD firmy Boston Scientific oraz systemu S-ICD firmy Cameron Health. **Opis**<br>
Programator EMBLEM S-ICD ("programa<br>
wszczepianego podskórnie firmy Bostor<br>
gdy uzasadnione jest lęczenie arytmii se<br>
impulsów EMBLEM S-ICD oraz elektroda<br>
Programator jest niejałowym i niewszcze<br>
interfejsu użytko impulsów EMBLEM S-ICI<br>Programator jest niejało<br>interfejsu użytkownika<br>prądem przemiennym lu<br>komunikuje się bezprzentelemetrycznej RF w celu<br>Programator EMBLEM S-<br>Cameron Health. Funkcji gdy uzasadnione jest leczenie ary<br>impulsów EMBLEM S-ICD oraz elel<br>Programator jest niejałowym i nie<br>interfejsu użytkownika (GUI) wyśw<br>prądem przemiennym lub wewnę<br>komunikuje się beżprzewodowo z<br>telemetrycznej RF w celu reg The Such and Such and Such an<br>
Interfejsu (Explorition in the Such and Such an<br>
Interfejsu (Explorition in the Wewnethstands of the Nicht verwenden.<br>
The Nicht verwenden. Nicht verwenden.<br>
The Nicht verwenden. Nicht verwen pramator jest niejałowym i niewszcz<br>rfejsu użytkownika (GUI) wyświetla<br>dem przemiennym lub wewnętrzny<br>unikuje się bezprzewodowo z gem<br>metrycznej RF w celu regulacji usta<br>pramator EMBLEM S-ICD jest także z<br>neron Health. Fun EMBLEM S-ICD oraz elektroda podskorna EM<br>tor jest niejałowym i niewszczepialnym tablet<br>użytkownika (GUI) wyświetlanego na ekranie<br>rzemiennym lub wewnęfrznym zestawem ba<br>ije się beżprzewodowo z generatorem impuls<br>cznej RF w gencia<br>
Specific version. Donotuse.<br>
The SHCD jest take zg<br>
Health. Funkcje programatora<br>
Sentific oraz systemus - ICD firm<br>
Jentific oraz systemus - ICD firm<br>
Jentific oraz systemus - ICD firm<br>
Miczenie czasu miezbędnego

System S-ICD zaprojektowano w taki sposób, aby zapewnić łatwą obsługę i uprościć postępowanie z pacjentem. System S-ICD jest wyposażony w szereg automatycznych funkcji mających na celu ograniczenie czasu niezbędnego na wszczepienie, początkowe programowanie i badania<br>kontrolne pacjenta. O<sup>N</sup> permet programatora energy początkowe programowanie i badania<br>eznaczenie programatora <sub>28</sub>8 - 28<sup>8</sup> - 28<sup>8</sup> kontrolne pacjenta. r EMBLEM S-ICD Jest takze zgodny z<br>Alth. Funkcje programatora opisan<br>Althcoraz systemu S-ICD firmy Cam<br>D zaprojektowano w taki sposób, althcore<br>System S-ICD jest wyposażony w<br>Althcores are programatora wcelu regulacji ustawień programowa<br>LEM SHCD jest także zgodny z generatc<br>Funkcje programatora opisane tym pod<br>Praz systemu S-ICD firmy Cameron Hea<br>Trans-ICD jest wyposażony w szereg aut<br>Czasu miezbędnego na wszczepienie, iektowano w taki sposób, aby zapewn<br>
S-ICD jest wyposażony w szereg aut<br>
rasu miezbędnego na wszczępienie, p<br>
samatora<br>
S- skiller w szczępienie, p<br>
amatora<br>
skiller w do komunikacji ze wszcz<br>
rii bezprzewodowej. Oprogramo

#### **Przeznaczenie programatora**

Programator jest przeznaczony do komunikacji ze wszczepionym generatorem impulsów za pomocą telemetrii bezprzewodowej. Oprogramowanie programatora steruje wszystkimi funkcjami telemetrii. Nest wyposażony w szereg autoształa<br>ezbędnego na wszczepienie, pozoraz<br>expedinego na wszczepienie, pozoraz<br>expedincy do komunikacji ze wszczepienie<br>przewodowej. Oprogramowanie Paser usi version and passers in the second of the second of the second of the second of the second of the second of the second of the second of the second of the second of the second of the second of the second of the sec Reserved verzich verzichten posazony w szereg automatycznych funkcieczne programatora standardza programatora standardza standardza standardza standardza standardza standardza standardza standardza standardza standardza standardza standardza standard

#### **Zalecenia użytkowania**

System S-ICD jest przeznaczony do dostarczania terapii defibrylacyjnej w celu leczenia tachyarytmii komorowych zagrażających życiu u pacjentów bez objawowej bradykardii, nieustannej tachykardii<br>komorowej ani samoistnej, często nawracającej tachykardii komorowej w sposób niezawodny<br>kończonej wskutek zastosowania stymulacj komorowej ani samoistnej, często nawracającej tachykardii komorowej w sposób niezawodny kończonej wskutek zastosowania stymulacji antytachyarytmicznej. Utdatert versjon. Skal ikke brukes. Wersja przeterminowana. Nieużywać. Version of the state of the state of the state of the state of the state of the state of the state of the state of the state of the state of the state of the state of the state of the state of the state of the state of the zastaraní defibrylacyjnej w čelu leczer<br>
Azastaraná verzia. Nepoužívately kardii meustar<br>
Zastaraná verzia.<br>
Zastaraná verzia.<br>
Zastarela različica. New posob ni<br>
Zastarané verzia.<br>
Zastarané posob nie z funkcji zależnych Dii defibrylacyjnej w celu leczen<br>pjawowej bradykardii, nieustann<br>kardii komorowej w sposób nie<br>warytmicznej<br>starowej w sposób nie<br>funkcji zależnych od impedanc **vowej bradykardij, nieustanne**<br>dit komorowej w sposób niez<br>ytmicznej<br>använd använd en. Använd en.<br>kcji zależnych od impedancji Final Active Science California Representation Activity Activity Activity Activity Activity Activity Activity Activity Activity Activity Activity Activity Activity Activity Activity Activity Activity Activity Activity Acti

#### **Przeciwwskazania**

Stosowanie stymulacji unipolarnej oraz korzystanie z funkcji zależnych od impedancji są przeciwwskazane u pacjentów z systemem S-ICD.

#### **Informacje powiązane**

Przed rozpoczęciem używania systemu S-ICD należy zapoznać się i postępować zgodnie ze wszystkimi instrukcjami, ostrzeżeniami i środkami ostrożności zamieszczonymi w tym podręczniku oraz w podręcznikach dotyczących innych elementów systemu, włączając podręczniki użytkownika generatora impulsów S-ICD, elektrody podskórnej oraz narzędzi do implantacji elektrody.

Ten podręcznik może zawierać informacje odnoszące się do modeli generatorów impulsów, które obecnie nie są zatwierdzone do sprzedaży we wszystkich regionach geograficznych. W celu uzyskania pełnej listy modeli zatwierdzonych do sprzedaży w danym kraju należy się skontaktować z lokalnym przedstawicielem handlowym. Niektóre modele są wyposażone w mniejszą liczbę funkcji; w przypadku tych urządzeń należy pominąć opisy niedostępnych funkcji. Opis zawarty w tym podręczniku dotyczy wszystkich modeli urządzenia, o ile nie zaznaczono inaczej. Informacje powiązane<br>
Przed rozpoczęciem używania systemu !<br>
wszystkimi instrukcjami, ostrzeżeniami i<br>
oraz w podręcznikach dotyczących inny<br>
generatora impulsów S-ICD, elektrody p<br>
Ten podręcznik może zawierać informac<br>
k generatora impulsów S-I<br>Ten podręcznik może za<br>które obecnie nie są zaty<br>uzyskania pełnej listy może<br>z lokalnym przedstawici<br>funkcji; w przypadku tyc<br>w tym podręczniku doty<br>1nformacje dotyczące sk oraz w podręcznikach dotyczącycl<br>generatora impulsów S-ICD, elektr<br>Ten podręcznik może zawierać inf<br>które obecnie nie są zatwierdzone<br>uzyskania pełnej listy modelizatw<br>z lokalnym przedstawicielem hanc<br>funkcji, w przypadku en podręcznik może zawierać informator<br>en podręcznik może zawierać informator<br>tóre obecnie nie są zatwierdzone do<br>zyskania pełnej listy modeli zatwier<br>lokalnym przedstawicielem handlo<br>unkcji; w przypadku tych urządzeń i<br>ty Pour et al. included the district and the endeavor of the skania pełnej listy modelizatwierdz<br>
Skania pełnej listy modelizatwierdz<br>
Skania pełnej listy modelizatwierdz<br>
Skania podręczniku dotyczy wszystkich<br>
Michael dotycz a impulsow S-ICD, elektrody podskornej oraz<br>cznik może zawierać informacje odnoszące si<br>cnie nie są zatwierdzone do sprzedaży we ws:<br>pełnej listy modeli zatwierdzonych do sprzed<br>przedstawicielem handlowym. Niektóre mo<br>przy

Informacje dotyczące skanowania MRI zawiera Instrukcja obsługi technicznej dotycząca badania MRI dla systemu ImageReady S-ICD o statusie "MR warunkowo" (określana dalej jako "Instrukcja obsługi technicznej dotycząca badania MRI"). przypadku tych urządzeń nale:<br>dręczniku dotyczy wszystkich r<br>e dotyczące skanowania MRI zz<br>stemu lmageReady S-ICD o sta<br>chnicznej dotycząca badania N<br>**i środki ostrożności dotyc**:<br>ne poniżeł ostrzeżeniaj środki Version périod standard MRI zawiera.<br>
Version phápedady S-ICD o statusie,<br>
Inicznej dotycząca badania MRI").<br>
Version périod ki ostrożności dotyczące p<br>
Penizej ostrzeżeniaji środki ostroż<br>
Penizej ostrzeżeniaji środki ost Elia verzija. Nemotivara verzija. Nemotivara verzija. Nemotivara verzija. Nemotivara verzija. Nemotivara verzi<br>Biotycząca badania MRI").<br>Si ostrożności dotyczące program<br>Zej ostrożności dotyczące program<br>Zej ostrzeżeniaji

#### **Ostrzeżenia i środki ostrożności dotyczące programatora**

Wymienione poniżej ostrzeżenia i środki ostrożności mają zastosowanie w szczególności do programatora model 3200 stanowiącego element systemu S-ICD. Urelia Badamla Miri 1.<br>
Strozności dotyczące program<br>
Postrzezeniaji środki ostrozności maj<br>
Il 3200 stanowiącego element system<br>
Ce programatora Prosci dotyczące programa Para i srodki ostrožności mają z<br>Anowiącego element systemu

#### **Ostrzeżenia dotyczące programatora**

#### *Ogólne*

- • **Modyfikacje** Modyfikacja tego urządzenia nie jest dozwolona, o ile nie została zatwierdzona przez firmę Boston Scientific. O Swiacego element systemu! **Dit is een versies van die versie. Nietgebruike versie. Nietgebruike versie. Nietgebruiken.**<br>
Single groot de versies van die versies van die versies van die versies van die versies van die versies van die versies van die
- **Programator to produkt MR niebezpieczny**, Programator ma status "MR niebezpieczny" i musi pozostać poza strefą III pracowni obrazowania metodą rezonansu magnetycznego (oraz strefą wyższą) zgodnie z definicją określoną w dokumencie Amerykańskiego Towarzystwa Radiologicznego zawierającym wytyczne dotyczące bezpiecznego stosowania rezonansu magnetycznego (American College of Radiology Guidance Document for Safe MR Practices)1 . Pod żadnym pozorem nie wolno wnosić programatora do pomieszczenia ze skanerem do MRI, pomieszczenia z pulpitem sterowniczym ani do strefy III i IV pracowni MRI. Skal ikke brukes.<br>
Wersja przez przez przez przez przez przez przez przez przez przez przez przez przez przez przez przez przez<br>
Michael ikke brukes.<br>
Wersja przez przez przez przez przez przez przez przez przez przez prze ządzenia nie jest dozwolona, o ile nie<br>científic.<br>Versieczny, Programator ma status,<br>versieczny, Programator ma status,<br>vierającym wytyczne dotyczące bezp<br>can College of Radiology Guidance I<br>can College of Radiology Guidan fic.<br>
Ezny, Programator ma status<br>
bbrazowania metodą rezonan<br>
kreśloną w dokumencie Ame<br>
cym wytyczne dotyczące bez<br>
offege of Radiology Guidance<br>
e wolno wnosić programatora<br>
tem sterowniczym ani do stre **ny** Programator ma status "MR nazowania metodą rezonansu ma<br>ssloną w dokumencie Amerykańs<br>m wytyczne dotyczące bezpiecznege of Radiology Guidance Document<br>of the whosic programatora do po<br>m sterowniczym ani do strefy [H] **Programator ma status "MR nie Sovania metodą rezonansu magonalizmus**<br>
Swania metodą rezonansu magona<br>
wytyczne dotyczące bezpieczne<br>
e of Radiology Guidance Docum<br>
no wnosić programatora do por<br>
sterowniczym ani do strefy Fördad version.<br>
För dotyczące bezpieczneg<br>
Radiology Guidance Docume<br>
Knotic programatora do pom<br>
Sowniczym ani do strefy HI IV<br>
Sowniczym ani do strefy HI IV<br>
Sowniczym ani do strefy HI IV<br>
Sowniczym ani do strefy HI IV a metoda rezonansu magnetyczneg<br>
dokumencie Amerykańskiego<br>
zhe dotyczące bezpiecznego stosow<br>
adiology Guidance Document for Saf<br>
osić programatora do pomieszczenia<br>
vniczym ani do strefy III i IV pracowni<br>
strefy III i I

<sup>1</sup> Kanal E, et al., American Journal of Roentgenology 188:1447-74, 2007.

- • **Wysokie temperatury** Nie narażać programatora na działanie temperatury poza zakresem przechowywania od -10°C do 55°C (od 14°F do 131°F). Narażenie na wysokie temperatury może być przyczyną przegrzania lub zapalenia się programatora oraz może zmniejszać jego wydajność i żywotność.
- • **Bardzo wysokie temperatury** Nie wrzucać programatora do ognia, nie spalać i nie narażać na działanie temperatury przekraczającej 100°C (212°F). Takie postępowanie może spowodować wybuch programatora.
- • **Nie zanurzać** Nie zanurzać programatora w żadnym płynie. Jeżeli programator zamoknie, należy skontaktować się z działem obsługi klienta w celu uzyskania informacji o zwrocie programatora do firmy Boston Scientific. Nie należy suszyć programatora w piekarniku, w kuchence mikrofalowej ani w suszarce, ponieważ stwarza to ryzyko przegrzania<br>lub wybuchu.<br>*di obsługie* się populacja wydata w populacja populacja zakona za kontrol populacja zakona zakładzie się popula lub wybuchu. • Wysokie temperatury. Nie nara<br>
przechowywania od -10°C do 55<br>
może być przyczyną przegrzania<br>
wydajność i żywotność.<br>
• Bardzo wysokie temperatury. I<br>
narażać na działanie temperatury<br>
spowodować wybuch programa<br>
• Nie z marazać na działa<br>spowodować wy<br>**Niezanurzać. Naposlandkic**<br>mależy skontakto<br>programatora do w kuchence mik<br>Q Formula and and algorithment version.<br>
Forward version.<br>
For Microsoft version.<br>
Niezanurzać. Nie zanurzać.<br>
Må ikke anvendes.<br>
Må ikke anvendes.<br>
Må ikke anvender.<br>
Må ikke anvender.<br>
Må ikke anvender.<br>
Må ikke anvender. narazač na działanie tempera<br>spowodować wybuch progra<br>**Nie zanurzač.** Nie zanurzać f<br>mależy skontaktować się z dz<br>programątora do firmy Bosto<br>w kuchence mikrofalowejan<br>lubwybuchu.<br>Varunki obsługi Nie zanurzać. Nie zanurzać program<br>
Nie zanurzać. Nie zanurzać programatora do firmy Boston.<br>
W kuchence mikrofalowej ani w lub wybuchu.<br>
<sup>2</sup> lub wybuchu.<br>
2 zabezpieczenie dostępu do przez specjalistów przez zkolon. Prima de de la proprietar en proprietar a de la proprietar en la proprietar en la proprietar en la proprietar<br>
Mezzo skontaktować się z działem obsługi klien<br>
ogramatora do firmy Boston Scientific. Nie na<br>
kuchence mikrofa

#### *Warunki obsługi*

- • **Zabezpieczenie dostępu do programatora** Upewnić się, że programator jest używany związanych z wszczepianiem urządzenia i (lub) kontrolą. Podjąć odpowiednie działania, aby zapobiec nieautoryzowanemu użyciu lub manipulowaniu przy programatorze. Kuchence mikrofalowej ani w s<br>bwybuchu.<br>**Obsługi donotuse. Donotuse i przeczyterie dostępu do przecz**<br>przez specjalistów przeszkolonyc<br>wiążanych z wszczepianiem urz<br>py zapobiec nieautoryzowanem Webuthi.<br>
Shugi<br>
ezpieczenie dostępu do program<br>
z specjalistów przeszkolonych lub<br>
zanych z wszczepianiem urządzeni<br>
zapobiec nieautoryzowanemu uży<br>
wać wyłącznie z zasilaczem zewr<br>
powany wyłącznie z zasilaczem zewr<br>
pow Le film Malay verzija. Nemotiva. Uponie verzija. Nemotiva. Uponie verzija. Nemotiva. Uponie verzija. Nemotivala verzija. Nemotivala verzija. Nemotivala verzija. Nemotivala verzija. Nemotivala verzija. Nemotivala verzija. N
- przez specjalistów przeszkolonych lub mających doświadczenie w zakresie procedur<br>
związanych z wszczepianiem urządzenia i (lub) kontrolą. Podjąć odpowiednie działan<br>
aby zapobiec nieautoryzowanemu użyciu lub manipulowaniu • **Używać wyłącznie dostarczonego zasilacza zewnętrznego** Programator może być stosowany wyłącznie z zasilaczem zewnętrznym dostarczonym w jednym opakowaniu z programatorem. Stosowanie innych zasilaczy może spowodować uszkodzenie programatora. ie dostępu do programatora. Up<br>ów przeszkolonych lub mających<br>szczepianiem urządzenia i (lub) kieautoryzowanemu użyciu lub ma<br>znie dostarczonego zasilacza ze<br>acznie z zasilaczem zewnętrznym<br>m. Stosowanie innych zasilaczy m zepianiem urządzenia i (lub) ko<br>utoryzowanemu użyciu lub mai<br>e dostarczonego zasilacza zepież zasilaczem zewnętrznym c<br>niez zasilaczem zewnętrznym c<br>Stosowanie innych zasilaczy matematora można podłączać jedyn Pryzowanemu użyciu lub manipostarczonego zasilacza zewnież<br>Pasilaczem zewnętrznym doszczynoż<br>Passilaczem zewnętrznym doszczynoż<br>Przezne, Aby uniknąć ryzyka wy<br>Atora można podłącząć jedynie<br>Nenaudoki kiel przezdzielnie Elavult verzió. Nehr a magyar az elmi<br>Elavanie innych zasilaczy może<br>Prezió. Aby uniknąć ryżyka wykra<br>New Można podłączać jedynie<br>Prezió. Nejdynie podząmatora<br>New Mochego programatora Mo im urządzenia i (lub) kontrolą. Podjąć odpo<br>
wanemu użyciu lub manipulowaniu przy p<br>
rczonego zasilacza zewnętrznego. Progra<br>
ilaczem zewnętrznym dostarczonym w jed<br>
inie mnych zasilaczy może spowodować u<br>
e. Aby uniknąć r
- • **Wyładowanie elektryczne** Aby uniknąć ryzyka wyładowania elektrycznego zasilacz zewnętrzny programatora można podłączać jedynie do uziemionego gniazda elektrycznego. Ezem zewnętrznym dostarczonyn<br>
elinnych zasilaczy może spowodo<br>
Aby uniknąć ryżyka wyładowania<br>
zasilacz, Nigdy nie należy uży<br>
Utdatert version. Skal ikke brukes.<br>
Utdatert version.<br>
Utdatert version.<br>
Utdatert version.<br> mych zasilaczy może spowodować u<br>w uniknąć ryżyka wyładowania elektr<br>w uniknąć ryżyka wyładowania elektr<br>na podłączać jedynie do uziemionego<br>zasilacz. Nigdy nie należy używać us<br>o programatora: Może to spowodow<br>uniemożliwi
- **Uszkodzony programator lub zasilacz.** Nigdy nie należy używać uszkodzonego zasilacza zewnętrznego ani uszkodzonego programatora. Może to spowodować obrażenia ciała użytkownika bądź pacjenta lub uniemożliwić dostarczenie terapii.
- **Zakłócenia pracy urządzeń znajdujących się w pobliżu. Programator, zgodnie z zasadą** działania, emituje fale o częstotliwościach radiowych w zakresach 402–405 MHz oraz 2,4 GHz. Mogą one zakłócać pracę urządzeń medycznych lub biurowych znajdujących się w pobliżu. Podczas używania programatora należy ściśle monitorować sprzęt pracujący w pobliżu w celu weryfikacji prawidłowego działania. Konieczne może być podjęcie środków minimalizujących takie oddziaływania, np. zmiana ustawienia lub położenia<br>programatora czy ekranowanie danego miejsca.<br>programatora czy ekranowanie danego miejsca. programatora czy ekranowanie danego miejsca. podłączać jedynie do uziemio<br>
silacz. Nigdy nie należy używ<br>
silacz. Nigdy nie należy używ<br>
programatora. Może to spowo<br>
iemożliwić dostarczenie terap<br>
dujących się w pobliżu. Prog<br>
ościach radiowych w zakresac<br>
urządzeń m dłącząć jedynie do uziemionego g<br>acz. Nigdy nie należy używać uszk<br>gramatora: Może to spowodować<br>nożliwić dostarczenie terapii.<br>jących się w pobliżu. Programato<br>fiach radiowych w zakresach 402-<br>ządzeń medycznych lub biurow . Nigdy nie należy używać usz<br>matora. Może to spowodowa<br>Iliwić dostarczenie terapii.<br>**ych się w pobliżu.** Programat<br>h radiowych w zakresach 402<br>zeń medycznych lub biurowy<br>ora należy ściśle monitorowa<br>ora należy ściśle moni igdy nie należy używać uszkodz<br>atora. Może to spowodować obra<br>vić dostarczenie terapii.<br>vić dostarczenie terapii.<br>**1 się w pobliżu.** Programator, zgo<br>adiowych w zakresach 402–405<br>1 medycznych lub biurowych zna<br>anależy ściś Tra: Moze to spowodowac obraz<br>dostarczenie terapii.<br>ie w pobliżu. Programator, zgoliowych w zakresach 402–405 M<br>nedycznych lub biurowych znaj<br>ależy ściśle monitorowac sprzej<br>ziałania Konieczne może być po<br>ia, np. zmiana us **v poblížu.** Programator, zgodi<br>vych w zakresach 402–405 MH<br>lycznych lub biurowych znajd<br>zy ściśle monitorować sprzęt lania Konieczne może być poc<br>ap. zmiana ustawienia lub poł **texture left applicansites and the settlem**<br> **oblizu.** Programator, zgodnie z zasar<br>
Scisle monitorować sprzęt pracujący<br>
Scisle monitorować sprzęt pracujący<br>
ia. Konieczne może być podjęcie<br>
czmiała ustawienia lub położe
- **Zakłócenia komunikacji z programatorem** Obecność innych urządzeń pracujących w tym samym zakresie częstotliwości co programator (402–405 MHz w przypadku generatora impulsów i 2,4 GHz w przypadku drukarki) może zakłócać komunikację. Zakłócenia mogą wystąpić, nawet jeśli inny sprzęt jest zgodny z wymaganiami dotyczącymi emisji Specjalnej Międzynarodowej Komisji ds. Zakłóceń Radiowych (CISPR). Można zmniejszyć te zakłócenia o częstotliwości radiowej, zwiększając odległość między urządzeniem będącym ich źródłem a programatorem i generatorem impulsów lub drukarką. W przypadku dalszych problemów z komunikacją należy zapoznać się z częścią "Rozwiązywanie problemów" w tym podręczniku. • Zakłócenia komunikacji z prog<br>
samym zakresie częstotliwości co<br>
impulsów i 2,4 GHz w przypadku<br>
wystąpić, nawet jeśli linny sprzęt<br>
Międzynarodowej Komisji ds. Za<br>
o częstotliwości radiowej, zwięks<br>
źródłem a programato o częstotliwości<br>
zródłem a progra<br>
problemów z kontegy<br>
w tym podręczni<br>
w tym podręczni<br>
dib niezamierzor<br>
Czastaralisti<br>
dib niezamierzor<br>
dib niezamierzor Międzynarodowej Komisji<br>
o częstotliwości radiowej,<br>
źródłem a programatorem<br>
problemów z komunikacja<br>
w tym podręczniku.<br>
w tym podręczniku.<br>
exercit versione w tym podrę<br>
niż określone w tym podrę<br>
dub niezamierzone dzia
	- • **Używanie niezatwierdzonych akcesoriów** Używanie z programatorem innych akcesoriów niż określone w tym podręczniku przez firmę Boston Scientific może spowodować wzrost emisji lub pogorszenie odporności programatora, jak również pogorszenie funkcjonalności lub niezamierzone działanie programatora. Osoba podłączająca takie akcesoria do programatora może skonfigurować system medyczny i jest odpowiedzialna za zapewnienie, że system jest zgodny z wymaganiami normy IEC/EN 60601-1, pkt 16 Medyczne systemy elektryczne. 0 Częstotiwości radiowej, zw<br>
	zródłem a programatorem i g<br>
	problemów z komunikacja na<br>
	w tym podręczniku.<br>
	emisji lub pogorszenie odport<br>
	amisji lub pogorszenie odport<br>
	amisji lub pogorszenie odport<br>
	amisji lub pogorszenie problemów z komunikacją nale<br>
	w tym podręczniku.<br>
	Używanie niezatwierdzonych<br>
	niż określone w tym podręcznik<br>
	argentylub pogorszenie odporno<br>
	dub niezamierzone działanie pro<br>
	ze system jest zgodny z wymag<br>
	systemy elektryc częstotliwości radiowej, zwiększając odległości<br>Sdłem a programatorem i generatorem impuloblemów z komunikacją należy zapoznać się<br>tym podręczniku.<br>**cywanie niezatwierdzonych akcesoriów.** Uż<br>z określone w tym podręczniku p z określonę w tym podręczniku<br>nisji lub pogorszenie odpornoś<br>b niezamierzone działanie proc<br>ogramatora może skonfigurow<br>system jest zgodny z wymaga<br>stemy elektryczne.<br>**kalizacja programatora.** Proc<br>nego sprzętu, stawiać na iezamierzone działanie programatora<br>Versión jest zgodny z wymagatory<br>Versión jest zgodny z wymagatory<br>Polizacja programatora. Programatora.<br>Jużecja programatora. Programatora.<br>Wienia urządzeń w taki sposó Edmierzone działanie programat<br>
	matora może skonfigurować system<br>
	iest zgodny z wymaganiami i<br>
	velektryczne.<br>
	acja programatora. Programat<br>
	sprzętu stawiać na innych urząc<br>
	mia urządzeń w taki sposob nale<br>
	mia urządzeń w t meta vyhi podrężnina przez minę bos<br>pogorszenie odporności programatora<br>nierzone działanie programatora. Osob<br>tora może skonfigurować system medy<br>jest zgodny z wymaganiami normy IEC<br>lektryczne.<br>a urządzeń w taki sposób nal
		- • **Lokalizacja programatora** Programatora nie należy używać w bezpośrednim sąsiedztwie innego sprzętu, stawiać na innych urządzeniach ani pod nimi. W razie konieczności ustawienia urządzeń w taki sposób należy sprawdzić, czy programator w takim ustawieniu<br>działa prawidłowo.<br>strożności dotyczące programatora działa prawidłowo. Expressioner Companies and Structure Companies and Structure Companies and Structure Companies and Structure Companies and Structure Companies and Structure Companies and Structure Companies and Structure Companies and Str amatora. Programatora nie nal Recina in Article (Bizadzemachi am a. Programatora nie należy używać w bezp<br>innych urządzeniach ani pod nimi. W razie<br>Psposób należy sprawdzić, czy programatora<br>Mamatora Nietwortowskie nietwortowskie programatorem należy używać tylko sono<br>należy wymontowywa

#### **Środki ostrożności dotyczące programatora**

#### *Ogólne*

- • **Stosowanie sondy** Wraz z programatorem należy używać tylko sondy telemetrycznej model 3203. Elava de la verzión de la verzión de la verzión de la verzión de la verzión de la verzión de la verzión de la<br>Elaba de la verzión de la verzión de la verzión de la verzión de la verzión de la verzión de la verzión de la matora de version. Skal ikke brukes.<br>Wersja przez przez przez przeterminowana.<br>Wersja przez przez przez przez przez przez przez przez przez przez przez przez przez przez przez przez przez<br>Meży wymontowywać. ani. wymieniać matorem należy używać tylko<br>Wymontowywać ani wymienia<br>Aawiazania połączenia z gene<br>2 do tego celu programatora i<br>Programatorjest przeznaczor The monder of the water who sondy<br>
We montowy water ani wymieniac zadn<br>
wiazania połączenia z generatore<br>
wiazania połączenia z generatore<br>
połączenia z generatore<br>
połączenia z generatore<br>
połączenia z generatore<br>
połącze
- • **Nie rozmontowywać** Nie należy wymontowywać ani wymieniać żadnej części programatora.
- • **Komunikacja z urządzeniem** Do nawiązania połączenia z generatorem impulsów należy używać wyłącznie przeznaczonego do tego celu programatora i oprogramowania.
- **Docelowa grupa użytkowników.** Programator jest przeznaczony do użytku wyłącznie<br>przez pracowników opieki zdrowotnej lub pod ich kierunkiem.<br>przez pracowników opieki zdrowotnej lub pod ich kierunkiem. przez pracowników opieki zdrowotnej lub pod ich kierunkiem. ntowywać ani wymieniać żadnej<br>zania połączenia z generatorem im<br>go celu programatora i oprogramo<br>amator jest przeznaczony do użytku<br>lb pod ich kierunkiem. Testa käytä. Alan kauta valtaa kauta valtaa kauta valtaa käytä.<br>Suomista kauta valtaa valtaa valtaa valtaa valtaa valtaa valtaa valtaa valtaa valtaa valtaa valtaa valtaa val<br>Alan käytä. Kuuluva valtaa valtaa valtaa valtaa **Haczenia z generatorem impulsiteral version.**<br>**programatora i oprogramowa**<br>est przeznaczony do użytku w<br>łakierunkiem.<br>sa<sup>dzok</sup>unu<sup>ti d</sup>ejon. http://www.<br>sadzokunutia.com/www.siti. czenia z generatorem impulsów nale<br>pgramatora i oprogramowania.<br>L przeznaczony do użytku wyłącznie<br>derunkiem.<br>Kenturus do przezidne wykącznie<br>Kultanty do version.

Informacje podlegające szczególnej ochronie. Aby zapobiec przekazaniu informacji podlegających szczególnej ochronie do niewłaściwych urządzeń lub drukarek podczas korzystania z połączenia bezprzewodowego Bluetooth™, należy łączyć się tylko ze znanymi urządzeniami Bluetooth™. • Informacje podlegające szczeg<br>
podlegających szczególnej ochronic korzystania z połączenia bezprze<br>
urządzeniami Bluetooth<sup>TM</sup>.<br>
Przechowywanie i obsługa.<br>
Przechowywanie i obsługa.<br>
• Niewłaściwa obsługa.<br>
Niewłaściwa o

#### *Przechowywanie i obsługa*

- Niewłaściwa obsługa. Niewłaściwe obchodzenie się z programatorem (np. upuszczenie go lub zgniecenie) może być przyczyną jego uszkodzenia. W przypadku podejrzenia uszkodzenia programatora należy zwrócić się do przedstawiciela firmy Boston Scientific lub działu obsługi klienta po instrukcje i opakowanie potrzebne do odesłania produktu. Przechowywanie i obsłu<br> **Czystaralista verze.**<br> **Czystarala verze.**<br>
Teknięty lub sp<br>
Pęknięty lub sp<br>
Czystaralista verze.<br>
Pęknięty lub sp<br>
Czystaralista verze.<br>
Teknięty lub sp Przechowywanie i obsługa. Nie<br> **Niewłaściwa obsługa.** Nie<br>
go Jub zgniecenie) może b<br>
uszkodzenia programatora<br>
arszkodzenia programatora<br>
arszkodzenia programatora<br> **Peknięty lub spękany ek**<br>
arszkości i móże pęknąć w prz Verhowywanie zbosnuga.<br>
Wiewłaściwa obsługa. Niew<br>
go lub zgniecenie) może być<br>
uszkodzenia programatoran.<br>
Cziału obsługi klienta po inst<br>
Peknięty lub spękany ekrar<br>
i móże peknąć w przypadku uszczenia, jeżelijek<br>
cobraż wanie i obsługa<br>
ewłaściwa obsługa. Niewłaściwe obchodzer<br>
Lub zgniecenie) może być przyczyną jego us:<br>
zkodzenia programatora należy zwrócić się d<br>
iału obsługi klienta po instrukcje i opakowani<br>
knięty lub spękany ekran.
	- **Pęknięty lub spękany ekran.** Wyświetlacz programatora jest wykonany ze szkła lub akrylu i może pęknąć w przypadku upuszczenia lub silnego uderzenia tego urządzenia. Nie należy używać urządzenia, jeżeli ekran jest pęknięty lub spękany, ponieważ może to prowadzić do obrażeń ciała. Niewiąstwa businga. Niewias<br>go lub zgniecenie) może być pr<br>uszkodzenia programatora nale<br>działu obsługi klienta po instruktora procesor<br>Pęknięty lub spękany ekran.<br>i może pęknąć w przypadku up<br>używanie magnesu. Nie umier<br>D kni**ęty lub spękany ekran.** W<br>nóże pęknąć w przypadku upu:<br>rywać urządzenia, jeżeli ekran je<br>zywanie magnesu. Nie umiesz<br>zechowywanie danych, Progr<br>kie jak karta microSD™, używar<br>obowe. Nalezy z nimi postępo
	- • **Używanie magnesu** Nie umieszczać magnesu na programatorze.
	- **Przechowywanie danych.** Programator oraz cyfrowe nośniki do przechowywania danych takie jak karta microSD™, używane wraz z programatorem, mogą zawierać wrażliwe dane osobowe. Należy z nimi postępować zgodnie z odpowiednimi prawami i regulacjami dotyczącymi prywatności i bezpieczeństwa danych. • **Sonda telemetryczna** Sonda jest urządzeniem niejałowym. Nie sterylizować sondy.<br>
	• **Sonda telemetryczna** Sonda jest urządzeniem niejałowym. Nie sterylizować sondy.<br>
	• **Sonda telemetryczna** Sonda jest urządzeniem niejało ze peknąc w przypadku upuszczen<br>vać urządzenia, jeżeli ekran jest pęł<br>żeń ciała.<br>**Wanie magnesu.** Nie umieszczać m<br>**chowywanie danych.** Programatoria<br>Jak karta microSD , używane wraz<br>owe. Należy z nimi postępować zg<br>czącym **Lastary extran.** Wyświetlacz program<br>
	Zadzenia, Jeżeli ekran jest pęknięty lub<br>
	zadzenia, Jeżeli ekran jest pęknięty lub<br>
	ała.<br> **Programator oraz cyframator oraz cyframator dragosu.** Nie umieszczać magnesu n<br> **Wywanie dan** danyth Frogramator oraz cymosopherical companies of the control of the control of the control of the control of the control of the control of the control of the control of the control of the control of the control of the c Exwane wraz z programatorem, mogą zawstępować zgodnie z odpowiednimi prawa<br>stępować zgodnie z odpowiednimi prawa<br>bezpieczeństwa danych.<br>Maa jest urządzeniem niejałowym. Nie ster<br>luyjałowym należy ją zamknąć wewnątrz b<br>tawa

#### *Wszczepianie*

- Przed użyciem sondy w polu jałowym należy ją zamknąć wewnątrz bariery jałowej.
- Programator musi pozostawać poza polem jałowym. Programator nie jest jałowy i nie można go sterylizować. Musi pozostawać poza polem jałowym. mi postępować zgodnie z odpo<br>ności i bezpieczeństwa danych.<br>a. Sonda jest urządzeniem niej<br>w polujałowym należy ją zamozostawać poza polem jałow<br>c. Musi pozostawać poza polem El vezpieczenstwatallych.<br>Sonda jest urządzeniem niej<br>poluyjałowym należy ją zaml<br>**ostawać poza polem jałow**<br>Musi pozostawać poza polem Brukes. Skal ikke brukes. Skal ikke brukes. Skal ikke brukes. Skal ikke brukes. Nie steren in de skal ikke brukes. Nie steren in de skal ikke brukes. Nie steren in de skal ikke brukes. Nie steren in de skal ikke brukes. Ni **oza polem jałowym.** Prógramator n<br>Stawać poza polem jałowym.<br>estawać poza polem jałowym.<br>estawać poza polem jałowym.<br>estate się przez poza poznaczania za pozatkia.<br>Nersia poza polem jazonia zalićica. Ne v pozatkia.

Logotyp i logo *Bluetooth*™ są zastrzeżonymi znakami towarowymi należącymi do firmy Bluetooth SIG, Inc., używanymi w ramach licencji. zersion minder verzia. Nepoužívate.<br>2 praclementa različica. Nepoužívate.<br>2 praclementa različica. Nepoužívate.<br>2 praclementa verzia. Neuporabite.<br>2 **le**rsiune arabite. Neuporabite. ern van hala käytä.<br>Geoleta. Mata. A nuepolitivat.<br>Vine endivata. A nepolitivata.<br>Starana verkittivat. Mata. A nuand ex.<br>Starana nalestacymi do. firmy Bl expirator. Nepper version.<br>Andrew Version. Andrew Version.<br>Använd existed. Andrew Version. Använd einer<br>**diversion. Använd einer Blue**<br>**diversion. Använd SD-3C, LLC.** Sirata, Negouthunologics, Negouthun Armanin, Negouthun Armanin, Negouthun Armanin, Negouthun Armanin, Negouthun Armanin, Negouthun Armanin, Negouthun Armanin, Negouthun Armanin, Negouthun Armanin, Negouthun Armanin, Negout

microSD™ jest znakiem towarowym lub zastrzeżonym znakiem towarowym firmy SD-3C, LLC.

#### *Warunki obsługi*

- Używanie przewodu zasilania. Przewody zasilania służą do podłączania do sieci zasilającej prądem przemiennym o napięciu 230 V. Należy używać dostarczonego przewodu zasilania dokładnie pasującego do konkretnego gniazda zasilania prądem przemiennym.
- • **Odłączanie programatora** Sieć zasilającą można odizolować, odłączając przewód zasilania zasilacza zewnętrznego od gniazda zasilania prądem przemiennym. Nie należy ustawiać programatora ani zasilacza zewnętrznego w sposób utrudniający odłączanie tego przewodu. Warunki obsługi<br> **Vizywanie przewodu zasilania.** Przewo<br>
prądem przemiennym o napięciu 230 V.<br>
dokładnie pasującego do konkretnego<br> **Odłączanie programatora.** Sieć zasilaj,<br>
zasilania zasilacza zewnętrznego od gni<br>
ustawia **Odłączanie programator**<br>
zasilania zasilacza zewnętr<br>
ustawiać programatora an<br>
tego przewodu.<br>
Korzystanie z programat<br>
zabezpieczenia przeciwy<br>
zabezpieczenia przeciwy<br>
zabezpieczenia przeciwy<br>
zabezpieczulające, tlen l
- • **Korzystanie z programatora** Programator nie jest wodoodporny ani nie ma zabezpieczenia przeciwwybuchowego. Nie można go również sterylizować. Urządzenia nie należy używać w obecności mieszanin łatwopalnych gazów zawierających środki Caraczanie projectarie projectaria verze.<br>
zasilania zasilacz<br>
ustawiać program<br>
tego przewodu.<br>
zabezpieczenia z<br>
zabezpieczenia z<br>
mie należy używa<br>
znieczulające, tle zasilania zasilacza zewnętrzn<br>ustawiać programatora ani za<br>tego przewodu.<br>Worzystanie z programatora<br>XX zabezpieczenia przeciwwyb<br>anie należy używać w obecno<br>znieczulające, tlen lub podtle<br>XX znieczulające, tlen lub podtle ustawiac programatora ani zasi<br>tego przewodu.<br>**Korzystanie z programatora.**<br>zabezpieczenia przeciwwybuch<br>nie należy używać w obecności<br>znieczulające, tlen lub podtlene<br>**Potwierdzenie połączenia.** Na<br>zodpowiednim wszczepion Indezanie programatora: Siec zasnającą moż<br>silania żąsilacza zewnętrznego od gniazda zastawiać programatora ani zasilacza zewnętrznego przewodu.<br>Silania é programatora ani zasilacza zewnętrznego przewodu.<br>Silanza zewnętrz
	- • **Potwierdzenie połączenia** Należy potwierdzić, że programator nawiązał komunikację z odpowiednim wszczepionym generatorem impulsów S-ICD.
- **Wyładowanie elektrostatyczne.** Na programator mogą wpływać wyładowania<br>
elektrostatyczne. W przypadku wystąpienia wyładowania elektrostatycznego i je<br>
na funkcjonowanie programatora należy spróbować zresetować programat elektrostatyczne. W przypadku wystąpienia wyładowania elektrostatycznego i jego wpływu na funkcjonowanie programatora należy spróbować zresetować programator lub zwrócić się do firmy Boston Scientific po instrukcje. Nie należy dotykać sondy telemetrycznej ani podłączać jej do programatora, dopóki nie zostaną zastosowane procedury zapobiegające wyładowaniom elektrostatycznym. **Costrzeżenia i środki ostrożności dotyczące systemu S-ICD**<br> **Ostrzeżenia i środki ostrożności dotyczące systemu S-ICD**<br> **Ostrzeżenia i środki ostrożności dotyczące systemu S-ICD** bezpieczenia przeciwwybucho<br>e należy używać w obechości n<br>ieczulające, tlen lub podtlenek<br>**otwierdzenie połączenia.** Nale<br>odpowiednim wszczepionym g<br>**yładowanie elektrostatyczne**<br>ektrostatyczne. W przypadku w<br>funkcjonowani izulające, tlen lub podtlenek azotu.<br>Vierdzenie połączenia. Należy pot<br>powiednim wszczepionym generat<br>Adowanie elektrostatyczne. Na pr<br>rostatyczne. W przypadku wystąpi<br>inkcjonowanie programatora należ<br>o firmy Boston Scient używać w obecności mieszanin łatwor<br>ace, tlen lub podtlenek azotu.<br>**zenie połączenia.** Należy potwierdzić,<br>dnim wszczepionym generatorem imp<br>**anie elektrostatyczne.** Na programator<br>w Boston Scientific po instrukcje. Nie na V.przypadku wystąpienia wyład<br>Programatora należy spróbow<br>Scientific po instrukcje. Nie na<br>Ogramatora, dopóki nie zostan<br>Kirostatycznym.<br>Prości dotyczące systemu S<br>Srodki ostrożności dotyczą systemu<br>Ności dotyczące określo Elentific po instrukcje. Nie nale:<br>
ramatora, dopóki nie zostaną z<br>
rostatycznym.<br>
rostatycznym.<br>
poś**ci dotyczące systemu S-I**<br>
dki ostrożności dotyczą systemu<br>
ści dotyczące określonych inny<br>
a znaleźć wpodręczniku odpow Dit is eenverouderde versie. Nietgebruiken.

Następujące ostrzeżenia i środki ostrożności dotyczą systemu S-ICD jako całości. Dodatkowe ostrzeżenia i środki ostrożności dotyczące określonych innych elementów systemu i/lub procesu wszczepiania systemu można znaleźć w podręczniku odpowiedniego elementu systemu. matora, dopoki nie zostaną z<br>tatycznym.<br>ci dotyczące systemu S-li<br>i ostrożnóści dotyczą system<br>dotyczące określonych innych<br>należć w podręczniku odpow Enym. Skal ikke brukes.<br>
Urczące systemu S-ICD jako cało<br>
Dzności dotyczą systemu S-ICD jako cało<br>
Zące określonych imych elementów sy<br>
Wersia przectniku odpowiedniego elementów<br>
Utdateczniku odpowiedniego elementów<br>
Utdat Contract a system is ICD jako całoście określonych innych elementów system<br>odręczniku odpowiedniego elementow<br>expression de skotowiedniego elementow<br>expirative expiratives. A nuscular a system is interession de skotowiedni

# **Ostrzeżenia dotyczące systemu S-ICD**

#### *Ogólne*

• **Zgodność elementów składowych** Wszystkie elementy wszczepialne S-ICD firmy Boston Scientific są przeznaczone do użytku wyłącznie z systemem S-ICD firmy Boston Scientific lub Cameron Health. Podłączenie któregokolwiek z elementów systemu S-ICD do jakiegokolwiek niezgodnego elementu składowego nie zostało przetestowane i może uniemożliwić zapewnienie ratującej życie terapii defibrylacyjnej.<br>Eksternational politika (1998)<br>Charles Care (1998) zastaraná verzia. Nepoužívačkou popušívační verzia.<br>Zastaraná verzia. Nepoužívačkou poziciální verzia.<br>Zastarela različica. Neuporabite. Neuporabite.<br>Zastarela različica. Neuporabite. Neuporabite. ern van hendriken versionen versionen versionen versionen versionen versionen versionen versionen versionen versionen versionen versionen versionen versionen versionen versionen versionen versionen versionen versionen vers Föråldrad version.<br>Föräldrad version. Använd efter till använd efter till använd efter till använd efter till använd efter till a<br>Föregokolwiek 2 elementő<br>Składowego nie zostało przet<br>terapii defibrylacyjnej. Güncelovak analytical manufacturistics and the service of the service of the service of the service of the service of the service of the service of the service of the service of the service of the service of the service of

- • **Zapewnienie możliwości wykonania defibrylacji zewnętrznej** Podczas wszczepiania oraz w czasie testów kontrólnych należy zapewnić dostęp do sprzętu do defibrylacji zewnętrznej oraz obecność personelu medycznego przeszkolonego w zakresie resuscytacji krążeniowo-oddechowej. Wzbudzona tachyarytmia komorowa może spowodować zgon pacjenta, jeśli nie zostanie zakończona w odpowiednim czasie.
- • **Interakcje generatorów impulsów** Użycie wielu generatorów impulsów mogłoby doprowadzić do interakcji, które mogą spowodować obrażenia ciała pacjenta lub uniemożliwić dostarczenie terapii. Aby nie dopuścić do niepożądanych interakcji, należy testować każdy system oddzielnie i w połączeniach. Więcej informacji zawiera właściwy podręcznik generatora impulsów S-ICD. • Zapewnienie możliwości wyko<br>
oraz w czasie testów kontrólnych<br>
zewnętrznej oraz obechość perso<br>
krążeniowo-oddechowej. Wzbuc<br>
pacjenta, jeśli nie zostanie zakoń<br>
• Interakcje generatorów impuls<br>
doprowadzić do interakcji Interakcje gene<br>doprowadzić do<br>uniemożliwić do<br>mależy testować<br>właściwy podręc<br>Czoczenieniu pacjenta, jeśli nie zostanie<br> **hterakcje generatorów i**<br>
doprowadzić do interakcji,<br>
uniemożliwić dostarczenie<br>
należy testować każdy systematy<br>
właściwy podręcznik gene<br>
Po wszczepieniu<br>
a S-ICD należy zachować ost • Interakcje generatorów improvidacji do interakcji, ktory dostarczenie te<br>
internozilwić dostarczenie te<br>
mależy testować każdy system<br>
Właściwy podręcznik generat<br>
wyszczepieniu<br>
Corpowiedz na magnes.<br>
W S-ICD należy zac terakcje generatorów impulsów. Użycię wie<br>prowadzić do interakcji, które mogą spowodiemożliwić dostarczenie terapii. Aby nie dopu<br>liemożliwić dostarczenie terapii. Aby nie dopu<br>lieży testować każdy system oddzielnie i w po

#### *Po wszczepieniu*

- • **Odpowiedź na magnes** W czasie umieszczenia magnesu nad generatorem impulsów S-ICD należy zachować ostrożność, ponieważ wstrzymuje to detekcję arytmii i dostarczanie terapii w odpowiedzi na wykryte zdarzenia. Odsunięcie magnesu spowoduje przywrócenie detekcji arytmii i dostarczania terapii. American version.<br>
Uniemożliwić dostarczenie tera<br>
mależy testować każdy system<br>
Maściwy podręcznik generator<br>
W Kaściwy podręcznik generator<br>
M Czasutage.<br>
Codpowiedzina magnes.<br>
W Czasutage.<br>
Czasutage.<br>
Czasutage.<br>
Czas pieniu<br>dpowiedź na magnes. W czasi<br>ICD należy zachować ostrożnoś<br>rapii w odpowiedzi na wykryte<br>tekcji arytmii i dostarczania ter<br>powiedź na magnes w przypębokiego wszczepienia urządzą
- • **Odpowiedź na magnes w przypadku głębokiego wszczepienia** W przypadku głębokiego wszczepienia urządzenia (większa odległość pomiędzy magnesem a generatorem impulsów) przyłożenie magnesu może nie wywołać odpowiedzi. W takim przypadku nie można zastosować magnesu w celu zahamowania terapii. **owiedź na magnes.** W czasie umie<br>
D należy zachować ostrożność, pon<br>
pił w odpowiedzi na wykryte zdarze<br>
kcji arytmiji dostarczania terapii.<br>
Kiego wszczepienia urządzenia (w<br>
neratorem impulsów) przyłożenie i<br>
kim przypa dź na magnes. W czasie umieszczenia<br>Zy zachować ostrożność, ponieważ wstopowiedzi na wykrytę zdarzenia. Odsu<br>The verzija verzijarzenia (Magnetia Verzija)<br>Magnes w przypadku głębokie<br>O wszczepienia urządzenia (Większa od<br>Je :mij í dostarczania terapil.<br>P**na magnes w przypadku**<br>wszczepienia urządzenia (<br>Pm impulsów) przyłożenie<br>ypadku nie można zastosc<br>U pacjenta z wszczepionyr<br>terakcje terapii diatermicz<br>oga snowodować uszkodz vedzi na wyki yle zdal zema. Odsu<br>Ji dostarczania terapii.<br>**magnes w przypadku głębókie**<br>czzepienia urządzenia (większa od<br>impulsów) przyłożenie magnesu<br>idku nie można zastosować magn<br>acjenta z wszczepionym systemer<br>kcje t **agnes w przypadku głębokiec**<br>pienia urządzenia (większa odl<br>pulsów) przyłożenie magnesu n<br>u nie można zastosować magne<br>enta z wszczepionym systemem<br>eterapii diatermicznej z wszcze<br>owodować uszkodzenie tego g<br>razowanie met
- **Diatermia.** U pacjenta z wszczepionym systemem S-ICD nie należy wykonywać zabiegu diatermii. Interakcje terapii diatermicznej z wszczepionym generatorem impulsów S-ICD lub elektrodą mogą spowodować uszkodzenie tego generatora i obrażenia ciała pacjenta. enia urządzenia (większa odleg<br>sów) przyłożenie magnesu mo<br>ie można zastosować magnesu<br>a z wszczepionym systemem S<br>erapii diatermicznej z wszczepi<br>vodować uszkodzenie tego ger<br>**cowanie metodą rezonańsu n**<br>isię za urządzeni
- **Ekspozycja na obrazowanie metodą rezonansu magnetycznego (MRI).** Urządzenia EMBLEM S-ICD uważa się za urządzenia o statusie "MR warunkowo". W przypadku tych urządzeń badanie metodą rezonansu magnetycznego nie spełnia wymagań statusu "MR warunkowo" dla wszczepionego systemu, o ile nie spełniono wszystkich warunków użytkowania MRI. Może to prowadzić do istotnych obrażeń lub zgonu pacjenta i/lub uszkodzenia wszczepionego systemu. Wszystkie pozostałe urządzenia objęte niniejszą instrukcją nie mają statusu "MR warunkowo". Nie należy wykonywać badań metodą  $\sim$ rezonansu magnetycznego u pacjentów, którym wszczepiono urządzenia o statusie innym niż "MR warunkowo". Silne pole magnetyczne może uszkodzić generator impulsów i (lub) elektrodę podskórną, co może prowadzić do obrażeń ciała lub zgonu pacjenta. można zastosować magnesu<br>wszczepionym systemem S<br>pij diatermicznej z wszczepi<br>lować uszkodzenie tego gen<br>**vanie metodą rezonańsu m**<br>ę za urządzenia o statusie, M<br>dą rezonańsu magnetyczneg<br>zczepionego systemu, ode r przypadku głębókiego wszczepienia. W<br>przyłożenia (większa odległość pomiędzy m<br>przyłożenie magnesu może nie wywołać o<br>zapia zastosować magnesu w celu zahamov<br>szczepionym systemem S-ICD nie należy w<br>diatermicznej z wszczepi zepionym systemem S-ICD nie na<br>zepionym systemem S-ICD nie na<br>atermicznej z wszczepionym gen<br>starzkodzenie tego generatora i c<br>metodą rezonansu magnetycz<br>rządzenia o statusie "MR warunko<br>omansu magnetycznego nie spełnio<br>wa pionym systemem S-ICD nie należy w<br>ermicznej z wszczepionym generatorszkodzenie tego generatora i obrażer<br>etodą rezonansu magnetycznego (<br>adzenia o statusie "MR warunkowo". Mansu magnetycznego nie spełnia wy<br>nego systemu, odą rezonansu magnetycznego (M<br>zenia o statusie, MR warunkowo". W r<br>su magnetycznego nie spełnia wym<br>go systemu, o ile nie spełniono wszy:<br>zić do istotnych obrażeń lub zgonu r<br>mukowo". Nie należy wykonywać ba<br>entów, którym agnetycznego nie spełnia wymagan<br>temu, odle nie spełniono wszystkich<br>istotnych obrażeń lub zgónu pacje<br>szystkie pozostałe urządzenia objęt<br>wo". Nie należy wykonywać badań r<br>wo". Nie należy wykonywać badań r<br>którym wszczepi The incorporation of the process that the process the process of the process of the process of the process of the process of the process of the process of the process of the process of the process of the process of the pro pozostałe urządzenia objęte r<br>należy wykonywać badań me<br>wszczepiono urządzenia osta<br>że uszkodzić generator impulazeń ciała lub zgonu pacjenta<br>azeń ciała lub zgonu pacjenta Exploration in the second packet in the space of the state in the state in the size of the state in the state of the state in the state in the state of the state in the state in the state in the state of the state in the s
- **Środowiska chronione.** Należy zalecić pacjentom, aby zasięgali opinii lekarza przed wejściem na obszar, w którym panują warunki mogące zakłócać pracę aktywnego wszczepialnego urządzenia medycznego; dotyczy to również obszaru chronionego oznakowaniem ostrzegawczym zabraniającym wstępu pacjentom z generatorem impulsów.
- **Ustawienia czułości a EMI.** Generator impulsów może być bardziej podatny na zakłócenia elektromagnetyczne o niskiej częstotliwości, jeśli napięcie sygnałów indukowanych wynosi powyżej 80 uV. Nadmierna czułość na zakłócenia spowodowana tą zwiększoną podatnością może prowadzić do nieprawidłowych wyładowań, co należy uwzględnić podczas ustalania planu kontroli u pacjentów narażonych na zakłócenia elektromagnetyczne o niskiej częstotliwości. Najczęstszym źródłem zakłóceń elektromagnetycznych w tym zakresie częstotliwości jest system zasilania niektórych pociągów europejskich działający na częstotliwości 16,6 Hz. Pacjenci z narażeniem zawodowym na tego rodzaju systemy wymagają szczególnej uwagi.<br>*kliniczne* • Srodowiska chronione. Należy<br>
wejściem na obszar, w którym pa<br>
wszczepialnego urządzenia med<br>
oznakowaniem ostrzegawczym z<br>
• Ustawienia czułości a EMI. Gen<br>
elektromagnetyczne o niskiej cze<br>
powyżej 80 uV. Nadmierna czu elektromagnetyczneg<br>
powyżej 80 uV. N<br>
może prowadzić<br>
ustalania planu k<br>
ustalania planu k<br>
o niskiej częstotli<br>
zakresie częstotliwośc<br>
zakresie częstotliwośc<br>
wymagają szczeg **Ustawienia czułości a EM**<br>
elektromagnetyczne o nisl<br>
powyżej 80 uV. Nadmierna<br>
może prowadzić do niepra<br>
ustalania planu kontroli u<br>
vstalania planu kontroli u<br>
zakresie częstotliwości 16,6 Hz.<br>
azakresie częstotliwości elektromagnetyczne o niskie<br>powyżej 80 uV. Nadmierna cz<br>może prowadzić do nieprawi<br>ustalania planu kontroli u pa<br>skiele częstotliwości Najcz<br>zakresie częstotliwości 16,6 Hz. Pa<br>a zakresie częstotliwości 16,6 Hz. Pa<br>wymagaj Alexandric Contraster Contraster Contraster Contraster Contraster Contrast<br>
Access Contrast Contrast Contrast Contrast Contrast<br>
The contrast Contrast Contrast Contrast<br>
Alexandria School Contrast Contrast<br>
Advisor Contras ektromagnetyczne o niskiej częstotliwości/jeś<br>wyżej 80 uV. Nadmierna czułość na zakłóceni<br>oże prowadzić do nieprawidłowych wyładow<br>talania planu kontroli u pacjentów narażonyc<br>iskiej częstotliwości. Najczęstszym źródłem z<br> Kresie częstotliwości jest system<br>
Ezestotliwości 16,6 Hz. Pacjen<br>
Ezestanie działać Defibrylacja<br>
Zestanie działać Defibrylacja<br>
Zestanie działać Defibrylacja<br>
Zestanie działać Defibrylacja<br>
Zestanie działać Defibrylacja<br>

### *Uwagi kliniczne*

- • **Żywotność** W wyniku wyczerpania się baterii generator impulsów S-ICD ostatecznie przestanie działać. Defibrylacja oraz nadmierna liczba cykli ładowania powodują skrócenie okresu żywotności baterii. Experimental Systems of the past and the past and the past and the property of the control of the property of the property of the property of the property of the property of the property of the property of the property of Externésis Jest ystem zashama mekt<br>Liwości 16,6 Hz. Pacjenci z narażeniem :<br>szczególnej uwagi.<br>Czechniku wyczerpania się baterii ge<br>działać Defibrylacja oraz nadmierna li<br>wotności baterii.<br>anie u dzieci i młodzieży, System Wwyniku wyczerpania si<br>ziałać Defibrylacja oraz na<br>thości baterii.<br>nie **u dzieci i młodzieży**, S<br>odzieży<br>erapii. System S-JCD nie u<br>terapii resynchronizującej<br>terapii resynchronizującej
- • **Zastosowanie u dzieci i młodzieży** System S-ICD nie był oceniany pod kątem stosowania u dzieci i młodzieży.
- • **Dostępne terapie** System S-ICD nie umożliwia prowadzenia długoterminowej stymulacji bradykardii, terapii resynchronizującej serca (ang. Cardiac Resynchronization Therapy, CRT) ani stymulacji antytachyarytmicznej (ang. Anti-Tachycardia Pacing, ATP). wyniku wyczerpania się baterii ge<br>lać Defibrylacja oraz nadmierna li<br>pści baterii.<br>pści baterii.<br>ileży<br>pie. System S-JCD nie umożliwia p<br>apij resynchronizującej serca (ang<br>ntytachyarytmicznej (ang. Anti-Ta Defibrylacja.oraz nadmierna lic<br>
baterii.<br>
Eleci i młodzieży. System S-ICI<br>
y.<br>
System S-ICD nie umożliwia przyjącej serca (ang.<br>
resynchronizującej serca (ang.<br>
tachyarytmicznej (ang. Anti-Tachyarytmicznej (ang. Anti-Tach iterii.<br>Pastem S-ICD nie umożliwia provisynchronizującej serca (ang. Ca.<br>Pastem S-ICD nie umożliwia provisynchronizującej serca (ang. Ca.<br>Chyarytmicznej (ang. Anti-Tach)<br>New Wornel Podczas indukcji an Elaz verzió.<br>Em S-IGD nie umożliwia provinchi verzió.<br>Arytmicznej (ang. Anti-Tach)<br>Arytmicznej (ang. Anti-Tach)<br>Spowodować silny skurcz m lacja oraz nadmierna liczba cykli ładowania<br> **Hodzieży,** System S-ICD nie był oceniany p<br>
S-ICD nie umożliwia prowadzenia długota<br>
Tronizującej serca (ang. Cardiac Besynchron<br>
tronizującej serca (ang. Cardiac Besynchron<br>
t

#### *Wszczepianie*

- • **Uszkodzenia kończyny górnej** Podczas indukcji arytmii prąd indukcyjny i następujące po nim wyładowanie może spowodować silny skurcz mięśnia piersiowego większego, który może bardzo silnie oddziaływać na staw ramienny, jak również na obojczyk. Zdarzenie takie w połączeniu z mocno przytrzymanym ramieniem może spowodować uszkodzenia obojczyka, barku oraz ramienia, włączając zwichnięcie i złamanie. JcD nie umożliwia prowadzenia c<br>nizującej serca (ang. Cardiac Besy<br>nicznej (ang. Anti-Tachycardia Pac<br>niej: Podczas indukcji arytmii prąd<br>odować silny skurcz mięśnia pier<br>rac na staw ramienny jak również<br>rzytrzymanym ramie D nie umożliwia prowadzenia długota<br>Zującej serca (ang. Cardiac Besynchron<br>Znej (ang. Anti-Tachycardia Pacing, AT<br>Alexandr Tachycardia Pacing, AT<br>Podczas indukcji arytmii prąd induk<br>Aleyvać silny skurcz mięśnia piersiowec<br> Version version versions and the body odczas indukcji arytmit<br>Versias indukcji arytmit<br>Versium skurcz mięśnia piersiowego<br>A staw ramienny, jak również na oboj<br>A staw ramienny, jak również spowod<br>A nuseutilizacji w piersip s indukcji arytmii prąd indukcyjny i<br>my skurcz mięśnia piersiowego więk<br>ramienny, jak również na obojczyk.<br>sym ramieniem może spowodować<br>ic zwichnięcie i złamanie.<br>**inia.** Należy upewnić się, że urządze<br>nia) lub Therapy (T
- Unikać wyładowań w czasie wszczepiania. Należy upewnić się, że urządzenie jest w trybie Shelf mode (Tryb przechowywania) lub Therapy (Terapia) w ustawieniu Off (Wył.), aby zapobiec dostarczeniu niepożądanych wyładowań skierowanych na pacjenta lub osobę<br>manipulującą urządzeniem podczas zabiegu implantacji. Sport podczas zabiegu implantacji. Sport podczas zabiegu<br>anipulującą urządzeniem po manipulującą urządzeniem podczas zabiegu implantacji. $\sqrt{ }$ wicz mięsnia piersiowego więks<br>enny, jak również na obojczyk. Z<br>amieniem może spowodować uchnięcie i złamanie.<br>Należy upewnić się, że urządzenie Należy upewnić się, że urządzenie<br>ub Therapy (Terapia) w ustawie radowań skie ieniem może spowodować us<br>nięcie i złamanie.<br>eży upewnić się, że urządzeni<br>Therapy (Terapia) w ustawieni<br>lowań skierowanych na pacje<br>lantacji.<br>Använd de proces in pacje dik Towniez tja obojczyk. Zdarzenie<br>niem może spowodować uszkodzenii<br>cie i złamanie.<br>y upewnić się, że urządzenie jest<br>erapy (Terapia) w ustawieniu Off (Wy<br>wań skierowanych na pacjenta lub os<br>htacji.<br>skierowanych na pacjen

#### *Programowanie urządzenia*

- **Regulacja wyczuwania. P**o wyregulowaniu parametru wyczuwania oraz po każdej modyfikacji elektrody podskórnej zawsze należy sprawdzić, czy wyczuwanie jest prawidłowe.
- Pacjenci słyszą dźwięki wydawane przez ich urządzenie. Pacjentom należy poradzić, aby niezwłocznie kontaktowali się z lekarzem, jeżeli usłyszą sygnały dźwiękowe emitowane przez ich urządzenie.
- • **Programowanie w przypadku tachyarytmii nadkomorowych (SVT, Supraventricular Tachyarrhythmia). Należy ustalić, czy urządzenie i zaprogramowane parametry są** odpowiednie dla pacjentów z tachyarytmiami nadkomorowymi, ponieważ tachyarytmie nadkomorowe mogą wywołać dostarczenie niepożądanej terapii przez urządzenie. Programowanie urządzenia<br>
• Regulacja wyczuwania. Po wyre<br>
modyfikacji elektrody podskórne<br>
jest prawidłowe.<br>
• Pacjenci słyszą dźwięki wydaw<br>
aby niezwłocznie kontaktowali s<br>
przez ich urządzenie.<br>
• Programowanie w przyp Pacjenci syszą (aby niezwłocznie przez ich urządze)<br>przez ich urządze<br>**Programowanie<br>Programowanie (abystriptimi)**<br>programowiednie dla<br>prodki ostrożności dotyc Formalisment version.<br>
Pacjenci słyszą dźwięki w<br>
aby niezwłocznie kontakto<br>
przez ich urządzenie.<br>
Machyarrhythmia). Należy<br>
Machyarrhythmia). Należy<br>
Machyarrhythmia). Należy<br>
Machyarrhythmia). Należy<br>
Machyarrhythmia). aby niezwłocznie kontaktowa<br>przez ich urządzenie.<br>
• Programowanie w przypad<br>
• Częstarkyarrhythmia). Należy u:<br>
• cdpowiednie dla pacjentów.<br>
• cdpowiednie dla pacjentów.<br>
• hadkomorowe mogą wywoła<br>
• dki ostrożności doty przez ich urządzenie.<br> **Programowanie w przypadku**<br>
Tachyarrhythmia). Należy ustatelectwiednie dla pacjentów z ta<br>
odpowiednie dla pacjentów z ta<br>
madkomorowe mogą wywołać<br>
i ostrożności dotyczące systemu<br>
rożenia związane Experient system wyandarie przez ich<br>
interviecznie kontaktowali się z lekarzem, je<br>
zez ich urządzenie.<br> **Ogramowanie w przypadku tachyarytmii intervierintervierinteriale.**<br> **Ogramowanie w przypadku tachyarytmii intervier**

#### **Środki ostrożności dotyczące systemu S-ICD**

#### *Zagrożenia związane ze środowiskiem i terapią*

- Zakłócenia elektromagnetyczne (ang. Electro-Magnetic Interference, EMI). Należy poradzić pacjentom, aby unikali źródeł EMI, ponieważ w wyniku zakłóceń elektromagnetycznych może dojść do dostarczenia przez generator impulsów nieodpowiedniej terapii lub zahamowania odpowiedniej terapii. Zwiększenie odległości od źródła EMI lub jego wyłączenie zazwyczaj prowadzi do przywrócenia prawidłowego działania generatora impulsów. Przykłady potencjalnych źródeł zakłóceń Zakłócenia elektromagnetyczne (ang. Electro-Magnetic Inter<br>Należy poradzić pacjentom, aby unikali źródeł EMI, ponieważ w w<br>elektromagnetycznych może dojść do dostarczenia przez genera<br>nieodpowiedniej terapił lub zahamowani akłocenia elektromagnetyczne (ang. Electro-Magnetic Interference, EMI<br>
lależy poradzić pacjentom, aby unikali źródeł EMI, ponieważ w wyniku zakłóc<br>
lektromagnetycznych może dojść do dostarczenia przez generator impulsów<br>
i powiednie dla pacjentow z tach<br>dkomorowe mogą wywołać do<br>**ożności dotyczące systemu S**<br>ia związane ze środowiskiem M<br>k**kłócenia elektromagnetyczni**e<br>ależy poradzić pacjentom, aby rektromagnetycznych może doj ności dotyczące systemu S-<br>zwi*ązane ze środowiskiem it*<br>ocenia elektromagnetyczn<br>ży poradzić pacjentom, aby u<br>iromagnetycznych może dojs<br>dpowiedniej terapił lub zaha sci dotyczące systemu S-ICD<br>*iązane ze środowiskiem i terapio*<br>enia elektromagnetyczne (ang<br>poradzić pacjentom, aby unikali<br>magnetycznych może dojść do c<br>owiedniej terapii lub zahamowa<br>sci od źródła EMI lub jego wyłąc zowe mogą wywołać dostarczenie niep<br>**dotyczące systemu S-ICD**<br>*ane ze środowiskiem i terapią*<br>ia elektromagnetyczne (ang. Electro-<br>madzić pacjentom, aby unikali źródeł EN<br>gnetycznych może dojść do dostarczerie<br>dniej terapi e *środowiskiem i terapią*<br>ktromagnetyczne (ang. Electro-<br>śpacjentom, aby unikali źródeł EM<br>ycznych może dojść do dostarczer<br>ej terapił lub zahamowania odpowiska<br>działania generatora impulsów. Pr<br>ycznych wszpitalach i środ Enternie versies in de la distance en la distance en la distance en la distance en la distance en la distance<br>Pall lub jego wyłączenie zazwy<br>nia generatora impulsów. Przyk<br>h wszpitalach i środowiskach<br>we en la distance w s Tub zahamowania odpowie<br>Llub jego wyłączenie zazwyczenie zazwy<br>Generatora impulsów. Przyk<br>wszpitalach i środowiskach<br>wszykiadzieżowe lub<br>oraz testy diagnostyczne, wsp Elyczne (ang. Electro-Magnetic Interferentia),<br>
1, aby unikali źródeł EMI, ponieważ w wyni<br>
iże dojść do dostarczenia przez generator i<br>
b zahamowania odpowiedniej terapii. Zwiab jego wyłączenie zazwyczaj prowadzi do<br>
nera
	- » Nadajniki radiowe
	-
	- » Techniki lecznicze oraz testy diagnostyczne, w czasie których przez ciało pacjenta przepływa prąd elektryczny, takie jak przezskórna stymulacja nerwów (ang. Transcutaneous Electrical Nerve Stimulation, TENS), elektrokauteryzacja, elektroliza/termoliza, badania elektrodiagnostyczne, elektromiografia lub badania przewodnictwa nerwowego ego wyłączenie zazwyczaj prowadzi do<br>
	ratora impulsów, Przykłady potencjalny<br>
	italach i środowiskach medycznych:<br>
	rzeciwkradzieżowe lub systemy bezpiec<br>
	esty diagnostyczne, w czasie których pr<br>
	delektryczny, takie jak prze wkradzieżowe lub systemy bezpiecz<br>diagnostyczne, w czasie których prze<br>dryczny, takiejak przezskórna stymu<br>al Nerve Stimulation, TENS), elektrok<br>a elektrodiagnostyczne, elektromiog<br>ne zewnętrznie wykorzystujące auto<br>armowy Datyczne, w czasie których przez ciały, takiejak przezskórna stymulacja<br>ve Stimulation, TENS), elektrokauter<br>rodiagnostyczne, elektromiografia<br>rodiagnostyczne, elektromiografia<br>wy (mp. aparat do EKG) Vanhentunut version version version version version version version version version version version version version version version version version version version version version version version version version version ve Endingthe Alektroniografia lub badania
	- » Wszelkie urządzenia stosowane zewnętrznie wykorzystujące automatyczny odprowadzeniowy system alarmowy (np. aparat do EKG) bstyczne, elektromiografia lukach

#### *Środowisko kliniczne*

- **Defibrylacja zewnętrzna.** Zewnętrzna kardiowersja lub defibrylacja może uszkodzić generator impulsów lub elektrodę podskórną. Aby zapobiec uszkodzeniu elementów wszczepionego systemu, należy stosować się do następujących zaleceń: Srodowisko kliniczne<br>
Octobrylacja zewnętrzna. Zewn<br>
generator impulsów lub elektroc<br>
wszczepionego systemu, należy<br>
» Unikać umieszczania elektr<br>
lub elektrodą podskórną. U<br>
wszczepionego systemu.<br>
» Vstawić najniższą akc
- » Unikać umieszczania elektrod (lub łyżek) bezpośrednio nad generatorem impulsów lub elektrodą podskórną. Umieszczać łyżki możliwie daleko od elementów wszczepionego systemu. Wikiac umi<br>
lub elektroom<br>
wiszczepior<br>
wiszczepior<br>
wiszczepior<br>
wiszczepior<br>
do defibryl<br>
Po zakończ<br>
Contractoral<br>
Contractoral<br>
Contractoral<br>
Resuscytacja kr For Walked unieszczania<br>
Walked unieszczania<br>
Iub elektrodą podskó<br>
Walked unieszczepionego syste<br>
Walked defibrylacji zewne<br>
Pozakończeniu kardi<br>
Pozakończeniu kardi<br>
Pozakończeniu kardi<br>
Pozakończeniu kardi<br>
Cepp, Cardio

» Ustawić najniższą akceptowalną klinicznie wartość energii defibrylacji dla urządzenia do defibrylacji zewnętrznej.

» Po zakończeniu kardiowersji lub defibrylacji zewnętrznej sprawdzić działanie generatora impulsów ("Kontrola generatora impulsów po terapii", strona 16).

- **Aesuscytacja krążeniowo-oddechowa.** Resuscytacja krążeniowo-oddechowa (CPR, Cardiopulmonary Resuscitation) może powodować chwilowe zakłócenia wyczuwania oraz może opóźniać dostarczenie terapii. Iub elektroda podskórn<br>
Wszczepionego systemi<br>
Wszczepionego systemi<br>
Verwenden.<br>
Verwenden.<br>
Pozakończeniu kardiowo<br>
Pozakończeniu kardiowo<br>
Pozakończeniu kardiowo<br>
Central kardiowo-o<br>
Central kardiowo-o<br>
Central kardiowo Wszczepionego systemu.<br>
ale Ustawić najhiższą akceptorem ale defibrylacji zewnętrzne<br>
ale defibrylacji zewnętrzne<br>
ale generatora impulsów ("Korona impulsów" ("Korona impulsów" ("Korona impulsów" (<br>
(CPR, Cardiopulmonary R Iub elektroda podskórna. Umieszczać tyżk<br>
Wszczepionego systemu.<br>
Ustawić najniższą akceptowalną klinicznie<br>
do defibrylacji zewnętrznej.<br>
Po zakończeniu kardiowersji lub defibrylacji zewnętrznej.<br>
Po zakończeniu kardiowe
	- **Zakłócenia elektromagnetyczne** Zakłócenia elektromagnetyczne lub "szumy" emitowane przez urządzenia, takie jak sprzęt do elektrokauteryzacji i monitorowania, mogą zakłócać nawiązywanie lub utrzymanie połączenia telemetrycznego w celu sprawdzania lub programowania urządzenia. W przypadku występowania takich zakłóceń należy odsunąć programator od urządzeń elektrycznych i sprawdzić, czy przewód sondy i kable nie krzyżują się. Zakłócenia elektromagnetyczne lub "szumy" emitowane przez towarzyszące wszczepione urządzenia, takie jak urządzenie wspierające czynność komór serca (VAD, Ventricular Assist Device), pompa do podawania leku lub pompa insulinowa, mogą zakłócać nawiązywanie lub utrzymanie połączenia telemetrycznego w celu sprawdzania lub programowania generatora impulsów. W razie wystąpienia takich zakłóceń należy umieścić sondę nad generatorem impulsów i osłonić oba elementy materiałem nieprzepuszczającym promieniowania. Po zakończeniu kardiowersi<br>
	generatora impulsów ("Kon<br>
	ssuscytacja krażeniowo-odde<br>
	PR, Cardiopulmonary Resuscita<br>
	az może opóźniać dostarczenie<br>
	ikłócenia elektromagnetyczn<br>
	nitowane przez urządzenia, tak<br>
	ogą zakłócać na verkiatora impaisow ("Kontrola g<br>
	secytacja krażeniowo-oddechowa,<br>
	Cardiopulmonary Resuscitation)<br>
	może opóźniać dostarczenie terap<br>
	ocenia elektromagnetyczne: Zak<br>
	owane przez urządzenia, takie jak<br>
	a zakłócać nawiążywani ikonczenia kardiowersji lub delibrylacji<br>pratora impulsów ("Kontrola generatora<br>**acja krążeniowo-oddechowa.** Resuscy<br>iopulmonary Resuscitation) może pow<br>gpóźniać dostarczenie terapii.<br>ia elektromagnetyczne Zakłócenia el<br>pr **elektromagnetýczne:** Za<br>przez urządzenia, takie jak<br>cać nawiązywanie lub utrz<br>i lub programowania urząd<br>nać programator od urząd<br>rzyżują się. Zakłócenia elel<br>e wszczepione urządzenia<br>/entricular. Assist Devicelu zniac dostarczenie terapii.<br>**ktromagnetyczne**: Zakłócenia elez urządzenia, takie jak sprzęt do o<br>nawiążywanie lub utrzymanie po<br>b programowania urządzenia. W p<br>programator od urządzenia elektry<br>zują się. Zakłócenia elektro omughetyczne, zakłocema elemingaza<br>Irządzenia, takie jak sprzęt do e<br>wiążywanie lub utrzymanie połkogramowania urządzenia. W pierzmantot od urządzenia. W pierzmantot.<br>zepione urządzenia, takie jak u<br>ular Assist Device), po izywanie lub utrzymanie połąc:<br>pramowania urządzenia. W przy<br>ramator od urządzenia. W przy<br>e. zakłócenia elektromagnetyc<br>pione urządzenia, takie jak urzą<br>pramowania generatora impuls<br>pramowania generatora impuls<br>e nad gene nator od urządzeń elektryczn<br>hator od urządzeń elektryczn<br>cakłócenia elektromagnetyczne<br>wanie lub utrzymanie połącz<br>wanie lub utrzymanie połącz<br>mowania generatora impulsów<br>ad generatorem impulsów i<br>omieniowania. ila, takie jak sprzęt do elektrokauteryzacji i<br>nie lub útrzymanie połączenia telemetrycz<br>wania urządzenia. W przypadku występow<br>or od urządzenia. W przypadku występow<br>or od urządzenia. takie jak urządzenie wspierajz<br>urządz od urządzen elektrycznych i spra<br>jenia elektromagnetyczne lub "sz<br>ządzenia, takie jak urządzenie ws<br>Device), pompa do podawania le<br>lub utrzymanie połączenia telen<br>mia generatora impulsów, W razieneratorem impulsów, W razie iia elektromagnetyczne lub "szumy"<br>dzenia, takie jak urządzenie wspierają<br>wice), pompa do podawania leku lub<br>w urzymanie połączenia telemetrycz<br>a generatora impulsów. W razie wysta<br>ratorem impulsów i osłonić oba elen<br>wania
	- **Terapia za pomocą promieniowania jonizującego. Niemożliwe jest określenie** bezpiecznej dawki promieniowania ani zagwarantowanie prawidłowego działania generatora impulsów po ekspozycji na promieniowanie jonizujące. Wpływ radioterapii na wszczepiony generator impulsów warunkuje wiele czynników, w tym odległość generatora impulsów od wiązki promieniowania, rodzaj i poziom energii wiązki promieniowania, moc dawki, całkowita dawka promieniowania dostarczona w okresie eksploatacji generatora impulsów oraz ekranowanie generatora impulsów. Wpływ promieniowania jonizującego będzie się także różnić w zależności od rodzaju generatora impulsów – od braku zmian w działaniu do utraty możliwości terapii. Źródła promieniowania jonizującego utrzymanie połączenia teleme<br>jeneratora impulsów, W razie<br>torem impulsów i osłonić oba<br>afila.<br>**nia jonizującego.** Niemożliwa<br>a ani zagwarantowanie prawii<br>ji na promieniowanie jonizują<br>warunkuje wiele czynników, w<br>nia zodza zymanie połączenia telemetryczn<br>eratora impulsów, W razie wystąp<br>em impulsów i osłonić oba eleme<br>a.<br>**a. jonizującego.** Niemozliwe jest c<br>ni zagwarantowanie prawidłoweg<br>a promieniowanie jonizujące. Wp<br>runkuje wiele czynnikó mipulsow Fosiomic oba elem<br> **nizującego.** Niemożliwe jest<br>
	zagwarantowanie prawidłowe<br>
	koje wiele czynników, w tym<br>
	dzaj i poziom energii wiązki p<br>
	dostarczona w okresie ekspli<br>
	impulsów. Wpływ promienio pulsow roslome oba elementy in<br> **zufacego**: Niemozliwe jest określ<br>
	waralitowanie prawidłowego dzi<br>
	mieniowanie jonizujące: Wpływ r<br>
	je wiele czynników, w tym odległ<br>
	ji poziom energii wiązki promieni<br>
	pułsów Wpływ promien **jącego.** Niemożliwe jest określe<br>prantowanie prawidłowego dzia<br>eniowanie jonizujące. Wpływ ra<br>wiele czynników, w tym odległo<br>poziom energii wiązki promien<br>arczona w określe eksploatacji<br>isów. Wpływ promieniowania jo<br>u gen **Example prawidłowego działa**<br>pwanie jonizujące. Wpływ rad<br>fe czynników, w tym odległoś<br>ziom energii wiązki promienicz<br>zona w okresie eksploatacji go<br>w Wpływ promieniowania jon<br>cédła promieniowania jonizuj Sa individual provides provides provides provides and the cynthic cynthics of an energii wiazki promientowania, m<br>The cynthics of the cynthropy of the cynthics of the cynthron energii wiazki promientowania, m<br>na w okresie

różnią się istotnie pod względem potencjalnego wpływu na wszczepiony generator impulsów. Wiele źródeł promieniowania terapeutycznego, stosowanych między innymi w leczeniu nowotworów złośliwych, jak bomby kobaltowe, akceleratory liniowe, źródła promieniotwórcze czy betatrony, może zakłócać działanie wszczepionego generatora impulsów lub prowadzić do uszkodzenia urządzenia. Przed rozpoczęciem cyklu radioterapii radioterapeuta wraz z kardiologiem lub elektrofizjologiem powinni rozważyć wszystkie możliwości leczenia danego pacjenta, w tym zaostrzenie kontroli i wymianę urządzenia. *τό Στια* είναι του το το προβαλτισμού του του το προβαλτισμού του το προβαλτισμού του το προϊτημικό να με το προϊτημικό να με το προϊτημικό να με το προϊτημικό να με το προϊτημικό να με το προϊτημικό να με το προϊτημι radioterapeuta v<br>
możliwości lecze<br>
Małeży również r<br>
Należy również<br>
Lecz względ<br>
Czastaralaży comiaź d<br>
Należy comiaź d impulsów lub prowadzić d<br>
radioterapeuta wraz z karc<br>
możliwości leczenia daneg<br>
Máleży również rozważyć:<br>
Náleży również rozważyć:<br>
exercitor bez względu na odle<br>
Cokreślenie właściweg<br>
Cokreślenie właściweg<br>
Cokreślenie

#### Należy również rozważyć:

»  $_{\circ}$  Osłonięcie generatora impulsów materiałem nieprzepuszczającym promieniowania, bez względu na odległość między generatorem impulsów a wiązką promieniowania.

Należy oceniać działanie generatora impulsów w czasie trwania cyklu radioterapii i po jego zakończeniu w celu sprawdzenia funkcjonalności urządzenia w najszerszym możliwym  $\sqrt{\frac{c}{2}}$ zakresie ("Kontrola generatora impulsów po terapii", strona 16). Zakres, czas trwania i częstotliwość tej oceny związanej z radioterapią zależą od aktualnego stanu zdrowia pacjenta, powinny więc być określone przez kardiologa lub elektrofizjologa. radioterapeuta wraz z kardiomożliwości leczenia danego<br>możliwości leczenia danego<br>Należy również rozważyć:<br>Należy również rozważyć:<br>ezy osłoniecie generatora ili<br>ezy oceniać działanie generatore<br>ezakończeniu w celu sprawdz Nafeży również rozważyć:<br>
Nafeży również rozważyć:<br>
A<sup>SO</sup> » <sub>2</sub> Osłoniecie generatora imp<br>
bez względu na odległość<br>
» <sup>2</sup> Określenie właściwego po<br>
zakończeniu w celu sprawdzeni<br>
zakończeniu w celu sprawdzeni<br>
zakończeniu dioterapeuta wraz z kardiologiem lub elektrot<br>hezy również rozważyć:<br>Meży również rozważyć:<br>Meży również rozważyć:<br>Dsłonięcie generatora impulsów materiałe<br>bez względu na odległość między generat<br>Nextreślenie właściwego po Bez względu na odległość r<br>
Sokreślenie właściwego pozi<br>
ależy oceniać działanie generat<br>
kończeniu w celu sprawdzenia<br>
kreśle ("Kontrola generatora im<br>
zęstotliwość tej oceny związan<br>
cjenta, powinny więc być okre Versienie własciwego poziomu r<br>Zy oceniać działanie generatora im<br>nczeniu w celu sprawdzenia funkcj<br>się ("Kontrola generatora impulsó<br>stotliwość fej oceny związanej z rac<br>enta, pówinny więc być określone r<br>páramenty wyciąg zastaria verzija. Skutski plenaration<br>Slenie właściwego poziomu monitoring<br>Phać działanie generatora impulsów w<br>Miu wcelu sprawdzenia funkcjonalności<br>Kontrola generatora impulsów po teraj<br>Mośliczne generatora impulsów są p

Testy diagnostyczne generatora impulsów są przeprowadzane automatycznie co godzinę, a więc nie należy wyciągać wniosków odnośnie do funkcjonowania generatora impulsów do momentu uaktualnienia i oceny tych testów (po upływie co najmniej jednej godziny od ekspozycji na promieniowanie). Skutki ekspozycji generatora impulsów na promieniowanie mogą ujawnić się dopiero po pewnym czasie od ekspozycji. Dlatego należy dokładnie monitorować działanie generatora impulsów i przez kilka tygodni lub miesięcy po radioterapii zachować ostrożność podczas programowania jego funkcji. Mirala generatoria. Mpana<br>ść fej oceny związanej z ra<br>winny więc być określone<br>styczne generatora impulależy wyciągać wnioskow<br>u uaktualnienia i oceny tyć<br>a promieniowanie). Skutki ola generatora impulsów po terar<br>tej oceny związanej z radioterapią<br>ny więc być określone przez kard<br>czne generatora impulsów są prze<br>y wyciągać wniosków odnośnie c<br>aktualnienia i oceny tych testów (r<br>romieniowanie). Skutk Serry związanej z radioterapią<br>
Więc być określone przez kardi<br>
e generatora impulsów są prze<br>
wciągać wniosków odnośnie do<br>
ualnienia i oceny tych testów (p<br>
ieniowanie). Skutki ekspozycji<br>
dopiero po pewnym czasie od e<br> generatora impulsów są przepr<br>Pagać wniosków odnośnie do f<br>nienia i očeny tych testów (po<br>niowanie). Skutki ekspozycji gę<br>nieno po pewnym czasie od ekspozycji<br>ciero po pewnym czasie od ekspositożność podczas program<br>i **abl** ieratoja impulsow są przepr<br>jąć wniosków odnośnie do fi<br>mia i oceny tych testów (po i<br>wanie). Skutki ekspozycji ge<br>wanie). Skutki ekspozycji ge<br>co po pewnym czasie od eks<br>strożnóść podcząs programa<br>blacja prądem o częstotl ć określone przez kardiologa lub elektrofiz<br>atora impulsów są przeprowadzane autom<br>atora impulsów są przeprowadzane autom<br>wniosków odnośnie do funkcjonowania g<br>a i oceny tych testów (po upływie co najm<br>anie). Skutki ekspoz nioskow odnosnie do funkcjonow<br>očeny tych testów (po upływie cc<br>e). Skutki ekspozycji generatora i<br>pewnym czasie od ekspozycji. Dl<br>atora impulsów (przez kilka tygo<br>ność podczas programowania jeg<br>ja **prądem o częstotliwości** 

- • **Elektrokauteryzacja i ablacja prądem o częstotliwości radiowej** Elektrokauteryzacja i ablacja prądem o częstotliwości radiowej mogą wywoływać arytmie komorowe i (lub) fibrylację, jak również powodować nieprawidłowe wyładowania i hamowanie stymulacji po wyładowaniu. Należy ponadto zachować ostrożność przy wykonywaniu jakiegokolwiek zabiegu ablacji serca u pacjentów z wszczepionymi urządzeniami. Jeśli monitorować działamie generatora impulsów i przez kilka tygodni lub miesięcy po<br>radioterapii zachować ostrożność podcząs programowania jego funkcji.<br>**Elektrokauteryzacja i ablacja prądem o częstotliwości radiowej.** Elektro aby zmniejszyć ryzyko dla pacjenta i urządzenia: **Iektrokauteryzacja i ablacja prądem o częstotliwości radiowej.** Elektrokauteryzacja<br>ablacja prądem o częstotliwości radiowej mogą wywoływać arytmie komorowe<br>(lub) fibrylację, jak również powodować nieprawidłowe wyładowani eny tych testów (po upływie co najmi<br>Skutki ekspozycji generatora impulso<br>wnym czasie od ekspozycji. Dlatego<br>pra impulsów i przez kilka tygodni luk<br>sć podczas programowania jego funk<br>pradem o częstotliwości radiowej.<br>i rad pulsów tprzez kilka tygodni lub n<br>dczas programowania jego funkcji<br>**em o częstotliwości radiowej.** Ele<br>owej mogą wywoływać arytmie k<br>wać nieprawidłowe wyładowania<br>onadto zachować ostrożność przy<br>lacji jest konieczne, przes zęstotliwości radiowej. Elektrol<br>mogą wywoływać arytmie komo<br>eprawidłowe wyładowania i ham<br>o zachować ostrożność przy wyk<br>entów z wszczepionymi urządzer<br>st konieczne, przestrzegać nastę<br>enia:<br>a) w ustawieniu Off (Wył.) gen Vanhenden viime konion<br>Vanhenden version vanhenden versionen version version version vanhenden<br>Konieczne, przestrzegać następia.<br>Konieczne, przestrzegać następia.<br>Mustawieniu Off (Wył.) generat.<br>Acji żewnętrznej. **Förvad ostrozność przy wykon<br>Z wszczepionymi urządzenia**<br>Mieczne, przestrzegać następu<br>Stawieniu Off (Wył.) generator<br>Zewnętrznej. wać ostrożność przy wykonywaniu<br>wszczepionymi urządzeniami. Jeśli<br>czne, przestrzegać następujących za<br>wyjeniu Off (Wył.) generatora impulse<br>wnetrznej.
	-
	- » Zapewnić dostęp do sprzętu do defibrylacji zewnętrznej. <sup>30</sup><br>1908 Politika zapowane zapowane zapowane zapowane zapowane zapowane zapowane zapowane zapowane zapowane zapow<br>1908 Politika zapowane zapowane zapowane zapo
- » Należy unikać bezpośredniego kontaktu pomiędzy sprzętem do elektrokauteryzacji lub cewnikami ablacyjnymi a generatorem impulsów i elektrodą podskórną.
- » Ścieżkę przepływu prądu należy utrzymywać możliwie jak najdalej od generatora impulsów i elektrody podskórnej.
- » W przypadku przeprowadzania ablacji prądem o częstotliwości radiowej i (lub) elektrokauteryzacji na tkankach w pobliżu urządzenia lub elektrody podskórnej sprawdzić działanie generatora impulsów ("Kontrola generatora impulsów po terapii", strona 16). Jeśli jest to możliwe, zastosować bipolarny system do elektrokauteryzacji oraz krótkie, przerywane i nieregularne salwy wyładowań przy najniższym możliwym poziomie energii. Mależy unikać bezpośrędni<br>
lub cewnikami ablacyjnymi<br>
Scieżkę przepływu prądu n<br>
impulsów i elektrody podsł<br>
w przypadku przeprowadz<br>
elektrokauteryzacji na tkan<br>
sprawdzić działanie genera<br>
Strona 16). Jeśli jest to możl<br> w przypadl<br>
elektrokaut<br>
sprawdzić<br>
sprawdzić<br>
sprawdzić<br>
elektrokaut<br>
sprawdzić<br>
eneratora impussion<br>
generatora impussion Formation. Estated version.<br>
We przypadku przeprocentialistics of the sprawdzić działanie of sprawdzić działanie of sprawdzić działanie of the sprawdzić sprawdzić działanie of the sprawdzich and the sprawdzich and the spra elektrokauteryzacji na t<br>
elektrokauteryzacji na t<br>
sprawdzić działanie ger<br>
sprawdzić działanie ger<br>
strona 16). Jeśli jest to n<br>
oraz krótkie, przerywań<br>
poztomie energii.<br>
energii:<br>
energii:<br>
energii:<br>
energii:<br>
energii Sprawdzić działanie gener<br>
Strona 16). Jeśli jest to mo<br>
oraz krótkie, przerywane i<br>
Po zakończeniu zabiegu należy<br>
generatora impulsów.<br>
Shock wave lithotrips, ESWL) more shock wave lithotrips, ESWL) more<br>
generatora impu W przypadku przeprowadzania abiacji prą<br>
elektrokauteryzacji na tkankach w pobliżu<br>
sprawdzić działanie generatora impulsów<br>
Strona 16). Jeśli jest to możliwe, zastosowa<br>
oraz krótkie, przerywane i nieregularne sa<br>
poziom

Po zakończeniu zabiegu należy powrócić do trybu Therapy (Terapia) w ustawieniu On (Wł.)

- Litotrypsia. Litotrypsia falą uderzeniową generowaną pozaustrojowo (ang. Extracorporeal shock wave lithotrips, ESWL) może powodować zakłócenia elektromagnetyczne pracy generatora impulsów lub go uszkodzić. Jeżeli litotrypsja ESWL jest konieczna z medycznego punktu widzenia, należy stosować się do poniższych zaleceń, aby zminimalizować potencjalne interakcje: (Terapia) w ustawieniu Off (Wył.) generatora impulsów.<br>
In widzenia, należy stosować się do poniższych zaleceń<br>
Cjalne interakcję:<br>
Urkać ogniskowania wiązki ESWL w pobliżu miejsca w<br>
generatora impulsów.<br>
Aby zapobiec nie Poziomie energija<br>
Pzakończeniu zabiegu należy p<br>
Pneratora impulsów<br> **totrypsja.** Litotrypsja falą uder<br>
ock wave lithotrips, ESWL) moż<br>
peratora impulsów lub go uszlunktu widzenia, należy stosowa<br>
ptencjalne interakcje Pratora impulsów.<br>
Verypsja. Litotrypsja fala uderzeniov<br>
Kwave lithotrips, ESWL) może pow<br>
Pratora impulsów lub go uszkodzić.<br>
Version périmée.<br>
Version périmée.<br>
Version impulsów.<br>
Version impulsów. zeniu zabiegu należy powrócić do tryb<br>a impulsów.<br>**a.** Litotrypsja falą uderzeniową genero<br>e. lithotrips, ESWL) może powodować z<br>a impulsów lub go uszkodzić. Jeżeli lito<br>dzenia, należy stosować się do poniższ<br>ac ogniskowan
	- » Unikać ogniskowania wiązki ESWL w pobliżu miejsca wszczepienia generatora impulsów.
	- » Aby zapobiec nieodpowiednim wyładowaniom, zaprogramować tryb Therapy
- **Energia ultradźwiękowa. Terapeutyczne wykorzystanie energii ultradźwięków** (np. litotrypsja) może prowadzić do uszkodzenia generatora impulsów. Jeśli terapeutyczne użycie energii ultradźwięków jest konieczne, należy unikać ogniskowania wiązki energii w pobliżu miejsca, w którym znajduje się generator impulsów. Brak danych wskazujących, że diagnostyczne wykorzystanie ultradźwięków (np. echokardiografia) negatywnie wpływa na działanie na generatora impulsów. Należy stosować się do poniższy<br>Kcięka – Neizzki ESWL w pobliżusi<br>Mowania wiązki ESWL w pobliżusi<br>neulsów<br>Enieodpowiednim wyładowani<br>stawieniu Off (Wył.) generatora<br>i**ękowa.** Terapeutyczne wykorz<br>ze prowadzić do uszkodzeni es<br>
wania wiązki ESWL w pobliżu n<br>
ulsów.<br>
eodpowiednim wyładowanion<br>
wieniu Off (Wył.) generatora in<br>
cowa, Terapeutyczne wykorzys<br>
prowadzić do uszkodzenia gel<br>
więków jest konieczne, należy<br>
Więków jest konieczne, należ éws<br>dpowiednim wyładowanion<br>eniu Off (Wył.) generatora im<br>a. Terapeutyczne wykorzystowadzić do uszkodzenia generator<br>eków jest konieczne, należy<br>prym znajduje się generator Biować się do poniższych zaleceń, aby zm<br>
Wiązki ESWL w pobliżu miejsca wszczepie<br>
Więzki ESWL w pobliżu miejsca wszczepie<br>
Więzki ESWL w pobliżu miejsca wszczepie<br>
Więzki Muzykowaniom, zaprogramowa<br>
u Off (Wył.) generator riednim wyładowaniom, zaprograf<br>Off (Wył.) generatora impulsów.<br>Papeutyczne wykorzystanie energie<br>Zić do uszkodzenia generatora in<br>Jest konieczne, należy unikać ogi<br>nie ultradźwięków (np. echokardinus)<br>pulsów. dnim wyładowaniom, zaprogramowa<br>(Wył.) generatora impulsów:<br>seutyczne wykorzystanie energii ultra<br>sido uszkodzenia generatora impulsó<br>st konieczne, należy unikać ogniskow<br>ajduje się generator impulsów. Brak d<br>y. Każde urzą xyczne wykorzystalne energii<br>o uszkodzenia generatora imp<br>conieczne, należy unikać ogni<br>uje się generator impulsów. B<br>tradźwięków (np. echokardio<br>sw.<br>cażde urządzenie medyczne, l<br>ające prąd elektryczny do ciał<br>neratora imp Existe wykorzystane energii antiaa<br>szkodzenia generatóra impulsów.<br>ileczne, należy unikać ogniskowar<br>się generator impulsów. Brak dar<br>déwrządzenie medyczne, leczenia<br>déwrządzenie medyczne, leczenia<br>ce prad elektryczny do c
- • **Przewodzony prąd elektryczny** Każde urządzenie medyczne, leczenie, terapia lub badanie diagnostyczne wprowadzające prąd elektryczny do ciała pacjenta może potencjalnie zakłócać działanie generatora impulsów. Terapie, metody leczenia oraz testy diagnostyczne, w czasie których przez ciało pacjenta przepływa prąd elektryczny (takie jak przezskórna stymulacja nerwów (ang. Transcutaneous Electrical Nerve Stimulation, TENS), elektrokauteryzacja, elektroliza/termoliza, badania elektrodiagnostyczne, elektromiografia ia diagnostyczne wykorzystanie ultradzwięków (np. echokardiografia) negatywnie wpły<br>na działanie na generatora impulsów.<br>**Przewodzony prąd elektryczny:** Każde urządzenie medyczne, leczenie, terapia lub<br>badanie diagnostyczn Paenerator impulsów. Brak da<br>Więków (np. echokardiografia<br>2. Nepoleonie medyczne, leczer<br>Prad elektryczny do ciała pacja<br>Prad elektryczny do ciała pacja<br>Prad pacjenta przepływa prad<br>Prad pacjenta przepływa prad Perator impulsow. Brak danych<br>Peków (np. echokardiografia) nega<br>Zadzenie medyczne, leczenie, terred<br>Pektryczny do ciała pacjenta<br>Impulsow. Terapie, metody lecze<br>Pacjenta przepływa prąd elektry<br>Scutaneous Electrical Nerve S nie medyczne, leczenie, terap<br>stryczny do ciała pacjenta mo<br>lsów. Terapie, metody leczenia<br>enta przepływa prąd elektrycz<br>leous Electrical Nerve Stimula<br>ja elektrodiagnostyczne, elektrodiagnostyczne, elekt Example The Contract Contract Contract Contract Contract Contract Contract Contract Contract Contract Contract Contract Contract Contract Contract Contract Contract Contract Contract Contract Contract Contract Contract Con

spowodować jego uszkodzenie. Przed rozpoczęciem leczenia należy zaprogramować tryb Therapy (Terapia) w ustawieniu Off (Wył.) urządzenia i obserwować działanie urządzenia podczas prowadzenia terapii. Po zakończeniu terapii należy sprawdzić działanie generatora impulsów ("Kontrola generatora impulsów po terapii", strona 16).

• **Przezskórna elektryczna stymulacja nerwów (TENS, Transcutaneous Electrical Nerve Stimulation)** Stymulacja TENS polega na przechodzeniu prądu elektrycznego przez organizm, a więc może zakłócać działanie generatora impulsów. Jeśli wykonanie stymulacji TENS jest wskazane z przyczyn medycznych, należy ocenić ustawienia parametrów terapii TENS pod kątem zgodności z generatorem impulsów. Prawdopodobieństwo wystąpienia interakcji można zmniejszyć, stosując się do następujących wytycznych: spowodować jego uszkodzenie.<br>
Therapy (Terapia) w ustawieniu (<br>
podczas prowadzenia terapii. Po<br>
impulsów ("Kontrola generatora<br> **• Przezskórna elektryczna stymulacia TENS por Stimulation).** Stymulacja TENS por<br>
organizm, Stimulation). Stymulacja TENS polega na przec.<br>
organizm, a więc może zakłócać działanie gene<br>
TENS jest wskazane z przyczyn medycznych, na<br>
TENS pod kątem zgodności z generatorem imp<br>
TENS pod kątem zgodności z generatore Forzezskórna elektryczna<br>
Stimulation. Stymulacja<br>
organizm, a więc może zak<br>
TENS jest wskazane z przy<br>
TENS pod kątem zgodnośc<br>
CAN interakcji można zmniejsz<br>
Elektrody TENS należ<br>
Elektrody TENS należ<br>
Elektrody TENS na Stimulation). Stymulacja IEI<br>
organizm, a więc może zakłó<br>
TENS jest wskazane z przyczy<br>
TENS pod kątem zgodności z<br>
TENS pod kątem zgodności<br>
Alextrody TENS należy<br>
Elektrody TENS należy<br>
Mależy stosować najhiż:<br>
Alextrod TENS jest wskazane z przyczyn<br>TENS pod katem zgodności z gorzyczyn<br>TENS pod katem zgodności z gorzyczyn<br>TENS pod katem zgodności z gorzyczne<br>Telektrody TENS należy um<br>Cimpulsów i elektrody pod:<br>Singulsów i elektrody pod:<br>S

elektrody TENS należy umieszczać jak najbliżej siebie oraz jak najdalej od generatora<br>Alexander School (Santa Lehektrody podskórnej)<br>Alexander School (Santa Lehektrody podskórnej) impulsów i elektrody podskórnej.

» Należy stosować najniższy odpowiedni klinicznie poziom energii wyjściowej TENS.

- » Rozważyć monitorowanie serca podczas stymulacji TENS. Można podjąć dodatkowe kroki, aby pomóc ograniczyć zakłócenia podczas korzystania ze stymulacji TENS<br>
Veżeli podejrzewane są zakłócenia podczas prowadzenia stymulacji w klinice,<br>
należy wyłączyć urządzenie do stymulacji TENS.<br>
ależy zmieniać ust w klinice: Elektrody TENS mależy umie<br>
impulsów i elektrody podsk<br>
Należy stosować najniższy<br>
Rozważyć monitorowanie s<br>
kroki, aby pomóc ograniczy<br>
Jeżeli podejrzewane są zakł<br>
Dależy wyłaczyć urządzenie Viależy stosować najniższy odpow<br>Rozważyć monitorowanie serca po<br>kroki, aby pomóc ograniczyć zakło<br>Wiklinice:<br>Jeżeli podejrzewane są zakłocenia<br>należy wyłączyć urządzenie do sty Ilsów i elektrody podskórnej.<br>Zystosować najhiższy odpowiedni klini<br>vażyć monitorowanie serca podczas sty<br>vażyć monitorowanie serca podczas sty<br>i podejrzewane są zakłócenia podczas<br>i podejrzewane są zakłócenia podczas<br>zywy
- » Jeżeli podejrzewane są zakłócenia podczas prowadzenia stymulacji w klinice, należy wyłączyć urządzenie do stymulacji TENS. Rewane są zakłócenia podczas r<br>Ayć urządzenie do stymulacji TE<br>Ayć urządzenie do stymulacji TE<br>Neizmantot. Neizbędna ze względo<br>ENS jest niezbędna ze względo.<br>Nowe), należy udzielić pacjento. Są zakłócenia podczas prowadzenia stymu<br>dzenie do stymulacji TENS.<br>Jeń stymulacji TENS, dopóki nie zostanie spisowujący (procesor)<br>Rieśledna ze względów medycznych poziależy udzielić pacjentom następujących in<br>stawień stym

Nie należy zmieniać ustawień stymulacji TENS, dopóki nie zostanie sprawdzone, czy nowe ustawienia nie zakłócają działania generatora impulsów. vane są zakłocenia podczas pro<br>Pastawień stymulacji TENS<br>Istawień stymulacji TENS, dopć<br>Nie zakłocają działania generat<br>Sjest niezbędna ze względów<br>We), należy udzielić pacjentom<br>Niać ustawień stymulacji TENS

Jeżeli stymulacja TENS jest niezbędna ze względów medycznych poza kliniką

- » Nie należy zmieniać ustawień stymulacji TENS ani umiejscowienia elektrod, chyba że otrzymano takie polecenie. Elavuen Stymulacji TENS, dopó<br>
e zakłócają działania generat<br>
est niezbędna ze względów<br>
est niezbędna ze względów<br>
C ustawień stymulacji TENS<br>
olecenie. Stymulacji TENS, dopóki nie zost<br>Scają dziąłania generatora impuls<br>Szbędna ze względów medyczny<br>Szy udzielić pacjentom następują<br>Skal ikke brukes.<br>Skal ikke brukes.<br>Skal ikke brukes. where it TENS, dopóki nie zostanie spisodziałania generatora impulsów.<br>
Się działania generatora impulsów.<br>
Nieużielić pacjentom następujących in<br>
ień stymulacji TENS ani umiejscowier<br>
się stymulacji TENS, wyłączając urząc
- » Należy zakończyć każdą sesję stymulacji TENS, wyłączając urządzenie przed usunięciem elektrod.
- Czastosowanie domowe), należy udzielić pacjentom następujących instrukcji:<br>
Mie należy zmieniać ustawień stymulacji TENS ani umiejscowienia elektrotrzymano takie polecenie.<br>
Mależy zakończyć każdą sesję stymulacji TENS, wy » Jeśli podczas stymulacji TENS dojdzie do wyładowania, należy wyłączyć urządzenie do stymulacji TENS i skontaktować się z lekarzem prowadzącym pacjenta. W celu oceny działania generatora impulsów podczas stosowania stymulacji TENS za pomocą programatora należy wykonać następujące czynności: elič pacjentom następujących inst<br>vmulacji TENS ani umiejscowienia<br>vmulacji TENS, wyłączając urządzę<br>gidzie do wyładowania, należy wy<br>aćsię z lekarzem prowadzącym p Macji TENS, Wyłączając urząd:<br>ulacji TENS, Wyłączając urząd:<br>zie do wyładowania, należy wsię z lekarzem prowadzącym<br>św.podczas stosowania stymu zastarela različica.<br>Zastarela različica. Nepoznati različica.<br>Zastarela različica. Nepoznati različica.<br>Zastarela različica. Nepoznati različica.<br>Zastarela različica.<br>Dial w ustawieniu Off (Wyk) TENS, wyłączając urządzenie prowadzącym<br>wyładowania, należy wyłączyć<br>dekarzem prowadzącym pacjent<br>dczas stosowania stymulacji TE<br>ace czynności:<br>a) w ustawieniu Off (Wył) **Hadowania, należy wyłączyć unizem prowadzącym pacjenta**<br>przem prowadzącym pacjenta<br>czynności:<br>custawieniu Off (Wył) Güncelong<br>
Güncelong Maria Strongwith Czyć urządzenie<br>
Strosowania stymulacji TENS za pomynności:<br>
Strosowania stymulacji TENS za pomynności:<br>
Strosowania Stymulacji TENS za pomynności:<br>
Strosowania Stymulacji TENS za pomy
	- 1. Zaprogramować tryb Therapy (Terapia) w ustawieniu Off (Wył.) generatora impulsów.
- 2. Obserwować w czasie rzeczywistym elektrogram podskórny (S-ECG) przy zaleconych ustawieniach wyjściowych stymulacji TENS, zwracając uwagę, kiedy następuje prawidłowe wyczuwanie, a kiedy zakłócenia.
- 3. Po zakończeniu stymulacji wyłączyć urządzenie do stymulacji TENS i przestawić program generatora impulsów na tryb Therapy (Terapia) w ustawieniu On (Wł.).

Po stymulacji TENS należy przeprowadzić dokładną kontrolę generatora impulsów, aby upewnić się, że działanie urządzenia pozostało nienaruszone ("Kontrola generatora impulsów po terapii", strona 16). Aby otrzymać dodatkowe informacje, należy skontaktować się z firmą Boston Scientific, korzystając z informacji podanych na tylnej okładce. 2. Obserwować w czasię rze<br>ustawieniach wyjściowyc<br>prawidłowe wyczuwanie,<br>3. Po zakończeniu stymulac<br>program generatora imp<br>Po stymulacji TENS należy przepr<br>aby upewnić się, że działanie urzą<br>impulsów po terapii", strona 1 Po stymulacji TEN<br>
aby upewnić się,<br>
impulsów po terze<br>
impulsów po terze.<br>
is z firmą Bostor<br>
Elektroniczne sy.<br>
Contract is systemy bezpi.<br>
unikać wpływa n

• **Elektroniczne systemy przeciwkradzieżowe (ang Electronic Article Surveillance, EAS) i systemy bezpieczeństwa.** Należy poinformować pacjentów o tym, w jaki sposób powinni unikać wpływu na działanie urządzenia kardiologicznego urządzeń antykradzieżowych i bramek zabezpieczających, dezaktywatorów i czytników znaczników zawierających sprzęt do identyfikacji radiowej (RFID). Takie systemy są spotykane przy wejściach i wyjściach ze sklepów, kasach, w bibliotekach publicznych i w systemach kontroli dostępu. Pacjenci powinni unikać dłuższego przebywania w pobliżu urządzeń antykradzieżowych i bramek zabezpieczających lub czytników znaczników. Poza tym pacjenci powinni unikać przebywania w pobliżu kas lub przenośnych systemów dezaktywacji znaczników. Wpływ bramek antykradzieżowych, bramek bezpieczeństwa oraz systemów kontroli dostępu na działanie urządzenia kardiologicznego jest mało prawdopodobny, jeśli pacjenci przechodzą przez nie w normalnym tempie. Jeśli pacjent znajduje się w pobliżu elektronicznego systemu antykradzieżowego lub systemu kontroli dostępu i zauważy jakieś objawy, powinien odejść od sprzętu i powiadomić lekarza. Standards Organization, ISO) nie zatwierdziła znormalizowanego testu ciśnienno karakterista znaczający przebywania w pobliżu kasłub przenośnych systemów dezaktywacji znaczników. Wpływ<br>bramek antykradzieżowych, bramek bezpi For Elisabethic states and the style of the style of the style of the style and the states of the states of the states of the states of the states of the states of the states of the states of the states of the states of th Po stymulacji TENS należy prz<br>aby upewnić się, że działanie i<br>impulsów po terapii", stróna 1<br>się z firmą Boston Scientific, ko<br>Się z firmą Boston Scientific, ko<br>Elektroniczne systemy prze<br>i systemy bezpieczeństwa.<br>i bramek aby upewnić się, że działanie urz<br>
impulsów po terapii", strona 16).<br>
Się z firmą Boston Scientific, korz<br> **Elektroniczne systemy przeci:**<br>
<sup>2</sup>i **systemy bezpieczeństwa.** Na<br>
unikać wpływu na działanie urz<br>
<sup>2</sup>i bramek zab Fregram generatorum priesow na trych<br>stymulacji TENS należy przeprowadzić dokład<br>y upewnić się, że działanie urządzenia pozosta<br>pulsów po terapii", strona 16). Aby otrzymać d<br>z z firmą Boston Scientific, korzystając z info ektroniczne systemy przeciw<br>ystemy bezpieczeństwa. Nale<br>ilkać wpływu na działanie urząc<br>ramek zabezpieczających, deza<br>rzęt do identyfikacji radiowej (l<br>wyjściach ze sklepów, kasach, w<br>cjenci powinni unikać dłuższeg<br>ramek z ać wpływu na działanie urządzenia<br>ać wpływu na działanie urządzenia<br>mek zabezpieczających, dezaktywa<br>et do idéntyfikacji radiowej (RFID).<br>Sciach ze sklepów, kasach, w biblio<br>net powinni unikać dłuższego prze<br>mek zabezpiecz zastarjela verzija. Neleży poinformowaływa na działanie urządzenia kardiolog<br>dezpieczających, dezaktywatorów i cz<br>déntyfikacji radiowej (RFID). Takie systema<br>dezpieczających, dezaktywatorów i cz<br>déntyfikacji radiowej (RFID e skiepow, kasach, w bibli<br>vinni unikać dłuższego przezpieczających lub czytni<br>sezpieczających lub czytni<br>a. w pobliżu kas lub przeno<br>kradzieżowych, bramek b<br>adzenia kardiologicznego<br>normalnym tempie. Jeśli p<br>ykradzieżoweg versioner valottekach<br>Versioner valottekach<br>Dieczających lub czytników znaczi<br>pobliżu kas lub przenośnych systemia<br>pobliżu kas lub przenośnych systemia<br>kardiologicznego jest mało<br>pralinym tempie. Jeśli pacjent znaj<br>adzieżo nikać dłuższego przebywania v<br>czających lub czytników znaczn<br>bliżu kasłub przenośnych syste<br>eżowych, bramek bezpieczeńst<br>ia kardiologicznego jest mało p<br>lnym tempie. Jeśli pacjent znajd<br>ieżowego lub systemu kontroli<br>d sprz ych, bramek bezpieczenstwa<br>diologicznego jest mało pratempie. Jeśli pacjent znajduj<br>tempie. Jeśli pacjent znajduj<br>vego lub systemu kontroli de<br>etu i powiadomić lekarza.<br>Kiedzynarodowa Organizz<br>ISO) nie zatwierdziła znorm.<br> uzszego przebywajna w pobliżu urządzen<br>h.lub czytników znaczników. Poza tym pac<br>plub przenośnych systemów dezaktywacji<br>n. bramek bezpieczeństwa oraz systemów<br>plogicznego jest mało prawdopodobny, jeś<br>npie. Jeśli pacjent zna

• **Podwyższone ciśnienie** Międzynarodowa Organizacja Normalizacyjna (ang. International wszczepialnych generatorów impulsów w przypadku stosowania hiperbarycznej terapii tlenowej (ang. hyperbaric oxygen therapy, HBOT). Podwyższone ciśnienie wynikające ze stosowania terapii HBOT może uszkodzić generator impulsów. Przed rozpoczęciem programu terapii HBOT należy skonsultować się z kardiologiem lub elektrofiziologiem sprawującym opiekę nad pacjentem w celu pełnego zapoznania się z możliwymi konsekwencjami w odniesieniu do konkretnego stanu pacjenta. W przypadku terapii HBOT zasadne może być częstsze dokonywanie kontroli urządzenia. Po ekspozycji na wysokie ciśnienie należy ocenić działanie generatora impulsów ("Kontrola generatora impulsów po terapii", strona 16). Zakres, czas i częstotliwość takiej oceny w odniesieniu gicznego jest mało prawdopodolie.<br>Jeśli pacjent znajduje się w po<br>ub systemu kontroli dostępu i za<br>powiadomić lekarza.<br>dzynarodowa Organizacja Norma<br>nie zatwierdziła znormalizowane<br>impulsów w przypadku stosowar<br>gen therapy znegojest nielo pławdopodobny, jest<br>Jeśli pacjent znajduje się w pobliżu e<br>Postemu kontroli dostępu i zauważy<br>Wiadomić lekarza.<br>Wnarodowa Organizacja Normalizacy<br>Przetwierdziła znormalizowanego test<br>pulsów w przypadku stos arodowa Organizacja Normali<br>Atwierdziła znormalizowanego<br>Ilsów w przypadku stosowanii<br>Kerapy, HBOT). Podwyższone<br>Iszkodzić generator impulsów<br>Asultować się z kardiologiem I<br>Mw celu pełnego zapoznania<br>Konkretnego stanu pacj idowa Organizacja Normalizacyjn<br>vierdziła znormalizowanego testu<br>w w przypadku stosowania hiper<br>rapy, HBOT). Podwyższone ciśnier<br>kodzić generator impulsów. Przed<br>litować się z kardiologiem lub elel<br>w celu pełnego zapoznani w przypadku stosowania hiperbarycy, HBQT). Podwyższońe ciśnienie w<br>zić generator impulsów. Przed rozp<br>wać się z kardiologiem lub elektrofi<br>elu pełnego zapoznania się z możliv<br>retnego stanu pacjenta. W przypadł<br>ywanie kontr OT). Podwyższone ciśnienie wy<br>enerator impulsów. Przed fozpo<br>się z kardiologiem lub elektrofiz<br>elnego zapożnania się z możliw<br>go stanu pacjenta. W przypadkie<br>ie kontroli urządzenia. Po ekspo<br>eratora impulsów ("Kontrola ge<br> Exardfologiem lub elektrofizjc<br>Ego zapoznania się z możliwy<br>stanu pacjenta. W przypadku<br>controli urządzenia. Po ekspoz<br>tora impulsów ("Kontrola gen<br>stotliwość takiej oceny w odr tor impulsow. Przed rozpoczęciem<br>ardiologiem lub elektrofizjologiem<br>o zapoznania się z możliwymi<br>inwpacjenta. W przypadku terapii<br>inroli urządzenia. Po ekspożycji na<br>a impulsów ("Kontrola generatora<br>otliwość takiej oceny w

do narażenia na wysokie ciśnienie zależą od aktualnego stanu zdrowia pacjenta i powinny być określane przez prowadzącego kardiologa lub elektrofizjologa. Dodatkowe informacje na temat wyników testów wysokiego ciśnienia dla danego urządzenia znajdują się w podręczniku odpowiedniego generatora impulsów. W przypadku dodatkowych pytań należy skontaktować się z firmą Boston Scientific, korzystając z informacji podanych na<br>tylnej okłądce:<br>a kontrolne tylnej okładce. do narażenia na wysokie ciśnieni<br>być określane przez prowadzące<br>na temat wyników testów wysok<br>w podręczniku odpowiedniego c<br>należy skontaktować się z firmą i<br>tylnej okładce.<br>**Badania kontrolne**<br>**Badania kontrolne**<br>**Radania** 

#### *Badania kontrolne*

- **Niska impedancja wyładowania.** Odnotowana wartość impedancji dostarczonego wyładowania mniejsza niż 25 omów może wskazywać na awarię urządzenia. Dostarczone wyładowanie mogło zostać zakłócone i/lub każda kolejna terapia dostarczana przez urządzenie może zostać zakłócona. Jeśli obserwuje się, że wartość odnotowanej impedancji wyładowania jest mniejsza niż 25 omów, należy zweryfikować prawidłowe funkcjonowanie urządzenia. tylnej okłądce.<br> **Badania kontrolne**<br> **Niska impedania<br>
Wyładowanie możęcze.<br>
Wyładowanie możęcze.<br>
Wyładowania jes<br>
Wyładowania jes<br>
Wyładowania jes** mależy skontaktować się z<br>tylnej okładce.<br>**Badania kontrolne**<br>**Controlne i podprzedzielancja wyład**<br>wyładowania mniejszą niż<br>wyładowanie może zostać za<br>anski wyładowania jest mniejszą<br>anski wyładowania jest mniejszą<br>anski Villej okladee.<br>
Miska impedancja wyładow<br>
Wyładowania mniejsza niż 25<br>
Wyładowanie może zostać zakłowyka owanie może zostać zakłowyka<br>
Wyładowanie może zostać zakłowyka<br>
Wyładowania jest mniejsza ni<br>
Wyładowania jest mnie Ania kontrolne<br>
Niska impedancja wyładowane<br>
Myładowania mniejsza niż 25 o<br>
wyładowanie może zostać zakłóce<br>
wyładowania jest mniejsza niż<br>
wyładowania jest mniejsza niż<br>
urządzenia:<br>
Festowanie konwersji. Powod<br>
komoroweg mej okładce.<br>
Manufolne<br>
Małowania mniejszą niż 25 omów może wskaządzenie może zostać zakłócone i/lub każ<br>
Madowanie może zostać zakłócone i/lub każ<br>
Madowanie może zostać zakłócone i/lub każ<br>
Madowania jest mniejsza niż 2
	- • **Testowanie konwersji** Powodzenie konwersji migotania komór (VF) lub częstoskurczu komorowego (VT) podczas testowania konwersji arytmii nie stanowi gwarancji osiągnięcia podobnego wyniku w okresie pooperacyjnym. Należy mieć świadomość, że zmiany stanu zdrowia pacjenta, schematu podawania leków i innych czynników mogą wpłynąć na zmianę wartości progu defibrylacji (DFT), co może skutkować brakiem konwersji arytmii w okresie pooperacyjnym. Za pomocą testu konwersji należy potwierdzić, że zaburzenia rytmu serca mogą być wykryte i przerwane przez system generatora impulsów w przypadku, gdy stan pacjenta się zmienił lub parametry urządzenia zostały przeprogramowane. vładowanie mogło zostać zakłó<br>zadzenie może zostać zakłócor<br>vładowania jest mniejsza niż 25<br>ządzenia.<br>st**owanie konwersji.** Powodze<br>morowego (VT) podczas testo<br>dobnego wyniku w określe po<br>irowia pacjenta, schematu pod.<br>art dowania fest malejsza hiz 25 omóv<br>dzenia:<br>dzenia:<br>**owanie konwersji.** Powodzenie ko<br>porowego (VT) podczas testowania<br>porowego (VT) podczas testowania<br>porowego (VT) podczas testowania<br>porocz testowania<br>ości progu defibrylac metriogio zostać zakročone muo kazua<br>
	a możę zostać zakłócona. Jeśli obserwu<br>
	nia jest mniejsza niż 25 omów, należy z<br>
	a:<br> **ie konwersji.** Powodzenie konwersji mego (VT) podczas testowania konwersji<br>
	go (VT) podczas testow o (VT) podczas testowania<br>wyniku w okresie poopera<br>jenta, schematu podawan<br>jgu defibrylacji (DFT), co m<br>ym Za pomocą testu kon<br>ykryte i przerwane przez s<br>zmienił lub parametry urz<br>czace kontroli pacientów IWersji: Fowodzenie Konwersji III<br>VF) podczas testowania konwersji<br>niku w określe pooperacyjnym. Nonutilizzare.<br>ta, schematu podawania leków i iI<br>defibrylacji (DFT), co może skutko<br>n. Za pomocą testu konwersji nale.<br>yte i u w określe pooperacyjnym. Na<br>schematu podawania leków i in<br>fibrylacji (DFT), co może skutko<br>a pomocą testu konwersji należ<br>i przerwane przez system gene<br>ił lub parametry urządzenia zos<br>**kontroli pacjentów opuszczaj**<br>ieniu iematu podawania lekow Finny<br>rylacji (DFT), co może skutkowa<br>omocą testu konwersji należy<br>rrzetwane przez system genera<br>ub parametry urządzenia zosta<br>**ntroli pacjentów opuszczając**<br>iłu generatora impulsów planu<br>nego kraju,
		- • **Uwagi dotyczące kontroli pacjentów opuszczających kraj** W przypadku pacjentów, którzy po wszczepieniu generatora impulsów planują zagraniczną podróż lub przeprowadzkę do innego kraju, należy odpowiednio wcześniej rozważyć kwestię kontroli urządzenia. Status prawny urządzeń i związanych z nimi konfiguracji oprogramowania programatora może różnić się między krajami; w niektórych krajach określone produkty nie są zatwierdzone do użytku i dalsze postępowanie związane z nimi nie jest możliwe. Aby uzyskać pomoc w ustaleniu, jakie są możliwości kontroli urządzenia w docelowym kraju pacjenta, należy skontaktować się z firmą Boston Scientific, korzystając z informacji podanych na tylnej stronie okładki. iocą testu konwersji należy r<br>piwane przez system genera<br>parametry urządzenia został<br>c**oli pacjentów opuszczając**<br>generatora impulsów planuj<br>go kraju, należy odpowiedni<br>ny urządzeń i związanych z r<br>nić się między krajami; isie pooperacyjnym. Należy mieć świadom<br>u podawania leków i innych czynników m<br>(DFT), co może skutkować brakiem konwe<br>a testu konwersji należy potwierdzić, że za<br>zane przez system generatora impulsów w<br>rametry urządzenia z ie przez system generatora impulsów w<br>netry urządzenia zostały przeprogramo<br>acjentów opuszczających kraj. W przy<br>atora impulsów planują zagraniczną po<br>aju, należy odpowiednio wcześniej rozw<br>ządzeń i związanych z nimi konfi **Expirate A national properties**<br>
		Alezy odpowiednio wcześniej rozważ<br>
		In I związanych z nimi konfiguracji or<br>
		dzy krajami; w niektórych krajach ok<br>
		Isze postępowanie związane z nimi r<br>
		kie są móżliwości kontroli urządzeni<br> The Starbourges of the Stars and The Starbourges The Stars and The Stars and The Stars and The Stars and The Stars and The Stars and The Stars and The Stars and The Stars and The Stars and The Stars and The Stars and The S Vanhentunut versio. Älä käytä. Sen Scientific, korzystając z i kontroli urządzenia w docelowym<br>ton Scientific, korzystając z informacj<br>a de falticka de sion hardano kullanmacj<br>kela radioka de sion hardano kullanmal<sup>10</sup><br>kientenutus de sion hardano kullanmal<sup>10</sup><br>since dimal<sup>an</sup>

#### *Eksplantacja i utylizacja*

- • **Obsługa podczas eksplantacji** Przed eksplantacją, czyszczeniem lub przesyłką urządzenia należy wykonać poniższe czynności, aby zapobiec niepożądanym wyładowaniom, nadpisaniu ważnych danych dotyczących terapii oraz emisji słyszalnych dźwięków: Eksplantacja i utylizacja<br>
• Obsługa podczas eksplantacji.<br>
• należy wykonać poniższe czynno<br>
• nadpisaniu ważnych danych dot<br>
• Zaprogramować tryb Thera<br>
• Wyłączyć sygnalizator dźwi<br>
• Wyłączyć sygnalizator dźwi<br>
• Wyłąc
	- » Zaprogramować tryb Therapy (Terapia) w ustawieniu Off (Wył.) generatora impulsów.
	- » Wyłączyć sygnalizator dźwiękowy, jeśli jest dostępny.

» Należy czyścić i dezynfekować urządzenie, stosując standardowe techniki obchodzenia się z materiałami stanowiącymi zagrożenie biologiczne. mogącej wpłynąć na działanie generatora impulsów należy przeprowadzić gruntowną<br>
2007 - Wyłączyć sygnalizator dźwiękowy, jeśli jest dostępny.<br>
2008 - Należy czyścić i dezynfekować urządzenie, stosując standardowe techniki

#### *Dodatkowe środki ostrożności*

• **Kontrola generatora impulsów po terapii** Po każdym zabiegu lub procedurze medycznej kontrolę, która może obejmować: Examples version. Market version.<br>
Wyłączyć sygnalizato<br>
Wyłączyć sygnalizato<br>
Wyłączyć sygnalizato<br>
Mależy czyścić i dezy<br>
Się 2 materiałami star<br>
Codatkowe środki ostrożności<br>
Mogącej wpłynąć na działa<br>
Kontrole która mo Wyłączyć sygnalizator d<br>
Skależy czyścić i dezynfe<br>
się 2 materiałami stanow<br>
Się 2 materiałami stanow<br>
Modatkowe środki ostrożności<br>
Mogącej wpłynać na działani<br>
C kontrola generatora impuls<br>
C kontrolę, która może obejmo Avec Sie 2 materiałami stanowia<br>Aktris Sie 2 materiałami stanowia<br>Arkowe środki ostrożności<br>Kontrola generatora impulsó<br>Amogącej wpłynąć na działanie<br>Kontrolę, która może obejmowa<br>Sprawdzenie danych gene Σαρτοgramowac tryb merapy (relapia) w<br>
Wyłączyć sygnalizator dźwiękowy, jeśli jes<br>
Należy czyścić i dęzynfekować urządzenie<br>
się 2 materiałami stanowiacymi zagrożenie<br>
we środki ostrożności<br>
mitrola generatora impulsów po we śródki ostrożności<br>
Sintrola generatora impulsów<br>
ogącej wpłynać na działanie generatora<br>
oktrolę, która może obejmować<br>
Sprawdzenie danych generator<br>
Przeglądanie zapisanych zd<br>
(S-ECG) w czasie rzeczywist<br>
Przeglądani trola generatora impulsów po teracej wpłynąć na działanie generatora<br>
rolę, która może obejmować:<br>
Sprawdzenie danych generatora imprese.<br>
Przeglądanie zapisanych zdarzeń,<br>
(S-ECG) w czasie rzeczywistym prz<br>
Testowanie imp zastrozności<br>
Zastrozności zastariela verzija. Po kontentine działanie generatora impulsiów<br>
Zastardie danych generatora impulsów<br>
Zastarie danych generatora impulsów<br>
Zastarie zapisanych zdarzeń, kodów błady<br>
Zastarie zap

- » Sprawdzenie danych generatora impulsów za pomocą programatora
- » Przeglądanie zapisanych zdarzeń, kodów błędów i elektrogramów podskórnych (S-ECG) w czasie rzeczywistym przed zapisaniem wszystkich danych pacjenta dzenie danych generatora impulsów<br>Adanie zapisanych zdarzeń, kodów bł<br>) w czasię rzeczywistym przed zapisa<br>Vanie impedancji elektrody podskorn<br>dzenie stanu baterii<br>kowanie wszystkich niezbędnych rap<br>dzenie, czy ostateczne
- » Testowanie impedancji elektrody podskórnej
- » Sprawdzenie stanu baterii
- » Wydrukowanie wszystkich niezbędnych raportów
- w Sprawdzenie, czy ostateczne programowanie jest właściwe przed opuszczeniem kliniki<br>przez pacjenta electronic programowanie jest właściwe przed opuszczeniem kliniki<br>zakończenie sesji przez pacjenta zapisaných zdarzeń, kodów błę<br>się rzeczywistym przed zapisar<br>mpedancji elektrody podskorne<br>stanu baterii<br>ie wszystkich niezbędnych rapo<br>ale stanu control programowani Paseczywistym przeczapisame Elavult verzión de la verzión de la verzión de la verzión de la verzión de la verzión de la verzión de la verzi<br>Postateczne programowanie la verzión de la verzión de la verzión de la verzión de la verzión de la verzión de Between, Kodow Brędow i elektrograma riika ikke brzeterminowana. Nieuwać.<br>Czne programowanie jest właściwe prze<br>Czne programowanie jest właściwe prze<br>With version. Skal ikke właściwe prze<br>Viki sen version. Skal ikke właściwać.<br>Oit is en version. Skal ikke wła Versão documentaria happen b. Nerouderde skalikie in Nerouzius in Nerouderand Andrew Maria Maria Andrew Maria Maria Maria Andrew Maria Ma<br>expression - Skalikie in Nerouzius e utiliza.<br>expression de skalikie in Nerouzius in Nerousius in Nerougian Mar Jersão dosoleuriza, A nu se utilita.<br>Jersão dosoleuriza, A nu se utilita.<br>Jersiune estatia helpoužíva dalta.<br>Jesaranea valida leso. Använd el.

version: http://www.castaraná.org/2017.html<br>A prieterminomata. A nuse vizinativa Jastarela različica. Neuporabite.<br>Caterninowski privatela različica.<br>Doboleta. Newslitzca. Newslitzca.<br>Ksiune endina veričica. Newslitzca.<br>Tastarela različica. Najana sirik.<br>Tastarela različica. Najana sirik. ern, bästa, havesvälvation, havanalering<br>une expirato. Andepouzivation<br>une expirato. Nepouzivation<br>starane sakirick version, havanalering.<br>Lastarane. Nurad version, havanalering.<br>Janne. Nurad version, havanalering.

J. anuncu y cipun, miyarlu ci lanmayın.

» Zakończenie sesji

#### **Możliwe zdarzenia niepożądane**

Do możliwych zdarzeń niepożądanych związanych ze wszczepieniem systemu S-ICD należą m.in.:

- Brak możliwości nawiązania komunikacji z generatorem impulsów
- • Brak możliwości wykonania defibrylacji lub stymulacji
- Chirurgiczny zabieg rewizyjny lub wymiana systemu metric exploration of the thermometric exploration of the thermometric exploration of the thermometric exploration of the thermometric exploration of the theorem of the theorem of the theorem of the theorem of the theorem
- • Dyskomfort lub przedłużenie gojenia nacięcia
- Dyskomfort po wyładowaniu/stymulacji Możliwe zdarzenia niepożądane<br>
Do możliwych zdarzeń niepożądanych z<br>
Brak możliwości wykonania defibryl<br>
Brak możliwości wykonania defibryl<br>
Chirurgiczny zabieg rewizyjny lub w<br>
Dyskomfort lub przedłużenie gojeni<br>
Dyskomfo Example verze.<br>Chirurgiczny zabieg<br>Dyskomfort lub prze.<br>Dyskomfort po wyła<br>Coraczka<br>Coraczka For Brak możliwości wykonania d<br>
Chirurgiczny zabieg rewizyjny<br>
Dyskomfort lub przedfuzenie<br>
Dyskomfort po wyładowaniu<br>
Cerczja/ekstruzja implantua<br>
Gorączka Chirurgiczny zabieg rewizyjny lu<br>Dyskomfort lub przedłużenie go<br>Dyskomfort po wyładowaniu/sty<br>Rerozja/ekstruzja implantua<br>Gorączka<br>Krwawienie Dyskomfort lub przedłużenie gojer<br>Dyskomfort po wyładowaniu/stym<br>Prozja/ekstruzja implantus
	- <sub>∧</sub> Erozja/ekstruzja implantu
	- Gorączka
	- $\mathcal{V}$  Krwawienie
	- <sup>Y</sup> Krwiak opłucnej
	- • Krwiak/miejscowe nagromadzenie płynu surowiczego a/ekstruzja.implantuse.czka<br>
	wienie<br>
	wienie<br>
	wienie<br>
	kopłucnej<br>
	komiejscówe.nagromadzenie p<br>
	komiejscówe.nagromadzenie p<br>
	komiejscówe.nagromadzenie p<br>
	komiejscówe.nagromadzenie p Solenie<br>
	Version périodopte and périodopte and physicial strategy<br>
	Version périodopte and physicial strategy<br>
	Version périodopte and périodopte and periodopte and periodopte and periodopte and periodopte and periodopte<br>
	Ve
	- · Losowe awarie elementów
	- · Migracja lub przemieszczenie implantu
	- • Niepowodzenie dostarczenia terapii
	- • Niepowodzenie dostałczenia terapii.<br>• Nieprawidłowe podłączenie elektrody do generatora impulsów Zastariela verzija. Nemotivela verzija. Nemotivela verzija. Nemotivela verzija. Nemotivela verzija. Nemotivela<br>Zastarjela verzija. Nemotivela verzija. Nemotivela verzija. Nemotivela verzija. Nemotivela verzija. Nemotivela<br> we nagromadzenie plynu<br>elementów<br>zemieszczenie implantu<br>e dostarczenia terapii<br>podłączenie elektrody do<br>mulacja po wyładowaniu magromadzenie płynu surowiczeg<br>mentów<br>nieszczenie implantu<br>starczenia terapii<br>dłączenie elektrody do generatora<br>lacja po wyładowaniu Atów<br>Ezezenie implantu versija.<br>Trzenie elektrody do generatora<br>Sa po wyładowaniu esteczenie elektrody do generatora<br>Sa po wyładowaniu esteczenie wyładowaniu Parije implantu versija.<br>Parije elektrody do generatora in<br>Po wyładowaniu elektrody do generatora in<br>Po wyładowania<br>Phy górnej, w tym obojczyka, b ia terapii.<br>Elektrody do generatora in<br>wyładowaniu.<br>Vyładowania elektrody do generatora in
	- • Niewłaściwa stymulacja po wyładowaniu
	- • Niewłaściwe dostarczenie wyładowania
	- $\bm{\cdot}$  Obrażenia lub ból kończyny górnej, w tym obojczyka, barku i ramienia Propriet is een versier in die versie werd versieren de versier in die versieren versieren versieren versieren<br>Addowanium versieren versieren versieren versieren versieren versieren versieren versieren versieren versieren<br> Thody do generatora impulsion Werstand America przez przez przez przez przez przez przez przez przez przez przez przez przez przez przez prz<br>Kontrolicz przez przez przez przez przez przez przez przez przez przez przez przez przez przez przez przez prze versão prietermino historiada.<br>Versium obojczyka, barku i ramienia.<br>Jater version i nuseutiliza.<br>Version obojczyka, barku i ramienia.<br>Versione expirată. A nuseutiliza.<br>Versione expirată. A nuseuprată. Mersia ya dasaransurakide, Museumayansurakide, Museumayn,
	- • Odma opłucnowa
	- • Odma podskórna
	- • Omdlenie
	- • Opóźnione dostarczenie terapii
	- • Powstawanie bliznowca
	- • Przedwczesne wyczerpanie baterii
	- Przyspieszenie/indukcja arytmii przedsionkowej lub komorowej version in the world with the still example.<br>2 preference a različica. Nepoužívať.<br>2 predstarela različica. Nepoužívať.<br>2 presiune explorabitica. Neuporabite.<br>2 presiune explorabitica. Neuporabite. ern, vanhata, Anuscriptivat, vanhander, vanhander, vanhander, vanhander, vanhander, vanhander, vanhander, vanh<br>une expirata, Anuscriptivat, vanhander, vanhander, vanhander, vanhander, vanhander, vanhander, vanhander, van<br>d Frändrad version. Använd einer Kulter<br>Land version. Antica version. Använd einer<br>Kömprävel er sion. Använd einer<br>Vanarävel er sion. Använd Kulter<br>Vanarävel er omala
	- • Reakcja alergiczna/niepożądana na system lub lek
- • Reakcja niepożądana na testy indukcji
- Stymulacja mięśnia/nerwu $\circ$
- Tworzenie się torbieli
- Udar mózgu
- • Uszkodzenie izolacji elektrody
- Uszkodzenie nerwu Uszkodzenie izolacji<br>
Uszkodzenie nerwu<br>
Zaczerwienie nerwu<br>
Zakażenie<br>
Zgon<br>
Zamanie przewodn
- Zaczerwienienie, podrażnienie, zdrętwienie lub martwica tkanki<br>Zakażenie<br>Zgon <sub>ve</sub>rsenie lub martwica tkanki<br>Zuban Reakcja niepożądana na testy induk<br>
Stymulacja mięśnia/nerwy<br>
Tworzenie się torbieli<br>
Udar mózgu<br>
Uszkodzenie izolacji elektrody<br>
Uszkodzenie nerwy<br>
Zaczerwienienie podrążnienie, zdrę<br>
Zaczerwienienie, podrążnienie, zdrę<br> Formation Contract version.<br>For the version of the version of the version of the version of the version of the version of the version of the version of the version of the version of the version of the version of the versio
	- <sub>√</sub>Zakażenie
	- Zgon
	- 2<sup>6</sup> Złamanie przewodnika
	- $\bullet \ \ \leq$ Zniekształcenie i/lub złamanie elektrody Uszkodzenie iżolacji elektrody<br>
	Uszkodzenie nerwu<br>
	Zaczerwienienie podrążnienie, z<br>
	Zakażenie<br>
	Zgon<br>
	Zamanie przewodnika<br>
	Czhiekształcenie i/lub złamanie e

W przypadku wystąpienia któregokolwiek zdarzenia niepożądanego konieczne może być przeprowadzenie inwazyjnych działań naprawczych i/lub modyfikacja albo usunięcie systemu S-ICD. Uszkodzenie nerwu Partie izolacji elektrody<br>
Experie nerwy and the straight of our control of the material energy of the straight of the straight of the straight of the straight of the straight of the straight of the straight of the straigh EFINE ie przewodnika.<br>Nakcenie i/lub złamanie elektr<br>u wystąpienia któregokolwie<br>wadzenie inwazyjnych działa<br>D. Przewodnika<br>Verie. 1/100 złamanie elektrody<br>Vystąpienia któregokolwiek zdar<br>dzenie inwazyjnych działań nap Example internet verzija. Nemotion enter the started verzija. Nemotion enter the started verzija. Nemotion enter the started verzija. Nemotion enter the started verzija. Nemotion enter the started verzija. Nemotion enter t pienia któregokolwiek zdarzenia nier<br>Je inwazyjnych działań naprawczych<br>Vch za pomocą systemu S-ICD mogą<br>Mawidłowościami funkcjonowania urz

U pacjentów leczonych za pomocą systemu S-ICD mogą wystąpić zaburzenia psychiczne, w tym m.in.: Propriet działań naprawczych i processive de la passive de la passive de la passive de la passive de la passive de la passive de la passive de<br>passive de la passive de la passive de la passive de la passive de la passive de la passive de la passive de l Brand Stemus-ICD moga wy. rdziałań naprawczych i/lub modyfikacja all<br>a systemu S-ICD mogą wystąpić zaburzenia<br>a systemu S-ICD mogą wystąpić zaburzenia<br>boso<sup>dece</sup>ne Network alike nietostapić<br>a skipić versie. Nietostapić zaburzenia<br>a skipić versie. N Dit is een versjon. Skal ikke brukes.<br>Skal is versjon. Skal ikke brukes.<br>Skal is een versjon. Skal ikke brukes.<br>Skal is een versjon. Skal ikke brukes.<br>Oit is een versjon. Skal ikke brukes.

b. Nerouderde skalikie in Nerouzius in Nerouderand Andrew Maria Maria Andrew Maria Maria Maria Andrew Maria Ma<br>expression - Skalikie in Nerouzius e utiliza.<br>expression de skalikie in Nerouzius in Nerousius in Nerougian Mar

version: http://www.castaraná.org/2017.html<br>A prieterminomata. A nuse vizinativa Jastarela različica. Neuporabite.<br>Caterninowski privatela različica.<br>Doboleta. Newslitzca. Newslitzca.<br>Ksiune endina veričica. Newslitzca.<br>Tastarela različica. Najana sirik.<br>Tastarela različica. Najana sirik. ern, bästa, havesvälvation, havanalering<br>une expirato. Andepouzivation<br>une expirato. Nepouzivation<br>starane sakirick version, havanalering.<br>Lastarane. Nurad version, havanalering.<br>Janne. Nurad version, havanalering.

Simcel dinayan sürüm. Kullanmayın.

- • Depresja/lęk
- • Lęk przed nieprawidłowościami funkcjonowania urządzenia Wersia przeterminowana. Nieuwać.<br>Niesia przetowania urządzenia leśnie wywać.<br>Kiecho Newska i Nieuwana. Nieuwać.<br>Kiecho Newska i Nieuwana. Nieuwać.<br>Włośnie przeterminowana. Nieuwać.<br>Włośnie przeterminowana. Nieuwać. Versão dos explication de transferance de la précision de la précision de la précision de la précision de la précision de la précision de la précision de la précision de la précision de la précision de la précision de la p Lastarela version. Använder<br>Lastarela version. Använder<br>Lastarela version. Använder<br>Lastarela version. Använder.<br>Lastarela varituturerso. Använder.<br>Lastarela varituturerso. Använder.<br>Lastarela varituturerso. Använder.
- • Lęk przed wyładowaniami
- • Wyładowania fantomowe

# **Konfiguracja programatora**

#### **Opakowanie**

Elementy systemu programatora:

- Programator model 3200 z fabrycznie zainstalowanym oprogramowaniem
- Sonda telemetryczna model 3203
- Zasiłacz zewnętrzny model 3204 i przewód zasilania prądem przemiennym

Wzrokowo sprawdzić opakowanie, aby upewnić się, że jego zawartość jest kompletna. Nie używać urządzenia w przypadku stwierdzenia oznak uszkodzenia. **CONTIGURISH SCHOOL SERVIS SERVIS SERVIS SERVIS SERVIS SERVIS SERVIS SERVIS SERVIS SERVIS SERVIS SERVIS SERVIS SERVIS SERVIS SERVIS SERVIS SERVIS SERVIS SERVIS SERVIS SERVIS SERVIS SERVIS SERVIS SERVIS SERVIS SERVIS SERVIS** - Programator model<br>- Sonda telemetryczn<br>- Zasilacz zewnętrzny<br>- Wzrokowo sprawdzić op<br>- urządzenia w przypadku<br>- W razie uszkodzenia zwr Elementy systemu programatora:<br>• Programator model 3200 z fal<br>• Sonda telemetryczna model 3<br>• Zasilacz zewnętrzny model 32<br>• Zasilacz zewnętrzny model 32<br>• Wzrokowo sprawdzić opakowanie<br>• Mrazie uszkodzenia zwrócić prod<br>•

W razie uszkodzenia zwrócić produkt do firmy Boston Scientific. W celu uzyskania opakowania potrzebnego do odesłania produktu i instrukcji należy skontaktować się firmą Boston Scientific, korzystając z informacji na tylnej okładce. Programator model 3200 z fabry<br>Sonda telemetryczna model 320<br>Zasiłacz zewnętrzny model 3204<br>Vzrokowo sprawdzić opakowanie, al<br>Tządzenia w przypadku stwierdzeni<br>V razie uszkodzenia zwrócić produktu<br>orzystając z informacji n Sonda telemetryczna model 3203<br>Zasiłacz zewnętrzny model 3204 i<br>Okowo sprawdzić opakowanie, abydzenia w przypadku stwierdzenia<br>zię uszkodzenia zwrócić produkt d<br>zebnego do odesłania produkturnia<br>zebnego do odesłania produk amator model 3200 z fabrycznie zainstalowar<br>a telemetryczna model 3203<br>62 zewnętrzny model 3204 i przewód zasilani<br>a śprawdzić opakowanie, aby upewnić się, że<br>a w przypadku stwierdzenia oznak uszkodzer<br>zkodzenia zwrócić pr o sprawdzic opakowanie, aby u<br>ia w przypadku stwierdzenia oz<br>szkodzenia zwrócić produkt do<br>sgo do odesłania produktuji ins<br>je z informacji na tylnej okładce<br>terowania i połączenia progr odzenia zwrócić produkt do firmy la do odesłania produktu Pinstrukcji<br>Po do odesłania produktu Pinstrukcji<br>Powania i połączenia programato

#### **Elementy sterowania i połączenia programatora**

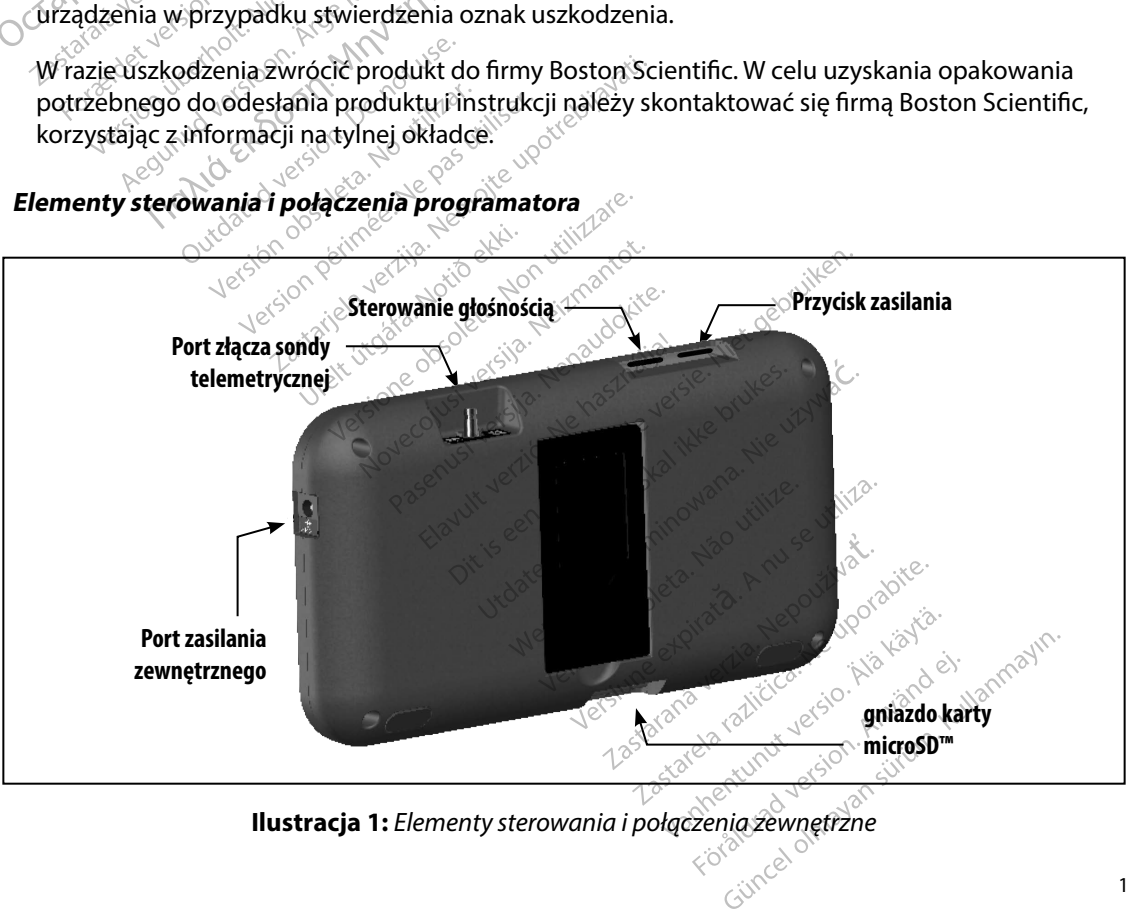

**Ilustracja 1:**  *Elementy sterowania i połączenia zewnętrzne*

#### **adowanie programatora**

Programator jest przeznaczony przede wszystkim do pracy z zewnętrznym zasilaczem prądu przemiennego, ale może pracować przy zasilaniu z baterii pod warunkiem odpowiedniego naładowania baterii wewnętrznej. Programator jest ładowany za każdym razem, gdy jest podłączony do zewnętrznego zasilacza prądu przemiennego. Gdy programator nie jest używany, zaleca się pozostawienie go podłączonego do zasilacza zewnętrznego w celu utrzymania stanu odpowiedniego naładowania baterii. Exadowanie programatora<br>
Programator jest przeznaczony przede w<br>
przemiennego, ale może pracować przy<br>
naładowania baterii wewnętrznej. Programadowania baterii.<br>
zaleca się pozostawienie go podłączone<br>
odpowiedniego nałado podłączony do zewnętrz<br>zaleca się pozostawienie<br>odpowiedniego naładow<br>**Wwaga:** Jeśli pro<br>wprzyr<br>Nepowy czas ładowania<br>Dzpowy czas ładowania<br>ieśł używanypodczas ła naładowania baterii węwnętrznego zasi<br>
zaleca się pozostawienie go podłą<br>
odpowiedniego naładowania baterii wydana baterii wydana baterii wydrzypadku 45 m<br> **Wwaga:** Jeśli programator<br>
wydrzypadku 45 m<br>
olieżącej sesifinog<br>

*Uwaga: Jeśli programator nie jest podłączony do źródła zasilania prądem przemiennym, w przypadku 45 minut braku aktywności podczas aktywnej sesji telemetrii dane bieżącej sesji mogą zostać utracone.* aleca się pozostawienie go podłączy<br>dpowiedniego naładowania baterii<br>dpowiedniego naładowania baterii<br>wprzypadku 45 min<br>wprzypadku 45 min<br>wprzypadku 45 min<br>wprzypadku 45 min<br>wprzypadku 45 min<br>wprzypadku 45 min<br>wprzypadku 4 owiedniego naładowania baterii.<br> **Uwaga:** Veśli programator nie ji<br>
wprzypadku 45 minut<br>
wprzypadku 45 minut<br>
wprzypadku 45 minut<br>
wprzypadku 45 minut<br>
wyczas ładowania w pełni rozładcu<br>
używany podczas ładowania, opera<br>
a ny do zewnętrznego zasilacza prądu przemier<br>pozostawienie go podłączonego do zasilacza<br>lniego naładowania baterii.<br>maga: Veśli programator nie jest podłączony do wprzypadku 45 minut braku aktywnoścy<br>bieżącej sesji mogą zos

Typowy czas ładowania w pełni rozładowanej baterii wynosi 5 godzin. Jednak jeżeli programator jest używany podczas ładowania, operacja ta może wymagać więcej czasu. Dieżącej sesji mogą zosta<br>Zas ładowania w pełni rozładow<br>any podczas ładowania, operac<br>Stanu baterii znajdujący się w raterii podczas pracy. urządzeni<br>Mietlone wszystkie cztery paski<br>Wietlone wszystkie cztery paski versión versión versión kada variation kada versión kada versión kada versión kada versión kada versión kada versión kada versión kada versión kada versión kada versión kada versión kada versión kada versión kada versión k Wania w pełni rozładowanej baterii wyr<br>Czas ładowania, operacja ta może wym<br>Aterii znajdujący się w prawym górnym<br>Meczas pracy urządzenia.<br>Wszystkie cztery paski (na zielono) — l<br>trzy paski (na zielono) — bateria jest na d

Wskaźnik stanu baterii znajdujący się w prawym górnym rogu ekranu prezentuje stan naładowania głównej baterii podczas pracy urządzenia:

- • Podświetlone wszystkie cztery paski (na zielono) bateria jest naładowana w 100%
- Podświetlone trzy paski (na zielono)  $\sim$  bateria jest naładowana w 75%
- Podświetlone dwa paski (na żółto) bateria jest naładowana w 50%
- Podświetlony jeden pasek (na czerwono) bateria jest naładowana w 25%

W miarę stopniowego wyczerpywania się baterii na wyświetlaczu programatora wyświetlane będą następujące ekrany alarmowe. Pril znajdujacy się w prawym gornym<br>czas pracy urządzenia.<br>Vszystkie cztery paski (na zielono) — l<br>versioneski (na zielono) — bateria jest na<br>we paski (na zółto) — bateria jest na<br>den pasek (na czerwono) — bateria<br>go wycze Ne cztery paski (na zielono) — b<br>ki (na zielono) — bateria jest naiz<br>ski (na zółło) — bateria jest naiz<br>asek (na czerwono) — bateria ji<br>zerpywania się baterii na wyśw.<br>we. (na zielono) — bateria jest naład<br>(na zółto) — bateria jest naład<br>ek (na czerwono) — bateria jest<br>rpywania się baterii na wyświe<br>e.<br>e. Elateria jest nafado<br>Ela czerwono) — bateria jest<br>Wania się baterii na wyświej<br>Eliskistan baterii programato Paski (na zielono) — bateria jest naładow<br>elono) — bateria jest naładowana w 75%<br>9to) — bateria jest naładowana w 30%<br>czerwono) — bateria jest naładowana w 2<br>ania się baterii na wyświetlaczu programat<br>sistan baterii progra Utdatert version. Skal ikke brukes.<br>
Skal ikke brukes. Skal ikke broad in the state broad in the state broad in the state broad in the state of the state of the state of the state of the state of the state of the state of

- Programmer Battery Low (Niski stan baterii programatora)
- Programmer Battery Critical (Krytyczny stan baterii programatora)<br>• Out Of Power (Brak zasilania)
- • Out Of Power (Brak zasilania)

Aby naładować programator, należy wykonać następujące czynności:

- 1. Podłączyć do programatora kabel zasilacza zewnętrznego (Ilustracja 1).
- 2. Włożyć wtyczkę kabla zasilacza zewnętrznego do gniazda zasilania  $\sim$ prądem przemiennym. aterii programatora)<br>Vetan baterii programatora)<br>Našerii programatora)<br>Našerii programatora)<br>Našerii zasilacza zewnętrznego (Ilustracja 1<br>Winętrznego dogniązda zasilanią Baterii programátora)<br>Baterii programátora)<br>Batepujáce czynności:<br>Cza zewnętrznego (Ilustracia 1).<br>Znego do gniazda zasilania program<br>Ay wyłącznie z zasilaczem zewnętrzny

## *Przestroga: Programator może być stosowany wyłącznie z zasilaczem zewnętrznym dostarczonym w jednym opakowaniu z programatorem. Stosowanie innych zasilaczy może spowodować uszkodzenie programatora.* Vanhentunut versio. Älä käytä. ce czynności:<br>Fetrznego (Ilustracja 1).<br>Andrada zasilania<br>Prie z zasilaczem zewnętrznym<br>Frie z zasilaczem zewnętrznym<br>Rogramatora. czynności:<br>
Czynności:<br>
Czynności:<br>
Czynności:<br>
Czynności:<br>
Czynności:<br>
Czynności:<br>
Czynności:<br>
Czynności:<br>
Czynności:<br>
Czynności:<br>
Czynności:<br>
Czynności:<br>
Czynności:<br>
Czynności:<br>
Czynności:<br>
Czynności:<br>
Czynności:<br>
Czynno

- *Przestroga: Aby uniknąć ryzyka wyładowania elektrycznego zasilacz zewnętrzny programatora można podłączać jedynie do uziemionego gniazda elektrycznego.*
- *Ostrzeżenie: Przewody zasilania służą do podłączania do sieci zasilającej prądem przemiennym o napięciu 230 V. Poza obszarem Ameryki Północnej należy używać dostarczonego przewodu zasilania dokładnie pasującego do konkretnego gniazda zasilania prądem przemiennym.* Przestroga: Aby uniknąć ryzyką wyko<br>programatora można po<br>Ostrzeżenie: Przewody zasilania służa<br>przemiemym o napięciu<br>należy używać dostarcz<br>dokonkretnego gniazdc<br>Używanie programatora

#### **Używanie programatora**

#### **Włączanie programatora**

Przycisk zasilania programatora znajduje się we wgłębieniu znajdującym się z powyżej i z tyłu lewego rogu ekranu (Ilustracja 1). Należy nacisnąć ten przycisk i przytrzymać do czasu uaktywnienia ekranu. malá verze.<br>Adokonladákonladákon<br>**Viaczanie programátora**<br>Viaczanie programátora<br>C Przycisk zasilánia program<br>i z tyłu lewego rogu ekra mależy używać do anteży używać do anteży używać do anteży używać do anteżyczywać do anteżyczywać do anteżyczywać do anteżyczywać do anteżyczywać do anteżyczywać do anteżyczywać do anteżyczywać do anteżyczywać do anteżyczyw dokonkretnego gnic<br>
vanie programatora **nie programatora** Elizage: Whorlyono

*Uwaga: Jeżeli nie można włączyć programatora podłączonego do zasilacza zewnętrznego prądu przemiennego, najpierw należy odłączyć od programatora przewód zasilacza zewnętrznego. Należy nacisnąć przycisk zasilania programatora i przytrzymać go do czasu uaktywnienia ekranu. Następnie można ponownie podłączyć zasilanie prądem przemiennym poprzez zasilacz zewnętrzny.* programatora<br>
asilania programatora znajduje<br>
vego rogu ekranu.<br>
vego rogu ekranu.<br>
pradu przemiennego, na<br>
zasilacza zewnętrznego.<br>
O zasilacza zewnętrznego.<br>
O zasilacza zewnętrznego.<br>
O zasilacza zewnętrznego. Version programatora znajguje się we<br>
go rogu ekranu.<br>
Sa ekranu.<br>
Vezeli nie można włączyć programatora.<br>
Version przytizymać go do czasu uaktypodłączyć zasilanie prądem prz<br>
Version przytizymać go do czasu uaktypodłączyć programatora znajduje się we wgłębier<br>zu ekranu (Ilustracja 1). Należy nacisnąc<br>inu.<br>leżeli nie można włączyć programatora prądu przemiennego, najpierw należy od<br>gasilaczą zewnętrznego. Należy nacisnąć<br>przytrzymać go do cz ieli nie można włączyć programatora p<br>adu przemiennego, najpierw należy od<br>filacza żewnętrznego. Należy nacisnąć<br>zytrzymać go do czasu uaktywnienia<br>dłączyć zasilanie prądem przemiennyn<br>ś**ności programatora**<br>święków generow Externey Completion March 2014 Enego. Należy nacisnąć przycisk zasilania procesa (Należy nacisnąć przycisk zasilania procesa (April 1991)<br>Adeczasu uaktywnienia ekranu. Następnie można filozofia:<br>Się przez programator można tymcz<br>Mośnością (Ilustracja 1)

#### **Zmiana poziomu głośności programatora**

Poziom głośności dźwięków generowanych przez programator można tymczasowo wyregulować przy użyciu elementu sterowania głośnością (Ilustracja 1). Poziom głośności jest automatycznie resetowany po ponownym uruchomieniu programatora. Pasilanie prądem przemiennym p<br>Asilanie prądem przemiennym p<br>**Pagramatora**<br>Benerowanych przez programatora<br>Ania głośnością (Ilustracja 1). Pruchomieniu programatora Elavuel Christian (1992)<br>
Stamatora<br>
Renowanych przez prógrama<br>
Renowanych przez prógrama<br>
Romieniu prógramatora<br>
Renowanych prógramatora<br>
Renowanych prógramatora<br>
Renowanych prógramatora<br>
Renowanych prógramatora<br>
Renowany atora<br>
vanych przez prógramator można<br>
skal ikke brukes.<br>
Skal ikke brukes.<br>
Skal ikke brukes.<br>
Skal ikke brukes.<br>
Skal ikke brukes.<br>
Skal ikke brukes.<br>
Skal ikke brukes.<br>
Skal ikke brukes.<br>
Skal ikke brukes.<br>
Skal ikke br **Prazet programator można tymcz**<br>Sych przez programator można tymcz<br>programatora. Niepracet programatora. Nieużyci programatora.<br>Weszenia aktywowany automatyczni<br>więszenia aktywowany automatyczni Vão utilize.

#### **Przełączanie programatora do trybu zawieszenia**

Programator jest wyposażony w tryb zawieszenia aktywowany automatycznie w celu zmniejszenia zużycia energii. Po włączeniu tego trybu wyświetlacz będzie wygaszony. 2007<br>Programator przechodzi w tryb zawieszenia w przypadku. ndwieranie za przechodzi w tryb zawieszenia w przypadku. ndwieranie za przechodzi w tryb za (Ilustracja) Poziom głosności jes<br>Dgramatora (A nuseutiliza. A nuseutiliza.<br>**Zenia** (A nuseutiliza. A nuseutiliza.<br>K nustracz będzie wygaszony.<br>W przypadku, gdy: ia sktywowany automatycznie w celestarzy<br>A sktywowany automatycznie w celestarzy<br>Zastarzy padku, gdy:<br>Zastaraná verzia. New porabite.<br>Za zewnętrznego, nie komunikuje się<br>i minut użytkownik nie wykonał żad Wawamy automatycznie w celu<br>Apędzie wygaszony<br>Alaku, gdy: Alaku, alaku, gdy: Alaku, alaku, alaku, alaku, alaku, alaku, alaku, alaku, alaku, alaku, alaku, a<br>Vinetrznego, nie komunikuje się<br>Alaku, alaku, alaku, alaku, alaku, Angland el. Wannayın.

Programator przechodzi w tryb zawieszenia w przypadku, gdy:

- Przycisk zasilania zostanie krótko naciśnięty i zwolniony
- Programator nie jest podłączony do zasilacza zewnętrznego, nie komunikuje się aktywnie z generatorem impulsów S-ICD lub przez 15 minut użytkownik nie wykonał żadnego działania dzie wygaszony.<br>
u, gdy:<br>
u, gdy:<br>
trznego, nie komunikuje się a<br>
zytkownik nie wykonał żadne<br>
zytkownik nie wykonał żadne<br>
rocenie normalnej pracy.

Krótkie naciśnięcie przycisku zasilania spowoduje przywrócenie normalnej pracy.

#### **Wyłączanie programatora**

Programator można wyłączyć na dwa sposoby:

- 1. Nacisnąć przycisk zasilania programatora i przytrzymać go do czasu wyświetlenia menu zakończenia pracy systemu. Z menu podręcznego wybrać opcję Power off (Wyłącz) i potwierdzić operację, naciskając przycisk OK. Wyłączanie programatora<br>
Programator można wyłączyć na dwa sp<br>
1. Nacisnąć przyciskczasilania programu<br>
(Wyłącz) i potwierdzić operację,<br>
2. Na ekranie startowym programu<br>
a następnie wybrać opcję OK po<br>
Używanie dotykoweg
	- 2. Na ekranie startowym programatora nacisnąć przycisk Power Off (Wyłącz), a następnie wybrać opcję OK podczas wyświetlania komunikatu z potwierdzeniem.

#### **Używanie dotykowego ekranu programatora**

Programator jest wyposażony w ekran dotykowy LCD. Za pomocą podpórki znajdującej się z tyłu programatora można ustawić ekran, uzyskując odpowiedni kąt widzenia. Programator obsługuje się, dotykając palcami odpowiednich miejsc na ekranie. Listy na ekranie można przewijać, przesuwając palcem w dół i w górę listy. Za każdym razem, gdy konieczne jest wprowadzanie tekstu, wyświetlana jest klawiatura ekranowa. **iotykowego ekraina programatora**<br>
tor jest wyposażony w ekran dotykowy LCD. Za pomocą podpórki znajdu<br>
tora można ustawić ekran, uzyskując odpowiedni kąt widzenia. Programa<br>
ając palcem w dół i w górę listy. Za każdym raz Wyłącz) i potwi<br>2. Na ekranie start<br>a następnie wyk<br>**Używanie dotykowego e<br>C Programator jest wypos:**<br>programator jest wypos: menu zakończenia pracy<br>
(Wyłącz) i potwierdzić op<br>
2. Na ekranie startowym pro<br>
a następnie wybrać opcję<br>
zywanie dotykowego ekranu pro<br>
Programator jest wyposażony w e<br>
programator jest wyposażony w e<br>
programatora można (Wyłącz) (potwierdzic opera<br>
2. Na ekranie startowym progr<br>
a następnie wybrać opeję Ol<br>
wanie dotykowego ekranu progr<br>
rogramator jest wyposażony w ekranie<br>
rogramatora można ustawić ekrani<br>
re, dotykając palcami odpowied 2. Na ekranie startowym progran<br>
a następnie wybrać opcję OK p<br>
anie dotykowego ekranu prografi<br>
anie dotykowego ekranu prografi<br>
anie dotykowego ekranu prografi<br>
anie dotykowego ekranu prografi<br>
anie dotykając palcem w dó Wyłącz) i potwierdzić operację, naciskając przy<br>a ekranie startowym programatora nacisnąć<br>następnie wybrać opcję OK podczas wyświet<br>**lotykowego ekranu programatora**<br>tor jest wyposażony w ekran dotykowy LCD. z<br>tora można us versión w ekiaj dotykov<br>Versión ustawić ekran, uzyskując<br>C palcami odpowiednich miejsc na<br>Palcem w dół i w górę listy. Za każ<br>Vietlana jest klawiatura ekranowa.<br>Vietlana jest klawiatura ekranowa.<br>Vietlana jest klawiatura e wyposażony w ekran dotykowy LCD. Za<br>żna ustawić ekran, uzyskując odpowiecznie zami odpowiednich miejsc na ekranie.<br>Emi w dół i w górę listy. Za każdym razer<br>fa jest klawiatura ekranowa.<br>Wyświetlacz programatora jest wykona

*Ostrzeżenie: Wyświetlacz programatora jest wykonany ze szkła lub akrylu urządzenia. Nie należy używać urządzenia, jeżeli ekran jest pęknięty*  **lub spękany, ponieważ może to prowadzić do obrażeń ciała.**<br>1250 lutego do <sup>obe</sup>rcia prowadzić do obrażeń ciała. Lastan, útgáfa Versionen Bole II. (1997)<br>Italian ekranowa.<br>Versioner Maria ekranowa.<br>Peknac w przypadku upuszczenia<br>Zenia. Nie hależy używać urządzenia<br>Pekny, ponieważ może to prowadzi<br>Mary Ponieważ może to prowadzi Acz programatora jest wykonany<br>knąć w przypadku upuszczenia l<br>na. Nie należy używać urządzenia<br>ny ponieważ może to prowadzić<br>x stroniczliwia komunikację mię ač w przypadku upuszczenia lub<br>Nie należy używać urządzenia, j<br>ponieważ może to prowadzić d<br>skoreczywać w prowadzić d<br>umożliwia komunikację międz<br>ramatorem należy używać tylko El versija. ramatora jest wykonany ze szkła lub akrylu<br>przypadku upuszczenia lub silnego uderzenia<br>neży używać urządzenia, jeżeli ekran jest pęleważ może to prowadzić do obrażeń ciała.<br>eważ może to prowadzić do obrażeń ciała.<br>eliwia k

#### **Używanie sondy**

Sonda model 3203 ("sonda") umożliwia komunikację między tym programatorem a generatorem impulsów.

- *Ostrzeżenie: Wraz z programatorem należy używać tylko sondy telemetrycznej model 3203.*
- *Ostrzeżenie: Sonda jest urządzeniem niejałowym. Nie sterylizować sondy. Przed użyciem sondy w polu jałowym należy ją zamknąć wewnątrz bariery jałowej Musika pozostawać poza polem jałowym.*<br>
Musi pozostawać poza polem jałowym.<br>
Musi pozostawać poza polem jałowym.<br>
Musi pozostawać poza polem jałowym.<br>
Musi pozostawać poza polem jałowym.<br>
Musi pozostawać poza polem jałowy Utdatert version. Skal in der den statistischen Reichstandung<br>Utdatert version. Skal in der den statistischen Reichstandung der Schauen<br>Utdatert versionliche Brukes.<br>Utdatert versionliche Schauen und der den Schauen der Br munikację międzytym programator<br>
lleżytiżywać tylkosondytelemetryczn<br>
leżytiżywać tylkosondytelemetryczn<br>
leżytją zamknąć wewnątrz bariery jało<br>
y i nie można go sterylizować.<br>
Versium jałowym. zywać tylkosonaytelemetrycz<br>wym. Nie steryliżować sondy. Pr<br>zamknąć wewnątrz bariery jał<br>można go sterylizować.<br>Jowym. wac tylkosonay telemetrycznej mc<br>m. Nie steryliżować sondy. Przed uż<br>mknąć wewnątrz bariery jałowej<br>ożna go sterylizować.<br>wm. explorational različica. New projector Nie sterylizować sondy. Przed uży<br>mąć wewnątrz bariery jałowej<br>na go sterylizować.<br>n. e. e. sterylizować.<br>n. e. e. staro e. st. d. d. e. st. d. e.<br>staro e. st. d. d. d. d. d. e. st. d. d.

*Ostrzeżenie: Programator nie jest jałowy i nie można go sterylizować.*  Jaimentuhut version. Använd ej. Loraldrad Jersion, Anyano el. Illanmayın. Aby podłączyć sondę do programatora, należy nasunąć połączenie kabla sondy na port złącza komunikacyjnego znajdujący się na tylnej krawędzi programatora (Ilustracja 1).

Aby odłączyć sondę, należy chwycić połączenie kabla sondy i delikatnie wyciągnąć je z portu złącza komunikacyjnego.

*Uwaga: Nie ciągnąć ani nie szarpać za kabel w celu odłączenia sondy od programatora. Takie postępowanie może spowodować ukryte uszkodzenie kabla. Uszkodzenie kabla może zmniejszać możliwości komunikacji bezprzewodowej i wymagać wymiany sondy.* Aby podłączyć sondę do programatora,<br>
komunikacyjnego znajdujący się na tyln<br>
Aby odłączyć sondę, należy chwycić poła<br>
komunikacyjnego.<br> **Uwaga:** Nieciągnąć ani nie szarr<br> **Uwaga:** Nieciągnąć ani nie szarr<br>
kabla może zmni

Optymalna telemetria zależy od umieszczenia sondy bezpośrednio nad wszczepionym generatorem impulsów. Chociaż może się wydawać, że programator komunikuje się z generatorem impulsów z większej odległości, programowanie należy zawsze wykonywać po umieszczeniu sondy bezpośrednio nad wszczepionym generatorem impulsów. Uwaga: Nieciąg<br>Takie po<br>Zastaralna verze.<br>Optymalna telemetria za<br>Generatorem impulsów.<br>impulsów z większej odl<br>heznośrednie pad wszcz Komunikacyjnego.<br> **Uwaga:** Nieciągnąć ani ni<br>
Takie postępówar<br>
Kabla może zmnie<br>
Kabla może zmnie wymiany sondy.<br>
Optymalna telemetria zależy od ugeneratorem impulsów. Chociaż ni<br>
impulsów z większej odległości, p<br>
bezpoś Uwaga: Nieciągnąc ani nie s<br>Takie postępówanie<br>Kabła może zmalejsz<br>Wymiany sondy.<br>Verwenden.<br>Nicht verwenden.<br>Nicht verwenden.<br>Nicht verwenden.<br>Przestroga: Obecność innych viz.<br>Przestroga: Obecność innych viz. kabla może zmniejszać<br>
Wymiany sondy.<br>
Wymiany sondy.<br>
Wymiany sondy.<br>
Wymiany sondy.<br>
Chociaż może<br>
ulsów z większej odległości, progra<br>
oprogramator (402-4<br>
Przestroga: Obecność innych urząc<br>
Co programator (402-4<br>
Przyn **Fakie postepowanie może spowodować**<br> **Alie postepowanie może spowodować**<br> **Alie postepowanie może spowodować**<br> **Alie może zmniejszać możliwości kom**<br> *Mymiany sofidy.*<br> **Alie może się wydawać, że**<br> **Alie mimpulsow. Choci** 

*Przestroga: Obecność innych urządzeń pracujących w tym samym zakresie częstotliwości co programator (402–405 MHz w przypadku generatora impulsów i 2,4 GHz w przypadku drukarki) może zakłócać komunikację. Zakłócenia mogą wystąpić, nawet jeśli inny sprzęt jest zgodny z wymaganiami dotyczącymi emisji Specjalnej Międzynarodowej Komisji ds. Zakłóceń Radiowych (CISPR). Można zmniejszyć te zakłócenia o częstotliwości radiowej, zwiększając odległość między urządzeniem będącym ich źródłem a programatorem i generatorem impulsów lub drukarką. W przypadku dalszych problemów z komunikacją należy zapoznać się z częścią "Rozwiązywanie problemów" w tym podręczniku.* a telemetria zależy od umieszc<br>
em. impulsów. Chociaż może si<br>
z większej odległości, program<br>
dnio nad wszczepionym genera<br> **roga:** Obecność innych urządz<br>
co programator (402–40<br>
przypadku drukarki) moż<br>
międzynarodowej większej odległości, programowanie<br>
No nad wszczepionym generatorem<br>
Version périnée (402-405 MHz<br>
przypadku drukarki) może zakł<br>
nawet jeśli inny sprzęt jest zgoa<br>
Niędzynarodowej Komisji ds. Z<br>
zakłócenia o częstotliwośc ulsów. Chociaż może się wydawać, że p<br>żej odległości, programowanie należy z<br>Zwszczepionym generatorem impulsów<br>Dłecność innych urządzeń pracujących v<br>co programator (402–405 MHz w przypac<br>przypadku drukarki) może zakłócać programator (402–405 MH.<br>ypadku drukarki) može zak<br>wet ješli inný sprzęt jest zgo<br>ędzynarodowej Komisji ds.<br>kłócenia o częstotliwości rad<br>dącym ich źródłem a progra<br>przypadku dalszych problem<br>przypadku dalszych problem versioner (402–405 MHz w przypad<br>gramator (402–405 MHz w przypad<br>adku drukarki) może zakłócać komi<br>tjeśli inny sprzęt jest zgodny zwym<br>ynarodowej Komisji ds. Zakłóceń Ro<br>enia o częstotliwości radiowej, zwie<br>ymich źródłem a u drukarki) może zakłócać komu<br>li inny sprzęt jest zgodny z wyma<br>irodowej Komisji ds. Zakłóceń Ra<br>a o częstotliwości radiowej, zwię<br>ich źródłem a programatorem i<br>dku dalszych problemów z komu<br>ywanie problemów " w tym podri ny spizerjestzgodny z wymago<br>dowej Komisji ds. Zakłóceń Radio<br>o częstotliwości radiowej, zwięks.<br>n źródłem a programatorem i ge.<br>u dalszych problemów z komuni<br>anie problemów "w tym podręc;<br>trij ekran wyświetlacza zmieni<br>ni KI) może zakłocać komunikację. Zakłocema<br>Irzęt jest zgodny zwymaganiami dotyczącyr<br>Komisji ds. Zakłóceń Radiowych (CISPR). Mc<br>otliwości radiowej, zwiększając odległość m<br>Jem a programatorem i generatorem impuls<br>zych proble

W razie utraty sygnału telemetrii ekran wyświetlacza zmieni kolor na żółty i zostanie wyświetlony komunikat tekstowy "Communication Loss" (Utrata komunikacji), aby ostrzec użytkownika. Aby nawiązać komunikację, należy zmienić położenie sondy. Po znalezieniu generatora impulsów programator powróci do ekranu, który był aktywny przed utratą sygnału telemetrii. W tym momencie można kontynuować programowanie. ęstotliwości radiowej, zwiększ<br>ódłem a programatorem i ger<br>alszych problemów z komuni<br>ie problemów "w tym podręcz<br>ii ekran wyświetlacza zmieni<br>cation Loss" (Utrata komunik<br>aży zmienić położenie sondy<br>1, który był aktywny p n a programatorem i generatorem<br>ch problemów z komunikacją należ<br>blemów "w tym podręczniku.<br>m wyświetlacza zmieni kolor na z<br>n wyświetlacza zmieni kolor na z<br>nienić położenie sondy. Po znależ<br>nienić położenie sondy. Po zna programatorem i generatorem impus<br>problemów z komunikacją należy zapo<br>mów "w tym podręczniku.<br>wyświetlaczą zmieni kolor na zółty i z<br>oss" (Utrata komunikacji), aby ostrzec<br>enić położenie sondy. Po znalezieniu i<br>provanie.<br>w Swietlacza zmieni kolor na zółty i zos<br>s" (Utrata komunikacji), aby ostrzec u<br>ć położenie sondy. Po znalezieniu ge<br>aktywny przed utratą sygnału telem<br>przez skanowanie w celu znale<br>mie poprzez skanowanie w celu znale

*Uwaga: Jeżeli nie udaje się ponownie nawiązać komunikacji, należy zakończyć sesję i ponownie ją uruchomić poprzez skanowanie w celu znalezienia generatora impulsów.* zenie songy. Po znalezieniu general Elä athett systema tenniem. Smunikacji, należy zakończyć<br>Anowanie w celu znależienia<br>Andro dramateliczne politikacji<br>Sared dramateliczne sinternet<br>Andro dramateliczne politikacji wnikacji, należy zakończyć<br>dwanie w celu znależlenia<br>a de razlicice esion najardo kullanmayın.<br>Kiela razlicice de razlicin.<br>kiela drad version najardo kullanmayın.<br>shenbardo version najardo kullanmayın.

#### **Nawigacja**

Graficzny interfejs użytkownika (GUI) programatora ułatwia zarządzanie systemem S-ICD i jego kontrolowanie. Pasek nawigacji oraz ikony ekranowe na górze ekranu pozwalają użytkownikowi poruszać się po ekranach umożliwiających programowanie. Ponadto podczas komunikacji Online (aktywnej) z generatorem impulsów na dole ekranu w sposób ciągły wyświetlany jest elektrogram<br>podskórny (S-ECG).<br>**agłówek ekranu <sup>z b</sup>orozoforany de changu de changu de changu de changu de changu de changu de changu de cha** podskórny (S-ECG). Nawigacja<br>
Graficzny interfejs użytkownika (GUI) pro<br>
kontrolowanie. Pasek nawigacji oraz ikon<br>
poruszać się po ekranach umożliwiający<br>
(aktywnej) z generatórem impulsów na opodskórny (S-ECG)<br>
Magłówek ekrany vystalany się poruszac się po ekranach umoziliw<br>
(aktywnej) z generatorem impulsc<br>
podskórny (S-ECG)<br> **lagłówek ekranu**<br>
Gdy programator znajduje się w tr<br>
ekranu wyświetlany jest wskaźnik<br>
Podczas przeglądania Offline zapi<br>
elementy:

#### **Nagłówek ekranu**

Gdy programator znajduje się w trybie Offline (przy nieaktywnej komunikacji), w górnej części ekranu wyświetlany jest wskaźnik stanu baterii. (aktywnej) z generatorer<br>podskórny (S-ECG).<br>**Nagłówek ekranu**<br>Gdy programator znajdu<br>ekranu wyświetlany jest<br>Podcząs przeglądania Of ECG)<br>
Stowek ekrany<br>
Stowek ekrany<br>
Explore the store of the store of the store of the store of the store of the state of the state of the state of the state of the state of the state of the state of the state of the state Wekekranus Alexander Republik<br>Aregia versioon. Alexander Republik<br>Aprogramator: Anaiduje się w trybie-<br>Aregia versioon. Alexander Republik<br>Aegunud versioon. Alexander Republik<br>Aregia versioon. Alexander Republik<br>Aregia ver Aranus (S-ECG).<br>
Manus (S-ECG).<br>
Manus (S-CA).<br>
Manus (S-CA).<br>
Manus (S-CA).<br>
Manus (S-CA).<br>
Manus (S-CA).<br>
Manus (S-CA).<br>
Manus (S-CA).<br>
Manus (S-CA).<br>
Trip (S-CA).<br>
Trip (S-CA).<br>
Magnus (S-CA).<br>
Magnus (S-CA).<br>
Magnus (

Podczas przeglądania Offline zapisanych sesji w nagłówku ekranu wyświetlane są następujące<br>
elementy:<br>
Imię i nazwisko pacjenta<br>
Włączenie/wyłączenie terapije są składacji k stanu baterii<br>
Wskaźnik stanu baterii<br>
Gdy m elementy: Europa version. Donotuse.<br>
Simazwisko pacjenta<br>
Chik stanu baterii egłądania Offline zapisanych sesji v<br>Azwisko pacienta<br>Ne wyłączenie terapii z o<sup>zonicko</sup><br>Ne stanu baterii<br>Nator znajduje się w trybie Online (<br>Się Anastępujące elementy: myjest wskaźnik stanu baterii.<br>
ania Offline zapisanych sesji w nagłówk<br>
spacjenta<br>
Aqczenie terapii zastarjela verzy akty<br>
Trajduje się w trybię Online (przy akty)<br>
stępujące elementy:<br>
Aqczenie terapii zastaria (przy akt

- • Imię i nazwisko pacjenta
- • Włączenie/wyłączenie terapii
- • Wskaźnik stanu baterii

Gdy programator znajduje się w trybie Online (przy aktywnej komunikacji), w górnej części ekranu wyświetlane są następujące elementy: pacjenta<br>
Versionen en batterilizzare.<br>
Versionen en batterilizzare.<br>
Versionen en batterilizzare.<br>
Versionen en batterilizzare.<br>
Versionen en batterilizzare.<br>
Versionen en batterilizzare.<br>
Versionen en batterilizare.<br>
Ver ecopy Partybie Online (przy aktywn menty: 2012 letal de la verzión de la verzión de la verzión de la verzión de la verzión de la verzión de la ve<br>Sir de la verzión de la verzión de la verzión de la verzión de la verzión de la verzión de la verzión de la ve Videonline (przy aktywnej komunikacji), v<br>Spieconline (przy aktywnej komunikacji), v<br>http://sishan.heraudokie.com/sishan.heraudokie.com<br>terii.programatora.com/sishan.heraudokie.com/sishan.heraudokie.com/sishan.heraudokie.c

ern, bästa, havesvälvation, havanalering<br>une expirato. Andepouzivation<br>une expirato. Nepouzivation<br>starane sakirick version, havanalering.<br>Lastarane. Nurad version, havanalering.<br>Janne. Nurad version, havanalering.

J. australis J. Andrien Gürüm. Kullanmayın.

- • Włączenie/wyłączenie terapii
- • Imię i nazwisko pacjenta
- • Częstość rytmu serca pacjenta
- Wskaźnik stanu telemetrii i baterii programatora detaile, New York and New York is the top of the state of the state of the state of the state of the state of the state of the state of the state of the state of the state of the state of the state of the state of the stat wersja przetadowana. Nieuzywać.<br>Nieuzywać przez przez przez przez przez przez przez przez przez przez przez przez przez przez przez przez prz<br>Nieuzywać przez przez przez przez przez przez przez przez przez przez przez prze Versão dos de primera Nãoutilize. Wersignalizată. A nuseurită. A nuseur în produziva de la produziva de la produziva de la produziva de la produziva de la produziva de la produziva de la produziva de la produziva de la produziva de la produziva de la produ For experimental distribution of the state of the state of the state of the state of the state of the state of the state of the state of the state of the state of the state of the state of the state of the state of the sta
- • Tytuł ekranu
- • Ikona Rescue Shock (Wyładowanie ratunkowe) Wei of the strain one of the strain of the strain of the strain of the strain of the strain of the strain of the strain of the strain of the strain of the strain of the strain of the strain of the strain of the strain of t Jastarela različica. Neuporabite.<br>Care detailed različica. Neuporabite.<br>Soune expirate. Neuporabite.<br>Stare and verifica. Neuporabite.<br>Tastarela različica. Najardičica.<br>Tastarela različica. Najardičic.

#### **Pasek nawigacji**

Korzystanie z paska nawigacji jest główną metodą poruszania się po ekranach programatora w trybie Online. Pasek znajduje się wzdłuż górnej krawędzi ekranu programatora. Wybrany ekran jest wyświetlany z równoczesnym podświetleniem ikony wyboru tego ekranu.

#### **Ponowne uruchamianie programatora**

Tabela 1 (strona 26) przedstawia wykaz ikon programatora wraz z ich opisami.<br> **Ponowne uruchamianie programatora**<br>
System operacyjny programatora sam monitoruje swój stan i na ogół jest w st<br>
błędów systemowych i w razie p System operacyjny programatora sam monitoruje swój stan i na ogół jest w stanie wykryć wiele błędów systemowych i w razie potrzeby automatycznie zainicjować sekwencję ponownego uruchomienia. Aby do końca przeprowadzić sekwencję ponownego uruchomienia zainicjowaną przez programator, należy postępować zgodnie z instrukcjami ekranowymi. Pasek nawigacji<br>
Korzystanie z paska nawigacji jest główr<br>
w trybie Online. Pasek znajduje się wzdłu<br>
jest wyświetlany z równoczesnym podśv<br>
Tabela 1 (strona 26) przedstawia wykaz i<br>
Ponowne uruchamianie programatora<br>
Syst Jest wyswietlany z rownoczesnym<br>Tabela 1 (strona 26) przedstawia w<br>**Conowne uruchamianie programa**<br>System operacyjny programatora<br>Jedów systemowych i w razie po<br>uruchomienia. Aby do końca prze<br>przez programator, należy pos abela 1 (strona 26) przedstawia wyk<br> **nowne uruchamianie programator**<br>
ystem operacyjny programatora sa<br>
łędów systemowych i w razie potrz<br>
ruchomienia. Aby do końca przepro<br>
rzez programator, pależy postępow<br>
ęczne ponown wne uruchamianie programatora<br>em operacyjny programatora samu<br>dów systemowych i w razie potrzeb<br>chomienia. Aby do końca przeprować<br>z programator, należy postępować<br>zne ponowne uruchomienie progra<br>Nie można wyjść z danego e strona 20 przedstawia wykaz ikon programat<br>**ruchamianie programatora**<br>peracyjny programatora<br>stemowych i w razie potrzeby automatycznie<br>enia. Aby do końca przeprowadzić sekwencję<br>gramator, należy postępować zgodnie z instr vstemowych i w razie potrzeby<br>enia. Aby do końca przeprowad<br>gramator, należy postępować z<br>onowne uruchomienie program<br>pożna wyjść z danego ekranu<br>m operacyjny przestaje reagowi<br>w operacyjny przestaje reagowi

Ręczne ponowne uruchomienie programatora może być konieczne, jeżeli:

- Nie można wyjść z danego ekranu
- System operacyjny przestaje reagować

Można wykonać procedurę ręcznego ponownego uruchomienia, naciskając przycisk zasilania i przytrzymując go aż do wyświetlenia na ekranie menu zakończenia pracy systemu. Z menu podręcznego należy wybrać opcję Restart (Uruchom ponownie) i potwierdzić operację, naciskając przycisk OK. ia. Aby do konca przeprowadzie se<br>amator, należy postępować zgodnie<br>owne uruchomienie programatora<br>cha wyjść z danego ekranu<br>operacyjny przestaje reagować<br>nac procedurę ręcznego ponowne<br>ijąc go aż do wyświetlenia na ekran<br> Web-1 w razie potrzeby automatycznie z<br>
y do końca przeprowadzić sekwencję r<br>
r, należy postępować zgodnie z instrukturu<br>
uruchomienie programatora może być<br>
yjść z danego ekranú<br>
cyjny przestaje reagować<br>
cyjny przestaje úr z danego ekranu<br>Viny przestaje reagować<br>Kedure recznego ponown<br>Az do wyświetlenia na ekranu<br>Wybrać opcję Restart (Unit danego ekranú<br>v przestaje reagować<br>durę ręcznego ponownego uruch<br>do wyświetlenia na ekranie menu.<br>vbrać opcję Restart (Uruchom por<br>dpowiada na proces ponownego<br>c. korzystając z informacji na tylne Estaje reagować<br>Cręcznego ponownego uruchc<br>Vyświetlenia na ekranie menu z<br>Ac opcję Restart (Uruchom ponownego)<br>Newslanda na proces ponownego (Newslanda na proces ponownego)<br>Orzystając z informacji na tylnej ecznego ponownego uruchom<br>wietlenia na ekranie menu zak<br>opcję Restart (Uruchom bonov<br>iada na proces ponownego uru<br>vstając z informacji na tylnej o Elenia na ekranie menu zak Eagować<br>
So ponownego uruchomienia, naciskając<br>
enia na ekranie menu zakończenia pracy sy<br>
Restart (Uruchom ponownie) i potwierdzi<br>
Ma proces ponownego uruchamiania, należ<br>
ac z informacji na tylnej okładce<br>
ecz informacji

Jeśli programator nie odpowiada na proces ponownego uruchamiania, należy skontaktować się z firmą Boston Scientific, korzystając z informacji na tylnej okładce.

Utdatert versjon. Skal ikke brukes. Wersja przeterminowana. Nieużywać. Versãoobsoleta. Nãoutilize. Versiune expirată. <sup>A</sup> nuseutiliza. Zastaraná verzia. Nepoužívať. Zastarela različica. Neuporabite. Vanhentunut versio. Älä käytä. Föråldrad version. Använd ej. Güncelolmayansürüm.Kullanmayın.

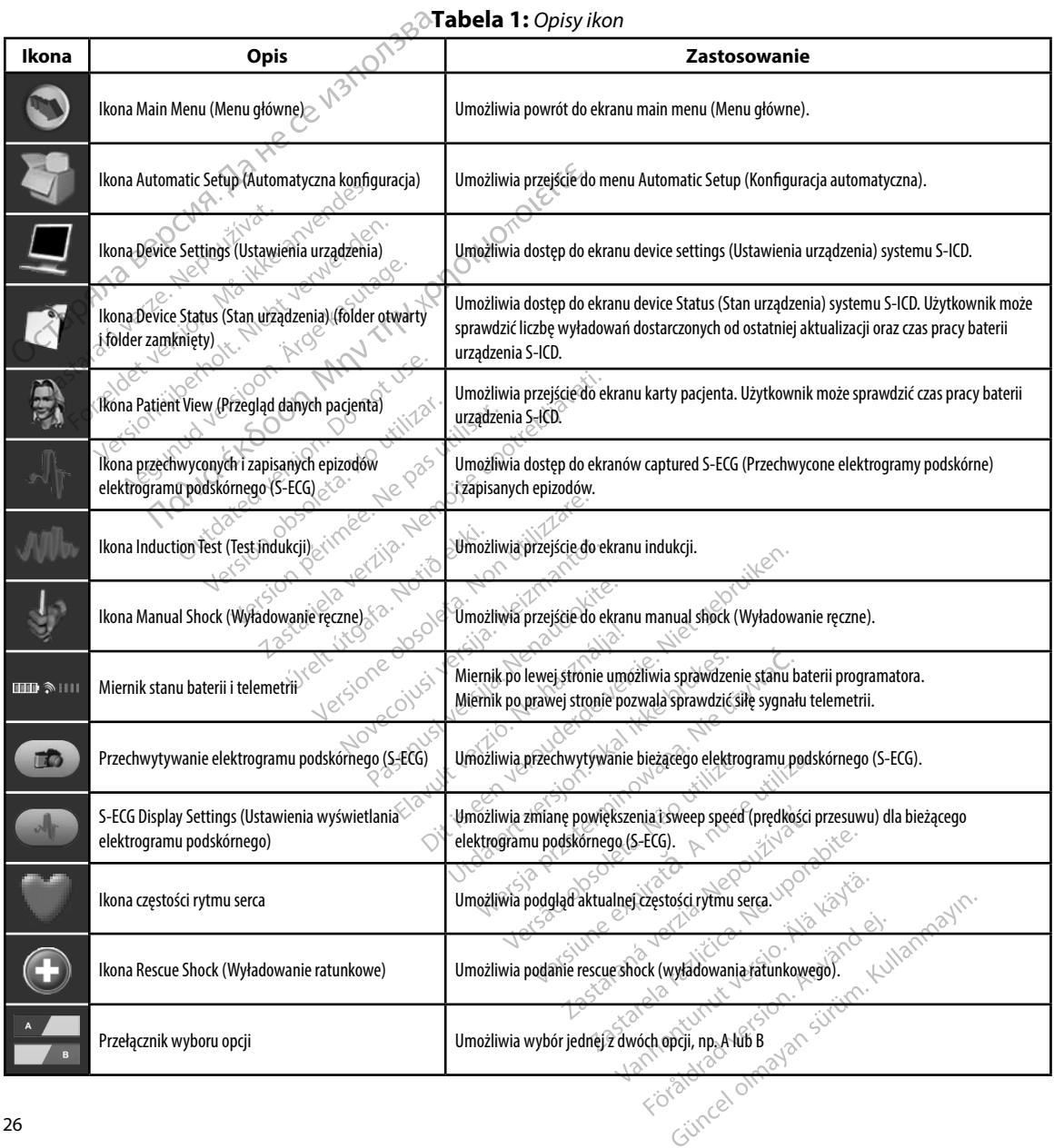

**Tabela 1:** *Opisy ikon*

#### **Konfigurowanie programatora**

#### **Konfigurowanie ustawień programatora**

Programator musi zostać skonfigurowany przed próbą komunikacji z generatorem impulsów. Obejmuje to ustawienie formatu daty i godziny, strefy czasowej, języka oraz drukarki. Po skonfigurowaniu tych ustawień w trakcie początkowej konfiguracji staną się one parametrami domyślnymi i w normalnych warunkach nie będzie konieczna ich zmiana przy każdej sesji. Konfigurowanie programatora<br>
Konfigurowanie ustawień programatora<br>
Programator musi zostać skonfigurowan<br>
Obejmuje to ustawienie formatu daty i g<br>
Po skonfigurowaniu tych ustawień w tra<br>
domyślnymi two normalnych warunkach Obejmuje to ustawienie<br>Po skonfigurowaniu tych<br>domyślnymi i w normaln<br>W celu skonfigurowania<br>następujące czynnościa<br>Azastaralie start<br>(Ustawienia pro Programator musi zostać skonfigu<br>Obejmuje to ustawienie formatu c<br>Po skonfigurowaniu tych ustawier<br>domyślnymi two normalnych waru<br>W celu skonfigurowania program<br>następujące czynności:<br>Ab Na ekranie startowym procesor (Usta De Statelling and the Statelling Control of the Statelling Control of the Statelling Control of the Statelling Control of the Statelling Control of the Statelling Control of the Statelling Control of the Statelling Control

W celu skonfigurowania programmer settings (ustawień programatora) należy wykonać następujące czynności:

1. Na ekranie startowym programatora nacisnąć przycisk Programmer Settings (Ustawienia programatora) (Ilustracja 2), aby wyświetlić ekran Programmer Settings Aegund version. Alexander version. Alexander version. Alexander version. Alexander version. Alexander version. A<br>Alexander startowym program.<br>Alexander startowym program.<br>Alexander version. Alexander version. Alexander ver The main technique of the main technique and the technique main technique main technique main technique maintain programmer settings (ustawie<br>
onfigurowania programmer settings (ustawie<br>
ce czynności:<br>
a ekranie startowym

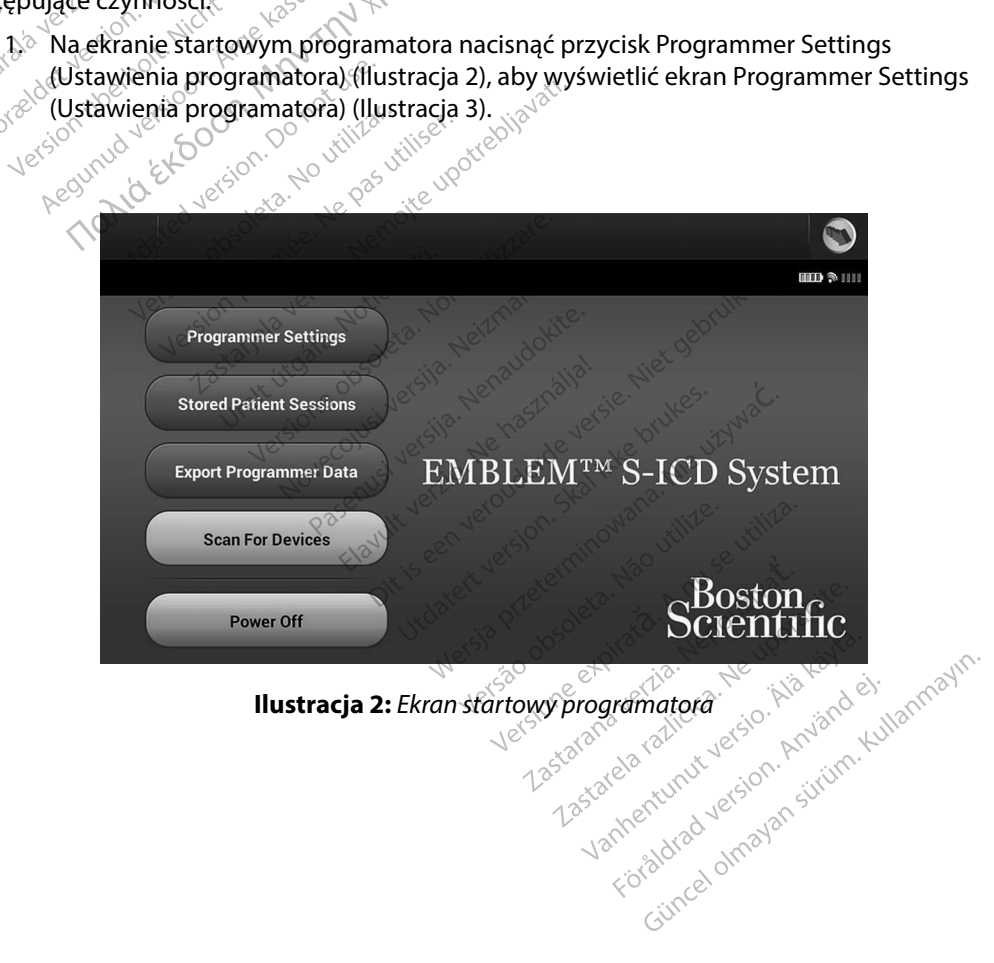

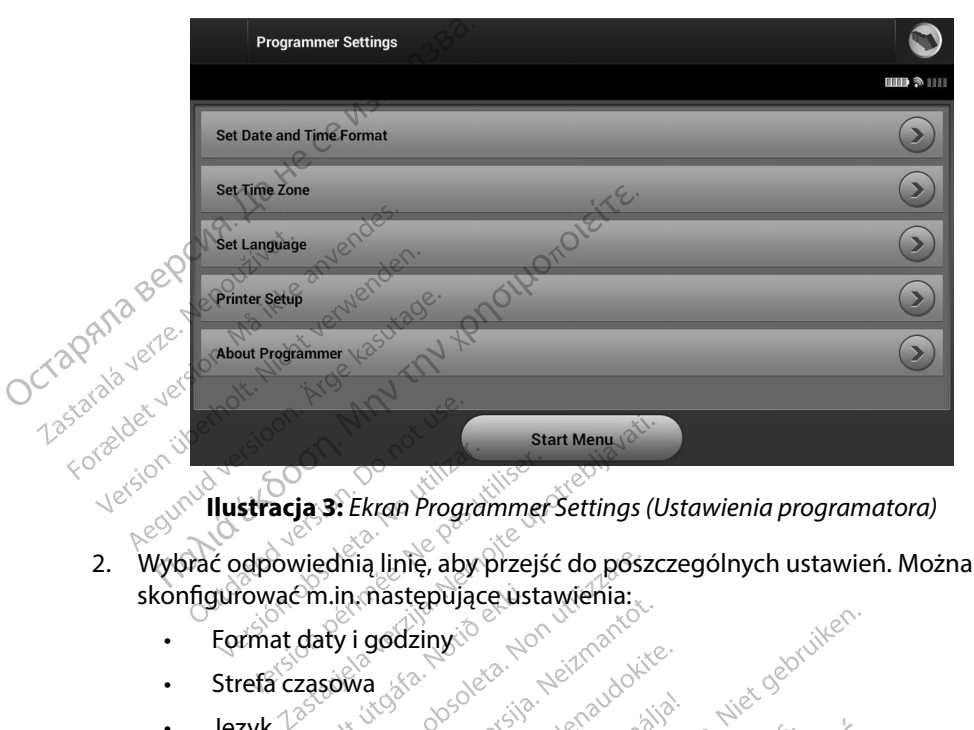

**Ilustracja 3:** *Ekran Programmer Settings (Ustawienia programatora)* 2. Wybrać odpowiednią linię, aby przejść do poszczególnych ustawień. Można<br>2. Wybrać odpowiednią linię, aby przejść do poszczególnych ustawień. Można

- skonfigurować m.in. następujące ustawienia: Ektar Floggammer<br>Dowlednia linte, aby przejś<br>wać m.in. następujące usta<br>at daty i godziny **ja 3:** Ekran Programmer Settings (U<br>viednią linię, aby przejść do poszc:<br>Pm.in.mastępujące ustawienia:<br>daty i godziny:<br>zasowa se poszczie poszczienia:<br>zasowa se poszczienia: poszczienia: dnia linię, aby przejść do poszcz<br>in mastępującę ustawienia:<br>y i godziny:<br>wa skaliczny: polska heraudokite:<br>wa skaliczne oddata heraudokite:<br>wa skaliczne oddata heraudokite: mastępującę ustawienia:<br>godziny: electromania:<br>d.godziny: electromania:<br>d.godziny: yersija. Nenaudokite.<br>konecojusi yersija. Nenasznajja:<br>podzecnusi yerjic, konuderde.god.ji privativer. Is het has Italia. Niet gebruiken.<br>Stuart verzig, Ne has Italia. Niet gebruiken.<br>Nez. Is verouderde lanke brukes.
	- Format daty i godziny $\sqrt{\ }$
	- **Strefa czasowa**<br> **Język** 12 streta 1990<br> **Drukarka**
	- • Język
	- • Drukarka

#### **Format daty i godziny**

Aby ustawić format daty i godziny, należy wykonać następujące czynności: azinger verzión heizmandokite.<br>Skaljoslava detaila. Nehaszokite.<br>Nelson verzión henaszokite.<br>Nelson vidualez verzión herbenet skaljuk.<br>Nelson verzión herbenet hastebu

- 1. Wybrać opcję Set Date and Time Format (Ustaw format daty i godziny) na ekranie Programmer Settings (Ustawienia programatora) (Ilustracja 3). Zostanie wyświetlony ekran Date and Time Settings (Ustawienia daty i godziny). Oleta. Ist Nematodatert version. Skal ikke brukes.<br>Skal ikke brukes. Skal ikke brukes.<br>Wersterminowana. Skal ikke brukes.<br>Wersterminowana. Nieuwana. Nieużywać.<br>Ileży wykonać hastępujące czynności.<br>Me Format (Ustaw format d Version School State Companies Companies Companies Companies Companies Companies Companies Companies Companies Companies Companies Companies Companies Companies Companies Companies Companies Companies Companies Companies C zastaraná verzia.<br>Zastaraná verzia. Neuporabite.<br>Zastaraná verzia. Neuporabite.<br>Zastaraná verzia. Neuporabite.<br>Zastaraná vezeti.<br>Zastaraná vezeti. Neuporabite.<br>Zastaraná vezeti.<br>Zastaraná vezeti.<br>Zastaraná vezeti.<br>Zastaran
- 2. Wybrać odpowiedni format daty.
- 3. Nacisnąć przycisk Save (Zapisz), aby zapisać zmiany i powrócić do ekranu Programmer Settings (Ustawienia programatora), albo przycisk Cancel (Anuluj), aby powrócić do ekranu Programmer Settings (Ustawienia programatora) bez zapisywania zmian. Avate Cymroser<br>
Saw format daty i godziny) na<br>
Samatora) (Ilustracja 3). Zosta<br>
Istawienia daty i godziny).<br>
Mary i powrócić do ekranu Progra<br>
Sisk Cancel (Anuluj), aby powrócić<br>
Albez zapisywania zmian. amatora) (Ilustracja 3). Zostan.<br>Wienia daty i godziny).<br>V i powrócić do ekranu Program.<br>Cancel (Anuluj), aby powrócić c<br>ez zapisywania zmian. mat daty i godziny) na<br>hatora) (Ilustracja 3). Zostanie<br>enia daty i godziny).<br>powrócić do ekranu Programmer<br>ncel (Anuluj), aby powrócić do ekranu<br>zapisywania zmian.<br>stapisywania zmian.
#### **Strefa czasowa**

Ustawienie strefy czasowej steruje dwoma parametrami systemu S-ICD — jednym dla programatora (godzina wyświetlana na ekranach i drukowana na raportach), drugim dla generatorów impulsów (filtr elektroniczny przeznaczony do minimalizowania zakłóceń elektromagnetycznych (EMI)). Strefa czasowa<br>
Ustawienie strefy czasowej steruje dwon<br>
(godzina wyświetlana na ekłanach i drul<br>
(filtr elektroniczny przeznaczony do min<br>
Wybranie prawidłowego ustawienia stre<br>
prawidłowej lokalnej częstotliwości napi<br>
w

Wybranie prawidłowego ustawienia strefy czasowej dla programatora spowoduje ustawienie prawidłowej lokalnej częstotliwości napięcia w sieci energetycznej dla filtrów elektronicznych w generatorach impulsów, z których pobierane są dane. Vybranie prawidłowego ustawienia<br>
v generatorach impulsów, z których<br>
v generatorach impulsów, z których<br>
v szczególności, w zależności od ust<br>
urczęstofliwości linii zasilającej generatość<br>
zo Hz lub 60 Hz<br>
by ustawić str Prawidłowego ustawienia strefy czasowej dla<br>
Nej lokalnej częstotliwości napięcia w sięći en<br>
Grach impulsów, z których pobierane są dane<br>
Slności, w zależności od ustawienia strefy czas<br>
Aliwości linii zasilającej generat

W szczególności, w zależności od ustawienia strefy czasowej pracującego programatora, filtr częstotliwości linii zasilającej generatora impulsów jest automatycznie programowany na wartość 50 Hz lub 60 Hz. <sup>0</sup> Wybranie prawidłowego<br>prawidłowej lokalnejczę<br>w generatorach impulsó<br>W szczególności, w zależ<br>filt częstotliwości linii za<br>C wartość 50 Hz lub 60 Hz (filtr elektroniczny przeznaczony c<br>Wybranie prawidłowego ustawier<br>prawidłowej lokalnej częstotliwoś<br>w generatorach impulsów, z który<br>W szczególności, w zależności od<br>filtr częstotliwości linii zasilającej c<br>wartość 50 Hz Maria version. Alexander Częstotliwości napisarze kasutage.<br>
Aczególności, w zależności od ustawieczęstotliwości linii zasilającej geher<br>
Częstotliwości linii zasilającej geher<br>
Listawicstrefe czasową<br>
1. Nacisnąc przycisk

#### Aby ustawić strefę czasową

- 1. Nacisnąć przycisk Set Time Zone (Ustaw strefę czasową) na ekranie Programmer Settings (Ustawienia programatora). Zostanie wyświetlony ekran wyboru strefy czasowej (Ilustracja 4). Stliwości linii zasilającej generat<br>2011 lub 60 Hz<br>2011 lub 60 Hz<br>2016 lub 60 Hz<br>2016 lucisnąć przycisk Set Time<br>2016 lucisnąć przycisk strefy czasowy<br>2016 lucisnąć przycisk strefy czasowy E Tuboot<br>Strefe czasową<br>Jsmąć przycisk Set Time Zone<br>Jsmąć przycisk Set Time Zone<br>Jsmąć przycisk strefy czasowe<br>Jsmąć przycisk strefy czasowe<br>gramator. W wybranym przyc vefe czasową<br>Vefe czasową<br>Jać przycisk Set Time Zone (Ustay<br>Je (Ustawienia programatora): Zwej (Ilustracja 4)<br>Wej (Ilustracja 4).<br>Jać przycisk Save (Zapisz): aby za<br>Jać przycisk Save (Zapisz): aby za Thin Zashajace, generatora impulsow je<br>
20 Hz<br>
22asowa<br>
przycisk Set Time Zone (Ustaw strefe cz<br>
Ustawienia programatora). Zostanie wy<br>
(Ilustracja 4).<br>
przycisk strefy czasowej odpowiedni d<br>
tor. W wybranym przycisku poja
- 2. Nacisnąć przycisk strefy czasowej odpowiedni dla miejsca, gdzie będzie stosowany programator. W wybranym przycisku pojawi się zaznaczenie.
- 3. Nacisnąć przycisk Save (Zapisz), aby zapisać zmiany i powrócić do ekranu Programmer Settings (Ustawienia programatora), albo przycisk Cancel (Anuluj), aby powrócić do ekranu Programmer Settings (Ustawienia programatora) bez zapisywania zmian. stawiènia programatora).<br>2 ústracja 4).<br>2 vcišk strefy czasowej odr<br>2 vcišk strefy czasowej odr<br>2 vcišk save (Zapisz), aby z<br>1 stawienia programatora), a<br>1 stawienia programatora), a<br>1 stawienia programatora), Existe time Zone (Ostaw sitele Lawrence)<br>Wenia programatora): Zostanie wy<br>racja 4).<br>Tisk strefy czasowej odpowiedni d<br>V wybraným przycisku pojawi się<br>Lisk Save (Zapisz), aby zapisać zmili<br>wienia programatora), albo przycis ia 4).<br>
strefy czasowej odpowiedni dla<br>
ybranym przycisku pojawi się z<br>
save (Zapisz), aby zapisać zmia<br>
ia programatora), albo przycis<br>
ier Settings (Ustawienia programatora)<br>
ier Settings (Ustawienia programatora)<br>
ier S efy czasowej odpowiedni dla r<br>ranym przycisku pojawi się zaz<br>ve (Zapisz), aby zapisać zmiany<br>programatora), albo przycisk (<br>Settings (Ustawienia programa<br>dy wjednej strefie czasowej stosa<br>są dwie opcje częstotliwości. V<br>ię

W rzadkich przypadkach, kiedy w jednej strefie czasowej stosuje się różne częstotliwości napięcia linii energetycznej, dostępne są dwie opcje częstotliwości. Wybrać opcję częstotliwości właściwą dla regionu, w którym znajduje się programator. Elapisz), aby zapisać zmiany<br>
Sgramatora), albo przycisk C<br>
ttings (Ustawienia programa<br>
Wjednej strefie czasowej stę<br>
dwie opcję częstotliwości. V<br>
programator. Exasowej odpowiedni dla miejsca, gdzie bęc<br>n przycisku pojawi się zaznaczenie.<br>apisz), aby zapisać zmiany i powrócić do ek<br>apisz), aby zapisać zmiany i powrócić do ek<br>apisz), aby zapisać zmiany i powrócić do ek<br>apisz), aby

Ponieważ programator ustawi strefę czasową (oraz filtr częstotliwości napięcia) obsługiwanych generatorów impulsów na strefę czasową ustawioną w nim samym, należy pamiętać, że pacjenci podróżujący, których urządzenia będą pobierać dane w strefach czasowych lub krajach innych niż te, w których pacjenci mieszkają, mogą być po powrocie do domu zmuszeni do zresetowania strefy czasowej ich generatora impulsów. sz), aby zapisać zmiany i powrócić do ek<br>hatora), albo przycisk Cancel (Anuluj), al<br>(Ustawienia programatora) bez zapisy<br>nej strefie czasowej stosuje się różne cz<br>vopcje częstotliwości. Wybrać opcję częstomator.<br>zzasową (o Experience a national state of the experience of the experience of the experience of the experience of the experience of the experience of the experience of the experience of the experience of the experience of the experie **Zastaraná verzia.** Nepoužívatel verzia. Nepoužívatel verzia. Nepoužívatel verzia. Nepoužívatel verzia. Nepoužívatel<br>Zanáná verzia. Nepoužívatel verzia. Nepoužívatel verzia. Nepoužívatel verzia. Nepoužívatel verzia. Nepouž tr Częstotliwości naplęcia) obsłu<br>w nim samym, należy pamiętać<br>w strefach czasowych lub kraja<br>cię do domu zmuszeni do zręsto<br>skazorowanie z kielo z podziela z każyta.<br>skazorowanie z kielo z podziela z kielo z kielo z kielo Frefach czasowych lub krajac<br>do domu zmuszeni do zreset<br>an<sup>do domu zmuszeni do zreset<br>sarela version. Använd kult</sup> **Güncelonmayın, nafezy pamiętać, że pacjennerách czasowych lub krajach innych i<br>efach czasowych lub krajach innych i<br>o domu zmuszeni do zresetowania st<br>a de radicic de sion, najano kullanmania st<br>intenturus de jon, najan s** 

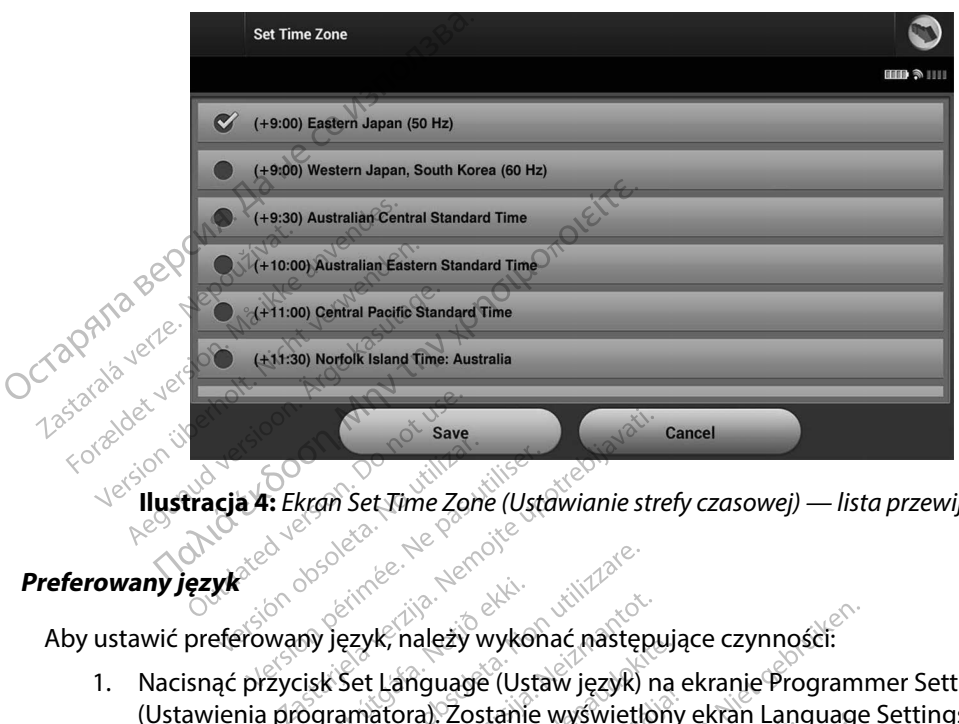

**Ilustracja 4:** *Ekran Set Time Zone (Ustawianie strefy czasowej) — lista przewijana*

#### **Preferowany język**

Aby ustawić preferowany język, należy wykonać następujące czynności:

- 1. Nacisnąć przycisk Set Language (Ustaw język) na ekranie Programmer Settings (Ustawienia programatora). Zostanie wyświetlony ekran Language Settings (Ustawienia języka). Przewinąć listę i wybrać język. Ekran Set Time Zone (Ustawianie stre Noveco Maria Charles Charles Charles Charles Charles Charles Charles Charles Charles Charles Charles Charles Charles Charles Charles Charles Charles Charles Charles Charles Charles Charles Charles Charles Charles Charles C yk, należy wykonać następując<br>Ak, należy wykonać następując<br>natora). Zostanie wyświetlony<br>Przewinąc listę i wybrać język.<br>Przewinąc listę i wybrać język.<br>anu Programmer Settings (Ustanie zmieniony
- 2. Nacisnąć przycisk Save (Zapisz), aby zapisać zmiany, albo przycisk Cancel (Anuluj), aby powrócić do ekranu Programmer Settings (Ustawienia programatora) bez zapisywania zmian. Jeżeli język zostanie zmieniony, programator automatycznie uruchomi się ponownie i zostanie wyświetlony ekran startowy. należy wykonać następując<br>anguage (Ustaw język) na ek<br>ora). Zostanie wyświetlony e<br>ewinać listę i wybrać język.<br>(Zapisz), aby zapisać zmiany<br>u Programmer Settings (Usta<br>eli język zostanie zmieniony,<br>a i zostanie wyświetlon Britannia (Britannia Britannia Britannia Britannia)<br>Diežy wykonać następujące czynności:<br>Bruage (Ustaw język) na ekranie Programm<br>Ditastanie wyświetlony ekran Language S<br>Vinac listę i wybrać język:<br>Piezyk zostanie zmienion age (Ustaw język) na ekranie Prog<br>Zostanie wyświetlony ekran Lang<br>ac listę i wybrać język:<br>sz), aby zapisać zmiany, albo przy<br>grammer Settings (Ustawienia pro<br>yk zostanie zmieniony, programa<br>tanie wyświetlony ekran startow e (Ustaw język) na ekranie Programm<br>stanie wyświetlony ekran Language S<br>liste i wybrać język:<br>haby zapisać zmiany, albo przycisk Cammer Settings (Ustawienia program<br>szostanie zmieniony, programator au<br>nie wyświetlony ekran

Versãoobsoleta. Nãoutilize. Versiune expirată. <sup>A</sup> nuseutiliza. Zastaraná verzia. Nepoužívať. Zastarela različica. Neuporabite. Vanhentunut versio. Älä käytä. Föråldrad version. Använd ej. Güncelolmayansürüm.Kullanmayın.

#### **Wybór drukarki**

Programator komunikuje się z drukarką dzięki technologii bezprzewodowej *Bluetooth*™. Z programatorem można parować drukarki i używać wyłącznie drukarek zatwierdzonych przez firmę Boston Scientific. Aby wybrać drukarkę, która będzie parowana i używana z programatorem, należy wykonać następujące czynności: Wybór drukarki<br>
Programator komunikuje się z drukarką<br>
Z programatorem można parować druka<br>
firmę Boston Scientific, Aby wybrać druk<br>
należy wykonać następujące czynności:<br>
1. Upewnić się, że drukarka jest włocz<br>
funkcja k

- 1. Upewnić się, że drukarka jest włączona oraz że w zależności od rodzaju drukarki funkcja komunikacji bezprzewodowej jest włączona lub adapter bezprzewodowy znajduje się w porcie USB drukarki.
- 2. Wybrać opcję Printer Setup (Konfiguracja drukarki) na ekranie Programmer Settings (Ustawienia programatora). Zostanie wyświetlony ekran Printer Setup (Konfiguracja drukarki) z poprzednio skonfigurowaną drukarką jako drukarką domyślną (Ilustracja 5). Jeżeli drukarka domyślna nie została jeszcze wybrana i skonfigurowana, ekran będzie pusty, a programator przeskanuje dany obszar, aby zlokalizować drukarki  $\sim$ bezprzewodowe. Zostanie wyświetlony pasek postępu skanowania informujący użytkownika, że programator aktualnie wyszukuje drukarki. należy wykonać następu<br>1. Upewnić się, że<br>6. funkcja komuni<br>2najduje się wykonać opcję<br>2. Wybrać opcję<br>2. Wybrać opcję<br>2. wykonać opcję<br>2. wykonać opcję<br>2. wykonać opcję<br>2. wykonać drukarkij z popr Forme Boston Scientific, Aby wybra<br>
należy wykonać następujące czyn<br>
1. Upewnić się, że drukarka<br>
funkcja komunikacji bezp<br>
znajduje się w porcie USB<br>
znajduje się w porcie USB<br>
2. Wybrać opcję Printer Setu<br>
2. Wybrać opcj 1. Upewnić się, że drukarka jes<br>
funkcja komunikacji bezprze<br>
znajduje się w porcie USB dr<br>
2. Wybrać opcję Printer Setup<br>
2. Wybrać opcję Printer Setup<br>
2. Wybrać opcję Printer Setup<br>
drukarki) z poprzednio skon<br>
3. Sezel Funkcja komunikacji bezprzew<br>
Enajduje się w porcie USB druk<br>
2. Wybrać opcję Printer Setup (Ko<br>
2. Wybrać opcję Printer Setup (Ko<br>
2. Wybrać opcję Printer Setup (Ko<br>
3. Co drukarki) z poprzednio skonfig<br>
3. Sezprzewodowe. Rewnić się, że drukarka jest włączona oraz że<br>nekcja komunikacji bezprzewodowej jest włączona<br>najduje się w porcie USB drukarki.<br>Apbrać opcję Printer Setup (Konfiguracja druk<br>Jstawienia programatora). Zostanie wyświetlo<br>ne Dutawienia programatora). Zost<br>
Ezelidrukarka domyślna nie został<br>
eżelidrukarka domyślna nie został<br>
edzie pusty, a programator przezprzewodowe. Zostanie wyśw<br>
zytkownika, że programator ak<br>
zytkownika, że programator ak<br> Karkij z poprzednio skonijgurowan<br>Lidrukarka domyślna nie została je<br>zie pusty, a programator przeskani<br>przewodowe, Zostanie wyświetlon<br>tkownika, że programator aktualnie<br>domoczne przez programator aktualnie na programatora). Zostanie wyswietlor<br>z poprzednio skonfigurowaną drukark<br>karka domyślna nie została jeszcze wyk<br>sty, a programator przeskanuje dany c<br>odowe. Zostanie wyświetlony pasek po<br>ika, że programator aktualnie wysz

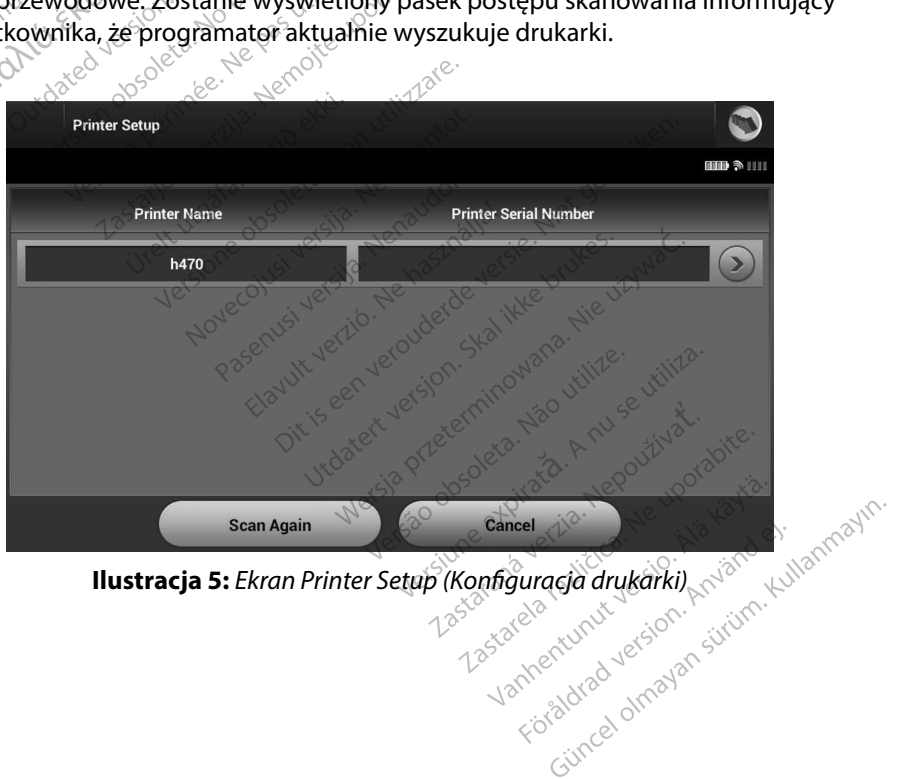

**Ilustracja 5:** *Ekran Printer Setup (Konfiguracja drukarki)*

- 3. Wybrać drukarkę z listy znalezionych podczas skanowania. Jeżeli nie znaleziono żadnych drukarek, zostanie wyświetlone okno z komunikatem o braku drukarek. Należy nacisnąć przycisk Scan Again (Skanuj ponownie) lub przycisk Cancel (Anuluj), aby powrócić do ekranu Programmer Settings (Ustawienia programatora).
- 4. Wybrać z listy drukarkę i wpisać jej nazwę za pomocą klawiatury ekranowej (maksymalnie 15 znaków). Przy wybranej drukarce powinien zostać wyświetlony niepowtarzalny identyfikator drukarki.
- 5. Nacisnąć przycisk Save (Zapisz), aby zapisać zmiany i powrócić do ekranu Programmer Settings (Ustawienia programatora), albo przycisk Cancel (Anuluj), aby powrócić do ekranu Programmer Settings (Ustawienia programatora) bez zapisywania zmian. Po zakończeniu konfigurowania drukarki zostanie wyświetlony ekran z potwierdzeniem. 3. Wybrać drukarkę z listy znalezic<br>
żadnych drukarek, zostanie wyś<br>
nacisnąć przycisk Scań Again (SI<br>
powrócić do ekranu Programme<br>
4. Wybrać z listy drukarkę i wpisać<br>
(maksymalnie 15 znaków). Przy<br>
niepowrarzalny identy The Muslim Contract of the Sections Contract of the Section of the Contract of the Contract of the Contract of the Contract of the Contract of the Contract of the Contract of the Contract of the Contract of the Contract of 4. Wybrać z listy drukarkę i v<br>
(maksymalnie 15 znaków)<br>
niepowtarzalny identyfikk<br>
5. Nacisnać przycisk Save (Z<br>
6. Settings (Ustawienia program<br>
ekranu Programmer Settings<br>
Po zakończeniu konfigura<br>
1868 – Wwaga: Jnforma (maksymalnie 15 znaków). Przepowtarzalny identyfikato<br>
5. Nacisnac przycisk Save (Zap<br>
Settings (Ustawienia program<br>
ekranu Programmer Setting<br>
Po zakończeniu konfigurowa<br>
<sup>20</sup> Po zakończeniu konfigurowa<br>
<sup>20</sup> Po zakończen The Polyman version of the Capistal Save Capistal Settings (Ustawienia program<br>
Settings (Ustawienia program<br>
ekranu Programmer Settings (I<br>
<sup>Spo</sup>zakończeniu konfigurowania<br>
Consultant Capistal Save Capistal Save Capistal<br> maksymalnie 15 znaków). Przy wybranej druki<br>iepowtarzalny identyfikator drukarki.<br>iepowtarzalny identyfikator drukarki.<br>acisnąć przycisk Save (Zapisz), aby zapisać zn<br>ettings (Ustawienia programatora), albo przyk<br>kranu Pro

*Uwaga: Informacje dotyczące problemów z drukarkami można znaleźć w części "Rozwiązywanie problemów".* kranu Programmer Settings (Us<br>
o zakończeniu konfigurowania<br> **Uwaga:** *Informacje dotyczące*<br> *"Rozwiązywanie programatora"*<br>
ogramowania programatora"<br>
wdzić wersję oprogramowania p

### **Wersja oprogramowania programatora**

Aby sprawdzić wersję oprogramowania programatora, należy wykonać następujące czynności:

- 1. Wybrać opcję About Programmer (Informacje o programatorze) na ekranie Programmer Settings (Ustawienia programatora). Zostanie wyświetlony ekran informacyjny Programmer Software Version (Wersja oprogramowania programatora). Waga: Informacje dotyczące probl<br>
Rozwiązywanie problemów<br>
Rozwiązywanie problemów<br>
Programatora<br>
Programmer Settings (Ustawienia programmer Settings (Ustawienia programmer<br>
Programmer Settings (Ustawienia programmer Setti Ezeniu konfigurowania drukarki zostan<br>
2. *Hiformacje dotyczące problemów z dr*<br>
2. *Rozwiązywanie problemów z dramatora*<br> **wania programatora**<br>
1999 – About Programmer (Informacje o mer Settings (Ustawienia programatora, **ania programatora**<br>Je oprogramowania program<br>Je About Programmer (Inf<br>Pr Settings (Ustawienia programmer Soft<br>macyjny Programmer Soft a programatora<br>
About Programmer (Informatora, na<br>
About Programmer (Informacie o<br>
ettings (Ustawienia programatora<br>
Syjny Programmer Software Versic<br>
Nonuncyjnym Programmer Software November 1983<br>November 1983<br>November (Informacie o pas (Ustawienia programatora)<br>No Programmer Software Version<br>November 2013<br>New Programmer Software<br>Swietlana jest bieżąca wersja o amowania programatora, nale:<br>Programmer (Informacje o pro<br>S (Ustawienia programatora). Z<br>Programmer Software Version (<br>Vinym Programmer Software V<br>vietlana jest bieżąca wersja opr<br>ntinue (Kontynuuj), aby powró vania programatora, należy wykonać nastę<br>rammer (Informacje o programatorze) na c<br>awienia programatora). Zostanie wyświetli<br>ammer Software Version (Wersja oprogram<br>Dita is bieżąca wersja oprogramówania pro<br>e (Kontynuuj), a
- 2. Na ekranie informacyjnym Programmer Software Version (Wersja oprogramowania programatora) wyświetlana jest bieżąca wersja oprogramowania programatora. Należy nacisnąć przycisk Continue (Kontynuuj), aby powrócić do ekranu Programmer Settings (Ustawienia programatora). Bushammer (miorinacje o pro<br>Ustawienia programatora). Z<br>Grammer Software Version (<br>Vm Programmer Software Version)<br>Jana jest bieżąca wersja opromue (Kontynuuj), aby powró version. Zostanie wyswietlich<br>
mer Software Version (Wersja oprogram<br>
Mogrammer Software Version (Wersja op<br>
est bieżąca wersja oprogramówania pro<br>
Kontynuuj), aby powrócić do ekranu Pro<br>
Mowania programátora znajdują się ieżąca wersja oprogramówania programówania programówania programówania programówania programówania programówania programówania programówania programówania programówania programówania programówania programówania programówan

*Uwaga: Wersje oprogramowania programatora znajdują się też na wydrukowanych raportach.* version in a verzia verzia. Nepoužívate.<br>**Pramátora.znajdują się teżna**<br>20 dosole pramátor Nepoužíva <sub>Ke</sub>.<br>12 stara pramátor version Andaro.<br>12 stara pentunyt version Andaro. Vanhentunut versio. Älä käytä. vannentumversion. Använd ej. Güncel olmayan sürüm. Kullanmayın.

#### **Eksportowanie danych z wykorzystaniem technologii Bluetooth™**

Programator można skonfigurować do bezprzewodowego eksportowania danych pacjenta do komputera stacjonarnego lub przenośnego wyposażonego w technologię bezprzewodową *Bluetooth™*. Aby używać funkcji bezprzewodowego eksportowania danych, programator należy sparować oddzielnie z każdym komputerem. Procedura parowania programatora z komputerem różni się od procedury używanej do parowania programatora z drukarką. **Eksportowanie danych z wykorzystaniem technologii Bluetooth**<sup>744</sup><br>
Programator można skonfigurować do bezprzewodowego eksportowania danych pa<br>
komputera stacjonarnego Jub przenośnego wyposażonego w technologię bezprzew<br> Bluetooth ". Aby uzywac tunkcji be<br>sparować oddzielnie z każdym koi<br>różni się od procedury używanej c<br>**Uwaga:** Przenoszenie dan<br>operacyjnym Win<br>wprzypadku tabl<br>Salas procesu parowar<br>podcząs procesu parowar

*Uwaga: Przenoszenie danych jest obsługiwane w przypadku komputerów z systemem operacyjnym Windows. Funkcja przesyłania danych nie jest dostępna w przypadku tabletów ani smartfonów.* sparować oddzielnie z ka<br>
różni się od procedury u<br> **Uwaga:** Przenos<br>
Reportación de Maria Verzyk<br>
Worzyk<br>
Podcząs proces Version is ie od procedury używanej do version is ię od procedury używanej do verwenden.<br>
Version is ię ze komputer do verwenden.<br>
Wedda verwenden.<br>
Wedda verwenden.<br>
Processus procesu parowania.<br>
Processus procesus parowa Uwaga: Przenoszenie danych je<br>
operacyjnym Windows<br>
wprzypadku tabletów<br>
1. Upewnić się, że komputer do p<br>
podczas procesu parowania w<br>
existenu opomocy systemu opomocy systemu opomocy systemu opomocy systemu opomocy syste oddzielnie z kazdym komputerem. Procedura<br>
d procedury używanej do parowania program<br> *Aga: Przenoszenie danych jest obsługiwane v*<br> *Minzypadku tabletów ani smartfonów.*<br>
pewnić się, że komputer do parowania jest wodcząs

1. Upewnić się, że komputer do parowania jest widoczny, ponieważ programator

*Uwaga: Szczegółowe instrukcje dotyczące tego procesu można znaleźć w plikach pomocy systemu operacyjnego Microsoft Windows pod nagłówkiem "Dlaczego nie mogę podłączyć urządzenia Bluetooth do komputera?".*  Sie, ze komputer do pa<br>
Odczas procesu parowania wys<br>
Uwaga: Szczegółowe instrukce.<br>
Domocy systemu opera<br>
Maczego nie mogę<br>
Maczego nie mogę<br>
Maczego nie mogę<br>
Maczego nie mogę<br>
Maczego nie mogę<br>
Maczego nie mogę<br>
Maczego

- 2. Gdy komputer docelowy będzie widoczny, nacisnąć przycisk Export Programmer Data (Eksportuj dane programatora) na ekranie startowym programatora. Zostanie wyświetlony ekran Export Programmer Data Over Bluetooth (Eksportuj dane programatora przez Bluetooth). Nacisnąć przycisk Set Up Authorized Computers (Konfiguruj autoryzowane komputery), aby skanować w poszukiwaniu komputerów w pobliżu i rozpocząć proces parowania. Iczas procesu párowania wyszukuje<br>
Waga: Szczegółowe instrukcje doty<br>
Domocy systemu operacyjn<br>
Domocy systemu operacyjn<br>
Domocy systemu operacyjn<br>
Mietlony ekrań Export Programme<br>
gramatora przez Bluetooth). Nacism<br>
grama się, ze komputer do parowania jest wich<br>orocesu parowania wyszukuje komputer<br>orocesu parowania wyszukuje komputer<br>2. Szczegółowe instrukcje dotyczące teg<br>pomocy systemu operacyjnego Micro<br>puter docelowy będzie widoczny, ma "Diaczego nie mogę podłą<br>tter docelowy będzie wido<br>prtuj dane programatora)<br>y ekran Export Programm<br>pra przez Bluetooth). Nacis<br>autoryzowane komputery<br>rozpocząć proces parowai<br>niu ekanowania na okrani *laczego hie mogę podłączyć urządz*<br>docelowy będzie widoczny, macis<br>docelowy będzie widoczny, macis<br>d'ane programatora) na ekranie<br>skan Export Programmer Data Ove<br>przez Bluetooth). Nacisnąć przycis<br>toryzowanie komputery), celowy będzie widoczny, nacism<br>Ane programatora) na ekranie s<br>A Export Programmer Data Ove<br>ez Bluetooth). Nacisnac przycis<br>prowane komputery), abyskan<br>cząć proces parowania.<br>anowania na ekranie zostanie w<br>ch o najsilniejsz programatora) na ekranie stal<br>xport Programmer Data Over E<br>Bluetooth). Nacisnąć przycisk S<br>wane komputery), abyskanow<br>c proces parowania.<br>20 majsilniejszym sygnale Bluet<br>i consilniejszym sygnale Bluet<br>uters Nearby (Nieauto Diedzie widoczny, nacisnąć przycisk Export<br>pramatora) na ekranie startowym program<br>Programmer Data Over Bluetooth (Eksport)<br>Diedzing Przycisk Set Up Authorized<br>Expressionalis<br>Les parowania.<br>Les parowania.<br>Silniejszym sygna
- 3. Po ukończeniu skanowania na ekranie zostanie wyświetlona lista znalezionych komputerów (trzech o najsilniejszym sygnale *Bluetooth™*) pod nagłówkiem Unauthorized Computers Nearby (Nieautoryzowane komputery w pobliżu) (Ilustracja 6). Wybrać komputer, który ma być sparowany, i nacisnąć przycisk plusa obok niego, aby ukończyć proces parowania. ietooth). Nacisnąć przycisk S<br>Ane komputery), aby skanow<br>roces parowania.<br>Ania na ekranie zostanie wyś<br>najsilniejszym sygnale *Blueto*<br>najsilniejszym sygnale *Blueto*<br>mputer, który ma być sparowania.<br>ukończyć proces parowa Utdatert version. Set op het<br>
Inspirert version. Set op het<br>
parewania.<br>
The ekranie zostanie wyświetlona liejszym sygnale *Bluetooth* mypoc<br>
Skarby (Nieautoryzowane komputeter który ma być sparowany, Thao<br>
Zyć proces paro putery), aby skanować w poszukiwar<br>arowania.<br>ekranie zostanie wyświętłona lista zn.<br>jszym sygnale Bluetooth m pod nagłó<br>by (Nieautoryzowane komputery w p<br>który ma być sparowany, i nacismąć<br>c proces parowania.

Versãoobsoleta. Nãoutilize. Versiune expirată. <sup>A</sup> nuseutiliza. Zastaraná verzia. Nepoužívať. Zastarela različica. Neuporabite. Vanhentunut versio. Älä käytä. Föråldrad version. Använd ej. Güncelolmayansürüm.Kullanmayın.

- 4. Podczas procesu parowania na programatorze i komputerze zostaną wyświetlone te same hasła numeryczne i użytkownik zostanie poproszony o potwierdzenie na obu urządzeniach, że liczby są identyczne. Hasło jest widoczne tylko podczas parowania. Używa się go w celu weryfikacji, że parowane są ze sobą odpowiednie urządzenia.
- 5. Potwierdzeniem pomyślnego parowania jest pojawienie się danego komputera w kolumnie Authorized Computers (Komputery autoryzowane) zamiast w kolumnie Unauthorized Computers Nearby (Nieautoryzowane komputery w pobliżu).
- 6. Nazwę na liście Authorized computers (Komputery autoryzowane) można zmienić w razie potrzeby. Nacisnąć nazwę komputera na liście i przytrzymać ją, aż zostanie wyświetlone okno podręczne Rename an Authorized Computer (Zmień nazwę autoryzowanego komputera). 4. Podczas procesu parowania na protesu parowania na protesu czędzeniach, że liczby są identy<br>urządzeniach, że liczby są identy<br>Używa się go w celu weryfikacji,<br>5. Potwierdzeniem pomyślnego parowanie Authorized Computer<br>Un S. Totwicia Champie Authorized C<br>
kolumnie Authorized C<br>
6. Nazwę na liście:<br>
6. Nazwę na liście:<br>
wyświetlone ok<br>
wyświetlone ok<br>
autoryzowaneg 5. Potwierdzeniem pomyśln<br>kolumnie Authorized Con<br>Unauthorized Computers<br>6. Nazwę na liście Authorize<br>6. Nazwę na liście Authorize<br>Wyświetłone okno podręc<br>wyświetłone okno podręc<br>2. Nazwę na liście Authorized Comput<br>1. Sta kolumnie Authorized Computers New York 2019<br>
Unauthorized Computers New York 2019<br>
Werstell potrzeby Nacisnach<br>
Wyświetlone okno podłęczn<br>
Wyświetlone okno podłęczn<br>
Wyświetlone okno podłęczn<br>
Computers<br>
Computer Sarup Aut Bazwę na liście Authorized con<br>
A W razie potrzeby. Nacisnać naz<br>
wyświętłone okno podręczne i<br>
autoryzowanego komputera).<br>
autoryzowanego komputera).<br>
autoryzowanego komputera).<br>
set up Authorized computers Nearl

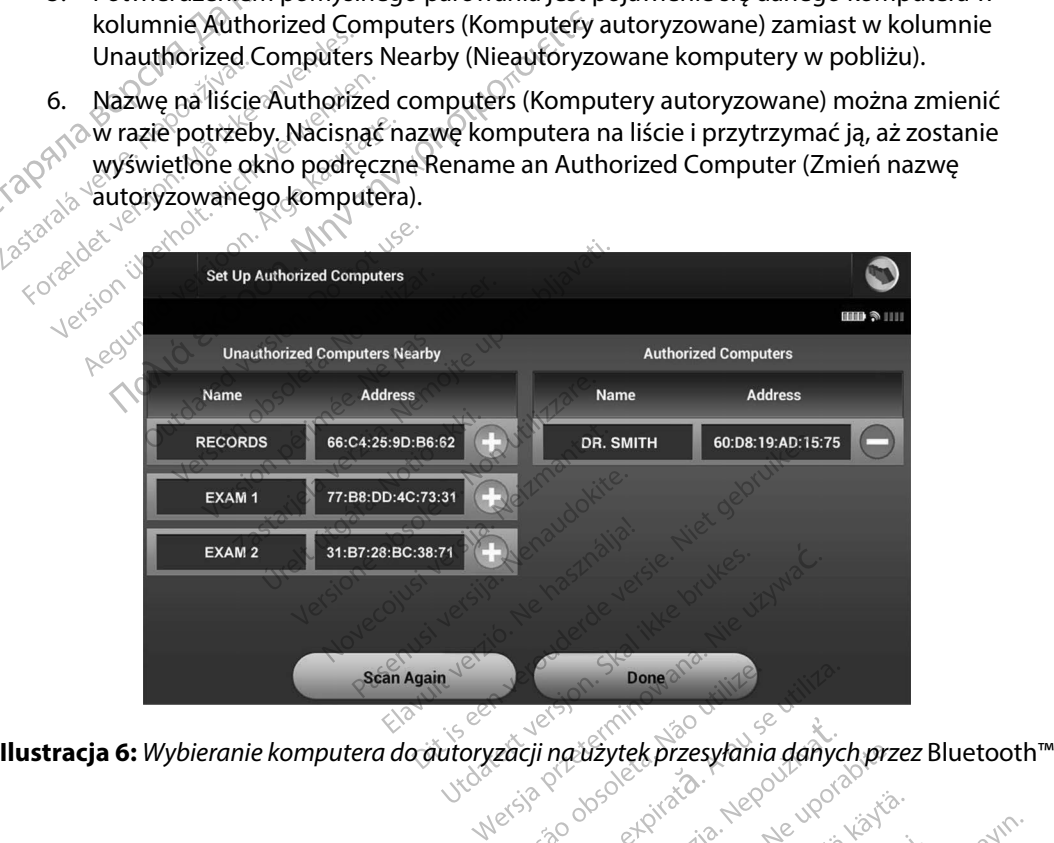

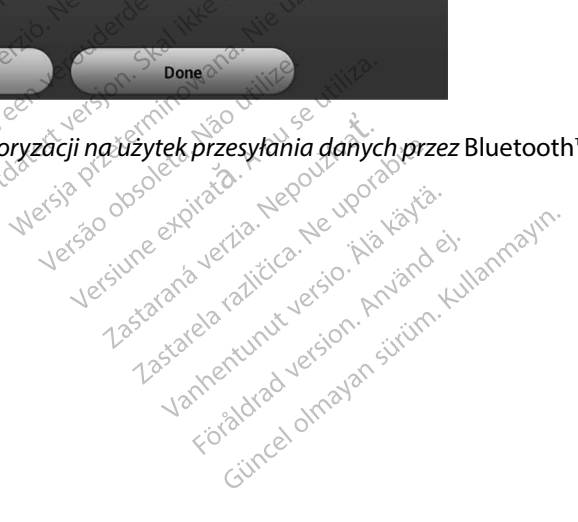

#### **Tryby pracy programatora**

#### **Działanie urządzenia w trybie Online**

Interfejs programatora różni się w zależności od tego, czy programator pracuje w trybie Online (przy aktywnej komunikacji), czy Offline (bez komunikacji) z wybranym generatorem impulsów.

Sesja Online rozpoczyna się, gdy programator nawiąże połączenie telemetryczne z konkretnym generatorem impulsów. Jeżeli podczas aktywnej komunikacji sygnał telemetryczny między programatorem a generatorem impulsów zaniknie na dłużej niż 5 sekund, wyświetlony zostanie żółty ekran alarmowy. Może do tego dojść, jeżeli sonda zostanie odsunięta poza zakres komunikacji telemetrycznej lub gdy szumy lub obiekty zakłócające wstrzymają komunikację. Do czasu ponownego nawiązania połączenia telemetrycznego nie będą dostępne polecenia programowania, w tym polecenia Rescue Shock (Wyładowanie ratunkowe). **Tryby pracy programatora**<br> **Działanie urządzenia w trybie Online**<br>
Interfejs programatora różni się w zależr<br>
(przy aktywnej komunikacji), czy Offline<br>
Sesja Online rożpoczyna się, gdy progran<br>
generatorem impulsów, Jeżel (przy aktywnej komunik<br>Sesja Online rozpoczyna<br>generatorem impulsów,<br>programatorem a gener<br>żółty ekran alarmowy.<br>telemetrycznej lub gdy s<br>O ponownego nawiązania<br>wtym polecenia Rescue Fruenes programatora fozni się w<br>(przy aktywnej komunikacji), czy C<br>Sesja Online rozpoczyna się, gdy p<br>generatorem impulsów, Ježeli póc<br>programatorem a generatorem im<br>żółty ekran alarmowy. Może do te<br>telemetrycznej lub gdy esja Online rozpoczyna się, gdy pro<br>eneratorem impulsów, Jeżeli pódcz<br>rogramatorem a generatorem impu<br>ółty ekran alarmowy. Może do tego<br>elemetrycznej lub gdy szumy lub ob<br>onownego nawiązania półączenia telemetrycznej lub g a Ohine Ngpoczyna się, gdy programatorem impulsów, Jeżeli pódczas<br>gramatorem a generatorem impulsovekara<br>gramatorem a generatorem impulsovekara alarmowy. Może do tego do<br>metrycznej lub gdy szumy lub obie<br>ownego nawiązania wiej Komanikacji), Czy Omine (Bez Komanikacji)<br>ne rozpoczyna się, gdy programator nawiąże<br>em impulsów, Jeżeli podczas aktywnej komu<br>forem a generatorem impulsów zaniknie na c<br>nalarmowy. Może do tego dojść, jeżeli sonda<br>czn

Ponowne nawiązanie połączenia telemetrycznego może nastąpić automatycznie, jeśli zlikwidowano powód utraty połączenia, np. przeniesiono sondę z powrotem do zasięgu generatora impulsów lub usunięto źródło zakłóceń bądź szumów. Jeśli połączenie telemetryczne nie pojawi się ponownie w ciągu jednej minuty, należy ponownie uruchomić sesję. cznej lub gdy szumy lub obiekt<br>go nawiązania połączenia teler<br>lecenia Rescue Shock (Wyładov<br>nawiązanie połączenia telemetraty<br>połączenia, np. przeniesior<br>źródło zakłóceń bądź szumów.<br>canej minuty, należy ponownie<br>waga: Gdy The Machine Boldschild Ciclic<br>
enia Rescue Shock (Wyładow<br>
wiązanie połączenia telemet<br>
Społączenia, np. przeniesion<br>
dło zakłóceń bądź szumów<br>
nej minuty, należy ponownie<br>
ga: Gdy programator aktywi<br>
Spowiadomienie dźwięk ia Rescue Shock (Wyładowanie r<br>azanie połączenia telemetryczne<br>odączenia np. przeniesiono son<br>ozakłóceń bądź szumów. Jeśli po<br>minuty, należy ponownie uruch<br>Gdy programator aktywnie kor<br>powiadomienie dźwiękowe wsi Buy szumy lub obiekty zaklocające w<br>ązania połączenia telemetrycznego nie<br>Rescue Shock (Wyładowanie ratunkowe<br>inie połączenia telemetrycznego może<br>ączenia, np. przeniesiono sondę z powr<br>akłóceń bądź szumów. Jeśli połączeni

*Uwaga: Gdy programator aktywnie komunikuje się z generatorem impulsów, emituje powiadomienie dźwiękowe wskazujące na przygotowywanie generatora impulsów do dostarczenia wyładowania zainicjowanego lub dostarczanego*  w odpowiedzi na wykrytą arytmię. Powiadomienie jest emitowane do czasu<br>dostarczenia lub przerwania wyładowania<br>**nia w trybie Offline** *dostarczenia lub przerwania wyładowania.* zema, mp. przemesiono soi<br>lóceń bądź szumów. Jeśli p<br>lóceń bądź szumów. Jeśli p<br>ly programator aktywnie ko<br>wiądomienie dźwiękowe w<br>pulsów do dostarczenia wy<br>odpowiedzi na wykrytą aryi<br>starczenia lub przerwania v ia, np. przeniesiono sondę z powr<br>eń bądź szumów. Jeśli połączenie<br>należy ponownie uruchomić sesje<br>rogramator aktywnie komunikuje s<br>rogramator aktywnie komunikuje<br>sów do dostarczenia wyładowania<br>owiedzi na wykrytą arytmię. Dadz szumow Jesii połączenie teży ponownie uruchomić sesję<br>eży ponownie uruchomić sesję<br>ramator aktywnie komunikuje si<br>mienie dźwiękowe wskazujące ne<br>codzi na wykrytą arytmię. Powiat<br>mia lub przerwania wyładowania<br>bie Offl mator aktywnie komunikuje się z<br>Phie dźwiękowe wskazujące na p<br>p dostarczenia wyładowania zai<br>zi na wykrytą arytmię. Powiado<br>a lub przerwania wyładowania.<br>**e Offline** e dźwiękowe wskązujące na p<br>ostarczenia wyładowania zain<br>na wykrytą arytmię. Powiador<br>b przerwania wyładowania.<br>**Mine**<br>można przechodzić do ustal mow the uruchomic sesie.<br>
Sownie uruchomic sesie.<br>
Sktywnie komunikuje się z generatorem imp<br>
Ewiękowe wskazujące na przygotowywanie i<br>
arczenia wyładowania zainicjowanego lub c<br>
wykrytą arytmię. Powiadomienie jest emitor<br> Ezenia wyładowania zainicjowanego lub czerwania wyładowania.<br>Ekrytą arytmię: Powiadomienie jest emitov<br>erwania wyładowania.<br>Wersja przechodzić do ustawień programato

#### **Działanie urządzenia w trybie Offline**

Programator pracuje w trybie Offline, gdy nie komunikuje się w aktywny sposób z generatorem impulsów. Podczas sesji Offline można przechodzić do ustawień programatora oraz przeglądać i/lub drukować zapisane sesje pacjenta.

Versãoobsoleta. Nãoutilize. Versiune expirată. <sup>A</sup> nuseutiliza. Zastaraná verzia. Nepoužívať. Zastarela različica. Neuporabite. Vanhentunut versio. Älä käytä. Föråldrad version. Använd ej. Güncelolmayansürüm.Kullanmayın.

#### **Zapisane sesje pacjenta**

Podczas wizyty kontrolnej pacjenta programator pobiera dane z pamięci generatora impulsów. Programator może zapisać maksymalnie 50 sesji pacjenta. Przy 51. sesji programator automatycznie zastępuje nowymi danymi najstarszą zapisaną sesję. Zapisana sesja zawiera następujące informacje: Zapisane sesje pacjenta<br>
Podczas wizyty kontrolnej pacjenta prog<br>
Programator może zapisać maksymalnie<br>
zastępuje nowymi danymi najstarszą zap<br>
• Raporty o przechwyconych elekt<br>
podskórnych (S-ECG) z indukcją)<br>
• Historia

- Raporty o przechwyconych elektrogramach podskórnych (w tym elektrogramach podskórnych (S-ECG) z indukcją) Raporty oprzech<br>
podskórnych (S-I<br>
Historia epizodó<br>
Dane pacjenta<br>
Zaprogramowan<br>
Zaprogramowan<br>
Aby przeglądać zapisane zastępuje nowymi danymi najstari<br>
podskórnych (S-ECG) z ind<br>
podskórnych (S-ECG) z ind<br>
Historia epizodów (w tym<br>
Dane pacjenta<br>
Zaprogramowane ustawie<br>
Do przeglądać zapisane sesie pacienta<br>
A ikke aranie startowym pro
	- Historia epizodów (w tym wszelkie pobrane epizody)
	- Dane pacjenta
	- Zaprogramowane ustawienia urządzenia

#### **Aby przeglądać zapisane sesje pacjenta, należy wykonać następujące czynności:**

- Na ekranie startowym programatora wybrać opcję Stored Patient Sessions (Zapisane sesje pacjenta). Raporty o przechwyconych e<br>
podskórnych (S-ECG) z induk<br>
Historia epizodów (w tym ws<br>
Dane pacjenta<br>
Zaprogramowane ustawienia<br>
Werzeglądać zapisane sesie pacje<br>
12 Na ekranie startowym progr<br>
(Zapisane sesie pacjenta) Historia epizodów (w tym wsze<br>
Dane pacjenta<br>
Zaprogramowane ustawienia u<br>
Tzeglądać zapisane sesie pacjent<br>
1. Na ekranie startowym program<br>
(Zapisane sesie pacjenta) porty o przechwyconych elektrogramach podskórnych (S-ECG) z indukcją)<br>storia epizodów (w tym wszelkie pobrane epi<br>ne pacjenta<br>programowane ustawienia urządzenia<br>a ekranie startowym programatora wybrąć o<br>a ekranie startowym programowane ustawienia urz<br>**adać zapisane sesie pacienta**,<br>la ekranie startowym programa<br>Zapisane sesie pacienta,<br>Wybrać odpowiednią sesie pacie<br>**generatora impulsów** ac zapisane sesie pacienta, należ<br>ekranie startowym programatora w<br>bisane sesie pacienta.<br>Drać odpowiednią sesie pacienta.<br>Pretatora impulsów.<br>sów ma następujące tryby pracy.<br>elf (Przechowywanie) **pisane sesie pacjenta, należy wykon**<br>le startowym programatora wybrać oper<br>le sesie pacjenta.<br>**dpowiednią sesie pacjenta.**<br>**dpowiednią sesie pacjenta.**<br>pa następujące tryby pracy.<br>zechowywanie).<br>Zachowywanie).<br>(Terapia) w
	- 2. Wybrać odpowiednią sesję pacjenta.

## **Tryby pracy generatora impulsów**

Generator impulsów ma następujące tryby pracy:

- • Tryb Shelf (Przechowywanie)
- • Tryb Therapy (Terapia) w ustawieniu On (Wł.)
- • Tryb Therapy (Terapia) w ustawieniu Off (Wył.) Dowlednia sesje pacjenta.
- Tryb MRI Protection Mode (Tryb ochrony w trakcie badań MRI) **pulsów**<br>
Maniel Kyby pracystaliczne<br>
Waniel Kyby pracystaliczne<br>
Wastawieniu Off (Włyczeconie)<br>
Wustawieniu Off (Wyłyczeconie)<br>
Ode (Fryb ochrony w trakcie ba Pasenusi versija. Nenaudokite. ela verzión de la verzión de la verzión de la verzión de la verzión de la verzión de la verzión de la verzión de la verzión de la verzión de la verzión de la verzión de la verzión de la verzión de la verzión de la verzión Dit is een versier op de versie. Niet de versie.<br>Dit is een versie. Nietgebruiken.<br>Dit is een versie. Nietgebruiken.<br>Dit is eenverwerk versie. Nietgebruiken.<br>Dit is een versie. Spaak MRIJ<br>Dit is een versie. Spaak MRIJ vers

#### **Tryb Shelf (Przechowywanie)**

Tryb Shelf (Przechowywanie) to stan niskiego zużycia energii przeznaczony wyłącznie do przechowywania urządzenia. Gdy programator zaczyna pobierać dane z generatora impulsów znajdującego się w trybie przechowywania, generator wychodzi z tego trybu i przechodzi w domyślny tryb Therapy (Terapia) w ustawieniu Off (Wył.). Wykonywane jest przeformowanie kondensatora na pełną energię i generator impulsów jest przygotowywany do konfiguracji. Po wyjściu z trybu przechowywania nie można z powrotem zaprogramować tego trybu<br>w generatorze impulsów.<br>w stratego trybu przechowywania nie można z powrotem zaprogramować tego trybu w generatorze impulsów. Werstein. Skal ikke brukes.<br>Werstein Controller version. Skal ikke brukes.<br>Die option werstein brukes.<br>Werstein. Skal ikke brukes.<br>Werstein. Skal ikke brukes.<br>Werstein. Skal ikke brukes.<br>Werstein. Skal ikke brukes.<br>Werstei Version in the badan MRIP<br>Version in the property of the contract of the contract of the contract of the contract of the contract of the<br>Version of the contract of the contract of the contract of the contract of the contra zycia energii przeznaczony wyłączne<br>zycia energii przeznaczony wyłączne<br>zaczyna pobierać dane z generatora<br>erator wychodzi z tego trybu i przech<br>liśów jest przygotowywany do konflików jest przygotowywany do konflików<br>powro energii przeznaczony wyłączni<br>na pobierać dane z generatora<br>r wychodzi z tego trybu i przecl<br>ył.). Wykonywane jest przeform<br>jest przygotowywany do konfli<br>rotem zaprogramować tego try pobierać dane z generatora in<br>ychodzi z tego trybu i przech<br>Wykonywane jest przeformo<br>t przygotowywany do konfigi<br>em zaprogramować tego tryb<br>Använd do strong tego tryb gli przeznaczony wyłącznie do<br>bierać dane z generatora impulsów<br>hodzi z tego trybu i przechodzi w<br>ykonywane jest przeformowanie<br>rzygotowywany do konfiguracji.<br>1 zaprogramować tego trybu<br>1 zaprogramować tego trybu

#### **Tryb Therapy (Terapia) w ustawieniu On (Wł )**

Tryb Therapy (Terapia) w ustawieniu On (Wł.) to główny tryb pracy generatora impulsów pozwalający na automatyczną detekcję tachyarytmii komorowych oraz reagowanie na te tachyarytmie.

#### **Tryb Therapy (Terapia) w ustawieniu Off (Wył )**

W trybie Therapy (Terapia) w ustawieniu Off (Wył.) automatyczne dostarczanie terapii jest wyłączone, jednak możliwa jest ręczna kontrola nad dostarczaniem wyładowań. Za pośrednictwem programatora można przeglądać i regulować programowalne parametry. W tym trybie można wyświetlać i drukować elektrogram podskórny (S-ECG). Tryb Therapy (Terapia) w ustawieniu On<br>Tryb Therapy (Terapia) w ustawieniu On<br>pozwalający na automatyczną detekcję<br>te tachyarytmie.<br>Tryb Therapy (Terapia) w ustawieniu Ofi<br>W trybie Therapy (Terapia) w ustawieniu Ofi<br>Wyłącz Tryb Therapy (Terapia) w<br>W trybie Therapy (Terapi<br>wyłączone, jednak możli<br>programatora można pr<br>wyświetlać i drukować e<br>Po wyjściu z trybu przec te tachyarytmie.<br> **Fryb Therapy (Terapia) w ustawier**<br>
W trybie Therapy (Terapia) w ustaw<br>
wyłączone, jednak możliwa jest rę<br>
programatora można przeglądać i<br>
wyświętlać i drukować elektrograf<br>
Po wyjściu z trybu przechowy **b Therapy (Terapia) w ustawieniu Off (Wył.)**<br>
V trybie Therapy (Terapia) w ustawieniu Off (Wył.) auto<br>
vyłączone, jednak możliwa jest reczna kontrola nad do<br>
rogramatora można przeglądać i regulować programo<br>
vyjściu z tr vbie Therapy (Terapia) w ustawieni<br>aczone, jednak możliwa jest reczna<br>gramatora można przeglądać i regu<br>wietlać i drukować elektrogram po<br>wyjściu z trybu przechowywania ge<br>apia) w ustawieniu Off (Wył.).<br>Viwaga: Terapia rec

Po wyjściu z trybu przechowywania generator impulsów przechodzi w domyślny tryb Therapy (Terapia) w ustawieniu Off (Wył.).

*Uwaga: Terapia ręczna oraz terapia za pomocą wyładowań ratunkowych są dostępne, gdy urządzenie jest ustawione na tryb Therapy (Terapia) w ustawieniu On (Wł.) lub Therapy (Terapia) w ustawieniu Off (Wył.), a urządzenie aktywnie komunikuje się z generatorem impulsów, wyłącznie jednak po zakończeniu początkowego procesu konfiguracji. Zobacz Automatic Setup (Konfiguracja automatyczna) na stronie 46.* ici drukować elektrogram podstawieniu Off (Wył.).<br>2. z trybu przechowywania genew ustawieniu Off (Wył.).<br>**vaga:** Terapia ręczna oraz teraj<br>2. donotus Terapia ręczna oraz teraj<br>3. dol 1. lub Therapy (Terapia) w Się z genera trybu przechowywania generator<br>
vistawieniu Off (Wyl.).<br> **1983:** Terapia ręczna oraz terapia za j<br>
Vgdy urządzenie jest ustawione i<br>
Iub Therapy (Terapia) w ustawi<br>
Się z generatorem impulsów, w procesu konfiguracji. Zobac bylač elektrogram podskórny (S-ECG).<br>
I przechowywania generator impulsów<br>
Jerapia ręczna oraz terapia za pomocą w<br>
Jerapia ręczna oraz terapia za pomocą w<br>
Jerapia reczna oraz terapia za pomocą w<br>
Jerapia verzija i w usta iapia reczna oraz terapia za pomocą w<br>v urządzenie jest ustawione na tryb Therapy (Terapia) w ustawieniu Off (V<br>z generatorem impulsów, wyłącznie je<br>ocesu konfiguracji. Zobacz Automatic S<br>onie 46.<br>Mode (Tryb ochrony w trak November 1997<br>
November 1997 (Terapia) w ustawieniu Off (W<br>
Antorem impulsów, wyłącznie jector<br>
Chrysle Controny w trakcie bada<br>
(Tryb ochrony w trakcie badan<br>
(Tryb ochrony w trakcie badan Fasen impulséw, wyłącznie jednie<br>Figuracji. Zobacz Automatic Setu<br>W**b ochrony w trakcie badań**<br>Wb ochrony w trakcie badań<br>Ne<sup>naudok</sup>ite. Dia) wustawieniu Off (Wył.), a urządzenie ak<br>impulsów, wyłącznie jednak po zakończeniu<br>Gii. Zobacz Automatic Setup (Konfiguracja a<br>chrony w trakcie badań MRI)<br>chrony w trakcie badań MRI)<br>chrony w trakcie badań MRI) jest do

#### **Tryb MRI Protection Mode (Tryb ochrony w trakcie badań MRI)**

Tryb MRI Protection Mode (Tryb ochrony w trakcie badań MRI) jest dostępny w urządzeniach EMBLEM S-ICD. ela verzió.

Tryb MRI Protection Mode (Tryb ochrony w trakcie badań MRI) powoduje zmianę określonych funkcji generatora impulsów w celu zmniejszenia zagrożeń związanych z narażeniem systemu S-ICD na działanie środowiska obrazowania metodą rezonansu magnetycznego (MRI). Wybranie trybu MRI Protection Mode (Tryb ochrony w trakcie badań MRI) spowoduje otwarcie kolejnych ekranów umożliwiających określenie, czy u pacjenta możliwe jest wykonanie badania MRI zgodnie z warunkami dla urządzeń z etykietą "MR warunkowo", a także potwierdzenie gotowości do takiej procedury. Raport Summary Report (Raport sumaryczny) zawiera informacje, czy urządzenie znajduje się w trybie MRI Protection Mode (Tryb ochrony w trakcie badań MRI). Pełny opis trybu MRI Protection Mode (Tryb ochrony w trakcie badań MRI), wykaz urządzeń o statusie "MR warunkowo", jak również dodatkowe informacje dotyczące systemu ImageReady S-ICD zamieszczono w Instrukcji obsługi technicznej dotyczącej badania MRI. Utdatert versjon. Skal ikke brukes. Werstand Mail<br>Werstand Mail Control Mail Control Mail Control Mail Control Mail Control Mail Control Mail Control Mail Control<br>Nieużywać. Nieużywać przezernia zagrozeń związanych z narodować.<br>Nieużywać. Nieużywać. Nieużywa v trakcie bagan MRI) jest dosta<br>szlovenské padar MRI) powoduj<br>v trakcie badar MRI) powoduj<br>fszenia zagrożeń związanych<br>a metodą rezonansu magnet<br>w trakcie badań MRI) spowod<br>u pacjenta możliwe jest wykor<br>varunkowo", a także akcie badan MRI) jest dostępny w<br>versiese badań MRI) powoduje zmia<br>enia zagrożeń związanych z naraż<br>netodą rezonansu magnetyczneg<br>trakcie badań MRI) spowoduje otv<br>acjenta możliwe jest wykonanie b<br>unkowo" a także potwierdze zie badań MRI) powoduje zmia<br>zagrożeń związanych z naradań<br>odą rezonansu magnetyczne<br>cze badań MRI) spowoduje otenta możliwe jest wykonanie<br>kowo", a także potwierdzenie<br>naryczny) zawiera informacje,<br>ochrony w trakcie badań badań MRI) powoduje zmianę ok<br>agrożeń związanych z narażenier<br>a rezonansu magnetycznego (MF<br>e badań MRI) spowoduje otwarcia<br>ta możliwe jest wykonanie badan<br>wo", a także potwierdzenie gotow<br>yczny) zawiera informacje, czy ur rozeń związanych z narażeniem<br>ezonansu magnetycznego (MRI<br>adań MRI) spowoduje otwarcie<br>możliwe jest wykonanie badani<br>", a także potwierdzenie gotowczny) zawiera informacje, czy urz<br>ony w trakcie badań MRI). Pełny<br>wykaz urz in MRI) spowoduje otwarcie k<br>żliwe jest wykonanie badania<br>także potwierdzenie gotowoś<br>2 zawiera informacje, czy urzą<br>7 w trakcie badań MRI). Pełny r<br>kaz urządzeń o statusie "MR v<br>nageReady S-ICD zamieszczor msu magnetycznego (MRI). Wybranie<br>MRI) spowoduje otwarcie kolejnych<br>we jest wykonanie badania MRI zgod<br>czę potwierdzenie gotowości do taki<br>awiera informacje, czy urządzenie<br>trakcie badań MRI). Pełny opis trybu<br>iz urządzeń

Przed wykonaniem skanowania MRL u pacjenta należy koniecznie zaprogramować system ImageReady S-ICD do trybu MRI Protection Mode (Tryb ochrony w trakcie badania MRI) za pomocą programatora. W trybie MRI Protection Mode (Tryb ochrony w trakcie badania MRI):

- Terapia dotycząca tachykardii została zawieszona
- • Nominalnym ustawieniem funkcji Time-out (Limit czasu) jest 6 godzin z możliwością zastosowania programowalnych wartości: 6, 9, 12 godzin i 24 godziny
- Następuje wyłączenie sygnalizatora dźwiękowego

Działanie trybu MRI Protection Mode (Tryb ochrony w trakcie badań MRI) jest kończone ręcznie lub automatycznie poprzez skonfigurowane przez użytkownika wartości ustawienia limitu czasu ochrony w trakcie badań MRI (wytyczne dotyczące programowania zamieszczono w Instrukcji obsługi technicznej dotyczącej badania MRI). Wyładowanie ratunkowe także kończy działanie trybu MRI Protection Mode (Tryb ochrony w trakcie badań MRI). Po wyjściu z trybu MRI Protection Mode (Tryb ochrony w trakcie badania MRI) wszystkie parametry (z wyjątkiem sygnalizatora dźwiękowego) powracają do wcześniej zaprogramowanych ustawień. Obsidgi technicznej dotyczącej badania MRI). Wyładowanie ratunkówe także konczy działanie<br>
frybu MRI Protection Mode (Tryb ochrony w trakcie badań MRI). Po wyjściu z trybu MRI Protecti<br>
Mode (Tryb ochrony w trakcie badania Przed wykonaniem skanowania MRL0pa<br>
ImageReady S-ICD do trybu MRLRrotecti<br>
programatora. W trybie MRI Protection N<br>
Frapia dotycząca tachykardii został<br>
• Nominalnym ustawieniem funkcji Ti<br>
zastosowania programowalnych wa<br> Mominalnym ustawi<br>zastosowania program<br>Mastępuje wyłączen<br>Działanie trybu MRI Prot<br>lub automatycznie poprochrony w trakcie badar<br>Obsługi technicznej doty<br>trybu MRI Protection Mc Forenti dety dety and in the main of the Massemann Charles of Massemann Massemann Charles in the automatycznie poprzez skonfi<br>For an antonio and the automatycznie poprzez skonfi<br>Chrony w trakcie badań MRI (wyth obsługi tec Exactosowania programowalnych<br>
zastosowania programowalnych<br>
Następuje wyłączenie sygnalizat<br>
vziałanie trybu MRI Protection Mode<br>
ub automatycznie poprzez skonfigu<br>
chrony w trakcie badań MRI (wytyc:<br>
bsługi technicznej d Następuje wyłączenie sygnalizator<br>Hanie trybu MRI Prótectión Mode (1<br>Automatycznie poprzez skonfiguro<br>rony w trakcie badań MRI (wytycznie<br>ugi technicznej dotyczącej badania<br>u MRI Protection Mode (Tryb ochrc<br>de (Tryb ochron nalnym ustawieniem runkcji Time-out (Limit Kowania programowalnych wartości: 6, 9,12 g<br>puje wyłączenie sygnalizatora dźwiękowego<br>trybu MRI Protection Mode (Tryb ochrony w tratycznie poprzez skonfigurowane przez użyt<br>k trak We version. Donother the track of the track of the children of the children of the children of the children of the children of the children of the children of the children of the children of the children of the children of badan MRT (wytyczne dotyczące progresie)<br>ej dotyczącej badania MRI). Wyładowarion Mode (Tryb ochrony w trakcie badania<br>my w trakcie badania MRI) wszystkie pa<br>wracają do wcześniej zaprogramowany<br>sygnalizator dźwiękówy może

*Uwaga: Sygnalizator dźwiękowy może zostać ponownie wyłączony po wyjściu z trybu MRI Protection Mode (Tryb ochrony w trakcie badania MRI).* analizator dźwiękówy może<br>ofection Mode (Trybochron<br>i**nikacji z generatorem**<br>mo informacje niezbędne<br>a połączenia. ają do wczesniej zaprogramowany<br>Mizator dźwiękówy może zostać por<br>tion Mode (Trybochrony w trakcie<br>kacji z generatorem impulsów<br>informacje niezbędne do wybran<br>ołączenia.<br>munikacji z generatorem impulsów<br>atora należy używać

W tej części przedstawiono informacje niezbędne do wybrania generatora impulsów, nawiązania z nim komunikacji i przerwania połączenia.

*Ostrzeżenie: Do komunikacji z generatorem impulsów S-ICD i programowania tego generatora należy używać wyłącznie przeznaczonego do tego programatora S-ICD firmy Boston Scientific oraz właściwego oprogramowania.*<br>szukiwaniu generatora impulsed a marting a stru<sup>gor</sup> a strugar strugar strugar strugar strugar strugar strugar s Noveco Trybochrony w trakcie bonder<br>Novec (Trybochrony w trakcie bonder)<br>Si z generatorem impulsów<br>Simacje niezbędne do wybrani<br>Czenia.<br>Trakcji z generatorem impulsów<br>Anależy używać wyłącznie prze. Exameratorem impulsows<br>
macje niezbędne do wybrania g<br>
mia.<br>
acji z generatorem impulsows<br>
należy używać wyłącznie przezn<br>
Boston Scientific oraz właściweg eneratorem impuisow s<br>Ele niezbędne do wybrania g<br>i. someratorem impulsów s-i<br>eży używać wyłącznie przeznich scientificoraz właściwego<br>ton Scientificoraz właściwego<br>neratora impulsów Trybochrony w trakcie badania MRI).<br> **Eratorem impulsów S-ICD i przeryw**<br>
niezbędne do wybrania generatora impulsów<br>
generatorem impulsów S-ICD i programowa<br>
dżywać wyłącznie przeznaczonego do tego<br>
a Scientificoraz właści Exbedne do wybrania generatora<br>
Reratorem impulsów S-ICD i program<br>
Skal ikke brukes.<br>
Skal ikke brukes.<br>
Skal ikke brukes.<br>
Skal ikke brukes.<br>
Skal ikke brukes.<br>
Skal ikke brukes.<br>
Skal ikke brukes.<br>
Skal ikke brukes.<br>
Sk

#### **Skanowanie w poszukiwaniu generatora impulsów**

1. Nacisnąć przycisk Scan for Devices (Skanuj urządzenia) na ekranie startowym programatora (Ilustracja 2). Podczas procesu skanowania jest wyświetlany pasek postępu skanowania, a następnie pojawia się ekran Device List (Lista urządzeń).<br>W dowolnym momencie można nacisnąc przycisk Cancel (Anuluj), aby zakończy<br>proces skanowania. W dowolnym momencie można nacisnąć przycisk Cancel (Anuluj), aby zakończyć proces skanowania. Sedne do wybrania generatora impulsa<br>
vatorem impulsów S-ICD i programowa<br>
vač wyłącznie przeznaczonego do tego<br>
ntific oraz właściwego oprogramowan<br>
ra **impulsów**<br>
ices (Skanuj urządzenia) na ekranie st<br>
ices (Skanuj urzą E wyłącznie przeznaczonego do tego procesu skanowania.<br>Versium przeznaczonego do tego procesu skanowania.<br>S (Skanuj drządzenia) na ekranie star<br>As procesu skanowania jest wyświetl<br>pojawia się ekran Dewice List (Lista u<br>aci **zow**<br>Amuj drządzenia) na ekranie startówy<br>Kiasłę ekran Device List (Lista urząd:<br>Zastarca (Anuluj), aby zako<br>Nestarané (Anuluj), aby zako<br>Zastarca različica. **Exadzenia) na ekranie startówyr<br>skanowania jest wyświetlany przekanowania jest wyświetlany przekanokowania jest wyświetlany przekarządz<br>weisk Cancel (Anuluj), aby zakor<br>szczonowania dzieł przekarządzie zakorządzie zakorzą** mowania jest wyświetlany pas<br>ran Device List (Lista urządzer<br>sk Cancel (Anuluj), aby zakońc<br>an<sup>vändo</sup> adalystick przyklick<br>sarela version. An<sup>tyck</sup><br>sarela version. Antycki Phila) ha ekranie startowym<br>Awania jest wyświetlany pasek<br>A Device List (Lista urządzeń)<br>Cancel (Anuluj), aby zakończyc<sup>ych</sup><br>Kallandary zakończych<br>Kallandary (Rudzeński)<br>Kallandary (Rudzeński)<br>Kallandary (Rudzeński) 2. Po ukończeniu procesu skanowania na ekranie Device List (Lista urządzeń) zostanie wyświetlony wykaz wszystkich wykrytych generatorów impulsów (maksymalnie 16) (Ilustracja 7). Urządzenia będące w trybie Shelf (Przechowywanie) będą wyświetlane z oznaczeniem "Not Implanted" (Niewszczepione). Każde urządzenie, które wcześniej wyprowadzono z tego trybu, jest wyświetlane z oznaczeniem "Implanted" (Wszczepione) lub z podaniem zapisanego nazwiska pacjenta.

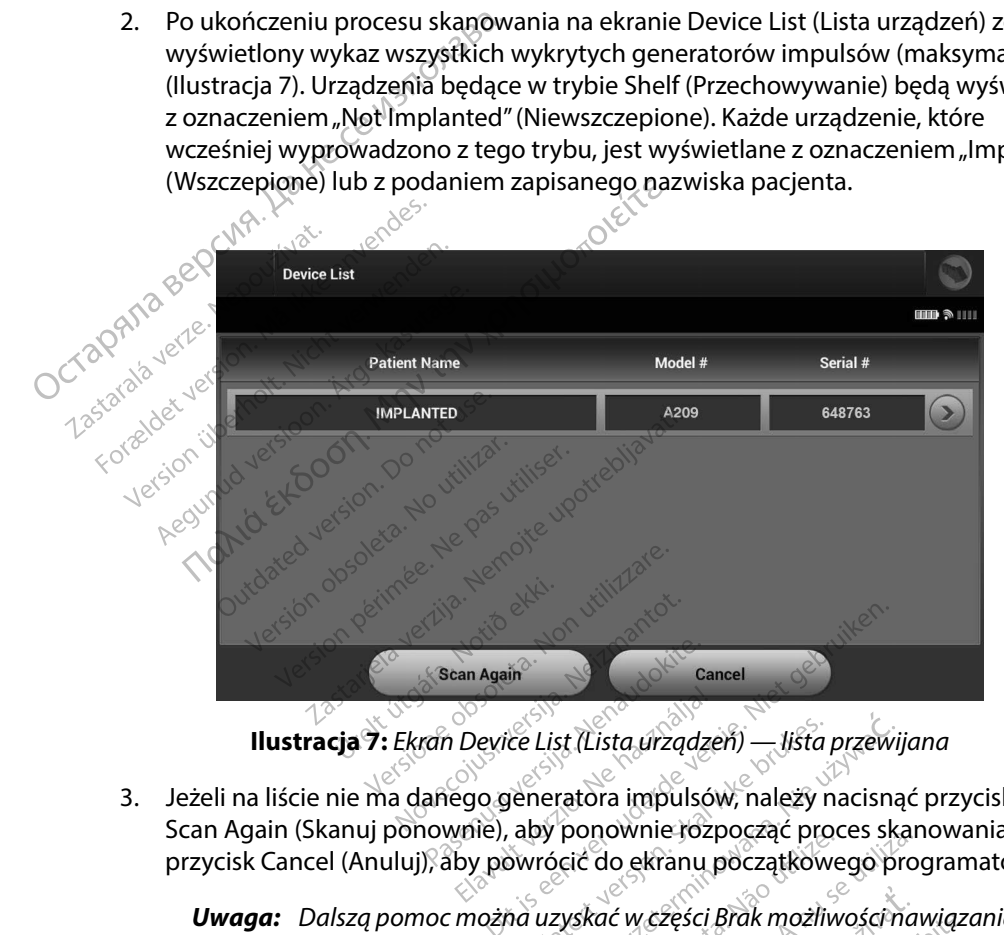

3. Jeżeli na liście nie ma danego generatora impulsów, należy nacisnąć przycisk Scan Again (Skanuj ponownie), aby ponownie rozpocząć proces skanowania. Nacisnąć przycisk Cancel (Anuluj), aby powrócić do ekranu początkowego programatora. Escan Again<br>
Fram Device List (Lista urządzen<br>
anego generatora impulsów<br>
iownie), aby ponownie rozp<br>
Saby powrócić do ekranu p Again<br>
evice List (Lista úrządzeń) — lista p<br>
evice List (Lista úrządzeń) — lista p<br>
e), aby ponownie rozpocząć proc<br>
powrócić do ekranu początkowe<br>
powrócić do ekranu początkowe<br>
powrócić do ekranu początkowe<br>
powrócić do Gancel<br>
Ce List (Lista urządzeń) — lista przewijc<br>
deneratora impulsów, należy nacisnąć<br>
aby ponownie rozpocząć proces ska<br>
swrócić do ekranu początkowego pro<br>
a uzyskać w części Brak możliwości na<br>
a uzyskać w części Brak **Example 1999 Marshalt America Strandard Processor**<br>Approximate 1999 Marshalt Processor<br>Strandard Marshalt Processor<br>Strandard Processor<br>Strandard Processor<br>Apple 1999 Marshalt Processor<br>Apple 1999 Marshalt Processor<br>Apple

#### *Uwaga: Dalszą pomoc można uzyskać w części Brak możliwości nawiązania komunikacji z generatorem impulsów sekcji Rozwiązywanie problemów.*

Versiune expirată. <sup>A</sup> nuseutiliza. Zastaraná verzia. Nepoužívať. Zastarela različica. Neuporabite. Vanhentunut versio. Älä käytä. Föråldrad version. Använd ej. Güncelolmayansürüm.Kullanmayın.

#### **Nawiązywanie komunikacji z generatorem impulsów**

Wybrać odpowiedni generator impulsów na ekranie Device List (Lista urządzeń) (Ilustracja 7), aby zainicjować sesję komunikacji.

*Uwaga: Bez względu na to, ile generatorów impulsów zostanie wykrytych w trakcie skanowania, użytkownik musi wybrać określony generator impulsów z listy, aby rozpocząć aktywną komunikację.* Nawiązywanie komunikacji z generator<br>
Wybrać odpowiedni generator<br>
mpulsów<br>
aby zainicjować sesję komunikacji.<br>
Uwaga: Bez względu na to, ile ge<br>
skanowania, użytkowni<br>
dby rozpocząć aktywną<br>
Nawiązywanie komunikacji z gen Exanov<br>
Mawiazywanie komunika<br>
Mawiazywanie komunika<br>
Zastaralá verze.<br>
Zastaralá verze.<br>
Po nawiązaniu k<br>
Doviše klantific Uwaga: Bez względu na ta<br>skanowania, użyt<br>dby rozpocząć ak<br>lawiązywanie komunikacji z genes.<br>Powybraniu generatora i<br>Sest okno wskazujące na t<br>2. Po nawiązaniu komunikacji z Device Identification (Identification)

#### **Nawiązywanie komunikacji z generatorem impulsów w trybie przechowywania**

- Po wybraniu generatora impulsów programator nawiąże połączenie. Wyświetlane jest okno wskazujące na trwający proces łączenia. Skanowania, uzytko<br>
Wiązywanie komunikacji z genera<br>
Wiązywanie komunikacji z genera<br>
Po wybraniu generatora imposition<br>
Sest okno wskazujące na trw<br>
Sest okno wskazujące na trw<br>
Co Device Identification (Identy<br>
Winga: Ek Azywanie komunikacji z generatori<br>A. Powybraniu generatora impulsest oknowskazujące na trwają<br>2. Po nawiązaniu komunikacji z g<br>Device Identification (Identyfik<br>3. Version. Ekran Device Identification<br>1. Jedynie podczasna
- $\beta^{\circ 2}$ . Po nawiązaniu komunikacji z generatorem impulsów wyświetlany jest ekran<br>codzinalny dentification (Identyfikacja urządzenia). Device Identification (Identyfikacja urządzenia).

*Uwaga: Ekran Device Identification (Identyfikacja urządzenia) jest widoczny w trybie Shelf (Przechowywanie).* Skanowania, użytkownik musi wybrąć c<br>
(Adby rozpocząć aktywną komunikację.<br>
Thie **komunikacji z generatorem impulsów**<br>
Swybraniu generatora impulsów programate<br>
st okno wskazujące na trwający proces łączel<br>
do nawiązaniu k Example is the word of the set of the western of the set of the set of the dentification.<br>
Under the dentification (Identyfika<br>
Under Ferran Device Identification<br>
Under Ferran Device Identification<br>
Codezas procesu począt

*jedynie podczas nawiązywania połączenia z generatorem impulsów*<br> *w trybie Shelf (Przechowywanie)*<br>
początkowego skanowania jest automatycznie pozyskiwany<br>
ny numer modelu urządzenia oraz numer seryjny. Należy nacisnąć<br>
n 3. Podczas procesu początkowego skanowania jest automatycznie pozyskiwany i wyświetlany numer modelu urządzenia oraz numer seryjny. Należy nacisnąć przycisk Continue (Kontynuuj), aby wyprowadzić urządzenie z trybu przechowywania i przygotować je do wszczepienia, albo przycisk Cancel (Anuluj), aby powrócić do ekranu Device List (Lista urządzeń). Version (Identyfikacja urzymiera. November 1987)<br>
Version (Identyfikacja urzymiera. November 1987)<br>
Version periodiczas nawiązywczne w trybie Shelf (Przechowywczas procesu początkowego skano<br>
Version periodiczas procesu po wskazujące na trwający proces łączeni<br>
zaniu komunikacji z generatorem impu<br>
entification (Identyfikacja urządzenia)<br> **I:** Ekran Device Identification (Identyfika<br>
jedynie podczas nawiązywania połąc<br> *Newtybie Shelf (Przec* ran Device Identification (Identyfikation)<br>fynie podczas nawiązywania połąc<br>trybie Shelf (Przechowywanie).<br>su początkowego skanowania jest<br>nue (Kontynuuj), aby wyprowadzie<br>je do wszczepienia, albo przyciskatice List (Lista We Shelf (Przechowywanie).<br>20 Czątkowego skanowania jest<br>20 Czątkowego skanowania jest<br>ner modely urządzenia oraz nu<br>(Kontynuuj), aby wyprowadzić<br>20 Wszczepienia, albo przyciskić<br>List (Lista urządzeń). Ezatkowego skanowania jest au<br>
modelu urządzenia oraz nume<br>
ontynuuj), aby wyprowadzić u<br>
wszczepienia, albo przycisk Cau<br>
wszczepienia, albo przycisk Cau<br>
wszczepienia, albo przycisk Cau<br>
wszczepienia, albo przycisk Cau<br> odelu urządzenia oraz nume<br>tynuuj), aby wyprowadzić ur<br>zczepienia, albo przycisk Car<br>Lista urządzeń),<br>szczepionym generatorem<br>pulsów zostanie wybrany na<br>połączenia. Przechowywanie)<br>
Swego skanowania jest automatycznie poz<br>
elu urządzenia oraz numer seryjny Należy<br>
iuuj) aby wyprowadzić urządzenie z trybu<br>
replenia albo przycisk Cancel (Anuluj), aby<br>
replenia albo przycisk Cancel (Anul uj), aby wyprowadzić urządzenie z<br>Jenia, albo przycisk Cancel (Anulus<br>urządzeń),<br>**pionym generatorem impulsów**<br>w zostanie wybrany na ekranie Do<br>zzenia:<br>ulsów programator nawiążę połą<br>iacy proces łaczenia. werbowana dzięczenie z irybu<br>ia, albo przycisk Cancel (Anuluj), aby<br>adzeń).<br>przez przezerminowany na ekranie Device Linia.<br>costanie wybrany na ekranie Device Linia.<br>cow programator nawiąże połączenie<br>cy proces łączenia.

#### **Nawiązywanie komunikacji z wszczepionym generatorem impulsów**

Jeśli wszczepiony generator impulsów zostanie wybrany na ekranie Device List (Lista urządzeń), wystąpi następująca sekwencja połączenia:

- 1. Po wybraniu generatora impulsów programator nawiąże połączenie. Wyświetlane jest okno wskazujące na trwający proces łączenia.
- 2. Po nawiązaniu komunikacji z generatorem impulsów jest wyświetlany ekran<br>Device Status (Stan urządzenia) (Ilustracja 16) Device Status (Stan urządzenia) (Ilustracja 16). vm generatorem impulsów<br>tanie wybrany na ekranie Device List<br>a:<br>w programator nawiąże połączenie. V<br>proces łączenia.<br>eratorem impulsów jest wyświetlany Wybrany na ekranie Device List (List<br>
Iramator nawiążę połączenie Wyśw<br>
s łączenia.<br>
em impulsow jest wyświetlany ekra<br>
zia 16).<br>
23 a starter de calindra različica. Tochamia vanhender version. Alander<br>Vanhender version. Alander version.<br>Alander version. Alander vanhender vanhender.<br>Alander vanhender version. Alander vanhender.<br>Alander vanhender version. Alander. a. <sub>Köt</sub>är lege vor Kötar<br>**Ilsow jest wyświetlany ekran**<br>Lan<sup>d di</sup> zakiturut version. Använd Kynk<br>Stare et vid version. Använd Kynk<br>Vanhenturut version. Använd Kynk awiaze.połączenie..wyswietlane<br>Sweiser wyświetlany ekran<br>a de azliczenie polityczne kran<br>kiela razliczenie de polityczne kullannayin.<br>kiela de de polityczne kullannay<br>shekitynce droadan sirum.

#### **Kończenie sesji pacjenta**

Aby zakończyć sesję pacjenta Online i powrócić do pracy programatora w trybie Offline, należy wykonać następujące czynności:

- 1. Wybrać ikonę Main Menu (Menu główne) na pasku nawigacji. Zostanie wyświetlony ekran Main Menu (Menu główne).
- 2. Nacisnąć przycisk End Session (Zakończ sesję) (Ilustracja 8).

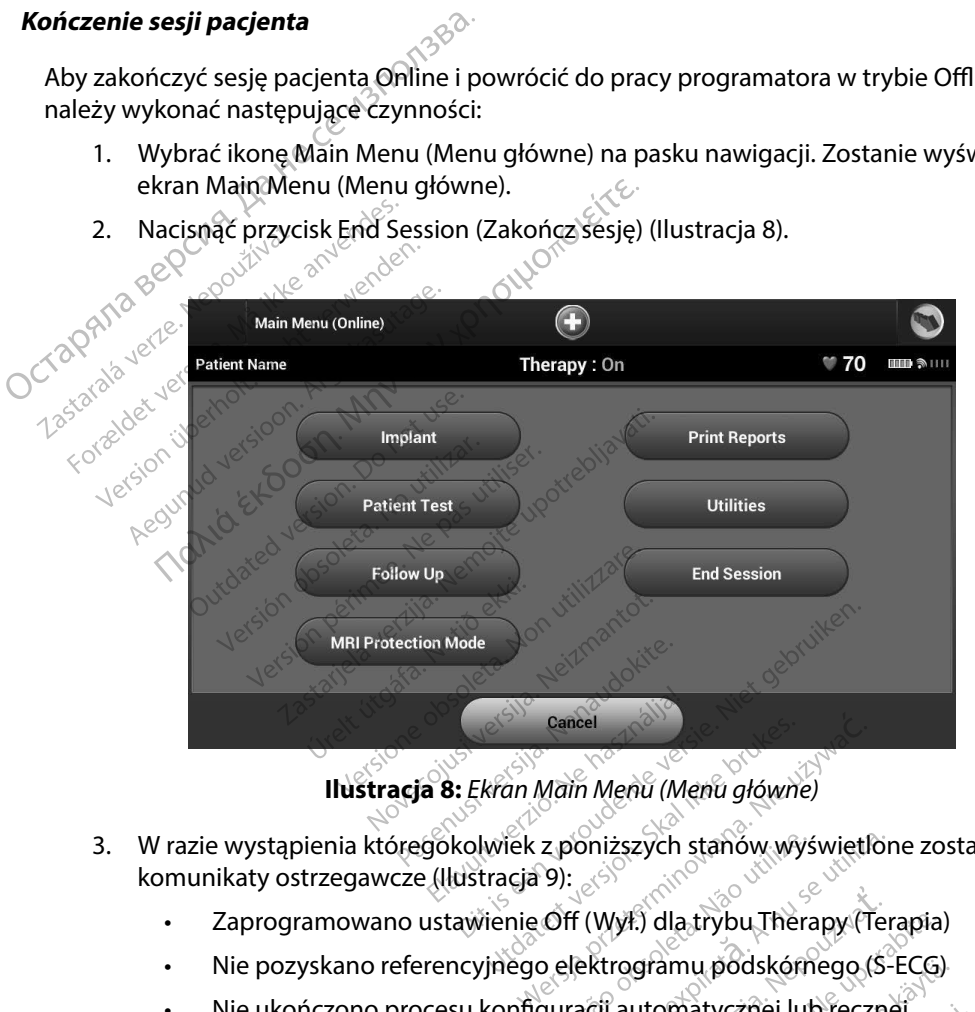

**Ilustracja 8:** *Ekran Main Menu (Menu główne)*

- 3. W razie wystąpienia któregokolwiek z poniższych stanów wyświetlone zostaną komunikaty ostrzegawcze (Ilustracja 9): in Main Menu (Menu główne)<br>ek z poniższych stanów wyświetlone<br>Gia 9):<br>nie Off (Wył.) dla trybu Therapy (Tera<br>ego elektrogramu podskórnego (S-E<br>nifiguracji automatycznej lub ręcznej<br>cji. Komunikat ten jest wyświetlany.
	- Zaprogramowano ustawienie Off (Wył.) dla trybu Therapy (Terapia)
	- Nie pozyskano referencyjnego elektrogramu podskórnego (S-ECG)
	- • Nie ukończono procesu konfiguracji automatycznej lub ręcznej
	- Nie ukończono optymalizacji. Komunikat ten jest wyświetlany, gdy nie przeprowadzono procedury Setup Optimization (Optymalizacja konfiguracji) podczas procesu Automatic Setup (Konfiguracja automatyczna). Exactor Contractor (Victor Contractor Contractor Contractor Contractor (New York Contractor Contractor Contractor Contractor (Neuporabited radio provided a radio provided a radio provided a radio provided a radio provided E) dla trybu Therapy (Terapia)<br>gramu podskórnego (S-ECG)<br>utomatycznej lub ręcznej<br>kat ten jest wyświetlany, gdy ni<br>timization (Optymalizacja konfi<br>mfiguracja automatyczna). mu podskórnego (S-ECG)<br>matycznej lub ręcznej<br>ten jest wyświetlany, gdy nie<br>ization (Optymalizacja konfig<br>guracja automatyczna). Experimental Chapter<br>
	u podskórnego (S-ECG)<br>
	atycznej lub ręcznej<br>
	n jest wyświetlany, gdy nie <sup>(Czyl)</sub><br>
	n jest wyświetlany, gdy nie <sup>(Czyl)</sup><br>
	racja automatyczna)<br>
	racja automatyczna)<br>
	skietlany, gdy nie (Czyl)<br>
	skietlany,</sup>

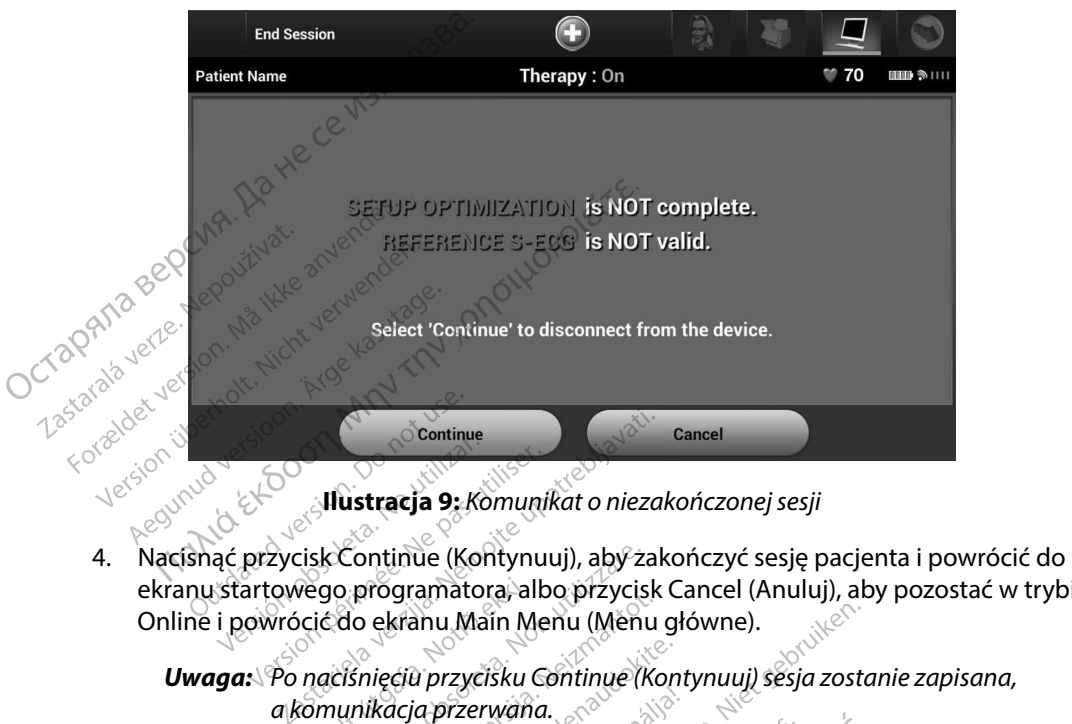

**Ilustracja 9:** *Komunikat o niezakończonej sesji*

ekranu startowego programatora, albo przycisk Cancel (Anuluj), aby pozostać w trybie Online i powrócić do ekranu Main Menu (Menu główne). zycisk Continue (Kontynuuj), aby zakończyć sesję pacjenta i powróc<br>owego programatora, albo przycisk Cancel (Anuluj), aby pozostać w<br>vrócić do ekranu Main Menu (Menu główne).<br>Po naciśnięćiu przycisku Continue (Kontynuuj) s Strastidsjá Szkoman<br>Eycisk Continue (Kontynu<br>towego programatora alb<br>wrócić do ekranu Main Me<br>Po naciśnieciu przycisku G<br>a komunikacja przerwana **Ilustracja 9:** Komunikat o niezal<br>
isk Continue (Kontynuuj), aby zak<br>
vego programatora, albo przycisk<br>
cić do ekranu Main Menu (Menu<br>
naciśnięciu przycisku Continue (Ko<br>
munikacja przerwana.<br>
sja telemetrii musi zostać p

*Uwaga: Po naciśnięciu przycisku Continue (Kontynuuj) sesja zostanie zapisana, a komunikacja przerwana.*

- *Uwaga: Sesja telemetrii musi zostać przerwana przy użyciu procedury End zapisania danych pozyskanych podczas tej sesji. Jeśli programator zostanie wyłączony podczas sesji, automatycznie lub ręcznie, dane sesji nie zostaną zapisane.* Programatora, albo przycisk Cal<br>Pekranu Main Menu (Menu głó<br>Pięciu przycisku Continue (Konty<br>Pięciu przycisku Continue (Konty<br>Pierrii musi zostać przerwana p<br>Koniec sesji), jak opisano w kroka<br>Poniec sesji), jak opisano w Ela przycisku Continue (Konty<br>Ela przerwana.<br>Ida przerwana.<br>Politimusi zostać przerwana piec<br>Politimusi zostanych podczas<br>Politimus verzió.<br>Politimus salija intomika.<br>Politimus salija intomika.<br>Zonišane. ie (Kontynuuj), aby zakończyć sesię pacjen<br>
imatora, albo przycisk Cancel (Anuluj), aby<br>
nu Main Menu (Menu główne).<br>
przycisku Continue (Kontynuuj) sesia zostan<br>
i musi zostać przerwana przycużyciu procedu<br>
c sesii), jak zerwaña.<br>Zerwaña.<br>Usi zostać przerwana przyużyciu procedusii), jak opisanow krokach od 1 do 4 pow<br>pozyskanych podczas tej sesji. Jeśli progi<br>ny podczas sesji, automatycznie lub ręczr<br>ane.<br>ze po rozłączeniu dla trybu Therap ak opisanow krokach od 1 do 4 powyż<br>Skanych podczas tej sesji. Jeśli prograndczas sesji, automatycznie lub ręcznie<br>dczas sesji, automatycznie lub ręcznie<br>fozłączeniu dla trybu Therapy (Terapii<br>ustawienie On (Wł.), należy z
- *Uwaga: Aby potwierdzić, że po rozłączeniu dla trybu Therapy (Terapia) zaprogramowane jest ustawienie On (Wł.), należy zawsze stosować procedurę End Session (Zakończ sesję) i przejrzeć wszystkie wyświetlane komunikaty z ostrzeżeniami.* **zesit, automatycznie lub ręcznie, danceskie występunkte.**<br>Zeniu dła trybu Therapy (Terapia)<br>ienie On (Wł.), należy zawsze stosowo<br>nez sesię i przejrzeć wszystkie wyświe **did trybu Therapy (Terapia)**<br>**On (Wi.), należy zawsze stosowa**<br>ssię i przejrzeć wszystkie wyświe Frrybu-Inerapy (Terapia)<br>(WA), należy zawsze stosować<br>Fi przejrzeć wszystkie wyświetla<br>an<sup>dalo kunut yetson, najmanietla<br>stosowanietla do kontrolinietla<br>stosowanietla do kontrolinietla</sup> **ybu Therapy (Terapia)**<br>**4), naležy zawsze stosować**<br>przejrzeć wszystkie wyświetlanesy<sup>n.</sup><br>a de radio vszystkie wyświetlanesy<sup>n.</sup><br>kiek wykod version. hajan wykułanesyn.<br>kiek wykod version. hajan wykułanesyn.<br>kiek wykod wyk

#### **Programowanie generatora impulsów przy wszczepianiu**

W tej części przedstawiono informacje niezbędne do zaprogramowania generatora impulsów w trakcie zabiegu wszczepiania. Programowanie generatora impulsów<br>
W tej części przedstawiono informacje niezb<br>
zabiegu wszczepiania.<br>
Ostrzeżenie: Wraz z programatorem<br>
Ostrzeżenie: Sonda jest urządzeniem<br>
Ostrzeżenie: Rrogramator nie jest jak<br>
Ostrzeże

*Ostrzeżenie: Wraz z programatorem należy używać tylko sondy telemetrycznej model 3203.*

*Ostrzeżenie: Sonda jest urządzeniem niejałowym. Nie sterylizować sondy. Przed użyciem sondy w polu jałowym należy ją zamknąć wewnątrz bariery jałowej.*

*Ostrzeżenie: Programator nie jest jałowy i nie można go sterylizować. Musi pozostawać poza polem jałowym.* enie: Sonda jest urządzeniem niejałowym Ni<br>
Sondy w polu jałowym należy jązamkniemie: Brogramator nie jest jałowy (nie można<br>
enie: Należy potwierdzić, że programator na<br>
enie: Należy potwierdzić, że programator na<br>
z odpo

*Ostrzeżenie: Należy potwierdzić, że programator nawiązał komunikację z odpowiednim wszczepionym generatorem impulsów S-ICD.* Ostrzeżenie: Sonda verze.<br>
Ostrzeżenie: Prograt.<br>
Ostrzeżenie: Należy<br>
Ostrzeżenie: Należy<br>
Zodpouż<br>
Zodpouż Ostrzeżenie: Wraz z programa<br>
Ostrzeżenie: Sonda jest urządz<br>
Sondy w polufiało<br>
Ostrzeżenie: Programator nie i<br>
Must pozostawać<br>
Ostrzeżenie: Należy potwierdz<br>
Zodpowiednim w<br>
Vprowadzanie informacji o elektr Ostrzeżenie: Sonda jest urządzen<br>
Sondy w polujałowy<br>
Ostrzeżenie: *Programator nie jest*<br>
Must pozostawać po<br>
Qstrzeżenie: Mależy potwierdzić,<br>
zodpowiednim wszc<br>
rowadzanie informacji o elektroc<br>
rogramator przechowuje i

#### **Wprowadzanie informacji o elektrodzie**

Programator przechowuje informacje o wszczepionej elektrodzie. Aby zapisać informacje dotyczące Ostrzeżenie: Brogramator nie jest jałowy mie można go sterylizować.<br>
Musi pozostawać poza polem jałowym.<br>
Ostrzeżenie: Należy potwierdzić, że programator nawiązał komunikację<br>
z odpowiednim wszczepionym generatorem impulsó venie: Należy potwierdzić, że produczenie informacji o elektrodzie<br>Anie informacji o elektrodzie<br>Anie informacji o elektrodzie<br>Aktrody pacjenta lub elektrody<br>Acisnać ikonę Main Menu (Mer de informacji o elektrodzie<br>Verzechowuje informacje o wszcze<br>Verzechowuje informacje o wszcze<br>Maria (Kone Main Menu (Menu głów<br>Isnąć ikonę automatycznej konfigu

- 1. Nacisnąć ikonę Main Menu (Menu główne).
- 2. Nacisnąć przycisk Implant.
- 3. Nacisnąć ikonę automatycznej konfiguracji na pasku nawigacji. Zostanie wyświetlony ekran Automatic Setup (Konfiguracja automatyczna) (Ilustracja 12). zadpowiednim wszczepionym generator<br>**ormacji o elektrodzie**<br>chowuje informacje o wszczepionej ele<br>acjenta lub elektrody zastępczej, należ<br>ikonę Main Menu (Menu główne):<br>przycisk limplant.<br>ikonę automatycznej konfiguracji n Ejenta lub elektrody zaster<br>Einta lub elektrody zaster<br>One Main Menu (Menu głó<br>2ycisk mplant.<br>Matic Setup (Konfiguracja<br>Tycisk Set Electrode ID (U uje informacje o wszczepionej ele<br>tła lub elektrody zastępczej, należ<br>Main Menu (Menu główne):<br>cisk limplant.<br>a automatycznej konfiguracji na priestie Setup (Konfiguracja automatycznej)<br>cisk Set Electrode ID (Ustaw identy ain Menu (Menu główne) Plant.<br>
Matycznej konfiguracji na pask<br>
up (Konfiguracja automatyczne<br>
t Electrode ID (Ustaw identyfik<br>
Code Continued by Section 2018
- 

4. Nacisnąć przycisk Set Electrode ID (Ustaw identyfikator elektrody).<br>Version dentyfikator elektrody).<br>Rasenyi version dentyfikator elektrody). Elavult verzion eta konfiguracji na pask<br>Konfiguracja automatyczna<br>Iectroge ID (Ustaw identyfika Le Control Menu der Artesier werden werden under Statistical Control Menu der Artesier werden under Statistica<br>Configuracja automatyczna) (Ilustracja 12).<br>Configuracja automatyczna) (Ilustracja 12).<br>Control der Artesier St Metsia przeterminowana. Huberture.<br>Martia automatyczna) (Ilustracja 12).<br>Jesuit Jesuis identyfikator elektrody).<br>With Jesuis przetorninowana. Nie używać.<br>Viki sen Jesuis przeterminowana. Nie używać.<br>Oiki sen Jesuis przeter Versão dos explication de transferance de la précision de la précision de la précision de la précision de la précision de la précision de la précision de la précision de la précision de la précision de la précision de la p b. Nerouderde skalikie in Nerouzius in Nerouderand Andrew Maria Maria Andrew Maria Maria Maria Andrew Maria Ma<br>expression - Skalikie in Nerouzius e utiliza.<br>expression de expirată. A nuseuriliza.<br>Versão dos provincia in Ne version: http://www.castaraná.org/2017.html<br>A prieterminomatic.php?http://www.castaraná.org/2018.html<br>Xistologica.castaraná.html<br>Mersiume.exploraná.html<br>Tastaraná.html Jastarela različica. Neuporabite.<br>Caterninowski privatela različica.<br>Doboleta. Newslitzca. Newslitzca.<br>Estatela različica. Newslitzca.<br>Tastarela različica. Najana.<br>Tastarela različica. Najana. ern, bästa, havesvälvation, havanalering<br>une expirato. Andepouzivation<br>une expirato. Nepouzivation<br>starane sakirick version, havanalering.<br>Lastarane. Nurad version, havanalering.<br>Janne. Nurad version, havanalering. Version obsolerer i Använd en Landerdram version i Använd en Landerdram version i Använd en J. Güncel olmayan sürüm. Kullanmayın.

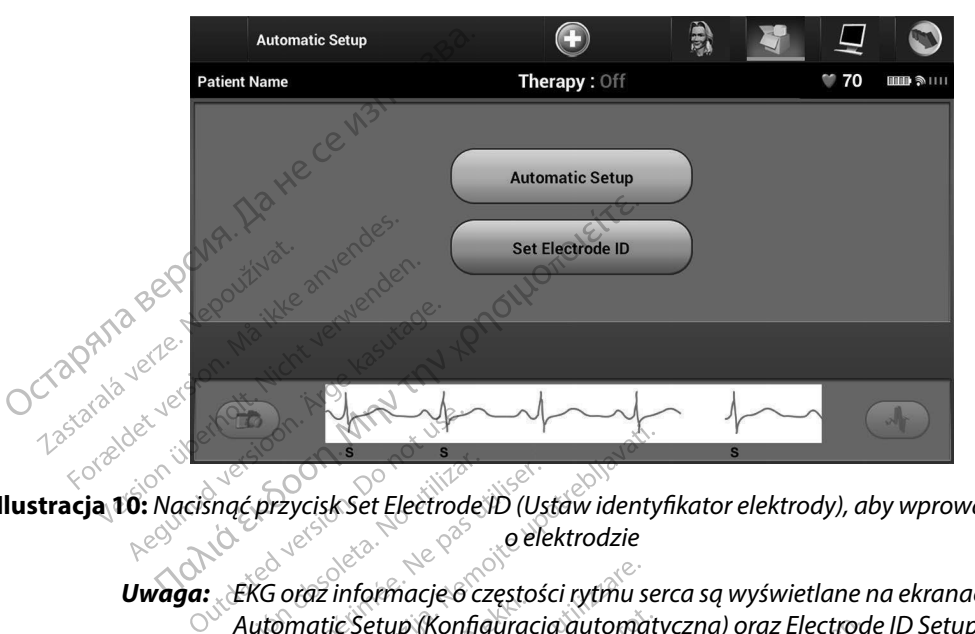

**Ilustracja 10:** *Nacisnąć przycisk Set Electrode ID (Ustaw identyfikator elektrody), aby wprowadzić informacje o elektrodzie*

- *Uwaga: EKG oraz informacje o częstości rytmu serca są wyświetlane na ekranach Automatic Setup (Konfiguracja automatyczna) oraz Electrode ID Setup (Ustawienie identyfikatora elektrody) dopiero po podłączeniu elektrody do generatora impulsów.* Version et al.<br>
Version et al.<br>
Version période de la passage de la passage de la passage de la passage de la passage de la passage de la passage de la passage de la passage de la passage de la passage de la passage de la Eprzycisk Set Electrode ID (Ustawidentyle)<br>2. Set Electrode ID (Ustawidentyle)<br>2. Set Electrode ID (Ustawidentyle)<br>2. Set Electrode ID (Ustawidentyle)<br>2. Nemotel Pektrody i numer serviny<br>2. Set Electrody i numer serviny<br>2. ureltútgáfa.<br>
E orgz informacje o częstoś<br>
tomatic Setup (Konfiguracji)<br>
stawienie identyfikatora elementora<br>
fieratora impulsów.<br>
c model elektrody i numer Versioner (Ustaw Identy)<br>
Versioner School (Ustaw Identy)<br>
Version Connectic Setup (Konfiguracja automaty)<br>
Versioner (Konfiguracja automaty)<br>
Versioner Setup (Konfiguracja automaty)<br>
Versioner Setup (Konfiguracja automaty informacje o częstości rytmu ser<br>ic Setup (Konfiguracja automaty)<br>ie identyfikatora elektrody) dopi<br>id impulsów<br>el elektrody i numer seryjny<br>Program (Zaprogramuj), aby za<br>dzie wyświetlany ekran z potwi<br>dzie wyświetlany ekr rie o częstości rytmu serca są wyświetlane no<br>Konfiguracja automatyczna) oraz Electrode<br>vfikatora elektrody) dopiero po podłączeniu<br>sów.<br>ody i numer seryjny.<br>ody i numer seryjny.<br>ody i numer seryjny.<br>Nietgaruiken.<br>Konfigur
- 5. Wprowadzić model elektrody i numer seryjny.
- 6. Nacisnąć przycisk Program (Zaprogramuj), aby zapisać informacje. Podczas komunikacji z urządzeniem będzie wyświetlany ekran z potwierdzeniem. Nacisnąć przycisk Cancel (Anuluj), aby anulować zapis informacji i powrócić do ekranu Automatic Setup<br>(Konfiguracja automatyczna), Niepoznacji i powrócić do ekranu Automatic Setup<br>**e karty pacjenta (Konfiguracja automatyczna).**<br>**Exarty pacjenta** Dimideo Częsioscrzymu sercu<br>
etup (Konfiguracja automatycznientyfikatora elektrody) dopier<br>
identyfikatora elektrody) dopier<br>
elektrody i numer seryjny<br>
ogram (Zaprogramuj), aby zapier<br>
e wyświetlany ekran z potwier<br>
anulo Elavult verzió. Nehr verzió. Nehr verzió.<br>Elabo verzió. Nehr verzió. Nehr verzió. Nehr verzió. Nehr verzió. Nehr verzió. Nehr verzió. Nehr verzió. Nehr<br>Elabo verzió. Nehr verzió. Nehr verzió. Nehr verzió. Nehr verzió. Nehr ika. Não vitili Rumer seryjnyalistické programují), aby zapisać informacje. Programují, aby zapisać informacje. Programují, aby zapisać informacje. Programu<br>Zapis informacji i powrócić do ekranu<br>Zapis informacji i powrócić do ekranu<br>Zapis vekran z potwierdzeniem. Nacisnąć<br>Versiune expirativno versium A<br>Pace pacjenta. Aby skonfigurować kar<br>Płówne) na pasku nawigacji.

#### **Tworzenie karty pacjenta**

Ta karta zawiera dane referencyjne dotyczące pacjenta. Aby skonfigurować kartę pacjenta, należy wykonać następujące czynności: zastaraná verzia. Nepoužívačka verzia.<br>Zastaraná verzia. Nepoužívačka verzia.<br>Zastaraná verzia. Neuporabite.<br>Zastaraná verzia. Neuporabite.<br>Nepoužívačné verzia. Neuporabite. ersion. Market version. Alander<br>Aby skonfigurować kartę pac<br>paskų nawigacji. Alander<br>Pacjenta), aby przejść do ekran<br>11. Janie Jakadarina (1988) **Example the Contract Service State Service State Service State Service State Service State Service State Service State Service State Service State Service State Service State Service State Service State Service State Serv** 

- 1. Wybrać ikonę Main Menu (Menu główne) na pasku nawigacji.
- 2. Nacisnąć przycisk Implant.
- 3. Wybrać ikonę Patient View (Przegląd danych pacjenta), aby przejść do ekranu Patient View (Przegląd danych pacjenta) (Ilustracja 11). **Körkönfiguröwać karte pacistellarden version. Använd efter använd efter använd efter använd efter använd efter**<br>Sky nawigacji.<br>För använd version. Använd efter använd efter använd efter använd efter använd version.
- 4. W pierwszej linii karty wyświetlany jest numer modelu generatora impulsów oraz jego numer seryjny. W drugiej linii karty wyświetlany jest numer modelu elektrody oraz jej numer seryjny. Dane implantu są wyświetlane w trzeciej linii karty. Za pomocą klawiatury ekranowej należy wprowadzić następujące dane pacjenta: 4. W pierwszej linii karty wyświetla<br>
jego numer seryjny. W drugiej li<br>
oraz jej numer seryjny. Dane im<br>
klawiatury ekranowej należy wr<br>
• Patient Name (Imię i nazy<br>
• Poctor Name (Imię i nazy<br>
• Poctor Info (Informacje or
	- Patient Name (Imię i nazwisko pacjenta): maks. 25 znaków
	- Doctor Name (Imię i nazwisko lekarza): maks. 25 znaków
		- Doctor Info (Informacje o lekarzu): maks. 25 znaków<br>Notes (Uwagii): w maks. 100 maks. 100 maks. 100 maks. 100 maks. 100 maks. 100 maks. 100 maks. 100 maks. 100 ma
	-
- 
- $\mathsf{Note}$  (Uwagi):  $\otimes^\circ$   $\otimes$   $\otimes$   $\otimes$  maks. 100 znaków

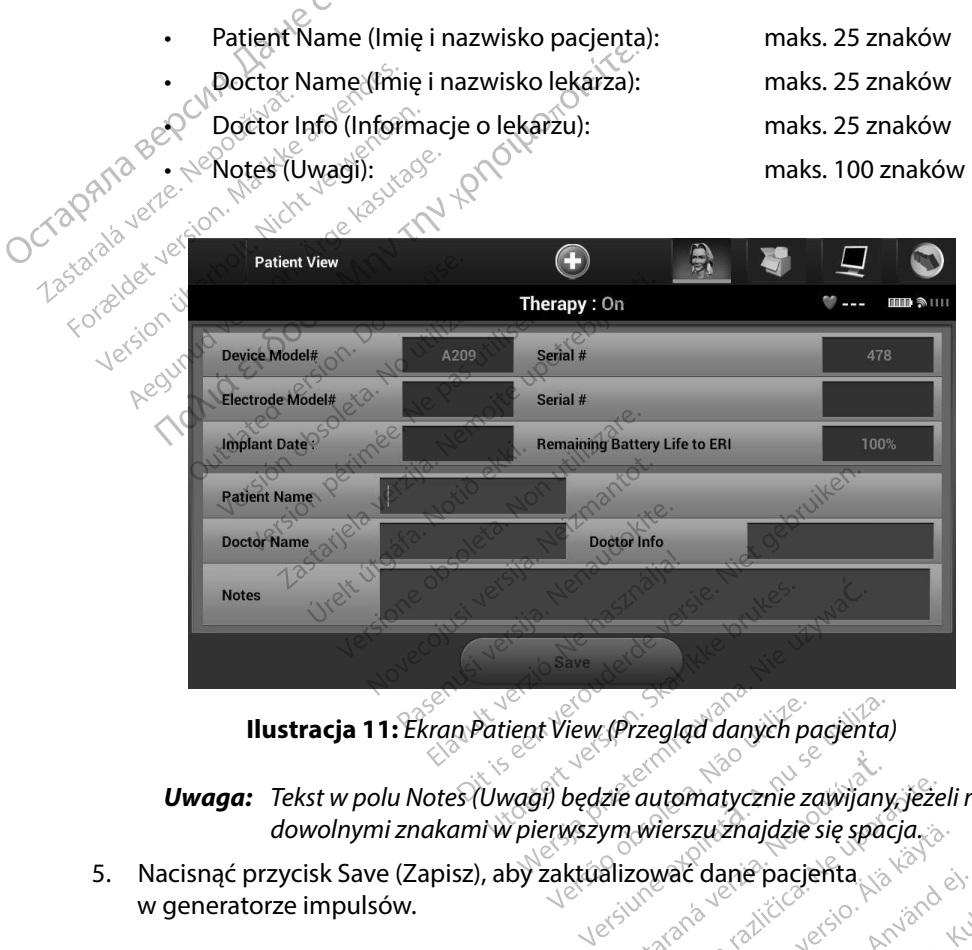

*Uwaga: Tekst w polu Notes (Uwagi) będzie automatycznie zawijany, jeżeli między dowolnymi znakami w pierwszym wierszu znajdzie się spacja.* ew (Przegląd danych pacjenta)<br>edzie automatycznie zawijany, jeżeli<br>szym wierszu znajdzie się spacja.<br>tualizować dane pacjenta.<br>ch danych pacjenta spowoduje utrati automatycznie zawijany, jeżeli n<br>wierszu znajdzie się spacja.<br>zować dane pacjenta.<br>zować dane pacjenta.<br>zować zakazanie znajdzie uratę matycznie zawijany, jeżeli między<br>zu znajdzie się spacja.<br>Canie pacjenta spacja.<br>Odcjenta spowoduje utratę<br>pacjenta spowoduje utratę<br>spacja drad dramaty spacja.

5. Nacisnąć przycisk Save (Zapisz), aby zaktualizować dane pacjenta w generatorze impulsów.

# *Uwaga: Niepowodzenie zapisu nowych danych pacjenta spowoduje utratę wprowadzonych danych.* Fiszu zhajdzie się spacja

#### **Automatic Setup (Konfiguracja automatyczna)**

Zanim będzie można aktywować urządzenie S-ICD, musi ono przejść w trakcie wszczepiania procedurę Automatic Setup (Konfiguracja automatyczna).

Procedura Automatic Setup (Konfiguracja automatyczna) jest uruchamiana w następujący sposób:

- 1. Nacisnąć ikonę Main Menu (Menu główne).
- 2. Nacisnąć przycisk Implant.
- 3. Nacisnąć ikonę Automatic Setup (Konfiguracja automatyczna) na pasku nawigacji. Zostanie wyświetlony ekran Automatic Setup (Konfiguracja automatyczna). Nacisnąć następnego ekranu. **Automatic Setup (Konfiguracja automatic Zanim będzie można aktywować urządz<br>
procedurę Automatic Setup (Konfiguracja)<br>
Procedura Automatic Setup (Konfiguracja)<br>
Procedura Automatic Setup (Konfiguracja)<br>
1. Nacisnąć ikonę** Procedura Automatic Se Procedura Automatic Setup (Konfi<br>
1. Nacisnać ikone Main Men<br>
2. Nacisnać przycisk<sup>1</sup>implan<br>
3. Nacisnać ikone Automatic<br>
2. Zostanie wyświetlony ekr<br>
2. Zostanie wyświetlony<br>
<sup>2. Nacisnać przycisk Continu</sup> 1. Nacisnać ikone Main Menu (2. Nacisnać przycisk<sup>1</sup>fmplant.<br>
3. Nacisnać ikone Automatic Santa Zostanie wyświetlony ekran<br>
Zostanie wyświetlony ekran<br>
Przycisk Automatic Setup (K<br>
astępnego ekranu<br>
4. Nacisnać przycisk Co 2. Nacisnąć przycisk Implant.<br>
3. Nacisnąć ikonę Automatic Setu<br>
2. Zostanie wyświetlony ekran Automatic Setu<br>
2. Przycisk Automatic Setup (Koninastępnego ekranu<br>
4. Nacisnąć przycisk Continue (Koninastępnego ekranu<br>
4. Ma Automatic Scup (Komiguracja automatycznie automatycznie automatycznie automatycznie automatycznie automatycznie<br>
Actsnąć przycisk Fmplant.<br>
Actsnąć ikonę Automatic Setup (Konfiguracja ostanie wyświetlony ekran Automatic Se

przycisk Automatic Setup (Konfiguracja automatyczna) na tym ekranie, aby przejść do następnego ekranu.<br>Nacisnąć przycisk Continue (Kontynuuj), jeżeli częstość rytmu serca pacjenta wynosi<br>mniej niż 130 bpm (Ilustracja 12). 4. Nacisnąć przycisk Continue (Kontynuuj), jeżeli częstość rytmu serca pacjenta wynosi mniej niż 130 bpm (Ilustracja 12). W przypadku rytmów szybszych niż 130 bpm należy nacisnąć przycisk Cancel (Anuluj) i zapoznać się z częścią Manual Setup (Konfiguracja ręczna) na stronie 75. repnego ekranu<br>Versión (Kondinia (Kondinia (Kondinia 130 bpm (Ilustracia 12)<br>Versión (Brzycisk Cancel (Anului)<br>Versión (Sanchine 75)<br>Versión (Sanchine 75) Experiment period extra de la pasar de la passa de la pasar de la pasar de la pasar de la pasar de la pasar de la pasar de la pasar de la pasar de la pasar de la pasar de la pasar de la pasar de la pasar de la pasar de la

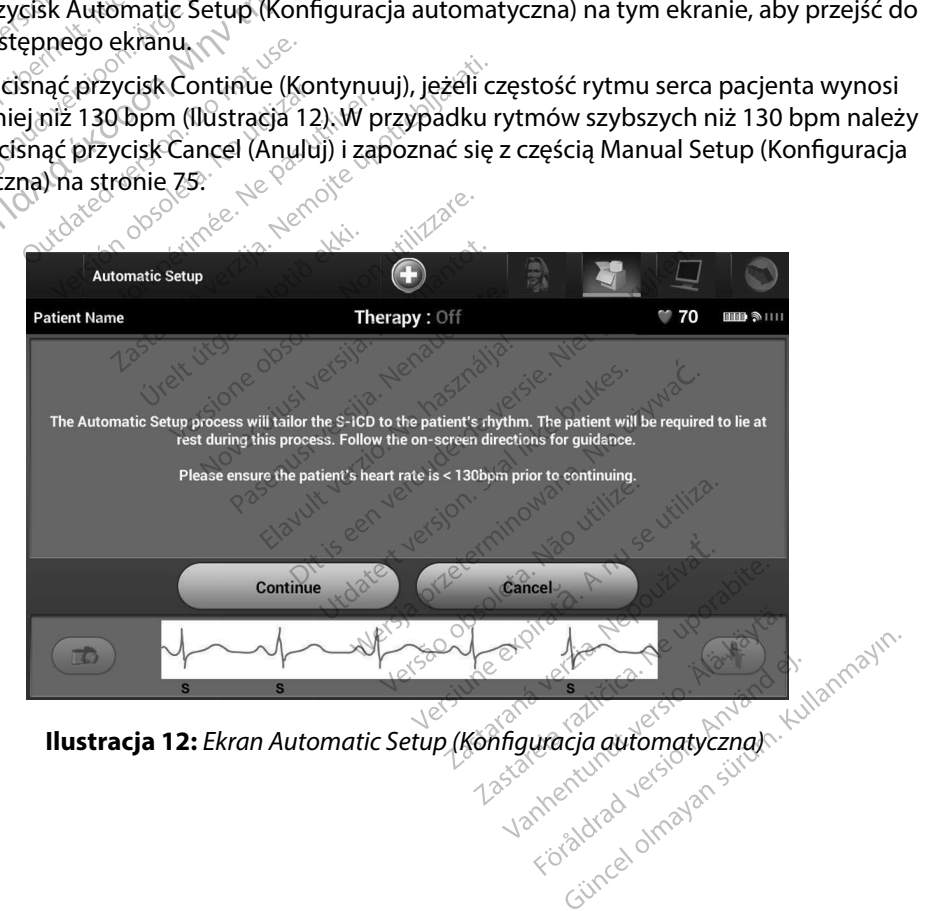

- 5. Po uruchomieniu funkcja Automatic Setup (Konfiguracja automatyczna) wykona następujące czynności:
	- Przeprowadza kontrolę integralności elektrody wyładowania w celu pomiaru impedancji elektrody. Normalny zakres impedancji podprogowej wynosi <400 omów.
- Wybiera najlepszą konfigurację wyczuwania. Funkcja SMART Pass (Inteligentne przejście) zostanie automatycznie skonfigurowana na podstawie amplitudy sygnałów EKG w zaznaczonym wektorze. Konfiguracja elektrody wykrywającej jest zamieszczana w drukowanym raporcie oraz można ją przeglądać poprzez procedurę Manual Setup (Konfiguracja ręczna). Stan funkcji SMART Pass (Inteligentne przejście) (On (Wł.)/Off (Wył.)) jest wyświetlany na ekranie SMART Settings (Ustawienia funkcji SMART) programatora i w raporcie Summary Report (Raport sumaryczny) (aby uzyskać więcej informacji na temat funkcji SMART Charge (Inteligentne ładowanie) i SMART Pass (Inteligentne przejście), zobacz opis ekranu SMART Settings (Ustawienia funkcji SMART), strona 77). 5. Po uruchomieniu funkcja Auton<br>
następujące czynności:<br>
Przeprowadza kontrolę ir<br>
pomiaru impedancji elek<br>
wynosi <400 omów.<br>
Wybiera najlepszą konfig<br>
Wybiera najlepszą konfig<br>
Manual Setup (Konfigura<br>
Manual Setup (Kon Wybiera Formulation and the state of the state of the state of the state of the state of the state of the state of the state of the state of the state of the state of the state of the state of the state of the state of the state o Wybiera najlepszą ko<br>
Verzejście) zostanie au<br>
sygnałów EKG w zazn<br>
zamieszczana w druk<br>
<sup>Zamieszczana</sup> w druk<br>
Manual Setup (Konfig<br>
Manual Setup (Konfig<br>
(On (Wł.)/Off (Wył.)) je<br>
(abyuzyskać więcej ir adowanie) i SMART. Przejście) zostanie auto<br>
sygnałów EKG w zaznac<br>
ATO Szamieszczana w drukow<br>
Manual Setup (Könfigur<br>
Manual Setup (Könfigur<br>
Manual Setup (Könfigur<br>
Adowanie) i SMART Pas<br>
Szamieszczana w drukow<br>
dowanie) i SMART Pas<br>
Manu Hall Setup (Konfigurację wyćzuw<br>
Wybiera najlepszą konfigurację wyćzuw<br>
Przejście) zostanie automatycznie skonfigy<br>
Szamieszczana w drukowanym raporcie<br>
Mahual Setup (Konfiguracja ręczna). Sta<br>
(On (Wt.)/Off (Wyt.)) jest Manual Setup (Konfigura)<br>
COn (Wł.)/Off (Wył.)) jest v<br>
funkcji SMART) programa<br>
(abywzyskać więcej information)<br>
Hadowanie) i SMART Pass<br>
(Ustawienia funkcji SMART)<br>
(Wybór odpowiedniego unyczuwania jest odnotowyczny<br>
(po funkcji SMART) programatora i versión (abyuzyskač więcej informacji r<br>
dadowanie) i SMART Páss (Inteligted.<br>
Version périmée. (Ustawienia funkcji SMART), strt<br>
Wybór odpowiedniego ustawie<br>
Wyczuwania jest odnotówane w<br>
pop n (WI.)/Off (WyI.)) jest wyświetlany na e<br>hkcji SMART) programatora i w raporcie<br>by użyskać więcej informacji na temat f<br>dowanie) i SMART Pass (Intelligentne pr.<br>stawienia funkcji SMART), strona 77).<br>bór odpowiedniego usta

wyczuwania jest odnotowane w drukowanym raporcie oraz można je przeglądać poprzez procedurę Manual Setup (Konfiguracja ręczna).

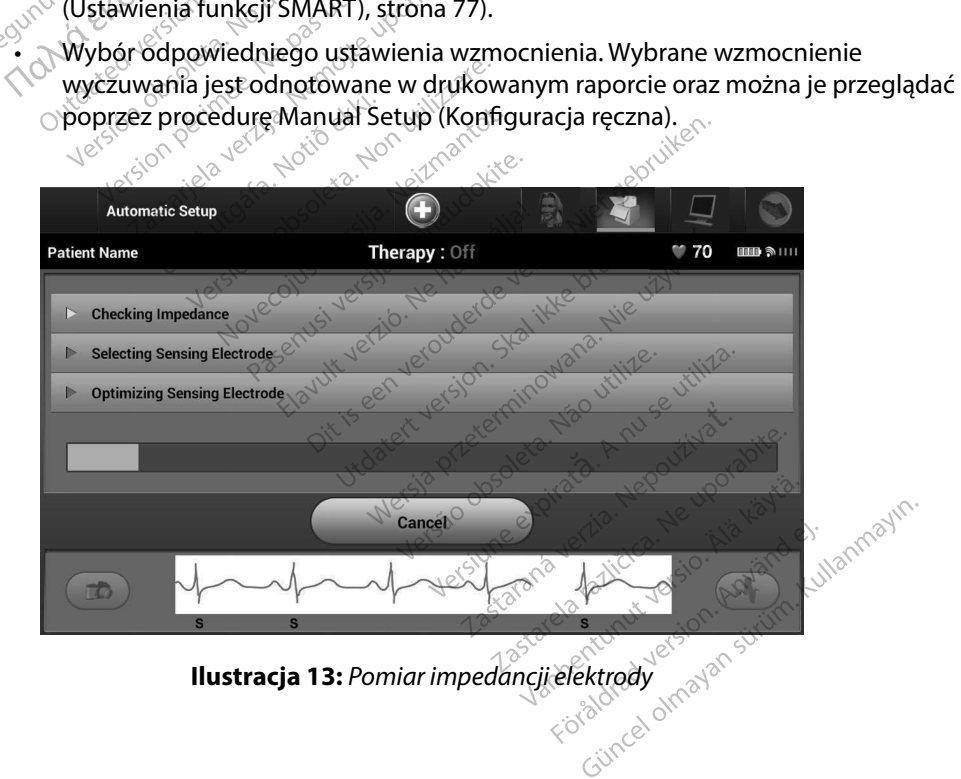

Ogólny postęp procedury Automatic Setup (Konfiguracja automatyczna) jest prezentowany na pasku stanu (Ilustracja 13). Po zakończeniu każdej funkcji strzałka przy funkcji przesuwa się o jedną pozycję w dół.

6. Zostanie zainicjowany proces optymalizacji procedury Automatic Setup (Konfiguracja automatyczna). Programator wyświetli komunikat z poleceniem, aby pacjent wyprostował się. Jeśli podczas wszczepiania jest wykonywana procedura Automatic Setup (Konfiguracja automatyczna) lub jeśli pacjent z jakiegoś powodu nie może się wyprostować, krok ten można ominąć, naciskając przycisk Skip (Pomiń). W razie potrzeby można powtórzyć procedurę Automatic Setup (Konfiguracja automatyczna) podczas sesji kontrolnej w celu uwzględnienia kroku optymalizacji. Ogólny postęp procedury Au<br>prezentowany na pasku stanu<br>funkcji przesuwa się o jedną r<br>funkcji przesuwa się o jedną r<br>6. Zostanie zainicjowany proces o<br>(Konfiguracja automatyczna). Pr<br>aby pacjent wyprostować, krok<br>mie może Example 1997<br>
Automatic Setu<br>
nie może się wy<br>
M razie potrzeb<br>
W razie potrzeb<br>
automatyczna)<br>
Czastaracja automatyczna<br>
Czastaracja automatyczna<br>
Czastaracja automatyczna<br>
Czastaracja automatyczna Experimentation. (Konfiguracja automatycz<br>
aby pacjent wyprostował<br>
Automatic Setup (Konfiguracja automatycz)<br>
Mazie potrzeby można podczas s<br>
Macisnąc przycisk Continuatycz<br>
(Konfiguracja automatycz)<br>
(Konfiguracja automa aby pacjent wyprostował się<br>Automatic Setup (Konfigura<br>nie może się wyprostować, k<br>W razie potrzeby można pow<br>automatyczna, podczas sesj<br>X, automatyczna, zostanie wys<br>automatyczna, zostanie wys<br>8. apo opcjonalnym procesie Automatic setup (Komiguracja<br>
nie może się wyprostować, kro<br>
W razie potrzeby można powto<br>
automatyczna) podczas sesji k<br>
Z Macisnąć przycisk Continue (Ko<br>
(Konfiguracja automatyczna) automatyczna)<br>
8. Po opcjonalnym proce by pacjent wyprostował się. Jeśli podczas wsz<br>utomatic Setup (Konfiguracja automatyczna)<br>ie może się wyprostować, krok ten można om<br>razie potrzeby można powtórzyć procedurę<br>utomatyczna) podczas sesji kontrolnej w celu<br>acis

 $7_\odot$  Nacisnąć przycisk Continue (Kontynuuj), aby zakończyć procedurę Automatic Setup (Konfiguracja automatyczna). Po zakończeniu procedury Automatic Setup (Konfiguracja automatyczna) zostanie wyświetlony ekran z potwierdzeniem.

- 8. Po opcjonalnym procesie optymalizacji wyświetlany jest ekran Acquire Reference S-ECG (Uzyskaj referencyjny elektrogram podskórny). Należy nacisnąć przycisk Continue lacishąć przycisk Continue (Kortaniach Alexandr Continue)<br>Configuracja automatyczna). Po<br>utomatyczna) zostanie wyświe<br>O opcjonalnym procesie optym<br>Jzyskaj referencyjny elektrogra<br>Contynuuj), aby uzyskać referency<br>O rozpocz
- (Vzyskaj referencyjny elektrogram podskórny), Należy nacisnąc przycis<br>(Kontynuuj), aby uzyskać referencyjny elektrogram podskórny (S-ECG).<br>Po rozpoczęciu procesu uzyskiwania referencyjnego elektrogramu pod<br>(S-ECG) wyświetl 9. Po rozpoczęciu procesu uzyskiwania referencyjnego elektrogramu podskórnego (S-ECG) wyświetlany jest ekran stanu. Proces ten może zająć maksymalnie jedną minutę. W tym czasie pacjent powinien pozostać nieruchomy. W trakcie tego procesu w generatorze impulsów zapisywany jest szablon wyjściowego zespołu QRS u pacjenta. Aby zakończyć pozyskiwanie referencyjnego elektrogramu podskórnego (S-ECG), wystarczy w dowolnym momencie nacisnąć przycisk Cancel (Anuluj). Po zakończeniu pozyskiwania elektrogramu należy nacisnąć przycisk Continue (Kontynuuj). minutę: W tym czasię pacjent powinien pozostać nieruchomy. W trakcie tego procesu<br>w generatórze impulsów zapisywany jest szabion wyjściowego zespołu QRS u pacjenta.<br>Aby zakończyć pozyskiwanie referencyjnego elektrogramu po w generatorze impulsow zapisywany jest szablon wyjściowego zesp<br>Aby zakończyć pozyskiwanie referencyjnego elektrogramu podskór<br>wystarczy w dowolnym momencie nacisnąć przycisk Cancel (Anului)<br>pozyskiwania elektrogramu należ ńfiguracja automatyczna). Po zakor<br>omatyczna) zostanie wyświetlony e<br>pecjonalnym procesie optymalizacj<br>yskaj referencyjny elektrogram pod<br>ntynuuj), aby uzyskać referencyjny<br>ozpoczęciu procesu uzyskiwania re<br>CG) wyświetlany przycisk Continue (Kontynuuj), aby zakać<br>acja automatyczna). Po zakończeniu pr<br>rczna) zostanie wyświetlony ekran z po<br>nalnym procesie optymalizacji wyświet<br>eferencyjny elektrogram podskórny). N<br>uj), aby uzyskać referencyjn ncyjny elektrogram podskórny). No<br>py uzyskać referencyjny elektrogram<br>procesu uzyskiwania referencyjn<br>etlany jest ekran stanu. Proces ten<br>czasie pacjent powinien pozostac<br>impulsów zapisywany jest szablo<br>pozyskiwanie refere Izyskac referencyjny elektrogra<br>ocesu uzyskiwania referencyjne<br>Ay jest ekran stanu. Proces fen<br>się pacjent powinien pozostać<br>pulsów zapisywany jest szablor<br>zyskiwanie referencyjnego elektrogramu należy nacisnąć przy<br>trogra esu uzyskiwania referencyjneg<br>jestiekran stanu, Procesten mo<br>e pacjent powinien pozostać ni<br>lsów zapisywany jest szablon w<br>skiwanie referencyjnego elektr<br>ym momencie nacisnąć przyci:<br>ogramu należy nacisnąć przyci:<br>ferapii Experiency yiny clearlygiam podstering (5 EC)<br>Experiment and Procession może zająć maksym<br>ent powinien pozostać nieruchomy. W trak<br>apisywany jest szablon wyjściowego zesp<br>nie referencyjnego elektrogramu podstóri<br>omencie na Utsywany jest szablon wyjścioweg<br>
Ereferencyjnego elektrogramu po<br>
peńcie nacisnąć przycisk Cancel (Mależy nacisnąć przycisk Cancel (Mależy nacisnąć przycisk Continuity<br>
Skal ikke brukes.<br>
Skal ikke brukes.<br>
Skal ikke bruk

#### **Programowanie parametrów terapii**

terapii w generatorze impulsów. Viacular preyence commune (Komy) **Afiguracja automatyczna) można wystarané verzia.**<br>Afiguracja automatyczna) można wystaran<br>Apastępujące czynności:<br>Elina pasku nawigacji.<br>Prienia urządzenia) ma pasku nawigacji<br>Vienia urządzenia) (Ilustracia 14).

- 1. Wybrać ikonę Main Menu (Menu główne) na pasku nawigacji.
- 2. Nacisnąć przycisk Implant.
- 3. Nacisnąć ikonę Device Settings (Ustawienia urządzenia) na pasku nawigacji, aby wyświetlić ekran Device Settings (Ustawienia urządzenia) (Ilustracja 14).<br>Ali<sup>ko</sup> Ali<sup>ko</sup> račja automatyczna) można wy<br>Bujące czynności:<br>Bujące czynności:<br>paskų nawigacji.<br>Alaskų nawigacji, karoki kaytacji,<br>arządzenia) filiastracja 14). ace czynności:<br>Sku nawigacji.<br>Sku nawigacji.<br>Idżenia) na pasku nawigacji, a<br>ządzenia) (Ilustracja 14). e czynności: website is a bit a the manufaction is a bit a the manufaction is a bit a the manufaction is a bit<br>Luis and developed in the manufactic state of the manufaction is a bit a the manufactic aby developed in a by<br>H

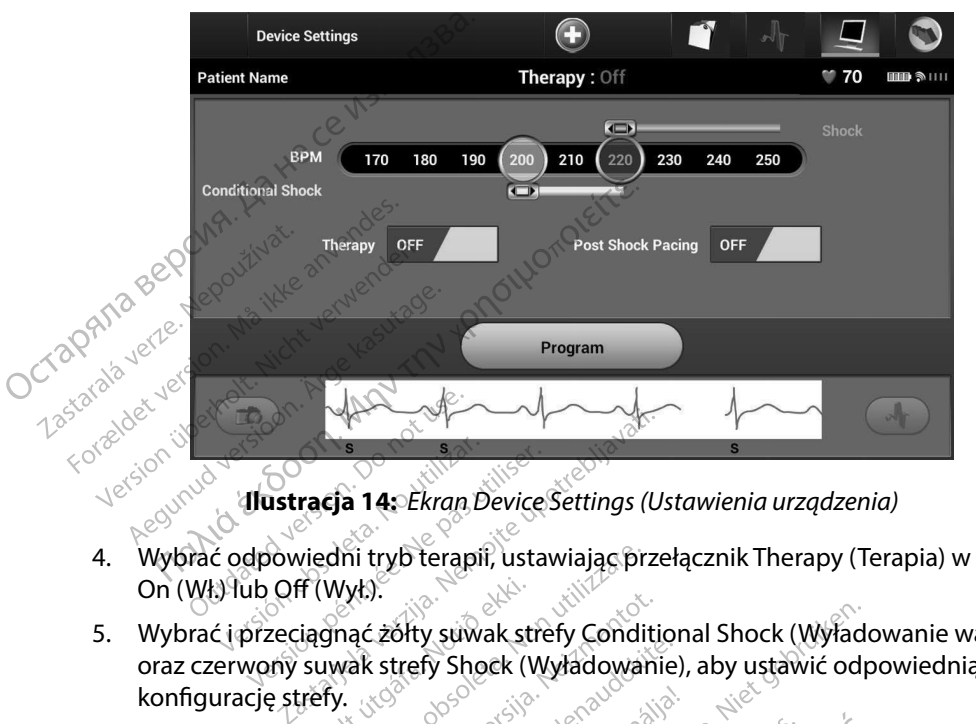

**Ilustracja 14:** *Ekran Device Settings (Ustawienia urządzenia)*

- 4. Wybrać odpowiedni tryb terapii, ustawiając przełącznik Therapy (Terapia) w pozycję On (Wł.) lub Off (Wył.).
- 5. Wybrać i przeciągnąć żółty suwak strefy Conditional Shock (Wyładowanie warunkowe) oraz czerwony suwak strefy Shock (Wyładowanie), aby ustawić odpowiednią konfigurację strefy. ustracja 14: Ekran Device Settings (U:<br>Sowiedni tryb terapii, ustawiając prze<br>20 Off (Wyk).<br>Zeciągnąć żółty suwak strefy Condition<br>20 Secience Shock (Wyładowanie<br>25 Secience: Shock (Wyładowanie<br>25 Secience: Shock (Wyładowa Nni tryb terapii, ustawiając przek<br>Vył.).<br>nąć żółty suwak strefy Conditional<br>wak strefy Shock (Wyładowanie<br>w.<br>nie nieodpowiednich terapii w p<br>władowanie warunkowe) przed w Exatly suwak strefy Conditional<br>
Exatly suwak strefy Conditional<br>
Restrefy Shock (Wyładowanie),<br>
A testach systemu S-ICD pierwsz<br>
Phieodpowiednich terapii w przy<br>
dowanie warunkowe) przed wyj<br>
Zone (Strefa wyładowania) moż Erapii, ustawiając przełącznik Therapy (Ter<br>Diskupak strefy Conditional Shock (Wyładow<br>Growiednich terapii w przypadku aktywacji<br>Apowiednich terapii w przypadku aktywacji<br>Mowiednich terapii w przypadku aktywacji<br>Mowiednich
	- *Uwaga: W klinicznych testach systemu S-ICD pierwszej generacji wykazano znaczące ograniczenie nieodpowiednich terapii w przypadku aktywacji strefy Conditional Shock (Wyładowanie warunkowe) przed wypisaniem pacjenta ze szpitala.1* orty suwak strery Conditiona<br>trefy Shock (Wyładowanie), a<br>estach systemu S-ICD pierwsz<br>jeodpowiednich terapij w przy<br>wanie warunkowe) przed wyr<br>ne (Strefa wyładowania) moż<br>, co 10 bpm Shock (Wyładowanie), aby ustawi<br>Prystemu S-ICD pierwszej generacja<br>Systemu S-ICD pierwszej generacja<br>Warunkowe) przed wypisaniem pierwszej<br>Przed wyładowania)<br>Obpm<br>Sck Zone (Strefa wyładowania wa<br>Kresie od 170 do 240 bpm, c
		- Opcję Shock Zone (Strefa wyładowania) można zaprogramować w zakresie od 170 do 250 bpm, co  $10^{\circ}$  bpm.
		- Opcję Conditional Shock Zone (Strefa wyładowania warunkowego) można zaprogramować w zakresie od 170 do 240 bpm, co 10 bpm. Po zaprogramowaniu opcji Conditional Shock Zone (Strefa wyładowania warunkowego) automatycznie<br>włączane są rozszerzone kryteria detekcji.<br>wedowania warunkowego) automatycznie włączane są rozszerzone kryteria detekcji. Sek (Wysadowanie), aby dziawie odpe<br>Vstemu S-ICD pierwszej generacji wyka<br>Vstemu S-ICD pierwszej generacji wyka<br>Verdinich terminowe przed wypisaniem pacjenta<br>A wyładowania zaprogramów<br>Pierwszej (Strefa wyładowania warunkow mich terapik v przyguaku aktywacji standardzie przed wypisaniem pacjenta z<br>unkowe) przed wypisaniem pacjenta z<br>następujący wykadowania warunkowe<br>ne (Strefa wykadowania warunkoweg)<br>ne (Strefa wykadowania warunkoweg)<br>yteria Watila) można zaprogramować w zastaranie warunkowego) r<br>Trefa wyładowania warunkowego) r<br>Podo 240 bpm, co 10 bpm, Po zapro<br>Podo 240 bpm, co 10 bpm, Po zapro<br>Catekcji. Wyładowania warunkowego) m<br>240 bpm, co 10 bpm. Po zaprodytadowania warunkowego) au<br>Vyładowania warunkowego) au<br>kcji.<br>33 decembrs w cróżier kterki, smith W. E **Dibpm, co 10 bpm, Po zaprograd version.** And and the processing of the set of the set of the set of the set of the set of the set of the set of the set of the set of the set of the set of the set of the set of the set of The Control Martin Control Martin Control Martin Control Martin Control Martin Control Martin Control Martin Control Martin Control Martin Control Martin Control Martin Control Martin Control Martin Control Martin Control

<sup>1</sup> Weiss R, Knight BP, Gold MR, Leon AR, Herre JM, Hood M, Rashtian M, Kremers M, Crozier I, Lee Kl, Smith W, Burke MC. Safety and efficacy of a totally subcutaneous implantable-cardioverter defibrillator. Circulation. 2013;128:944–953

- Przy programowaniu obu opcji: Shock Zone (Strefa wyładowania) i Conditional Shock Zone (Strefa wyładowania warunkowego), należy zachować różnicę między obiema strefami wynoszącą co najmniej 10 bpm. Jeżeli żółty suwak strefy Conditional Shock (Wyładowanie warunkowe) zostanie przeciągnięty na czerwony suwak strefy Shock (Wyładowanie), oba suwaki połączą się, tworząc pojedynczą strefę wyładowania.
- 6. Jeżeli potrzebna jest stymulacja po wyładowaniu, należy przesunąć przełącznik Post Shock Pacing (Stymulacja po wyładowaniu) w pozycję On (Wł.). (Stymulacja w przypadku bradykardii po wyładowaniu odbywa się w rytmie 50 bpm bez możliwości przeprogramowania przez okres do 30 sekund. Stymulacja jest hamowana, jeżeli rytm własny przekracza 50 bpm). Frzy programowaniu obu opcji: Shock Zone (Strefa wyładowania) i Condition<br>
Zone (Strefa wyładowania warunkowego), należy zachować różnicę między<br>
strefami wynoszącą co najmniej 10 bpm. Jeżeli żółty suwak strefy Conditiona<br> 6. Jeżeli potrzebna<br>Post Shock Pacii<br>W przypadku bracii<br>W przeprogramów<br>Własny przekrac<br>Q Zastaralá przycii<br>Generator impu Wyładowanie), ob.<br>6. Jeżeli potrzebna jest stym<br>Post Shock Pacing (Stymu<br>w przypadku bradykardii<br>Przeprogramowania prze<br>Własny przekracza 50 bpn<br>Coronary Macisnac przycisk Program<br>Solomary Macisnac przycisk Program<br>Polonar 6. Jeżeli potrzebna jest stymula<br>Post Shock Pacing (Stymulaa<br>W przypadku bradykardii po<br>Przeprogramowania przez o<br>Własny przekracza 50 bpm).<br>2. W przekracza 50 bpm).<br>Secondental przycisk Program<br>Czaprogramowanie ustawień<br>C eżeli potrzebna jest stymulacja po wyładowany<br>ost Shock Pacing (Stymulacja po wyładowaniu<br>przypadku bradykardii po wyładowaniu odb<br>rzeprogramowania przez okres do 30 sekund<br>łasny przekracza 50 bpm).<br>acisnąć przycisk Progra
	- $7_\odot$  Nacisnąć przycisk Program (Zaprogramuj), aby zastosować zmiany i zaprogramować zaprogramowanie ustanie wyświetlony komunikat potwierdzający pomyślne<br>Ezaprogramowanie ustawień generatora impulsów. Należy nacisnąć przycisk Continue<br><<< (Kontyniju), aby powróciódra dreas: Davis Continue (Kontynuuj), aby powrócić do ekranu Device Settings (Ustawienia urządzenia). Fost shock Facing (atymulacja<br>
	w przypadku bradykardii po w<br>
	przeprogramówania przez okr<br>
	własny przekracza 50 bpm)<br>
	7. Nacisnąć przycisk Program (Za<br>
	generator impulsów, Zostanie<br>
	Zaprogramówanie ustawień ge<br>
	(Kontynuuj), lacishać przycisk Program (Zap<br>enerator impulsów. Zostanie w<br>aprogramowanie ustawień gen<br>contynuuj), aby powrócić do ek<br>eżeli generator impulsów nie al<br>jevice Settings (Ustawienia urza<br>o wykonaniu instrukcji nacisną<br>roga:
		- 8. Jeżeli generator impulsów nie akceptuje zaprogramowanych ustawień, na ekranie Device Settings (Ustawienia urządzenia) zostanie wyświetlony komunikat z instrukcjami. Po wykonaniu instrukcji nacisnąć przycisk Continue (Kontynuuj). erator impulsów. Zostanie wyświet<br>rogramowanie ustawień generator<br>ntynuuj), aby powrócić do ekranu L<br>Pli generator impulsów nie akceptu<br>ice Settings (Ustawienia urządzenia<br>wykonaniu instrukcji nacisnąć przypa<br>**ga:** Obecnoś
	- *Przestroga: Obecność innych urządzeń pracujących w tym samym zakresie częstotliwości co programator (402–405 MHz w przypadku generatora impulsów i 2,4 GHz w przypadku drukarki) może zakłócać komunikację. Zakłócenia mogą wystąpić, nawet jeśli inny sprzęt jest zgodny z wymaganiami dotyczącymi emisji Specjalnej Międzynarodowej Komisji ds. Zakłóceń Radiowych (CISPR). Można zmniejszyć te zakłócenia o częstotliwości radiowej, zwiększając odległość między urządzeniem będącym ich źródłem a programatorem i generatorem impulsów lub drukarką. W przypadku dalszych problemów z komunikacją należy zapoznać się z częścią "Rozwiązywanie problemów" w tym podręczniku.* przycisk Program (Zaprogramuj), aby z<br>r impulsów, Zostanie wyświetlony kom<br>mowanie ustawień generatora impulsó<br>uj), aby powrócić do ekranu Device Set<br>nerator impulsów nie akceptuje zaprog<br>ettings (Ustawienia urządzenia) zo ratoj mpulsow nie akcept<br>ings (Ustâwienia urządzen<br>niu instrukcji nacisnąć przy<br>jecność mnych urządzen przy<br>programator (402–405 MH<br>rypadku drukarki) może zak<br>wet jeśli inny sprzęt jest zgo<br>ędzynarodowej Komisji ds. vrimpulsőw nie akceptuje zaprog<br>s (Ustawienia urządzenia) zostania<br>instrukcji nacisnąć przycisk Contin<br>ność innych urządzeń pracujących v<br>gramator (402–405 MHz w przypac<br>adku drukarki) może zakłócać komi<br>ynarodowej Komisji Istawienia urządzenia) zostanie<br>trukcji nacisnąć przycisk Contin<br>(mnych urządzeń pracujących w<br>mator (402–405 MHz wprzypad<br>u drukarki) może zakłócać komu<br>li inny sprzęt jest zgodny z wyma<br>irodowej Komisji ds. Zakłóceń Ra<br>a nych urządzeń pracujących w ty<br>nych urządzeń pracujących w ty<br>ator (402–405 MHz w przypadku<br>trukarki) może zakłócać komuni<br>ny sprzęt jest zgodny z wymaga<br>dowej Komisji ds. Zakłóceń Radii<br>i częstotliwości radiowej, zwięks,<br> r (402–405 MHz wprzypadku<br>karki) może zakłócać komunil<br>sprzęt jest zgodny z wymaga<br>wej Komisji ds, Zakłóceń Radic<br>ęstotliwości radiowej, zwiększ<br>ódłem a programatorem i gei<br>alszych problemów z komuni<br>ie problemów" w tym po ia drządzenia) zostanie wyswietnony kome<br>acisnąć przycisk Continue (Kontynuuj).<br>urządzeń pracujących w tym samym zakresi<br>02–405 MHz w przypadku generatora impu<br>ki) móże zakłócać komunikację. Zakłócenia<br>przęt jest zgodny z może zakłócać komunikację. Zakło<br>ti jest zgodny z wymaganiami doty<br>ti jest zgodny z wymaganiami doty<br>misji ds. Zakłóceń Radiowych (CIS)<br>wości radiowej, zwiększając odleg<br>the programatorem i generatorem<br>h problemów z komuni bze zakłócać komunikację. Zakłócenia<br>est zgodny z wymaganiami dotyczącyr<br>isji ds. Zakłócen Radiowych (CISPR). Mości radiowej, zwiększając odległość m<br>programatorem i generatorem impuls<br>problemów z komunikacją należy zapo<br>e Franowej, zwiększując odiegic<br>ogramatorem i generatorem in<br>blemów z komunikacją należy<br>ów" w tym podręczniku:<br>nią należy nacisnąc przycisk C<br>w ustawieniach generatora in Version (2019)<br>
	Version (2019)<br>
	Version (2019)<br>
	Version (2019)<br>
	Version (2019)<br>
	Version (2019)<br>
	Version (2019)<br>
	Version (2019)<br>
	Version (2019)<br>
	Version (2019)<br>
	Version (2019)<br>
	Version (2019)<br>
	Version (2019)<br>
	Version (2019)
		- 9. Po potwierdzeniu zaprogramowania należy nacisnąć przycisk Continue (Kontynuuj), aby przejść do kolejnej operacji.
- *Uwaga: Jeśli zmiany dokonane w ustawieniach generatora impulsów na ekranie Device Settings (Ustawienia urządzenia) nie zostały prawidłowo zastosowane w generatorze impulsów, zostanie wyświetlony ekran Pending Program Changes (Oczekujące zmiany programu). Nacisnąć przycisk Cancel (Anuluj), aby powrócić do ekranu Device Settings (Ustawienia urządzenia) i zapisać wszystkie zmiany w ustawieniach, lub przycisk Continue (Kontynuuj), aby porzucić zmiany ustawień generatora impulsów.* tym podręczniku<br>Leży nacisnąć przycisk Contin<br>Awieniach generatora impulsó<br>Wienia urządzenia) nie zostały<br>impulsów, zostanie wyświetlor<br>ce zmiany programu). Nacisną mpodręczniku:<br>Zastarela razycisk Continue (Kontinue (Kontinue (Kontinue (Kontinue (Kontinue (Kontinue Continue Continue Continue Continue Continue Continue Continue Continue Continue Continue Continue Continue Continue Con Vacisnač przycisk Continue (Kor<br>Vacisnač przycisk Continue (Kor<br>Vach generatora impulsów na<br>Vacisnach version. Alacisnać przyci<br>Vacisnach, Jub przycisk Continue<br>Version. Alacisnach Continue<br>Version. Alb przycisk Continue<br>V *h* generatora impulsów ha<br>rządżenia) nie zostały prawidła<br>w zostanie wyświetlony ekran F<br>y programu). Nacisnąć przycisl<br>jce Settings (Ustawienia urządz<br>niach, lub przycisk Continue<br>awień generatora impulsów. Beneratora impulsów ha<br>dzenia) nie zostały prawidłowo<br>costanie wyświetlony ekran Pending<br>programu). Nacisnąć przycisk Cancel<br>is Settings (Ustawienia urządzenia)<br>ień generatora impulsów.<br>ień generatora impulsów.

#### **Testowanie defibrylacji**

Po wszczepieniu generatora impulsów i zaprogramowaniu ustawienia On (Wł.) dla opcji trybu Therapy (Terapia) można przeprowadzić testowanie defibrylacji. Przed wykonaniem indukcji arytmii w trakcie zabiegu implantacji następujące wskazania dotyczące ułożenia ramienia są rekomendowane w celu ograniczenia ryzyka uszkodzeń obojczyka, ramienia lub barku w przypadku wystąpienia silnych skurczy mięśni. Testowanie defibrylacji<br>
Po wszczepieniu generatora impulsów i<br>
Therapy (Terapia) można przeprowadzić<br>
arytmii w trakcie zabiegu-implantacji na:<br>
rekomendowane w celu ograniczenia ry.<br>
wystąpienia silnych skurczy mięśni.<br> arytmii w trakcie zabiegu-implanta<br>
rekomendowane w celu ogranicze<br>
wystąpienia silnych skurczy mięśn<br>
Mależy unikać ciasnego moco<br>
poluzowanie zapięcia.<br>
Mależy usunąć wszelkie podp<br>
Mależy utworzyć mniejszy kąt<br>
Mależy u

- Należy unikać ciasnego mocowania kończyny do podpórki ramienia oraz rozważyć poluzowanie zapięcia.
- • Należy usunąć wszelkie podpórki klinowe poniżej tułowia, jeśli były używane w trakcie zabiegu implantacji, dbając o zachowanie jałowości pola zabiegowego. rekomendowane w celu<br>
wystąpienia silnych skur<br>
• Należy unikać ciasno<br>
polużówanie zapięc<br>
• Należy usunąć wsze<br>
• Należy utworzyć m<br>
• Należy utworzyć m<br>
• Należy utworzyć m
	- $\otimes$ Należy utworzyć mniejszy kąt odwiedzenia ręki od tułowia poprzez przywiedzenie jej do tułowia na tyle, na ile to możliwe, dbając o zachowanie jałowości pola zabiegowego. Chwilowo  $\leq$ należy umieścić dłoń w pozycji neutralnej, w czasie gdy ramię jest w bardziej przywiedzionej pozycji, i odwrócić ją do pozycji supinacyjnej, jeśli ramię ma zostać ponownie odwiedzione. *może spowodówać silnych pozyka sizkodzen obojczyka, ramienia lub barku w jia silnych skurczy mięśni.*<br> *y unikać ciasnego mocowania kończyny do podpórki ramienia oraz rozważyć owanie zapięcia.*<br> *y usunąć wszelkie podpór* vystąpienia silnych skurczy mięśni.<br>
	Vystąpienia silnych skurczy mięśni.<br>
	Należy unikać ciasnego mocowa<br>
	poluzowanie zapięcia.<br>
	Należy usunąc wszelkie podpórk<br>
	Mależy utworzyć mniejszy kąt od tułowia na tyle, na ile to moż Należy umikać ciasnego mocowani<br>poluzowanie zapięcia.<br>Należy usunąć wszelkie podpórki k<br>implantacji, dbając o zachowanie j<br>Należy utworzyć mniejszy kat odw<br>tułowia na tyle, na ile to możliwe, c<br>należy umieścić dłoń w pozyc Susanię wszelkie podporktwintacji, dbając o zachowanie jak<br>intacji, dbając o zachowanie jak<br>izi na tyle, na ile to możliwe, db<br>izi na tyle, na ile to możliwe, db<br>y umieścić dłon w pozycji supi<br>roga: Podczas indukcji arytmi

*Przestroga: Podczas indukcji arytmii prąd indukcyjny i następujące po nim wyładowanie bardzo silnie oddziaływać na staw ramienny, jak również na obojczyk. Zdarzenie takie w połączeniu z mocno przytrzymanym ramieniem może spowodować uszkodzenia obojczyka, barku oraz ramienia, włączając zwichnięcie i złamanie.* verzyć mniejszy kąt odwiedzenia<br>
Versici dłoń w półczycji neutralnej,<br>
i półczas indukcji arytmii prąd internet<br> **ga:** Podczas indukcji arytmii prąd internet<br>
może spowodówać silny skurcz<br>
batdzo silnie oddziaływać na st<br> bając o zachowanie jałowości pola zab<br>zyć mniejszy kąt odwiedzenia ręki od trebla<br>zyć mniejszy kąt odwiedzenia ręki od trebli<br>cić dłoń w pozycji neutralnej, w czasie g<br>rócić ją do pozycji supinacyjnej, jeśli ra<br>podczas ind icić ją do pozycji supinacyjnej, jeśli ra<br>dczas indukcji arytmitprąd indukcyjny<br>pze spowodówać silny skurcz mięśnia p<br>tdzo silnie oddziaływać na staw ramie<br>ie w połączeniu z mocno przytrzyman<br>skodzenia obojczyka, barku ora ndŭkcji arytmii prąd indukcyjny i<br>wodówać silny skurcz mięśnia pi<br>nie oddziaływać na staw ramien<br>błączeniu z mocno przytrzymany<br>nia obojczyka, barku oraz ramier<br>wszczepiania oraz w czasie testów<br>u do defibrylacji zewnętrzn

- *Przestroga: Podczas wszczepiania oraz w czasie testów kontrolnych należy zapewnić dostęp do sprzętu do defibrylacji zewnętrznej oraz obecność personelu medycznego przeszkolonego w zakresie resuscytacji krążeniowo-oddechowej. Wzbudzona tachyarytmia komorowa może spowodować zgon pacjenta, jeśli nie zostanie zakończona w odpowiednim czasie.* pasiwać na stav ramienny<br>Paseniu z mocno przytrzymanym<br>Czeniu z mocno przytrzymanym<br>Pobojczyką, barku oraz ramienic<br>Czepiania oraz w czasie testów<br>Podefibrylacji zewnętrznej oraz c<br>Pego w zakresie resuscytacji krąże<br>Romoro iniu zmocno przytrzymanym<br>pojczyka, barku oraz ramienia<br>ppiania oraz w czasie testów k<br>efibrylacji zewnętrznej oraz o<br>pwzakresie resuscytacji krąże<br>omorowa może spowodowac<br>odpowiednim czasie.<br>nwersji migotania komór (VF, irytmili prąd indukcyjny i następujące po nimiesickiej<br>iaływać na staw ramienny, jak również na o<br>iz mocno przytrzymanym ramieniem może<br>zzyka, barku oraz tamienia, włączając zwich<br>ania oraz w czasie testów kontrolnych nale ka, barku oraz ramienia, włączają<br>la oraz w czasie testów kontrolnych<br>dacji zewnętrznej oraz obecność pe<br>kresie resuscytacji krążeniowo-ode<br>kresie resuscytacji krążeniowo-ode<br>wiednim czasie.<br>ji migotania komór (VF) lub czę , barku oraz tamienia, wiączając zwich<br>praz w czasie testów kontrolnych należy<br>cji zewnętrznej oraz obecność personel<br>szie resuscytacji krążeniowo-oddechow<br>ia może spowodować zgon pacjenta, je<br>dnim czasie.<br>migotania komór
- *Ostrzeżenie: Powodzenie konwersji migotania komór (VF) lub częstoskurczu komorowego (VT) podczas testowania konwersji arytmii nie stanowi gwarancji osiągnięcia podobnego wyniku w okresie pooperacyjnym. Należy mieć świadomość, że zmiany stanu zdrowia pacjenta, schematu podawania leków i innych czynników mogą wpłynąć na zmianę wartości progu defibrylacji (DFT), co może skutkować brakiem konwersji arytmii w okresie pooperacyjnym. Za pomocą testu konwersji należy potwierdzić, że zaburzenia rytmu serca mogą być wykryte i przerwane przez system generatora impulsów w przypadku, gdy stan pacjenta się zmienił lub parametry urządzenia zostały przeprogramowane.* e resuscytacji krązeniowo-odde<br>może spowodować zgon pacjer<br>ilm czasie.<br>gotania komór (VF) lub częstosł<br>conwersji arytmii nie stanowi gy<br>esie pooperacyjnym. Należy mił<br>nacjenta, schematu podawania<br>i na zmianę wartości progu suscytacji krązeniowo-oadechowej<br>że spowodować zgon pacjenta, jeśl<br>czasie.<br>ania komór (VF) lub częstoskurczu<br>wersji arytmii nie stanowi gwaranc<br>e pooperacyjnym. Należy mieć świa<br>jenta, schematu podawania leków<br>i zmianę war zastara<br>a komór (VF) lub częstoskurczu<br>rsji arytmii nie stanowi gwaran<br>operacyjnym. Należy mieć świ<br>ta, schematu podawania leków<br>ytmii w okresie pooperacyjnyn<br>zić, że zaburzenia rytmu serca r<br>n generatora impulsów w przy zastarela različica.<br>Zastarela različica. Neuporabite.<br>Zastarela različica. Neuporabite.<br>Sastarela različica. Neuporabite.<br>Sastarela različica. Neuporabite.<br>New porabite. Neuporabite.<br>Neuporabite. Neuporabite.<br>Zastarela ra Vanheiminie stanowi gwarancji osiąg<br>Vanji nie stanowi gwarancji osiąg<br>Acyjnym. Należy mieć świadomosi<br>Pematu podawania leków i innyc<br>Wartości progu defibrylacji (DET)<br>W okresie pooperacyjnym. Za po<br>Zaburzenia zostały przep mym. Nalezy miec swiadomosc<br>natu podawania leków i innych<br>ftości progu defibrylacji (DET),<br>kresie pooperacyjnym. Za pom<br>ourzenia rytmu serca mogą być<br>tora impulsów w przypadku, ga<br>zenia zostały przeprogramowa m. Należy mieć świadomość,<br>m. Należy mieć świadomość,<br>ści progu defibrylacji (DET), co może<br>ści progu defibrylacji (DET), co może<br>esie pooperacyjnym. Za pomocą<br>zenia rytmu serca mogą być<br>ra impulsów w przypadku, gdy stan<br>i
- *Uwaga: Zaleca się przeprowadzenie testowania defibrylacji podczas wszczepiania urządzenia, wymiany lub wszczepiania urządzeń towarzyszących, aby potwierdzić zdolność systemu S-ICD do wyczuwania i konwersji migotania komór.*
- *Uwaga: Po naciśnięciu przycisku Hold to Induce (Przytrzymaj, aby wywołać indukcję) podczas testowania defibrylacji programator zaczyna przechwytywać dane epizodu wygenerowane podczas testu. Dane te można wyświetlać i drukować (zobacz Przechwytywanie i przeglądanie zapisów elektrogramu podskórnego (S-ECG) na stronie 68 i Captured S-ECG Report (Raport o przechwyconym elektrogramie podskórnym) na stronie 61).* Uwaga: Zaleca się przeprowadze<br>urządzenia, wymiany lu<br>potwierdzić zaolność sy:<br>Uwaga: Po naciśnięciu przycisku<br>podczas testowania defi<br>epizodu wygenerowane<br>(SzECG) na stronie 68 i C<br>(SzECG) na stronie 68 i C<br>elektrogramie Používatel<br>
epizodu<br>
epizodu (S-ECG)<br>
Aby wywołać migotanie<br>
Aby wywołać migotanie<br>
Chastępujące czynności: For a state version.<br>
Podczas testoware<br>
epizodu wygener<br>
(SECG) na stronie<br>
(SECG) na stronie<br>
elektrogramie podczas<br>
Aby wywołać migotanie komór i podczas<br>
Aby wywołać migotanie komór i podczas<br>
Podczas testoware<br>
elektr epizodu wygenerow<br>
(Szcobacz Przechwyty)<br>
(Szcobacz Przechwyty)<br>
(Szcobacz Przechwyty)<br>
(Szcobacz Przechwyty)<br>
Sy wywołać migotanie komór i przechwyty<br>
astępujące czynności:<br>
(Nicht verwenden. Menu głowiecki przycisk Patie AFFCG) na stronie 68 i ερίzodu wygenerowane podczas testu.<br>
(A (zobacz Przechwytywanie i przeglądanie)<br>
(S-ECG) na stronie 68 i Captured S-ECG F<br>
(S-ECG) na stronie 68 i Captured S-ECG F<br>
(S-ECG) na stronie podskórnym) na stronie 6<br>
(dektrogram

Aby wywołać migotanie komór i przetestować system S-ICD, należy wykonać  $\sim$ następujące czynności: $\sim$ 

- 1. Nacisnąć ikonę Main Menu (Menu główne) na pasku nawigacji, aby przejść do ekranu Main Menu (Menu główne). Bać migotanie komór i przetes:<br>Lacisnąć ikonę Main Menu (Mer<br>kranu Main Menu (Menu główr<br>lacisnąć przycisk Patient Test (T<br>lustracja 15)<br>Vybrać biegunowość standardc<br>XEV (Odwrotna)) isnąć ikonę Main Menu (Menu główne)<br>
sinąć przycisk Patient Test (Test pasuticidae)<br>
Isnąć przycisk Patient Test (Test pastradae)<br>
Isnąć biegunowość standardową (ST<br>
Orać i przeciągnąć czerwony znaczr<br>
adowania dla pierwsz
- 2.<sup>8</sup> Nacisnąć przycisk Patient Test (Test pacjenta), aby skonfigurować test indukcji  $\sqrt{$ flustracja 15). $\degree$
- 3. Wybrać biegunowość standardową (STD (Standardowa)) lub odwrotną (REV (Odwrotna)).
- 4. Wybrać i przeciągnąć czerwony znacznik, aby ustawić odpowiednią energię wyładowania dla pierwszego dostarczanego wyładowania. Energię wyładowania aości:<br>
ikonę Main Menu (Menu główne) na pa<br>
ain Menu (Menu główne)<br>
przycisk Patient Test (Test pacjenta), ab<br>
przycisk Patient Test (Test pacjenta), ab<br>
iegunowość standardowa (STD (Standardowa),<br>
przeciągnąć czerwony zn Experience Test (Test pacjenta), ab<br>
Six and Test (Test pacjenta), ab<br>
gunowość standardowa (STD (Standardowa)<br>
Zeciągnąć czerwony znacznik, aby us<br>
Teciągnąć czerwony znacznik, aby us<br>
Teciągnąć czerwony znacznik, aby us<br> Novecojusi versija. Neizmantot. Pastamardokit (3) Rustmand Elavony znacznik, aby ustav<br>Szego dostarczanego wyład<br>Ewzakresie od 10 do 80 J. Pr<br>W bezpieczeństwa wynosząc<br>Nego dostarczanego wynosząc

można zaprogramować w zakresie od 10 do 80 J. Przy testach defibrylacji zaleca się<br>zastosowanie marginesu bezpieczeństwa wynoszącego 15 J. <sub>Niko</sub><br>zastosowanie marginesu bezpieczeństwa wynoszącego 15 J. <sub>Niko</sub> zastosowanie marginesu bezpieczeństwa wynoszącego 15 J.<br>New York de Alexandr Alexandr Alexandr Alexandr Alexandr Alexandr Alexandr Alexandr Alexandr Alexandr Alexandr Maridowa (STD (Standardowa)) lub odwrot Wersja przez przez Manachine Skipton.<br>
Wersje od 10 do 801. Przy testach defibre internet.<br>
Wersje brukes. Nieużywać.<br>
With version. Skal ikke brukes.<br>
With version. Skal ikke brukes.<br>
With version. Skal ikke watilize.<br>
Oi Versão dos explication de transferance de la précision de la précision de la précision de la précision de la précision de la précision de la précision de la précision de la précision de la précision de la précision de la p b. Nerouderde skalikie in Nerouzius in Nerouderand Andrew Maria Maria Andrew Maria Maria Maria Andrew Maria Ma<br>expression - Skalikie in Nerouzius e utiliza.<br>expression de expirată. A nuseuriliza.<br>Versão dos provincia in Ne version: http://www.castaraná.org/2017.html<br>A prieterminomatic.php?http://www.castaraná.org/2018.html<br>Xistologica.castaraná.html<br>Mersiume.exploraná.html<br>Tastaraná.html Jastarela različica. Neuporabite.<br>Caterninowski privatela različica.<br>Doboleta. Newslitzca. Newslitzca.<br>Estatela različica. Newslitzca.<br>Tastarela različica. Najana.<br>Tastarela različica. Najana. ern, bästa, havesvälvation, havanalering<br>une expirato. Andepouzivation<br>une expirato. Nepouzivation<br>starane sakirick version, havanalering.<br>Lastarane. Nurad version, havanalering.<br>Janne. Nurad version, havanalering. Version. Despiration. Använder i Stringer version. Använder i Stringer version. Använder i Stringer version. A<br>La sinne expiration. Nepoužívanistie.<br>Tastarehenturut version. Använd en J. anticel draggan sürüm. Kullanmayın.

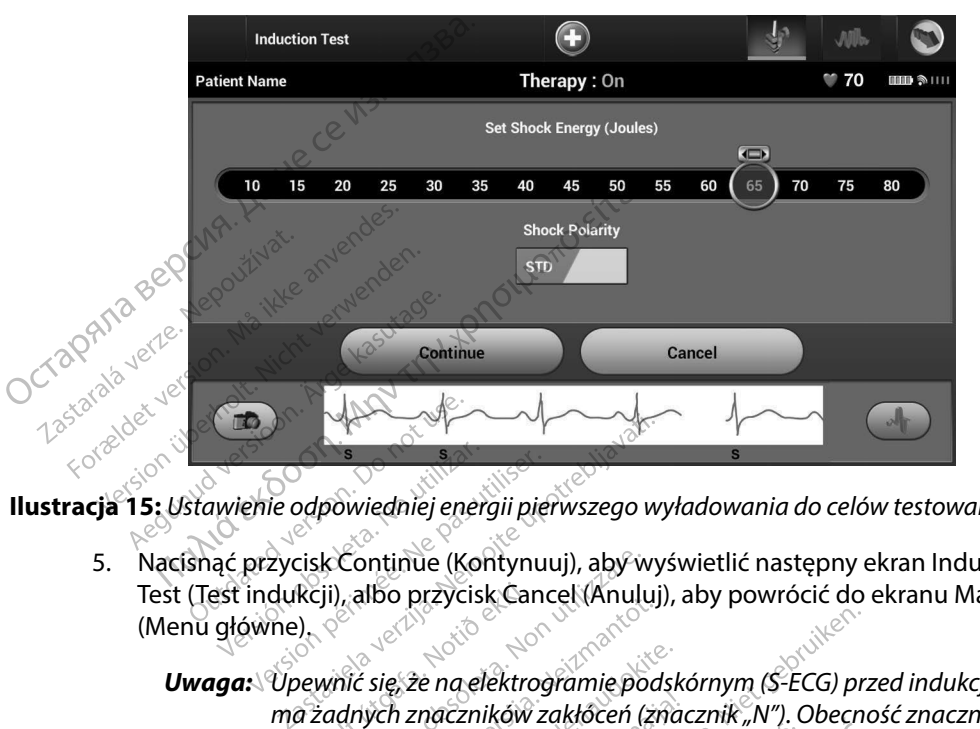

**Ilustracja 15:** *Ustawienie odpowiedniej energii pierwszego wyładowania do celów testowania defibrylacji*

5. Nacisnąć przycisk Continue (Kontynuuj), aby wyświetlić następny ekran Induction Test (Test indukcji), albo przycisk Cancel (Anuluj), aby powrócić do ekranu Main Menu (Menu główne). Ustawienie odpowiedniej energii pierwszego wyładowania do celów testowania de<br>
ustawienie odpowiedniej energii pierwszego wyładowania do celów testowania de<br>
ustanąć przycisk Continue (Kontynuuj), aby wyświetlić następny e Me odpowiedniej energii pierwszego wy<br>Apycisk Continue (Kontynuuj), aby wy<br>Aukcji), albo przycisk Cancel (Anuluj)<br>Vne),<br>Vpewnić się, że na elektrogramie pod:<br>Mewnić się, że na elektrogramie pod:<br>Azakłóceń może opóźniać det Continue (Kontynuuj), aby wyś<br>
), albo przycisk Cancel (Anuluj),<br>
nić się, że na elektrogramie pods,<br>
dnych znaczników zakłoceń (znaczników zakłoceń (znaczników zakłoceń (znaczników zakłoceń (znaczników)<br>
Hold To Induce (P ie (Kontynuuj), aby wyświetlić następny ek<br>
rzycisk Cancel (Anuluj), aby powrócić do el<br>
aczników zakłoceń (znacznik, N"). Obecnoś<br>
przezników zakłoceń (znacznik, N"). Obecnoś<br>
e opóźniać detekcję i dostarczenie terapii.<br>

*ma żadnych znaczników zakłóceń (znacznik "N"). Obecność znaczników zakłóceń może opóźniać detekcję i dostarczenie terapii.* dbo przycisk Cancel (Anuluj), al<br>się że na elektrogramie podskó<br>ych znaczników zakłóceń (znacz<br>i może opóźniać detekcję i dosta<br>ald To mduce (Przytrzyma), aby Elavult verzió.<br>Elavult verzió. Neha zaklócen (znacz)<br>Sze opóźniać detekcję i dosta.<br>To Induce (Przytrzyma), aby a elektrogramie podskórnym (S-EC<br>Zników zakłóceń (znacznik "N"). O<br>oóźniać detekcję i dostarczenie terc<br>duce (Przytrzyma), aby wywołać i<br>e są następujące funkcje:<br>e migotanie komór za pomocą pr

6. Nacisnąć przycisk Hold To Induce (Przytrzymaj, aby wywołać indukcję) i odpowiednio długo go przytrzymać.

Podczas testu uruchamiane są następujące funkcje:

• System S-ICD indukuje migotanie komór za pomocą prądu przemiennego (AC) o natężeniu 200 mA przy częstotliwości 50 Hz. Indukcja trwa do czasu zwolnienia przycisku Hold To Induce (Przytrzymaj, aby wywołać indukcję), ale nie dłużej niż przez 10 sekund na jedną próbę. 20 lektrogramie podskórnym (S-ECG) prze<br>ików zakłóceń (znacznik "N"). Obecnoś<br>źniać detekcję i dostarczenie terapii.<br>ce (Przytrzymaj, aby wywołać indukcja<br>są następujące funkcje:<br>nigotanie komór za pomocą prądu pr<br>y częśtotli (Przytrzyma), aby wywołać in<br>
sztępujące funkcje:<br>
następujące funkcje:<br>
otanie komór za pomocą prą<br>
zęstotliwości 50 Hz. Indukcja t<br>
Przytrzymaj, aby wywołać indu<br>
robę.<br>
sztotliwości 50 Hz. Indukcja t zytřzyma), aby wywołać indukcje<br>Itepujące funkcje:<br>Itepujące funkcje:<br>A nuseutiliza. A nuseutiliza. A nuseutiliza.<br>Iteliiza. A nuseutiliza.<br>Iteliiza. A nuseutiliza.<br>De.<br>Socedure indukcji można przerwać. vujące funkcje:<br>Ekomór za pomocą prądu przemier<br>Iiwości 50 Hz. Indukcja frwa do czastymaj, aby wywołać indukcję), ale ni<br>Zastarela različica. New przemyce odłąc<br>za. 18<sup>38</sup> zastara przemyce odłąc vár za pomocą prądu przemienie ci 50 Hz. Indukcja trwa do czasu<br>Ci 50 Hz. Indukcja trwa do czasu<br>Caby wywołąć molukcję), ale nie<br>indukcji można przerwać odłącz s in Andreamdukcje. Mago Czusu?<br>W wywołąć mdukcje), ale nie o<br>Wkcji można przerwać odłącza Hz.-Indukcja frwa do czasu zwolnieni

*Uwaga: W razie potrzeby procedurę indukcji można przerwać, odłączając sondę od programatora.*

- Podczas indukcji wstrzymane są funkcje detekcji arytmii i bieżącego elektrogramu podskórnego (S-ECG). Po zwolnieniu przycisku Hold to Induce (Przytrzymaj, aby wywołać indukcję) na wyświetlaczu programatora ukaże się częstość rytmu pacjenta. • Podczas indukcji wstrzyn<br>
podskórnego (S-ECG). Po<br>
aby wywołać indukcję) n<br>
rytmu pacjenta.<br>
• Po detekcji i potwierdzer<br>
dostarcza wyładowanie c<br>
CORNA SER – **Uwaga:** Gdy programc<br> *OCTARA SER – Uwaga: Gdy programc*<br> *D* 
	- • Po detekcji i potwierdzeniu wywołanej arytmii system S-ICD automatycznie i biegunowości.

dostarcza wyładowanie o zaprogramowanej wartości energii wyjściowej<br>
Version w okoła z Cay programator aktywnie komunikuje się z generatorem<br>
Nicht version wyładowania zainicjowanego lub dostarczanego w odpowiedzi<br>
Starcze *Uwaga: Gdy programator aktywnie komunikuje się z generatorem impulsów, emituje powiadomienie dźwiękowe wskazujące na przygotowywanie generatora impulsów do dostarczenia wyładowania zainicjowanego lub dostarczanego w odpowiedzi na wykrytą arytmię. Powiadomienie jest emitowane do czasu dostarczenia lub przerwania wyładowania.* Testaralá verze. Nepotlandá For detekcji i potwinder<br>
dostarcza wyładow<br>
dostarcza wyładow<br>
fibiegunowości.<br>
starcza części wyraza:<br>
Capacidade.<br>
Capacidade.<br>
Capacidade.<br>
Capacidade. ATA BELLEVINDE BROWN CONTROLLED VERSION CONTROLLED VERSION CONTROLLED VERSION CONTROLLED VERSION CONTROLLED VERSION dostarcza wyładowanie o zaprogramów<br>
(Michiegunowości.<br>
(Michiegunowości.<br>
(Michiegunowości.<br>
(Michiegunowości.<br>
(Michiegunowości.<br>
(Michiegunowości.<br>
(Michiemus intervalson) naprzygotowywanie generatus<br>
(Michiemus interv Mathrzygotowy<br>
Sales version. Donotuse.<br>
Outdown and Mathrytia are and Mathrytia are all proposals in the power of the contract of the contract of the<br>
Donotuse detekcja i dosta<br>
Outdown a detekcja i dosta<br>
Outdown a detek

 $\boldsymbol{\cdot} \sim$  W przypadku niepowodzenia konwersji arytmii po wyładowaniu, następuje ponowna detekcja i dostarczane są kolejne wyładowania przy maksymalnej wartości energii wyjściowej dla generatora impulsów (80 J). Version période arytmie.<br>
Version période dostarczenia lub prze<br>
Version période alegorisation période de la generation energii wyjściowej dla generato<br>
Version po zwolnieniu przycis<br>
Version po zwolnieniu przycis<br>
Version

*Uwaga: Należy ocenić znaczniki wyczuwania podczas rytmu indukowanego po zwolnieniu przycisku Hold To Induce (Przytrzymaj, aby wywołać indukcję). System S-ICD stosuje wydłużony okres detekcji rytmu. Zgodne znaczniki "T" trybu Tachy wskazują na istniejącą detekcję tachyarytmii oraz na bliskie ładowanie kondensatora. Jeżeli podczas arytmii zostanie odnotowany wysoki stopień zmienności amplitudy, można oczekiwać nieznacznego opóźnienia przed naładowaniem kondensatora lub dostarczeniem wyładowania. Zagdie zastarija. Nemoja za starija.* Nemockov na wykrytą arytmię. Powiadom<br>
Przypadku niepowodzenia konwersji a<br>
przypadku niepowodzenia konwersji a<br>
przypadku niepowodzenia konwersji a<br>
przypadku niepowodzenia konwersji Eypadku inepowodzenia konwersji a<br>
Swina detekcja i dostarczane są kolejn<br>
dii wyjściowej dla generatora impulsity<br>
vaga: Należy ocenić znaczniki wyczu<br>
vaga: Należy ocenić znaczniki wyczu<br>
Po zwolnieniu przycisku Hold Tac ščiowej dla generatora impulsó<br>
Należy ocenić znaczniki wyczuw<br>
po zwolnieniu przycisku Hold To<br>
indukcję). System S-ICD stosuje v<br>
Zgodne znaczniki "T" trybu Tach<br>
tachyarytmii oraz na bliskie ładc<br>
arytmii zostanie odnot ileży ocenić znaczniki wyczuwar<br>1 zwolnieniu przycisku Hold To Indukcję). System S-ICD stosuje wy<br>dukcję). System S-ICD stosuje wy<br>1 chyarytmii oraz na bliskie ładow<br>1 chyarytmii oraz na bliskie ładow<br>1 chyarytmii coślanie volnieniu przycisku Hold To In<br>ccję). System S-ICD stosuje wy<br>ne znaczniki "T" trybu Tachy v<br>arytmii oraz na bliskie ładowa<br>nii zostanie odnotowany wysc<br>na oczekiwać nieznacznego op<br>ensatora lub dostarczeniem w<br>rator impul dla generatora impulsów (80 J).<br>pcenić znaczniki wyczuwania podczas rytmu<br>nieniu przycisku Hold To Induce (Przytrzyma).<br>p. System S-ICD stosuje wydłużony okres deta<br>znaczniki, T″ trybu Tachy wskazują na istnie.<br>primii oraz System S-ICD stosuje wydłużony ok<br>aczniki "T" trybu Tachy wskażują naji oraz na bliskie ładowanie konde<br>tanie odnotowany wysoki stopień<br>ekiwać nieznacznego opóźnienia i<br>ora lub dostarczeniem wyładowan<br>impulsów może dostarc iem sacD stosuje wydłużony okres determiki,,T" trybu Tachy wskazują na istnie<br>chiki,,T" trybu Tachy wskazują na istnie<br>oraz na bliskie ładowanie kondensator<br>nie odnotowany wysoki stopień zmienni<br>iwać nieznacznego opóźnieni

- *Uwaga: Generator impulsów może dostarczyć maksymalnie pięć wyładowań w jednym epizodzie. Przed dostarczeniem terapii w dowolnym momencie można dostarczyć wyładowanie ratunkowe o energii 80 J, naciskając ikonę Rescue Shock (Wyładowanie ratunkowe).* ać nieznacznego opóźnienia pr<br>ać nieznacznego opóźnienia pr<br>b dostarczeniem wyładowania<br>lsów może dostarczeniem terap<br>dzie. Przed dostarczeniem terap<br>ad dostarczyć wyładowanie rat<br>ikonę Rescue Shock (Wyładowc<br>old to induce nieznacznego opóźnienia przed nał<br>Vostarczeniem wyładowania.<br>W może dostarczyć maksymalnie pi<br>W może dostarczeniem terapii w dostarczyć wyładowanie ratunkowa<br>ne Rescue Shock (Wyładowanie ratunkowa<br>ne Rescue Shock (Wyładowa
- Po naciśnięciu przycisku Hold to Induce (Przytrzymaj, aby wywołać indukcję) programator rozpocznie przechwytywanie danych elektrogramu podskórnego (S-ECG). Przechwycony zapis elektrogramu podskórnego (S-ECG) obejmuje okres zaczynający się 6 sekund przed naciśnięciem przycisku i kończący się noże dostarczyć maksymalnie pięć wy<br>zed dostarczeniem terapii w dowolny<br>zed dostarczeniem terapii w dowolny<br>tarczyć wyładowanie ratunkowe o en<br>Rescue Shock (Wyładowanie ratunko<br>vytywanie danych elektrogramu po<br>trogramu pod Vanheimentunut version version version version version version version version version version version version<br>
Vanheimentunut version version version version version version version variation variation variation variation Wradowanie ratunkowe o energy<br>hock (Wyładowanie ratunkowe<br>Przytrzymaj, aby wywołać ind<br>jędanych elektrogramu podsku<br>u podskórnego (S-ECG) obejn<br>jśnięciem przycisku i kończąc **Adowanie ratunkowe o energii**<br>Ek (Wyładowanie ratunkowe).<br>Extrzymaj, aby wywołać indukcję)<br>danych elektrogramu podskórnego<br>podskórnego (S-ECG) obejmuje<br>nięciem przycisku i kończący się

102 sekund później, co daje łączny czas 108 sekund. Elektrogramy podskórne z indukcją oznaczone jako "Induction S-ECG" (Elektrogram podskórny z indukcją) można przejrzeć i wydrukować z ekranu Captured S-ECG (Przechwycony elektrogram podskórny). 102 sekund później, co d.<br>
z indukcją oznaczońe jak<br>
można przejrzeć i wydrul<br>
elektrogram podskórny).<br>
7. W dowolnym momencie przed<br>
zaprogramowanej energii, nacis<br>
8. Nacisnać przycisk Exit (Wyjdź), a<br> **Wykonywanie badań** 

- 7. W dowolnym momencie przed dostarczeniem terapii można przerwać dostarczenie zaprogramowanej energii, naciskając czerwony przycisk Abort (Przerwij).
- 8. Nacisnąć przycisk Exit (Wyjdź), aby powrócić do ekranu Main Menu (Menu główne).

#### **Wykonywanie badań kontrolnych**

## **Procedury Sensing Configuration (Konfiguracja wyczuwania) i Automatic Setup (Konfiguracja automatyczna)** Exprogram<br>
21 zaprogramowar<br>
23 Nacisnac przyci<br>
28 Nacisnac przyci<br>
28 Nacisnac conficiency<br>
28 Nacisnac Conficiency<br>
28 Nacisnac Conficiency<br>
28 Nacisnac Conficiency 7. W dowolnym momencie<br>
zaprogramowanej energi<br>
8. Nacisnać przycisk Exit (W<br> **konywanie badań kontrolnyc**<br> **rocedury Sensing Configuration**<br>
Konfiguracja automatyczna) zaprogramowanej energii, n<br>
8. Nacisnąć przycisk Exit (Wyjdonywanie badań kontrolnych<br>
Cedury Sensing Configuration<br>
Recedury Sensing Configuration<br>
Recedury Sensing Configuration<br>
Recedury Sensing Configuration<br>
Recedury

Nie jest konieczne przeprowadzanie procedury Automatic Setup (Konfiguracja automatyczna) przy każdej wizycie kontrolnej. Jeśli procedurę optymalizacji wyczuwania pominięto podczas pierwszej konfiguracji przy wszczepianiu, można ją wykonać podczas wizyty kontrolnej. 8. Nacisnąć przycisk Exit (Wyjdź),<br> **ywanie badań kontrolnych<br>
dury Sensing Configuration (Konfiguration (Konfiguration (Konfiguration (Konfiguration (Konfiguration (Konfiguration (Konfiguration (Konfiguration (Konfigurati** Expression and the material sprogram over the badan kontrolnych<br>
The badan kontrolnych<br>
Sensing Configuration (Konfiguracja wyczu<br>
Sensing Configuration (Konfiguracja wyczu<br>
Sensing Configuration (Konfiguracja wyczu<br>
Sensi Sensing Configuration (Konfiguration)<br>Cia automatyczna)<br>Onieczne przeprowadzanie proces<br>Miżycie kontrolnej, Jeśli proces<br>Konfiguracji przy wszczepianiu<br>Nie należy ocenić ponownie, je

Wyczuwanie należy ocenić ponownie, jeśli przeprowadzona procedura Automatic Setup (Konfiguracja automatyczna) spowodowała zmianę wektora. Po zakończeniu konfigurowania należy ocenić strumieniowe przesyłanie elektrogramu podskórnego (S-ECG) podczas wysiłku obejmującego mięśnie piersiowe. Można też ocenić wydajność wyczuwania podczas wysiłku powodującego wysoką częstość rytmu serca. Wyczuwanie o dopuszczalnej jakości spowoduje umieszczenie znaczników "S" w sposób synchroniczny ze wszystkimi zespołami QRS. Jeżeli wystąpią inne znaczniki, należy ocenić inne konfiguracje wyczuwania za pomocą procedury Manual Setup (Konfiguracja ręczna). automatyczna)<br>
eczne przeprowadzanie procedury<br>
wiżycie kontrolnej, Jeśli procedurę<br>
mfiguracji przy wszczepianiu, możr<br>
e należy ocenić pohownie, jeśli prze<br>
a automatyczna) spowodowała zm<br>
ić strumieniowe przesyłanie ele Configuration (Konfiguracja wyczuw<br>
matyczna)<br>
Przeprowadzanie procedury Automatie<br>
Rontrolnej, Jeśli procedurę optymaliz<br>
racji przy wszczepianiu, można ją wyko<br>
Przeprowadzania z wiektrogramu przesyłanie elektrogramu prz úri przy wszczepianiu, moż<br>ocenić pohownie, jeśli prz<br>datyczna) spowodowała zrieniowe przesyłanie elektrickie<br>nie piersiowe. Można też c<br>oką częstość rytmu serca.<br>ników "S" w sposób synchr ntrolnej, Ješli procedurę optymaliz<br>Przy wszczepianiu, można ją wyko<br>Prić pohownie, jeśli przeprowadzy<br>Czna) spowodowała zmianę wekt<br>Nowe przesyłanie elektrogramu projersiowe:<br>Można też ocenić wyd<br>Przestość rytmu serca. Wy Explaina, including wykology<br>
Sport (policy de przesyłanie elektrogramu policy versija. Neizmantowego<br>
Sport (przesyłanie elektrogramu policy)<br>
Sport (przesyłanie elektrogramu policy)<br>
Sport (przesyłanie elektrogramu polic onownie, jeśli przeprowadzona<br>spowodowała zmianę wektora<br>przesyłanie elektrogramu pods<br>owe. Można też ocenić wydajn<br>ość rytmu serca. Wyczuwanie c<br>wsposób synchroniczny ze ws<br>inne konfiguracje wyczuwania esyłanie elektrogramu podsie.<br>Ke: Można też ocenić wydajnie o<br>Erytmu serca. Wyczuwanie o<br>sposób synchroniczny ze ws<br>ne konfiguracje wyczuwania<br>miu parametru wyczuwania o<br>szenależy sprawdzić, czy wy mie, jeśli przeprowadzona procedura Autor<br>Vodowała zmianę wektora. Po zakończeniu<br>Vanie elektrogramu podskórnego (S-ECG)<br>Można też ocenić wydajność wyczuwania<br>Jemu serca. Wyczuwanie o dopuszczalnej ja<br>Josób synchroniczny z ile sistem syamo podsitem gottom<br>zna też ocenić wydajność wyczu<br>iu serca. Wyczuwanie o dopuszcz<br>b synchroniczny ze wszystkimi zi<br>mfiguracje wyczuwania za pomoc<br>arametru wyczuwania oraz po każ<br>dleży sprawdzić, czy wyczuwani ia też ocenić wydajność wyczuwania<br>serca. Wyczuwanie o dopuszczalnej ja<br>synchroniczny ze wszystkimi zespoła<br>guracje wyczuwania za pomocą proc<br>metru wyczuwania oraz po każdej mo<br>ziw sprawdzić, czy wyczuwanie jest prawano pr

- *Ostrzeżenie: Po wyregulowaniu parametru wyczuwania oraz po każdej modyfikacji elektrody podskórnej zawsze należy sprawdzić, czy wyczuwanie jest prawidłowe.*
- *Uwaga: Jeżeli wcześniej zastosowano procedurę Manual Setup (Konfiguracja ręczna) do zastąpienia konfiguracji wyczuwania, należy dokładnie przemyśleć wybór procedury Automatic Setup (Konfiguracja automatyczna).* racje wyczuwania za pomocą<br>etru wyczuwania oraz po każde<br>sprawdzić, czy wyczuwanie jes<br>ano procedurę Manual Setup (K<br>ji wyczuwania, należy dokładn<br>p (Konfiguracja automatyczna Je wyczuwania za pomocą procec<br>Wyczuwania oraz po każdej mody<br>Krawdzić, czy wyczuwanie jest prawi<br>Procedure Manual Setup (Konfigui<br>Wyczuwania, należy dokładnie przem<br>Konfiguracja automatyczna).<br>Procedure Manual Setup (Konf

Jeżeli konieczna jest aktualizacja referencyjnego elektrogramu podskórnego (S-ECG) ze względu na zmianę spoczynkowego EKG u pacjenta, należy postępować zgodnie z instrukcją Acquire Reference<br>S-ECG (Uzyskiwanie referencyjnego elektrogramu podskórnego)<br>S-Alexandre S-Acquire Reference S-ECG (Uzyskiwanie referencyjnego elektrogramu pódskórnego). Vezuwania oraz po kazaej modyfikacja<br>Vezič, czy wyczuwanie jest prawidłowie<br>ocedurę Manual Setup (Konfiguracja<br>suwania, należy dokładnie przemyśle<br>figuracja automatyczna).<br>elektrogramu podskórnego (S-ECG<br>postępować zgodnie Extra diameter particularistic processor<br>ing Manual Setup (Konfiguracja raja, należy dokładnie przemyśleć<br>acja automatyczna).<br>trogramu podskórnego (S-ECG)<br>pować zgodnie z instrukcją Acc<br>dskórnego). mależy dokładnie przemyśleć w<br>aditomatyczna).<br>gramu podskórnego (S-ECG) z<br>wać zgodnie z instrukcją Acqu<br>órnego). mual setup (konnguracja ręczna)<br>lleży dokładnie przemyśleć wybór<br>utomatyczna).<br>umu podskórnego (S-ECG) ze względić<br>czgodnie z instrukcją Acquire Referency<br>nego).<br>shipen.

#### **Wyświetlanie stanu generatora impulsów**

Po nawiązaniu komunikacji programator wyświetla ekran Device Status (Stan urządzenia), który zawiera informacje dotyczące aktualnych epizodów oraz stanu baterii generatora impulsów. Wyświetlanie stanu generatora impulsó<br>
Po nawiązaniu komunikacji programator<br>
który zawiera informacje dotyczące aktu<br>
Aby przejść do tego ekranu z innej lokali<br>
1. Nacisnąć ikonę Main Menu (Mer<br>
2. Nacisnąć ikonę Device S

Aby przejść do tego ekranu z innej lokalizacji:

- 1. Nacisnąć ikonę Main Menu (Menu główne).
- 2. Nacisnąć przycisk Follow Up (Badania kontrolne).
- 3. Nacisnąć ikonę Device Status (Stan urządzenia) na pasku nawigacji, aby wyświetlić ekran Device Status (Stan urządzenia). aktywności generatora impulsów od ostatniej sesji komunikacji (Ilustracja 16).<br>
2. Nacisnąć przycisk Follow Up (Badania kontrolne).<br>
3. Nacisnąć ikonę Device Status (Stan urządzenia) na pasku nawigacji, aby wyświekran Devi Aby przejść do tego ekránu z inne<br>
1. Nacisnąć ikonę Main Men<br>
2. Nacisnąć przycisk Follow<br>
3. Nacisnąć ikonę Device Status<br>
ekran Device Status (Stan<br>
4. Zostanie wyświetlóny ekr 1. Nacisnać ikonę Main Menu (2. Nacisnać przycisk<sup>i</sup>Follow Up<br>3. Nacisnać ikonę Device Statu<br>ekran Device Status (Stan up<br>4. Zostanie wyswietłony ekran<br>3. Nacisna Wyswietłony ekran<br>3. Nacisna wyswietłony ekran<br>3. Nacisna i

Zostanie wyświetlóny ekran Device Status (Stan urządzenia) z przeglądem całej

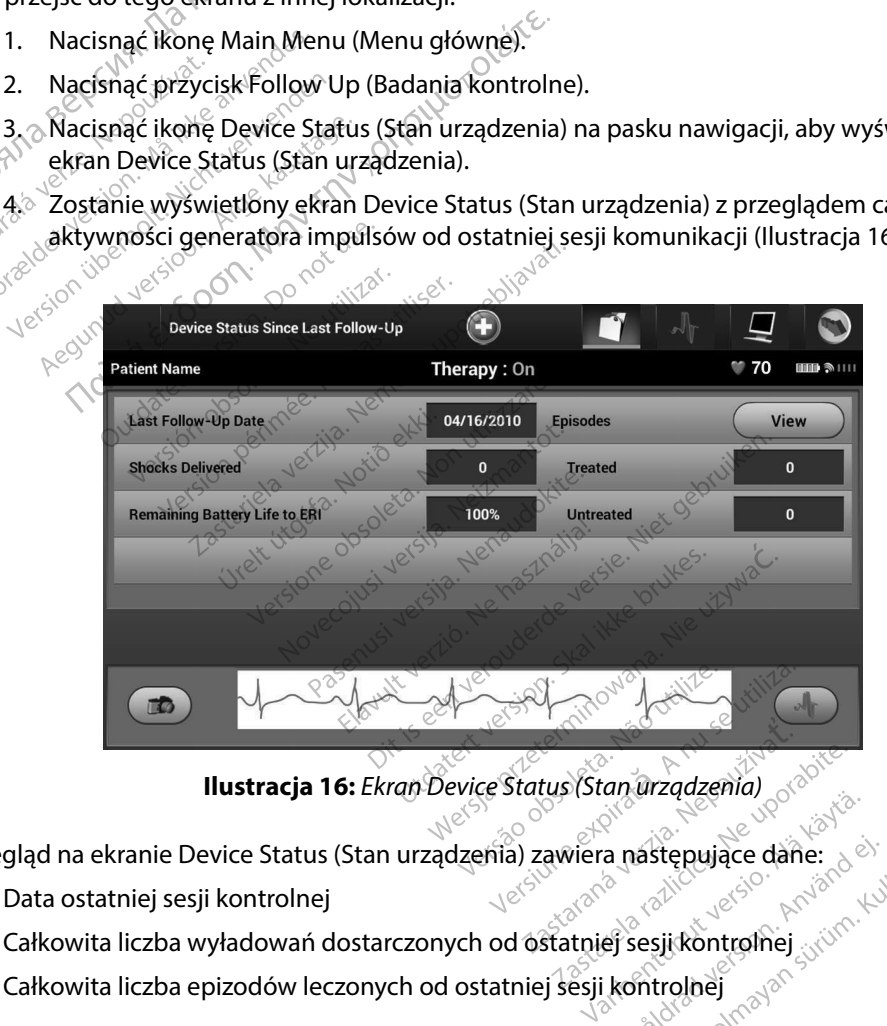

**Ilustracja 16:** *Ekran Device Status (Stan urządzenia)*

Przegląd na ekranie Device Status (Stan urządzenia) zawiera następujące dane: Data ostatniej sesji kontrolnej<br>Całkowita liczba wyładowań dostarczonych od ostatniej sesji kontrolnej się producenych część producenych od ostatniej sesji kontrolnej się producenych część producenych od ostatniej sesji ko Stan urządzenia)<br>Jera następujące dane:<br>Jera następujące dane:<br>Sisij kontrolnej.<br>Sisij kontrolnej.<br>Sisij kontrolnej. an arządzenia)<br>a następujące dane:<br>a następujące dane:<br>ej sesii kontrolnej sirum. kullanmayın.<br>kontrolnej sirum.

- Data ostatniej sesji kontrolnej
- 
- Całkowita liczba epizodów leczonych od ostatniej sesji kontrolnej
- Całkowita liczba epizodów nieleczonych od ostatniej sesji kontrolnej
- Całkowita liczba zapisanych epizodów migotania przedsionków od ostatniej sesii kontrolnej dostępnych do przeglądu

*Uwaga: Wybranie przycisku View (Widok) w wierszu Episodes (Epizody) umożliwia przejście bezpośrednio do listy zapisanych epizodów (Ilustracja 17).*

Pozostały czas pracy baterii generatora impulsów

#### **Przeglądanie zapisanych epizodów**

Generator impulsów zapisuje epizody, które można przeglądać podczas sesji badania kontrolnego pacjenta. Generatory impulsów EMBLEM S-ICD (model A209) i Cameron Health (model 1010) zapisują maksymalnie 25 leczonych i 20 nieleczonych epizodów tachykardii. Generatory impulsów EMBLEM MRI S-ICD (model A219) zapisują elektrogramy podskórne (S-ECG) maksymalnie 20 leczonych i 15 nieleczonych epizodów tachykardii, a także maksymalnie 7 epizodów migotania przedsionków. Po osiągnięciu maksymalnej liczby epizodów najnowszy epizod zastąpi najstarszy zapisany epizod tego samego typu. Pierwszy leczony epizod nigdy nie jest nadpisywany. dsionków. Po osiągnięciu maksymalnej liczby epizod<br>
sany epizod tego samego typu. Pierwszy leczony epiz<br>
Uwaga: Epizody samoistne, które występują podcz<br>
C z programatorem, nie będą zapisywane.<br>
przeglądać zapisane epizody Całkowita liczba epizodów nieleczow<br>
Całkowita liczba zapisanych epizodó<br>
dostępnych do przeglądu<br>
Uwaga: Wybranie przycisku View (przejście bezpośrednio do<br>
Pozostały czas pracy baterii generat<br>
Przeglądanie zapisanych ep przejście<br>
Pozostały czas pracy<br> **Przeglądanie zapisanych<br>
Generator impulsow zap<br>
Cacjenta. Generatory im<br>
zapisują maksymalnie 25<br>
Five LEM MBKS ICD impo** Uwaga: Wybranie przycisku<br>przejście bezpośred<br>• Pozostały czas pracy baterii generator<br>Forwald in the anglisany of prizodo<br>Generator impulsow zapisuje epiz<br>pacjenta. Generatory impulsow EP<br>zapisują maksymalnie 25 leczonych Pozostały czas pracy baterii gene<br> **Eglądanie zapisanych epizodów**<br> **Eglądanie zapisanych epizodów**<br> **Eglerator impulsów zapisuje epizodorum**<br>
apisują maksymalnie 25 leczonych i<br>
MBLEM MRI S-ICD (model A219) zap<br>
MBLEM MRI Ladanie zapisanych epizodów.<br>Aerator impulsow zapisuje epizodów.<br>Arator impulsow zapisuje epizody,<br>enta. Generatory impulsow EMBLE<br>Suja maksymalnie 25 leczonych 120<br>Suzonych i 15 nieleczonych epizodo<br>dsionków. Po osiągnięc *przejscie bezposrednio do listy zapisanych*<br>
tały czas pracy baterii generatora impulsów<br> **Te zapisanych epizodów**<br>
Te zapisanych epizodów<br>
Tempulsów zapisuje epizody, które można przejeneratory impulsów EMBLEM S-ICD (mod rimpulsów zapisuje epizody, kt<br>Generatory impulsów EMBLEM<br>naksymalnie 25 leczonych i 20 i<br>NRFS-ICD (model A219) zapisuj<br>ych i 15 nieleczonych epizodów<br>ków. Po osiągnięciu maksymali<br>epizod tego samego typu. Piery<br>**vaga:** Ep ksymalnie 25 leczonych f 20 r<br>VS-ICD (model A219) zapisuji<br>1 i 15 nieleczonych epizodów<br>W. Po osiągnięciu maksymalni<br>zod tego samego typu. Pierw<br>**ga:** Epizody samoistne, które<br>2 z programatorem, nie bę malnie 25 leczonych f 20 nielecz<br>-ICD (model A219) zapisują elekt<br>15 nieleczonych epizodów tach<br>Po osiągnięciu maksymalnej licz<br>d tego samego typu. Pierwszy le<br>& *Epizody samolstne, które wystę*<br>z *programatorem, nie będą* ory impulsów EMBLEM S-ICD (model A<br>alnie 25 leczonych i 20 nieleczonych ep<br>D (model A219) zapisują elektrogramy<br>nieleczonych epizodów tachykardii, a t<br>osiągnięciu maksymalnej liczby epizodo<br>ego samego typu. Pierwszy leczon

*Uwaga: Epizody samoistne, które występują podczas komunikacji generatora impulsów z programatorem, nie będą zapisywane.* ego typu. Pierwszy ieczony epiz<br>amoistne, które występują podcz<br>aatorem, nie będą zapisywane.<br>pizody, należy wykonać następują<br>ain Menu (Menu główne).<br>Follow Up (Badania kontrolne).<br>stured and Stored Episodes S-Et e, które występują podczas komunikacji generalne podczas komunikacji generalne podczas komunikacji generalne bruike<br>Prie będą zapisywane.<br>Die (Menu główne).<br>Die (Badania kontrolne).<br>Die (Badania kontrolne).<br>Die Coreal Epis

Aby przeglądać zapisane epizody, należy wykonać następujące czynności:

- 1. Nacisnąć ikonę Main Menu (Menu główne).
- 
- 3. Wybrać ikonę Captured and Stored Episodes S-ECG (Przechwycone i zapisane epizody elektrogramu podskórnego) z paska nawigacji. ioistrie, które występują podczas<br>corem, nie będą zapisywane.<br>żody, należy wykonać następuj<br>Menu (Menu główne).<br>Ilow Up (Badania kontrolne).<br>red and Stored Episodes S-ECG<br>ornego) z paska nawigacji. W, należy wykonać następuj<br>enu (Menu główne).<br>w Up (Badania kontrolne).<br>Land Stored Episodes S-ECG<br>nego) z paska nawigacji.<br>(Epizody), aby przejść do ek leży wykońać następujące czymności:<br>
Wenu główne).<br>
(Badania kontrolne).<br>
Stored Episodes S-ECG (Przechwycone i<br>
z paska nawigacji.<br>
ody), aby przejść do ekranu Episodes (E<br>
ody), aby przejść do ekranu Episodes (E<br>
ody), a d Episodes S-ECG (Przechwyc<br>Ka nawigacji)<br>aby przejść do ekranu Episod<br>aby przejść do ekranu Episod<br>azod zostanie pobrany z gene Expisodes S-ECG (Przechwycone i za<br>
versiens do ekranu Episodes (Episodes A<br>
verzejść do ekranu Episodes (Episod<br>
versiens pobrany z generatora<br>
do wydruku, musi najpierw zostać in<br>
do wydruku, musi najpierw zostać in<br>
es
- 4. Wybrać opcję Episodes (Epizody), aby przejść do ekranu Episodes (Epizody) (Ilustracja 17). rzejść do ekranu Episodes (Episodes Castanie pobrany z generatora<br>Zastanie pobrany z generatora<br>Wydruku, musi najpierw zostać<br>Epizody) (wyświetlony Example Following Charles (Epizody)
- 5. Wybrać epizod z listy. Wybrany epizod zostanie pobrany z generatora impulsów i wyświetlony. Vanhender version. Alan version.

*Uwaga: Aby epizod był dostępny do wydruku, musi najpierw zostać indywidualnie*  wybrany z ekranu Episodes (Epizody) i wyświetlony.<br>المستكن المستكشف المستكن المستكشف المستكشف المستكشف المستكشف المستكشف المستكشف المستكشف المستكشف المستكشف المس<br>المستكشف المستكشف المستكشف المستكشف المستكشف المستكشف المست pobrahy z generatora impulse brany's generatora impulsow<br>wsi najpierw zostać indywidualnie<br>yswietlonyes and providualnie<br>swietlonyes and with

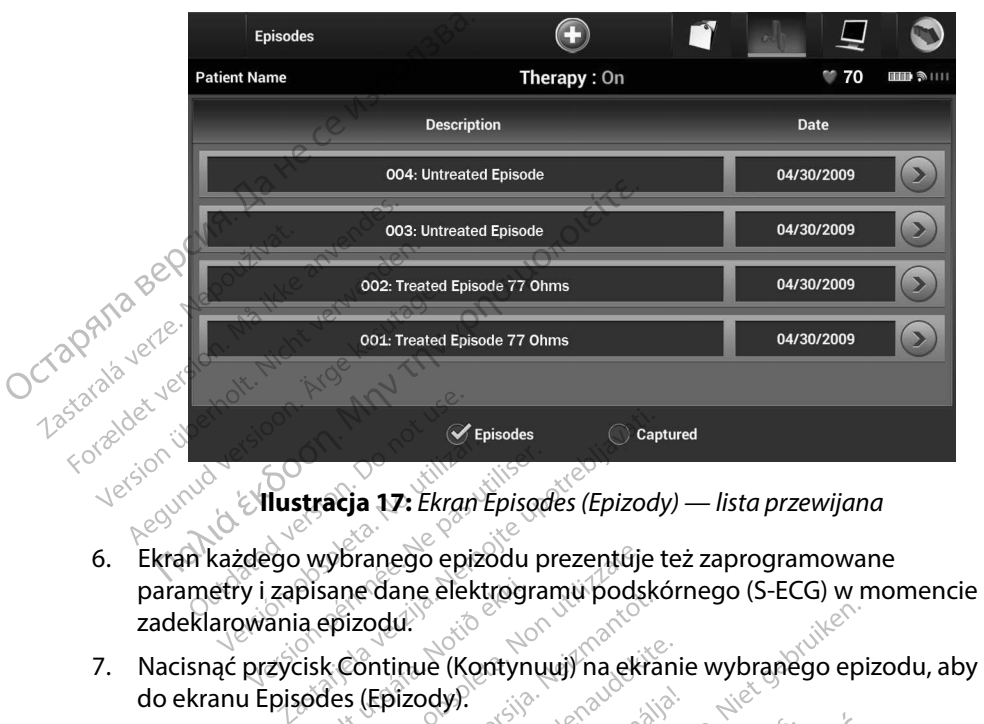

**Ilustracja 17:** *Ekran Episodes (Epizody) — lista przewijana*

- 6. Ekran każdego wybranego epizodu prezentuje też zaprogramowane zadeklarowania epizodu. Mustracja 17: Ekran Episodes (Epizody) — lista politicianus epizodu dostępne są następujące szczegółowe dane:<br>
Dla każdego epizodu dostępne są następujące szczegółowe dane:<br>
Dla każdego epizodu dostępne są następujące szcz Versiones<br>
Version périodes<br>
Version périodes a 17: Ekran Episode<br>
Version périodes a périodes<br>
Marchard périodes<br>
Version périodes<br>
Version périodes<br>
Version périodes<br>
Version périodes<br>
Version périodes<br>
Version périodes<br> Moranego epizodu prezentuje te Die pizodu prezentûje też zaprogramowane<br>
Biektrogramu podskórnego (S-ECG) w more de (Kontynuuj) na ekranie wybranego epizody)<br>
Mastępujące szczegółowe dane:<br>
Mastępujące szczegółowe dane:<br>
Mastępujące szczegółowe dane:<br>
M
	- 7. Nacisnąć przycisk Continue (Kontynuuj) na ekranie wybranego epizodu, aby powrócić do ekranu Episodes (Epizody). Pane elektrogramu podskórn Eliaue (Kontynuuj) na ekranie<br>fizody).<br>są następujące szczegółowe<br>cody leczone)<br>reated Episode (Epizod leczo

#### **Treated Episodes (Epizody leczone)**

Dla każdego epizodu Treated Episode (Epizod leczony) zapisywanych jest maksymalnie 128 sekund danych elektrogramu podskórnego (S-ECG): Kontynuuj) na ekranie wybranego epizol<br>V. Skepujące szczegółowe dane.<br>Weczone w March Werscher (Epizod leczony) zapisywanyc<br>Lepisode (Epizod leczony) zapisywanyc<br>Tramu podskórnego (S-ECG):<br>W (S-ECG) przed epizodem: Maksyma **në)**<br>Versão de Chizod leçzony) zapisywe<br>Versão (Epizod leçzony) zapisywe<br>**Podskornego (S-ECG):**<br>Keymalnie 24 sekundy elektron<br>Versão de Sekund S-ECG po v Bergera Maria Santana<br>Versiune expirată. A nuseur de Capitalia<br>Versiune expression de Capitalia.<br>Versiune expirată. A nuclear de Capitalia.<br>A nuite 12 sekund S-ECG po wylador<br>Dinie 12 sekund S-ECG po wylador<br>delektrogramu

- **• Elektrogram podskórny (S-ECG) przed epizodem:** Maksymalnie 44 sekundy
- **• Pierwsze wyładowanie:** Maksymalnie 24 sekundy elektrogramu podskórnego (S-ECG) przed wyładowaniem i maksymalnie 12 sekund S-ECG po wyładowaniu **odem:** Maksymalnie 44 sekundy<br>undy elektrogramu podskórnego (S-<br>id S-ECG po wyładowaniu<br>iu podskórnego (S-ECG) przed<br>aniu<br>aniu podskórnego (S-ECG) przed<br>aniu podskórnego (S-ECG) przed
- **Kolejne wyładowania:** 6 sekund elektrogramu podskórnego (S-ECG) przed<br>wyładowaniem i 6 sekund S-ECG po wyładowaniu<br>a się przed podskórnego (S-ECG) przed wyładowaniem i 6 sekund S-ECG po wyładowaniu Epizod leczony) zapisywanych jest n<br>Kornego (S-ECG):<br>**Drzed epizodem:** Maksymalnie 44 s<br>Inie 24 sekundy elektrogramu pods<br>lektrogramu podskórnego (S-ECG)<br>lektrogramu podskórnego (S-ECG)<br>p wyładowaniu **EDITEGESI:**<br> **Lepizodem:** Maksymalnie 44 sekündy elektrogramu podsk<br>
sekünd S-ECG po wyładowaniu<br>
sekünd S-ECG po wyładowaniu<br>
gdowaniu<br>
adowaniu<br>
Al<sup>acka</sup> kiliko version (S-ECG) p Ekündy elektrogramu podskó<br>Lekündy elektrogramu podskó<br>Lind S-ECG po wyładowaniu<br>Använiu podskórnego (S-ECG) prz<br>Waniu podskórnego (S-ECG) prz<br>Manuariu podskórnego (S-ECG) prz

#### **ntreated Episodes (Epizody nieleczone)**

Untreated Episode (Epizod nieleczony) to każdy epizod o wysokiej częstości rytmu serca samoistnie ustępujący w trakcie procesu ładowania, przed dostarczeniem wyładowania.

Dla każdego epizodu Untreated Episode (Epizod nieleczony) zapisywanych jest maksymalnie 128 sekund danych elektrogramu podskórnego (S-ECG):

**• Elektrogram podskórny (S-ECG) przed epizodem:** 44 sekundy elektrogramu podskórnego (S-ECG) przed epizodem maksymalnie 128 sekund danyc<br> **Elektrogram podskórny (S**<br>
Podskórnego (S-ECG) przed<br>
Zastaralá verze.<br>
Zastaralá verze.<br>
Drukowanie raportów z programatora Untreated Episodes (Epizody r<br>Untreated Episode (Epizod niele<br>samoistnie ustępujący w trakcie<br>Dla każdego epizodu Untreated<br>maksymalnie 128 sekund danyc<br>• Elektrogram podskórny ("Spodskórnego (S-ECG) przec<br>Podskórnego (S-E Dla każdego epizodu Unt<br>
maksymalnie 128 sekund<br>
• Elektrogram podsko<br>
• Podskornego (S-ECG)<br>
• Elektrogram podsko<br>
• Elektrogram podsko<br>
• Elektrogram podsko<br>
• S-ECG dotyczących tax<br>
• S-ECG dotyczących tax<br>
• S-ECG doty maksymaine 128 sekund da<br>
• Elektrogram podskórne<br>
• Elektrogram podskórne<br>
• Elektrogram podskórne<br>
• Elektrogram podskórne<br>
• Elektrogram podskórne<br>
• Elektrogram podskórne<br>
• Elektrogram podskórne<br>
• Elektrogram podskór naksymalnie 128 sekund danych elektrogram<br>
Elektrogram podskórny (S-ECG) przed e<br>
Podskórnego (S-ECG) przed epizodem<br>
Elektrogram podskórny (S-ECG) dla epiz<br>
Faportów z programatora<br>
Paportów z programatora<br>
Paportów z pro

**Elektrogram podskórny (S-ECG) dla epizodu:** Maksymalnie 84 sekundy danych S-ECG dotyczących tachykardii Elektrogram podskorny<br>
Real production.<br>
Real production.<br>
Alektrogram podskorny.<br>
Alektrogram podskorny.<br>
Alektrogram podskorny.<br>
Vanie raportów z programator<br>
Wanie raportów z programator<br>
Music raportów s programator<br>
A

### **Drukowanie raportów**

Raporty dotyczące pacjenta mogą zostać wydrukowane przed zakończeniem sesji pacjenta lub po jej zakończeniu. Zaleca się wydrukować ostateczny raport bezpośrednio po zabiegu wszczepienia. Dostępne są trzy rodzaje raportów pacjenta: S-ECG dotyczących tachyka<br>
Praportów z programatora<br>
Praportów z programatora<br>
Praportów ON<br>
Otyczące pacjenta mogą zostac<br>
Echiu. Zaleca się wydrukować<br>
Sa trzy rodzaje raportów pacje **Exporté w z programatora**<br>
Vezace pacjenta. Modernobsoleta. Ne programator<br>
Vezace pacjenta. Modernoga. Zostać wydr<br>
Nu. Zaleca się wydrukować ostatec.<br>
Itzy rodzaje raportów. pacjenta.<br>
Summary. Report (Raport sumary.<br>
C Example of the control of the control of the control of the control of the control of the control of the control of the control of the control of the control of the control of the control of the control of the control of t Dacjenta moga zostać wydrukowane<br>
eca się wydrukować ostateczny rapor<br>
dzaje raportów pacjenta:<br>
ary Report (Raport sumaryczny)<br>
ed S-ECG Report (Raport o przechwy<br>
e Reports (Raporty o epizodach)<br>
porty pacjenta 2 poziomu November 2001<br>
A wydrukować ostateczny raport<br>
A wydrukować ostateczny raport<br>
A port (Raport sumaryczny)<br>
CG Report (Raport o przechwyczny)<br>
Nits (Raporty o epizodach) ować ostateczny raport bezpośrednio po z<br>
pacjenta:<br>
oort sumaryczny)<br>
ort (Raport o przechwyconym elektrogrami<br>
ort (Raport o przechwyconym elektrogrami<br>
orty o epizodach)<br>
2 poziomu sesji Online lub Offline, należy<br>
2 po

- Summary Report (Raport sumaryczny)
- • Captured S-ECG Report (Raport o przechwyconym elektrogramie podskórnym)
- Episode Reports (Raporty o epizodach)

Aby wydrukować raporty pacjenta z poziomu sesji Online lub Offline, należy wykonać następujące czynności: Captured S-ECG Report (Raport of przechwyconym elektrogrami<br>
Episode Reports (Raporty of Pizodach)<br>
Irukować raporty pacjenta 2 poziomu sesji Online lub Offline, należy<br>
iące czynności:<br>
Nacisnąć ikonę Main Menu (Menu głów Partow pacjenta:<br>
Export sumaryczny)<br>
Report (Raport & przechwycor<br>
Fienta z poziomu sesji Online lux<br>
Poziomu sesji Online lux<br>
Neni (Menu otowne) aby wy Raport sumaryczný<br>Eport (Raport o przechwycor<br>Laporty o epizodach)<br>Ata 2 poziómu sesji Online lu<br>Ata 2 poziómu sesji Online lu<br>Ata 2 poziómu sesji Online lu

- 1. Nacisnąć ikonę Main Menu (Menu główne), aby wyświetlić ekran Main Menu (Menu główne).
- 2. Przycisk Print Reports (Drukuj raporty) umożliwia wyświetlenie ekranu Print Reports mu sesji Online lub Offline, należy w<br>versiume caby wyświetlić ekran Main<br>drty) umożliwia wyświetlenie ekran<br>w<sup>ersio</sup> do ezpirată. Respirată.<br>Nersio do ezpirată. Respirată. Jersiune etu. Lapletia. Nepoti **Z**astarela različica. Neupon. Neuporabite. New York New York New York New York New York New York New York New York New York New York New York New York New York New York New York New York New York New York New York New Yor Kimia **Wyświetlenie ekranu Print**<br>Speech version herdige ekranu Print<br>Speech version herdige version havand ex-<br>Speech version herdige version havand exvannentumot version. Använd ej. J. autreck dmayan sürüm. Kullanmayın.

59

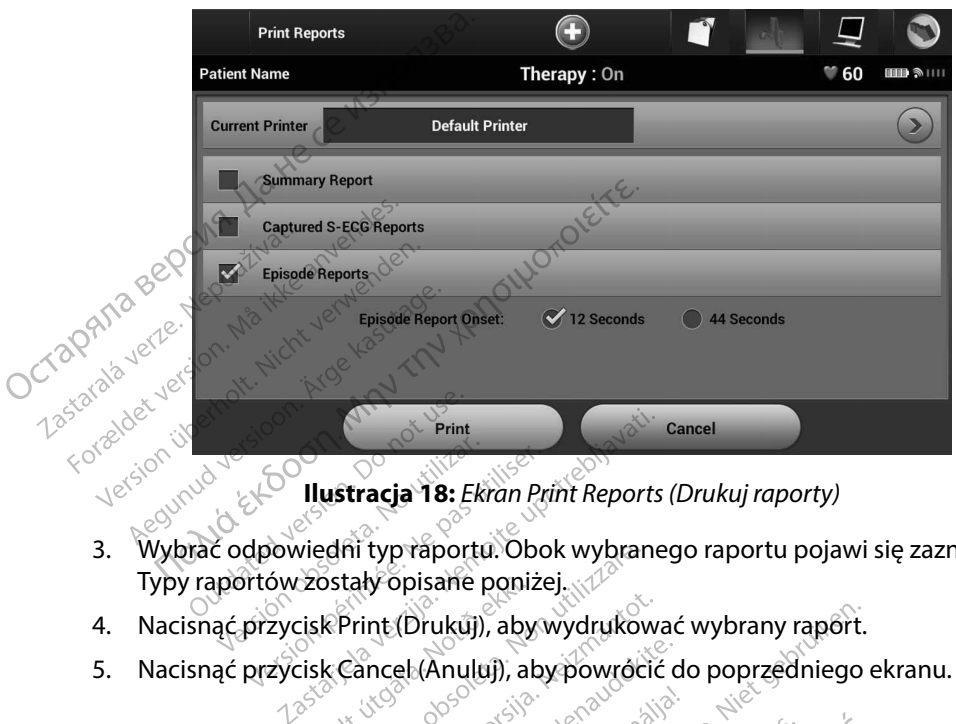

**Ilustracja 18:** *Ekran Print Reports (Drukuj raporty)*

- 3. Wybrać odpowiedni typ raportu. Obok wybranego raportu pojawi się zaznaczenie. Typy raportów zostały opisane poniżej. Summary Report (Raport sumaryczny)<br>
Aby wydrukować raport sumaryczny)<br>
Typy raportów zostały opisane poniżej.<br>
4. Nacisnąć przycisk Print (Drukuj), aby wydrukować<br>
5. Nacisnąć przycisk Cancel (Anuluj), aby powrócić<br> **Summa** Novembertu. Obok wybraneckaly opisane poniżej.<br>
Print (Drukuj), abywydrukowa<br>
Cancel (Anuluj), abywydrukowa<br>
Cancel (Anuluj), abywydrukowa<br>
Cancel (Anuluj), abywydrukowa<br>
Umaryczny)<br>
Amaryczny, należy wybrać opcje
	-
	- 5. Nacisnąć przycisk Cancel (Anuluj), aby powrócić do poprzedniego ekranu.

Aby wydrukować raport sumaryczny, należy wybrać opcję Summary Report (Raport sumaryczny) na ekranie Print Reports (Drukuj raporty) i nacisnąć przycisk Print (Drukuj). Zostanie wydrukowany raport dla bieżącej sesji aktywnej (jeśli programator jest w trybie Online) lub wybranej sesji zapisanej (jeśli programator jest w trybie Offline). S. Nacisnąć przycisk Cancel (Anului), aby powrócić do poprzednie<br>
Immary Report (Raport sumaryczny)<br>
Aby wydrukować raport sumaryczny)<br>
Aby wydrukować raport sumaryczny, należy wybrać opcję Summary Report<br>
Interversion. Su W opisane ponizej.<br>
int (Drukuj), aby wydrukować v<br>
incel (Anuluj), aby powrócić do<br>
sexternusi versija. Nepaudokić<br>
aryczny, należy wybrać opcję s<br>
kuj raporty) i nacisnąć przycisk<br>
kuj raporty) i nacisnąć przycisk<br>
wnel Elandi), abytogramator<br>el (Anuluj), abytowrócić do<br>yczny)<br>(czny, należy wybrać opcję S<br>j raporty) i nacisnąć przycisk<br>ej (jeśli programator jest w ti aportu Obok wybranego raportu pojawi si<br>sane poniżej.<br>Krukuj), abywydrukować wybrany raport.<br>Anuluj), aby powrócić do poprzedniego el<br>sangyle się przyciskien.<br>porty) i nacisnąć przycisk Print (Drukuj). Zr<br>jeśli programator Werstein przycisk Print (Drukuj). Zenie przycisk Print (Drukuj). Zenie przycisk Print (Drukuj). Zenie przycisk Print (Drukuj). Zenie przycisk Print (Drukuj). Zenie przycisk Print (Drukuj). Zenie przycisk Print (Drukuj). Ze Ey wybrać opcję Summary Report (R. Macisnać przycisk Print (Drukuj). Zostarzycisk Print (Drukuj). Zostarzycisk Print (Drukuj). Zostarzycisk Print (Drukuj). Zostarzycisk Print (Drukuj). Zostarzycisk Print (Drukuj). Zostarzy astepujače informacjestwate.<br>Zastępujače informacjestwate.<br>Zastępujače informacjestwate.<br>Zastaraná verzicica. New world informacje.<br>Samostarela različica. Nauporabite.

ern asiar mentunut version. Använder (1997)<br>Starand version. Neuronabite.<br>Starand version. Neuronabite.<br>Staranda ratiticus version. Använder.<br>Tastaranentunut version. Använder. Tastatana versitäte te uput rajata.<br>Tastatana versitäte te uput rajata.<br>Tastatana runut version. Använd ej. J. australischen Strander Kullanmayın.

- • Data wydruku raportu
- • Wersja oprogramowania programatora
- • Wersja oprogramowania generatora impulsów
- • Imię i nazwisko pacjenta
- • Data ostatniego badania kontrolnego
- • Data bieżącego badania kontrolnego
- Data wszczepienia
- Model/numer seryjny generatora impulsów
- Model/numer serviny elektrody
- Parametry terapii
- • Opóźnienie funkcji SMART Charge (Inteligentne ładowanie)
- Stan funkcji SMART Pass (Inteligentne przejście) (On (Wł.)/Off (Wył.)) Octa bieżącego badania kontrolne<br>
Data wszczepienia<br>
Model/numer seryjny generatora i<br>
Model/numer seryjny elektrody<br>
Parametry terapii<br>
Opóźnienie funkcji SMART Charge<br>
Stan funkcji SMART Pass (Inteligent<br>
Stan funkcji SM Parametry terapii<br>
Dpóźnienie funkcji<br>
Stan funkcji SMART<br>
Zaprogramowane<br>
Zaprogramowane<br>
Zaprogramowane<br>
Doczątkowa konfig Model/numer seryjny elektron.<br>
Parametry terapii<br>
Doóźnienie funkcji SMART C<br>
Stan funkcji SMART Pass (International Stan funkcji SMART Pass (International Standard School)<br>
Stan funkcji SMART Pass (International Standard • Parametry terapii<br>• Opóźnienie funkcji SMART Cha<br>• Stan funkcji SMART Pass (Intelig<br>• Zaprogramowane ustawienia w<br>• Kontrola integralności generator<br>• Początkowa konfiguracja biegu<br>• Oszacowanie zmierzonego mio Opóźnienie funkcji SMART Charge<br>Stan funkcji SMART Pass (Inteliger<br>Zaprogramowane ustawienia wzr<br>Kontrola integralności generatora<br>Początkowa konfiguracja bieguno<br>Dni ze zmierzonym migotaniem<br>Oszącowanie zmierzonego migot metry terapii<br>
Enjenie funkcji SMART Charge (Inteligentne ła<br>
funkcji SMART Pass (Inteligentne przejście) (C<br>
ggramowane ustawienia wzmocnienia i konf<br>
rola integralności generatora impulsów, o ile<br>
rola integralności gene
	- • Zaprogramowane ustawienia wzmocnienia i konfiguracja wyczuwania
	- • Kontrola integralności generatora impulsów, o ile ma to zastosowanie
- Początkowa konfiguracja biegunowości wyładowania Ligianiowane ustawierna wznie<br>trola integralności generatora integralności generatora<br>ze zmierzonym migotaniem przeciwanie zmierzonego migotaniem<br>sygnalizatora dźwiękowego (ji<br>rmacje o badaniach MRL
	- • Dni ze zmierzonym migotaniem przedsionków
	- • Oszacowanie zmierzonego migotania przedsionków
	- • Stan sygnalizatora dźwiękowego (jeśli jest wyłączony)
	- $\cdot$  Informacje o badaniach MRI
	- •<sup>88</sup> Poezątkowa konfiguracja biegunowości wyładowania<br>• < <sup>6</sup> Dni ze zmierzonym migotaniem przedsionków<br>• 6 Oszacowanie zmierzonego migotania przedsionków<br>• 6 Stan sygnalizatora dźwiękowego (jeśli jest wyłączony)<br>• 1 Info początkowego wszczepienia wa konfiguracja biegunowości w<br>ierzonym migotaniem przedsio<br>anie zmierzonego migotania prz<br>alizatora dźwiękowego (jeśli jes<br>e o badaniach MRI<br>wanie danych o epizodach: od c<br>wego wszczepienia Egralności generatora impulsów, o ile n<br>konfiguracja biegunowości wyładowar<br>zonym migotaniem przedsionków<br>e zmierzonego migotania przedsionków<br>zatora dźwiękowego (jeśli jest wyłączo<br>badaniach MRI<br>nie danych o epizodach: od Emierzonego migotania przedsionków<br>tora dźwiękowego (jeśli jest wyłączonego deśli jest wyłączonego<br>adaniach MRI<br>e danych o epizodach: od ostatniego<br>wszczępienia Extra de la procession de la procession de la procession de la procession de la procession de la procession de<br>la procession de la procession de la procession de la procession de la procession de la procession de la proces MRI<br>
	oepizodach: od ostatniego ba Epizodiach. od ostatniego ba ego (jeśli jest wyłączony)<br>Zodach zod ostatniego badania kontrolnego<br>Zodach zod ostatniego badania kontrolnego<br>Nietgebruiken.<br>Dit is ektrogramie podskórnym, nale:
	- • Stan baterii
	- • Pomiar impedancji elektrody

#### **Captured S-ECG Report (Raport o przechwyconym elektrogramie podskórnym)**

Aby wydrukować raport o przechwyconym elektrogramie podskórnym, należy wykonać następujące czynności: Brukes. Skal ikke brukes.<br>Brukes. Skal ikke brukes.<br>Werstern version. Skal ikke brukes.<br>Wersterminowana. Nieuwać.<br>Skal ikke brukes. Nieuwać. Skal ikke brukes.

- 1. Wybrać opcję Captured S-ECG Reports (Raporty o przechwyconych elektrogramach podskórnych) na ekranie Print Reports (Drukuj raporty).
- 2. Zostanie wyświetlona lista przewijana zawierająca zapisy przechwyconych elektrogramów podskórnych oraz elektrogramów podskórnych z indukcją (Ilustracja 19). Irukować raport o przechwyconym elektrogramie podskórnym, należy wykona<br>iące czynności:<br>Wybrać opcję Captured S-ECG Reports (Raporty o przechwyconych elektrogra<br>podskórnych) na ekranie Print Reports (Drukuj raporty)<br>Zostan wydrukowane, umieszczając obok symbol zaznaczenia. výconym elektrogramie podskórny<br>
Nělektrogramie podskornym, hależy<br>
Marts (Raporty o przechwyconych ele<br>
Jorts (Drukuj raporty)<br>
Jana zawierająca zapisy przechwycon<br>
Jana zawierająca zapisy przechwycon<br>
celektrogramów pods gramie podskornym, należy wyko<br>porty o przechwyconych elektrowych<br>ukuj raporty)<br>ierająca zapisy przechwyconych<br>iramów podskornych z indukcją (podskórne (S-ECG), które mają b<br>zaznaczenia: ersion.<br>Vanhende version version version version version version version version version version version version version version version version version version version version version version version version version versi **o przechwyconych elektrograporty)**<br>aporty)<br>ca zapisy przechwyconych<br>w podskórnych z indukcją (Ilu<br>kórne (S-ECG), które mają być<br>iczenia: przechwyconych elektrogramach<br>orty)<br>zapisy przechwyconych<br>podskórnych z indukcją (Iłustracja 19<br>rne (S-ECG), które mają być<br>eniax<br>starsko drosłowana być<br>starsko drosłowana być<br>starsko drosłowana być

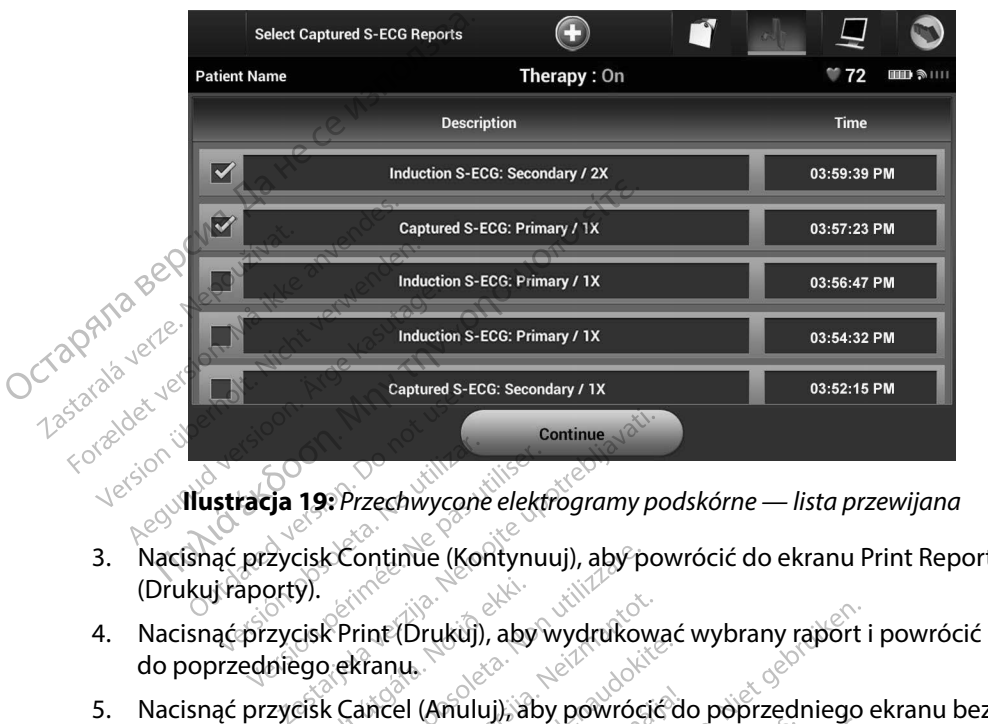

**Ilustracja 19:** *Przechwycone elektrogramy podskórne — lista przewijana*

- 3. Nacisnąć przycisk Continue (Kontynuuj), aby powrócić do ekranu Print Reports (Drukuj raporty). Eja 19: Przechwycone elektrogramy po<br>Czycisk Continue (Kontynuuj), aby pov<br>orty).<br>Zycisk Print (Drukuj), aby wydrukowa<br>Iniego ekranu.<br>Zycisk Cancel (Anuluj), aby powrócić<br>inia raportu. Continue (Kontynuuj), aby power<br>Print (Drukuj), aby wydrukowa<br>ekranu.<br>Cancel (Anuluj), aby powrócić<br>Sortuse and aby powrócić<br>Sortuse and aby powrócić ie (Kontynuuj), aby powrócić do ekranu Pri<br>rukuj), aby wydrukować wybrany raport i p<br>rukuj), aby wydrukować wybrany raport i p<br>Anuluj), aby powrócić do poprzedniego el<br>dach)<br>ch, mależy wykonać następujące czymbośc<br>ports (R
- do poprzedniego ekranu. int (Drukui), aby wydrukować v
- 5. Nacisnąć przycisk Cancel (Anuluj), aby powrócić do poprzedniego ekranu bez<br>wydrukowania raportu. Cancel do powrócić do poprzedniego ekranu bez<br>de Reports (Raporty o epizodack) wydrukowania raportu. Elaza under werden werden werden werden werden werden werden werden werden werden werden werden werden werden werden werden werden werden werden werden werden werden werden werden werden werden werden werden werden werden Brutaniego eta ikke brutaniego eta ikke brutaniego eta ikke brutaniego eta ikke brutaniego eta ikke brutaniego eta ikke brutaniego eta ikke brutaniego eta ikke brutaniego eta ikke brutaniego eta ikke brutaniego eta ikke br

#### **Episode Reports (Raporty o epizodach)**

- 1. Wybrać opcję Episode Reports (Raporty o epizodach) na ekranie Print Reports (Drukuj raporty).
- Aby wydrukować raport o epizodach, należy wykonać następujące czynności:<br>
1. Wybrać opcję Episode Reports (Raporty o epizodach) na ekranie Print<br>
(Drukuj raporty).<br>
2. Zostanie wyświetlony ekran Select Episode Reports (Wyb 2. Zostanie wyświetlony ekran Select Episode Reports (Wybór raportów o epizodach) z listą zapisanych epizodów (Ilustracja 20). Wybrać epizody, które mają być wydrukowane. Obok wybranego epizodu pojawi się symbol zaznaczenia. Expirate. Nãoutiliza.<br>Versius de la propriété de la propriété de la propriété de la printipie de la printipie de la printipie de la printipie de la printipie de la printipie de la printipie de la printipie de la printipie nač następujące czynności:<br>epizodach) na ekranie Print Repo<br>e Reports (Wybór raportów o epi<br>Wybrać epizody, które mają być<br>pojawi się symbol zaznaczenia.<br>druku, musł najpierw zostać indyw.<br>zody) i wyświetiony (Ilustracja 1 izodach) na ekranie Print Report<br>
eports (Wybor raportów o epiz<br>
ybrać epizody, które mają być<br>
jawi się symbol zaznaczenia.<br>
ku, musi najpierw zostać indywic<br>
dy) i wyświetlony (Ilustracja 17). orts (Wybor raportów o epizod<br>ać epizody, które mają być<br>i się symbol zaznaczenia.<br>musi najpierw zostać indywidu<br>wyświetlony (Ilustracja 17). S (Wybor raportów o epizodach)<br>epizody, które mają być<br>ię symbol zaznaczenia.<br>ię symbol zaznaczenia.<br>usi najpierw zostać indywidualnie<br>yświetlony (llustracja 17).<br>storowy (llustracja 17).

*Uwaga: Aby epizod był dostępny do wydruku, musi najpierw zostać indywidualnie*  wybrany z ekranu Episodes (Epizody) i wyświetlony (Ilustracja 17).<br>Regis de aliancja 17).<br>Regis de aliancja 17).

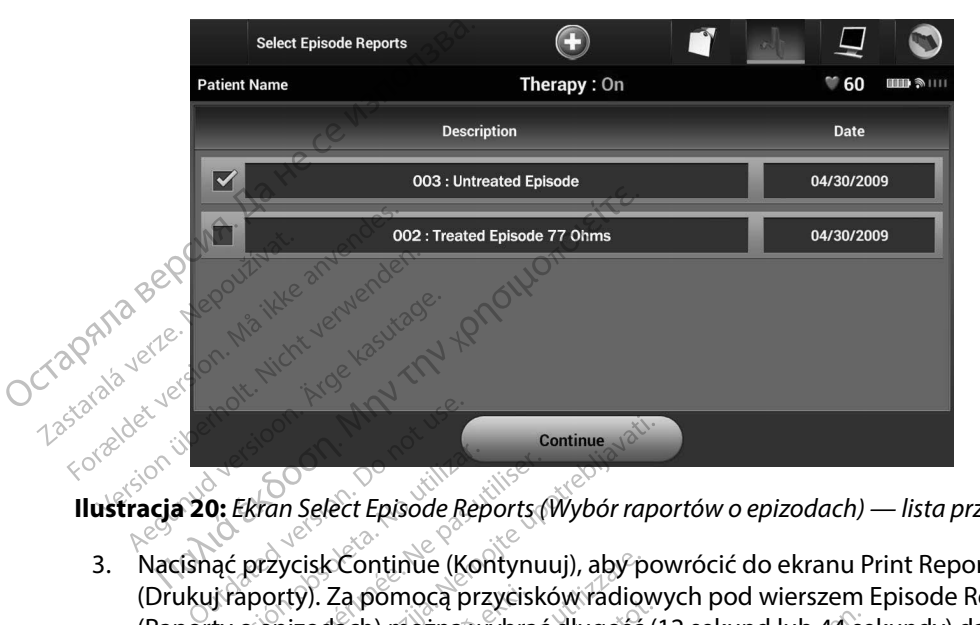

**Ilustracja 20:** *Ekran Select Episode Reports (Wybór raportów o epizodach) — lista przewijana*

- 3. Nacisnąć przycisk Continue (Kontynuuj), aby powrócić do ekranu Print Reports (Drukuj raporty). Za pomocą przycisków radiowych pod wierszem Episode Reports (Raporty o epizodach) można wybrać długość (12 sekund lub 44 sekundy) danych elektrogramu podskórnego (S-ECG) przed epizodem. Domyślną wartością opcji Episode Report Onset (Początek raportu o epizodzie) jest 12 sekund. **Version Select Episode Reports (Version Control Control Control Control Control Control Control Control Control Control Control Control Control Control Control Control Control Control Control Control Control Control Contr** Extran Select Episode Reports (Wybór raporty).<br>Za pomocą przycisków radiowy<br>przycisk Continue (Kontynuuj), aby po<br>poporty). Za pomocą przycisków radiowy<br>o epizodach) można wybrać długość (1<br>amu podskórnego (S-ECG) przed ep urr seket Episode heportal<br>Excisk Continue (Kontynu<br>orty). Za pomoca przyciske<br>pizodach) można wybrać<br>port Onset (Początek rapo<br>zycisk Print (Drukuj), aby v Select Episode Reports (Wybór rapc<br>
visk Continue (Kontynuuj), aby pov<br>
visk Continue (Kontynuuj), aby pov<br>
visk Continue (Kontynuuj), aby pov<br>
visk Kontego (S-ECG) przed epizo<br>
t Onset (Początek raportu o epizo<br>
visk Prin Continue (Kontynuuj), aby pow<br>Za pomocą przycisków radiowy<br>ach) można wybrać długość (12<br>skórnego (S-ECG) przed epizoc<br>nset (Początek raportu o epizoc<br>Print (Drukuj), aby wydrukowa<br>anu: pomocą przycisków radiowych<br>h) można wybrać długość (12 s<br>órnego (S-ECG) przed epizóder<br>et (Początek raportu o epizodzi<br>int (Drukuj), aby wydrukować y<br>incel (Anuluj), aby powrócić do<br>ru. ego (S-ECG) przed epiződer<br>Początek raportu o epizódzie<br>(Drukuj), aby wydrukować w<br>el (Anuluj), aby powrócić do ie (Kontynuuj), aby powrócić do ekranu Pri<br>ica przycisków radiowych pod wierszem Ep<br>znawybrać długość (12 sekund lub 44 sek<br>jo (S-ECG) przed epizodzie) jest 12 sekund.<br>czątek raportu o epizodzie) jest 12 sekund.<br>ickuj), ab
- 4. Nacisnąć przycisk Print (Drukuj), aby wydrukować wybrany raport i powrócić do poprzedniego ekranu. S-ECG) przed epizodem. Domysiną war<br>tek raportu o epizodzie) jest 12 sekund.<br>William wydrukować wybrany raport i przed przedniego el<br>William prowrócić do poprzedniego el<br>William wydrukować.<br>William wydrukować.<br>William wydr
- 5. Nacisnąć przycisk Cancel (Anuluj), aby powrócić do poprzedniego ekranu bez wydrukowania raportu.

#### **Eksportowanie danych pacjenta**

Dane pacjenta zapisane w programatorze można wyeksportować do komputera stacjonarnego lub przenośnego za pomocą dwóch metod: bezprzewodowo, poprzez skonfigurowane parowanie *Bluetooth*™, lub za pomocą karty pamięci microSD™ model 3205. Aby uzyskać informacje dotyczące parowania między programatorem a komputerem stacjonarnym lub przenośnym w technologii *Bluetooth*™, zobacz część Eksportowanie danych z wykorzystaniem technologii Bluetooth™*Bluetooth*™*,* strona 33. A na nuseuro circum a numero experience a numero experience a numero experience a numero experience a numero experience a numero experience a numero experience a numero experience a numero expirata. A numero experience a n Example of the star and the stars and the star and the star and the star and the star and the star and the star<br>Drzewodowo, poprzez skonfigurow<br>Zastarela 3205. Aby uzyskać informet<br>komputerem stacjonarnym lub przewszystani Exporte wat do komputera state<br>
vodowo, poprzez skonfigurowa<br>
vodowo, poprzez skonfigurowa<br>
vodowo, poprzez skonfigurowa<br>
vodel 3205. Aby uzyskać inform<br>
ie danych z wykorzystaniem technologie<br>
1888. Aby uzyskać informate **Fördad version. Använd elist och som det version elist och som det version elist och som det version. Använd e<br>För stadionarhym (ub przeho<br>anych z wykorzystaniem tech<br>anych z wykorzystaniem tech** rtewać do komputera stacjonarnego<br>wo, poprzez skonfigurowane paroware<br>3205. Aby uzyskać informacje<br>im stacjonarnym lub przenośnym<br>ych z wykorzystaniem technologii<br>skipera do de skontinem technologii<br>skipera de de skontinem

#### **Eksportowanie przy użyciu technologii bezprzewodowej Bluetooth™**

Przed próbą bezprzewodowego przesłania danych *Bluetooth*™ należy upewnić się, że programator i dany komputer odbiorczy znajdują się w promieniu 10 metrów (33 stóp) od siebie.

- 1. Nacisnąć przycisk Export Programmer Data (Eksportuj dane programatora) na ekranie startowym programatora. Zostanie wyświetlony ekran Export Programmer Data Over Bluetooth (Eksportuj dane programatora przez Bluetooth).
- 2. Wybrać jedną z trzech opcji eksportowania: Export Today's Data, Export Last Seven Days, Export All (Eksportuj dzisiejsze dane, Eksportuj dane z ostatnich siedmiu dni, Eksportuj wszystko). Zostanie wyświetlone okno podręczne "Select a receiving computer" (Wybór komputera odbiorczego). Eksportowanie przy użyciu technologii<br>
Przed próbą bezprzewodowego przesłan<br>
i dany komputer odbiorczy znajdują się<br>
1. Nacisnąć przycisk Export Progra<br>
na ekranie startowym programa<br>
Programmer Data Qver Bluetoo<br>
2. Wybra ma ekranie start<br>Programmer Da<br>2. Wybrać jedna z<br>2. Export All (Eksp<br>Export All (Eksp<br>2. Wybór komput<br>2. Wybór komput<br>2. Wybór komput<br>2. Wybór komput<br>2. Wybór komput 1. Nacisnąć przycisk Export<br>
ma ekranie startowym pro<br>
Programmer Data Over Bl<br>
2. Wybrać jedną z trzech op<br>
Export All (Eksportuj dzisi<br>
wszystko). Zostanie wyśw<br>
All (Eksportuj dzisi<br>
All (Eksportuj dzisi<br>
All Wybór komp ma ekranie startowym progr.<br>Programmer Data Over Blue<br>2. Wybrać jedną z trzech opcji<br>2. Wybrać jedną z trzech opcji<br>2. Wybrać jedną z trzech opcji<br>2. Wybór komputera odbiorcz<br>2. Wybór komputera odbiorcz<br>3. Collection Colle 2. Wybrać jedną z trzech opcji ek<br>
Export All (Eksportuj dzisiejsze<br>
wszystko). Zostanie wyświetlo<br>
Wybór komputera odbiorczeg<br>
& **Uwaga:** Proces wywoływan<br>
ame) i Export Last<br>
Zazwyczaj kończy s<br>
3. Okno podręczne zawiera a ekranie startowym programatora. Zostanie<br>
rogrammer Data Over Bluetooth (Eksportuj d.<br>
Vybrać jedną z trzech opcji eksportowania: Ex<br>
xport All (Eksportuj dzisiejsze dane, Eksportuj<br>
szystko). Zostanie wyświetlone okno p

*Uwaga: Proces wywoływany przez opcje Export Today's Data (Eksportuj dzisiejsze dane) i Export Last Seven Days (Eksportuj dane z ostatnich siedmiu dni) zazwyczaj kończy się szybciej niż przez opcję Export All (Eksportuj wszystko).*

- 3. Okno podręczne zawiera listę przewijaną ze wszystkimi komputerami, z którymi został sparowany programator. Wybrać z listy odpowiedni komputer odbiorczy, aby rozpocząć przesyłanie. Substitute in the state of the Wybor komputera odbiorczego<br>
Uwaga: Proces wywoływany<br>
California donotus Care (Zazwyczaj kończy się<br>
Pierre Care zawiera listę prostał sparowany programator.<br>
by rozpocząć przesyłanie. Version Proceswywoływany przez c<br>
Versical Proceswywoływany przez c<br>
Versica zawiera listę przewija<br>
Version półczęczne zawiera listę przewija<br>
Version périodzenie.<br>
Versica Mimoże na liście w przewija<br>
Versica Mimoże na l
	- *Uwaga: Mimo że na liście w przewijanym polu znajduje się każdy sparowany komputer, tylko te znajdujące się w promieniu 10 metrów (33 stóp) od programatora mogą brać udział w przesyłaniu plików. Po wybraniu jednej z trzech opcji eksportowania programator przygotuje pakiet plików do przesłania i spróbuje przesłać go bezprzewodowo. Jeśli przesyłania nie będzie można ukończyć, zostanie wyświetlony komunikat o błędzie. W takim przypadku należy przysunąć programator do 10 metrów od danego komputera odbiorczego lub wybrać inny komputer znajdujący się w tym promieniu. Zrestartować proces eksportowania, wybierając jedną z trzech opcji eksportowania na ekranie Export Programmer Data Over Bluetooth (Eksportuj dane programatora przez Bluetooth).* omputera odbiorczego).<br>
	2. Proces wywoływany przez opcje Expo<br>
	2. dane) i Export Last Seven Days (Ekspo<br>
	2. dane) i Export Last Seven Days (Ekspo<br>
	2. dreczne zawiera listę przewijaną ze wsz<br>
	przewijany programator. Wybrać Examples.<br>
	Examples a wiera listê przewijaną ze wsz<br>
	Swany programator. Wybrać z listy od<br>
	ząć przesyłanie.<br>
	Mimo że na liście w przewijanym polu.<br>
	tylko te znajdujące się w promieniu 10<br>
	mogą brać udział w przesyłaniu pli programator. Wybrać z listy od i<br>lesyfanie.<br>Se na liscie w przewijanym polu z<br>eznajdujące się w promieniu 10 r<br>brać udział w przesyłaniu plików.<br>trowania programator przygotuje<br>newyświetlony komunikat o biędz<br>newyświetlony yłanie.<br>na liście w przewijanym polu zna<br>najdujące się w promieniu 10 me<br>ać udział w przesyłaniu plików. Po<br>w mania programator przygotuje<br>nena do 10 metrów od danego kol<br>ator do 10 metrów od danego kol<br>r znajdujący się w instie w przewijarłyni pola zna<br>idujące się w promieniu 10 mei<br>idujące się w promieniu 10 mei<br>idział w przesyłaniu plików. Po<br>neho programator przesyła<br>świetlony komunikat o błędzie.<br>ir do 10 metrów od danego kor<br>iajdujący nator. Wybrać z listy odpowiedni komputer<br>Aice w przewijanym polu znajduje się każdy sportacji<br>Cie w przewijanym polu znajduje się każdy sportacji<br>Programator przygotuje pakiet plików do przezwodówo. Jeśli przesyłania nie e się w promieniu 10 metrów (33 stowarzystaniu plików. Po wybraniu<br>w przesyłaniu plików. Po wybraniu<br>cogramator przygotuje pakiet plików<br>zewodowo. Jeśli przesyłania nie bęc<br>ony komunikat o błędzie. W takim plitera od posta przesyłaniu plików. Po wybraniu jednej z<br>przesyłaniu plików. Po wybraniu jednej z<br>ramator przygotuje pakiet plików do pr.<br>wodowo. Jeśli przesyłania nie będzie mo<br>y komunikat o błędzie. W takim przypadł<br>netrów od danego kom Simunikat o biędzie. W takim przypadku<br>Vrów od danego komputera odbiorczegie<br>Lewtym promieniu: Zrestartować proce<br>Ch opcjieksportowania na ekranie Expo<br>Ksportuj dane programatora przez Blue<br>Versius Karty microSD ... Ze wzg

## **Eksportowanie przy użyciu karty microSD™**

Dane można również eksportować przy użyciu karty microSD™. Ze względów bezpieczeństwa programator umożliwia eksportowanie danych tylko na karty pamięci microSD™ model 3205. Użycie innej karty microSD™ spowoduje wyświetlenie komunikatu o błędzie: invalid card<br>(nieprawidłowa karta).<br>1. Przeiść do ekrany stanta: (nieprawidłowa karta). m promieniu: Zrestartować procesaria.<br>Zasportowania na ekranie Exportowania na ekranie Exportowania na ekranie Exportowania<br>Aliané programatora przez Blue<br>Carty microSD<sup>ow</sup>. Ze względow<br>Zasportowanikatu o błędzie:<br>Tenie ko Promienius Zrestartowac proces eksportowania na ekranie Export Production dane programatora przez Bluetooth<br>dane programatora przez Bluetooth<br>dane programatora przez Bluetooth<br>w microsp<sup>om</sup>. Ze względów beżpi<br>nie komunikat Wandale Brogramatora przez Bluetooth, Föräldrad version. Använd en starte version. Använd en starte version. Använd en starte version. Använd er Start Assessment Control Maria Start Assessment

1. Przejść do ekranu startowego programatora.
- 2. Włożyć kartę do gniazda kart microSD™ zgodnie z instrukcjami, które zawiera *Dodatek A: Wkładanie i wyjmowanie karty microSD™*. Instrukcje te są także dołączone do karty pamięci microSD™ model 3205. Po prawidłowym włożeniu karty microSD™ i jej rozpoznaniu zostanie wyświetlony ekran Copy Data (Kopiowanie danych).
- *Uwaga: W przypadku włożenia innej karty pamięci microSD™ niż model 3205 zostanie wyświetlony komunikat o błędzie informujący o nieprawidłowej karcie. Komunikat może również zostać wyświetlony, gdy programator nie rozpozna karty model 3205 po jej włożeniu. W takim przypadku należy wyjąć kartę i nacisnąć przycisk OK na ekranie błędu. Poczekać na ponowne wyświetlenie ekranu startowego programatora i ponownie włożyć kartę. Spowoduje pohownerozpoczęcie procesu eksportowania.*<br> *Spowoduje ponowne rownikat o błędzie informujący*<br> *spozna karty model 3205 po jej włożeniu. W takim procesu kopinach wyświetlenie ekrania.*<br> *wyświetlenie ekranu st* 2. Włożyć kartę do gniazda kartm<br>
Dodatek A: Wkładanie i wyjmov<br>
do karty pamięci microSD™ moc<br>
i jej rozpoznaniu zostanie wyśw<br>
Uwaga: W przypadku włożer<br>
zostanie wyświetlon<br>
karcie Komunikat m<br>
karcie Komunikat m<br>
wyjąć **Uwaga:** Wp<br>
zost<br>
zostarc<br>
zostaralá verzet.<br>
zostaralá verzet.<br>
zostaralá verzet.<br>
zostaralá vezet.<br>
zostaralá vezet.<br>
zostaralá vezet.<br>
zostaralá vezet.<br>
zostaralá vezet.<br>
zostaralá vezet.<br>
zostaralá vezet.<br>
zostaralá v **Uwaga:** W przypadku<br>
zostanie wyśn<br>
karcie Komun<br>
karcie Komun<br>
karcie Komun<br>
wyjąć kartę ir<br>
3.<br>
A is Nacisnąć przycisk Copy D<br>
3.<br>
Maciśnięcie przycisku OK Experience werden.<br>
Solarie Werken werden.<br>
Solarie Komunika<br>
Nacisna przycisk Copy Data<br>
Solarie Macisna przycisk Copy Data<br>
Solarie Macisniecie przycisku OK special Wyjąć kartę microSD<sup>m</sup> zgod Karcie Komunikat r (America)<br>
AFRICA COMPUS Version of Actor<br>
AFRICA Compusible kida<br>
A Po zakończeniu procesu kopio<br>
A Po zakończeniu procesu kopio<br>
A Po zakończeniu procesu kopio<br>
A Po zakończeniu procesu kopio<br>
A Po zak
	- Nacisnąć przycisk Copy Data (Kopiuj dane) na tym i następnym ekranie.
	- 4. Po zakończeniu procesu kopiowania zostanie wyświetlony ekran z potwierdzeniem. Naciśnięcie przycisku OK spowoduje powrót do ekranu startowego programatora. Wyswietlenie ekranu<br>lacisnąć przycisk Copy Data (Kc<br>lacisnięcie przycisku OK spowo<br>lacisnięcie przycisku OK spowo<br>vyjąć kartę microSD<sup>-</sup> zgodnie z<br>wyjście z ekranu startow<br>spowoduje ponowne roz Version procesu kopiowania zakończeniu procesu kopiowania zaśniecie przycisku OK spowoduje p<br>ac kartę microSD zgodnie z instrumental pasurilista.<br>Ac wyjście z ekranu startowego i przypowoduje ponowne rozpoczęcy<br>ogramu pod przycisk Copy Data (Kopiuj dane) na ty<br>czeniu procesu kopiowania zostanie wy<br>ie przycisku OK spowoduje powrót do<br>tę microSD™ zgodnie z instrukcjami (D<br>Wyjście z ekranu startowego i powrót do<br>powoduje ponowne rozpoczęcie pr
	- 5.<sup>8</sup> Wyjąć kartę microSD™ zgodnie z instrukcjami (Dodatek A).

*Uwaga: Wyjście z ekranu startowego i powrót do niego przy włożonej karcie microSD™*  jście z ekranustartowego i<br>biologie pohownerozpocze<br>woduje pohownerozpocze<br>wia przeglądanie, dostosc<br>wia przeglądanie, dostosc

#### **Funkcje elektrogramu podskórnego (S-ECG)**

Programator umożliwia przeglądanie, dostosowywanie i przechwytywanie strumieniowej transmisji elektrogramu podskórnego (S-ECG) z generatora impulsów. S. Wyjąć kartę microSD<sup>m</sup> zgodnie z instrukcjami (Dodatek Anarch Wyjście z ekranu startowego i powrót do niego prz<br>
Wyjście z ekranu startowego i powrót do niego przemie wyjscie z ekranu startowego (S-ECG)<br>
In**kcje elektro** ekranu startowego i powrót do n<br>le ponowne rozpoczęcie procesu<br>lskórnego (S-ECG)<br>zeglądanie, dostosowywanie i po<br>częglądanie, dostosowywanie i polskórnego<br>elektrogramu podskórnego Sanome versierte grotter en<br>Sanome dostosowy wanie i brz<br>S-ECG) z generatora impulsów.<br>S-ECG) z generatora impulsów.<br>Jektrogramu podskórnego (S mego (S-ECG)<br>Canie, dostosowywanie i prz<br>CG) z generatora impulsów.<br>CG) z generatora impulsów.<br>frogramu podskórnégo (S-<br>adnotacji pozwalających roz

System zapewnia umieszczanie adnotacji pozwalających rozpoznać określone zdarzenia na elektrogramie podskórnym (S-ECG). Znaczniki te przedstawia Znaczniki elektrogramu podskórnego (S-ECG) na ekranach wyświetlacza programatora oraz w drukowanych raportach tabela (Tabela 2). tartowego i powrotao mego przy włożonej r<br>pre rozpoczęcie procesu eksportowania.<br>Przech (S-ECG)<br>nie: dostosowywanie i przechwytywanie startowego<br>pramu podskórnego (S-ECG)<br>pramu podskórnego (S-ECG)<br>protacji pozwalających ro Werstein. Skal ikke brzechwytywanie standardza impulsów.<br>
Experienter version. Skal in przechwytywanie standardza impulsów.<br>
Wersja pozwalających rozpoznać okręślon.<br>
Metal i te przedstawia. Znaczniki elektropaczniki elekt

Versãoobsoleta. Nãoutilize. Versiune expirată. <sup>A</sup> nuseutiliza. Zastaraná verzia. Nepoužívať. Zastarela različica. Neuporabite. Vanhentunut versio. Älä käytä. Föråldrad version. Använd ej. Güncelolmayansürüm.Kullanmayın.

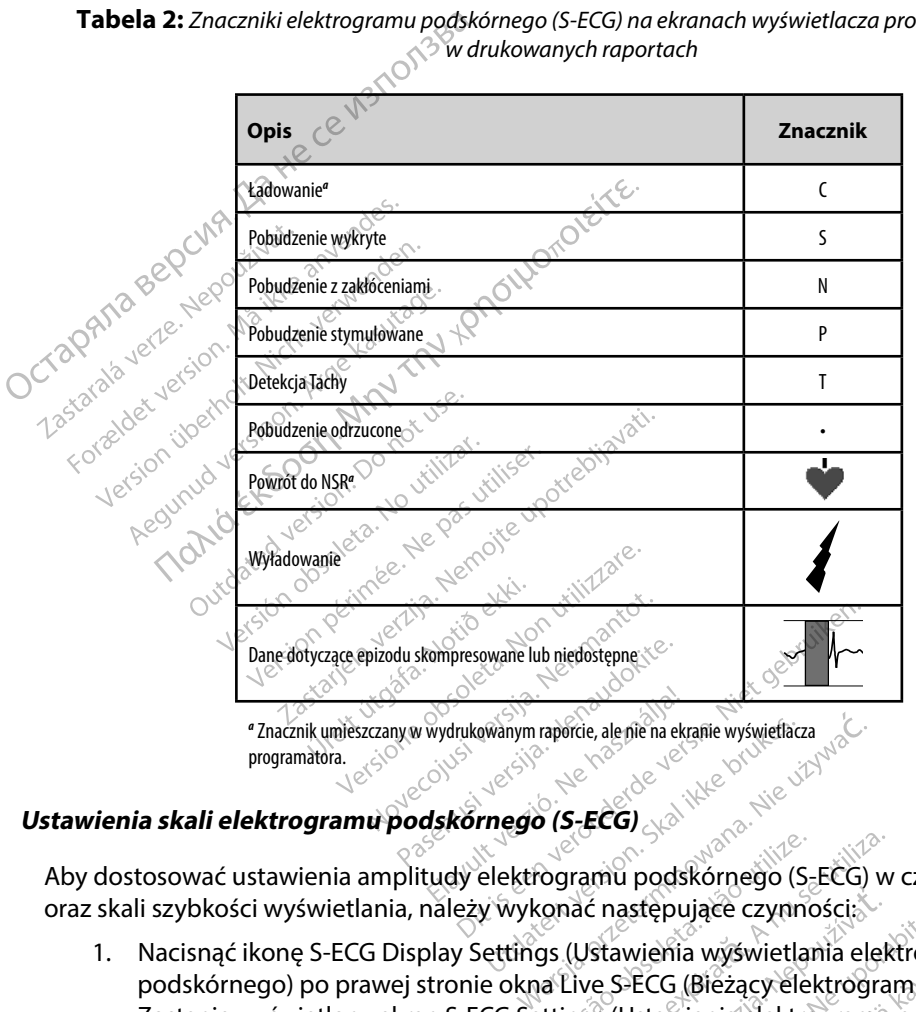

**Tabela 2:** *Znaczniki elektrogramu podskórnego (S-ECG) na ekranach wyświetlacza programatora oraz w drukowanych raportach*

programatora.

Aby dostosować ustawienia amplitudy elektrogramu podskórnego (S-ECG) w czasie rzeczywistym oraz skali szybkości wyświetlania, należy wykonać następujące czynności:

1. Nacisnąć ikonę S-ECG Display Settings (Ustawienia wyświetlania elektrogramu podskórnego) po prawej stronie okna Live S-ECG (Bieżący elektrogram podskórny).<br>Zostanie wyświetlony ekran S-ECG Settings (Ustawienia elektrogramu podskórnego).<br>Ali podskórnego). Zostanie wyświetlony ekran S-ECG Settings (Ustawienia elektrogramu podskórnego). ego (s-ECG)<br>
ktrogramu podskórnego (s-ECG) w c<br>
vykonać następujące czynności:<br>
vings (Ustawienia wyświetlania elektr<br>
kha Live S-ECG (Bieżący elektrogramu p<br>
Settings (Ustawienia elektrogramu p **Zastaraná verzia. Nepoužívatel različica.**<br>Zastaraná vysvietlania elektrogramá<br>Zastaria vysvietlania elektrogram<br>Live S-ECG (Bieżący elektrogramá podsk<br>Zastarela različica. Newportania podsk stępujące czymności;<br>vienia wyświetlania elektrogran<br>ECG (Bieżący elektrogram podskó<br>Istawienia elektrogramu podskó<br>Istawienia elektrogramu podskó<br>Alastica alaktrogramu podskó ma wyswietlania elektrogram wyswietlania elektrogramu<br>Bieżący: elektrogram podskórny)<br>enia elektrogramu podskórnego).<br>a azikickrogramu podskórnego).<br>Azikickrogramu podskórnego).<br>kickrogramu podskórnego).<br>strenuty de alektrogramu podskórnego).

2. Wybrać i przeciągnąć paski skali Gain (Wzmocnienie) i Sweep Speed (Prędkość przesuwu) zgodnie z potrzebami (Ilustracja 21). Skala elektrogramu podskórnego (S-ECG) ulegnie zmianie zgodnie z wybranym ustawieniem. Ustawienie wzmocnienia powoduje zmianę wzmocnienia widocznego zapisu. Programator domyślnie przyjmuje wartość Full Range (Pełen zakres) dla generatorów impulsów z ustawieniem wzmocnienia 1x oraz 1/2 Range (1/2 zakresu) dla generatorów impulsów z ustawieniem wzmocnienia 2x. Suwak Sweep Speed (Szybkość przesuwu) reguluje szybkość przewijania wyświetlanego elektrogramu w oknie Live S-ECG (Bieżący elektrogram podskórny). Nominalna szybkość przesuwu to 25 mm/s. **ustawieniem wzmocnienia 1x oraz 1/2 Range (1/2 zakresu) dla generatora iz ustawieniem wzmocnienia 1x oraz 1/2 Range (1/2 zakresu) dla ge<br>
z ustawieniem wzmocnienia 2x. Suwak Sweep Speed (Szybkość prz<br>
szybkość przewijania** 2. Wybrać i przeciągnąć paski skali (Prędkość przesuwu) zgodnie z<br>podskórnego (S-ECG) ulegnie zr<br>wzmocnienia powoduje zmianę<br>domyślnie przyjmuje wartość Fu<br>z ustawieniem wzmocnienia 1x<br>z ustawieniem wzmocnienia 2x.<br>szybkoś z ustawieniem v<br>
z ustawieniem v<br>
szybkość przew<br>
elektrogram powieniem v<br>
elektrogram powietiem<br> *Dzserwerden brzew*<br> *Dzserwerden prze* 

*Uwaga: Ustawienia amplitudy i zmiany szybkości przewijania wyświetlanego elektrogramu podskórnego (S-ECG) w czasie rzeczywistym oraz przechwyconych elektrogramów podskórnych będą wpływały tylko na ustawienia wyświetlanego ekranu i nie będą miały żadnego wpływu na*  Exploration warmochienia<br>
z ustawieniem wzmochienia<br>
szybkość przewijania wyświelektrogram podskórny). No<br>
elektrogram podskórny). No<br>
elektrogram podskórny). No<br>
elektrogram podskórny<br>
elektrogram podskórny<br>
elektrogram p szybköść przewijania wyświetl<br>elektrogram podskórny). Nomi<br>AMegunud version. Alektrogramu pods<br>alektrogramu pods<br>przechwyconychel.<br>alektrogramu podstawienia wyświę<br>elektrogramu podstawienia wyświę ustawieniem wzmocnienia 1x oraz 1/2 Range<br>ustawieniem wzmocnienia 2x. Suwak Sweep<br>zybkość przewijania wyświetlanego elektrogr<br>lektrogram. podskórny). Nominalna szybkość<br>**Uwaga:** Ustawienia amplitudy i zmiany szyb<br>zelektrog **Outdated version. Donother and the set of the set of the set of the set of the set of the set of the set of the set of the set of the set of the set of the set of the set of the set of the set of the set of the set of the** 

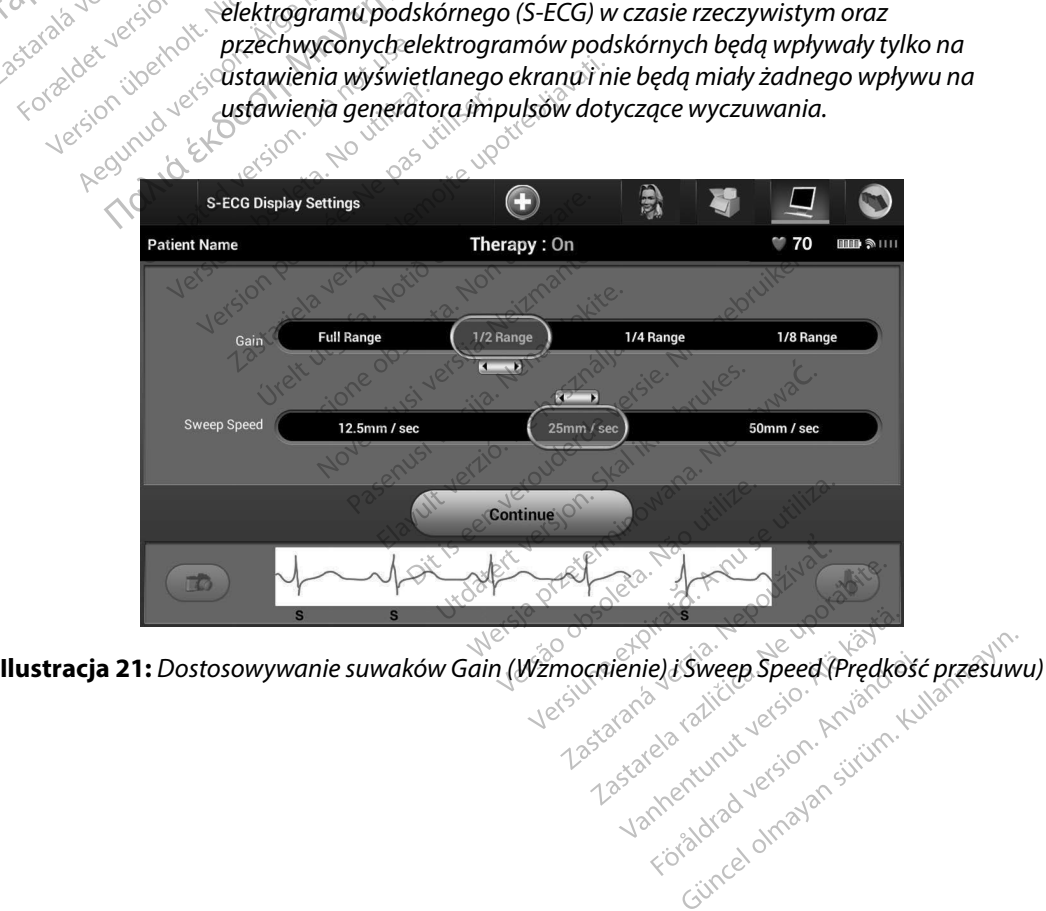

#### **Przechwytywanie i przeglądanie zapisów elektrogramu podskórnego (S-ECG)**

Programator może wyświetlać i zachowywać zapisy rytmu elektrogramu podskórnego (S-ECG) w czasie rzeczywistym. Programator zapisuje maksymalnie piętnaście zapisów generowanych przez: Przechwytywanie i przeglądanie zapisó<br>
Programator może wyświetlać i zachowy<br>
(S-ECG) w czasie rzeczywistym. Program<br>
generowanych przez:<br>
1. Ręcznie przechwycone, 12-seku<br>
przy użyciu przycisku przechwy<br>
składające się z:

- 1. Ręcznie przechwycone, 12-sekundowe zapisy elektrogramu podskórnego przy użyciu przycisku przechwytywania elektrogramu podskórnego (S-ECG), składające się z: i. Ręcznie przechwycone, 12-s<br>przy użyciu przycisku przech<br>składające się z:<br>8,5 sekund przed akty<br>8,5 sekund po aktywa<br>2,8 verwenden. Nicht verwenden.<br>2,8 zapisy elektrogramów pods<br>2,8 Zapisy elektrogramów pods 1. Recznie przech<br>
przy użyciu przy<br>
składające się z:<br>
składające się z:<br>
2004 12 × 2008 kór<br>
2004 12 × 3008 kór<br>
2004 12 × 3008 kór<br>
2004 12 × 3008 kór<br>
2004 1008 kór Forældet version. Må ikke anvendes. ecznie przechwycone, 12-sekundowe zapisy (zyprzycisku przycisku przechwytywania elektrowadzielektrowadzielektrowadzie...<br>
Małające się z:<br>
8,5 sekund przed aktywacja przycisku przechwyczne podskórnego (S-ECG)<br>
8,5 sekund p
	- 8,5 sekund przed aktywacją przycisku przechwytywania elektrogramu podskórnego (S-ECG)

e 3,5 sekund po aktywacji przycisku przechwytywania elektrogramu<br>30 sekund podskórnego (S-ECG)<br>32 Zapisy elektrogramów podskórnych napodackie zapisy elektrogramów podskórnych napodackie zapisy elektrogram podskórnego (S-ECG)

2. Zapisy elektrogramów podskórnych przechwycone ręcznie podczas testowania Składające się z:<br>
Składające się z:<br>
2. B.5 sekund przed aktyw<br>
2. bodskórnego (S-ECG)<br>
2. Zapisy elektrogramów podskó<br>
3.5 sekund po aktywacji<br>
2. Zapisy elektrogramów podskó<br>
3.5 sekund przed naciśnie<br>
6 sekund przed na Peashonnego (BEEG)<br>
• 3,5 sekund po aktywacji podskórnego (S-ECG)<br>
apisy elektrogramów podskórnego (S-ECG)<br>
dukcji, składające się z:<br>
• 6 sekund przed naciśniec<br>
• 6 maksymalnie 102 sekund

e<sup>cy</sup> 6 sekund przed naciśnięciem przycisku indukcji

 $\cdot$  maksymalnie 102 sekund po naciśnięciu przycisku indukcji

*Uwaga: Elektrogram podskórny wstrzymuje wykrywanie zdarzeń wyczuwanych przez 1,6 sekundy po dostarczeniu wyładowania. W wyniku tego zapis rytmu elektrogramu podskórnego nie będzie zawierać znaczników zdarzeń podczas tej 1,6 sekundy po wyładowaniu.*  Przez 1,6 sekundy po dostarczeniu wyładowania. W wyniku tego z elektrogramu podskórnego nie będzie zawierać znaczników zdarz<br>delektrogramu podskórnego nie będzie zawierać znaczników zdarz<br>deżeli konieczne jest zarejestrowa podskórnego (S-ECG)<br>Versión elektrogramów podskórnych pi<br>Vecji, składające się z:<br>Kosekund przed naciśnięciem pr<br>Maga: Elektrogram podskórny wst<br>Przez 1,6 sekundy po dostar<br>Pektrogramu podskórnego zastariela verzija. Przycisku przech<br>Askórnego (S-ECG)<br>Paktrogramów podskórnych przechwyce<br>Składające się z:<br>Ekund przed naciśnięciem przycisku in<br>Aksymalnie 102 sekund po naciśnięciu<br>Italia verzez 1,6 sekundy po dostarcze Kund przed naciśnięciem p<br>Symalnie 102 sekund po n<br>Elektrogram podskórny ws<br>przez 1,6 sekundy po dosta<br>elektrogramu podskórneg<br>tej 1,6 sekundy po wyładow d przed naciśnięciem przycisku in<br>nalnie 102 sekund po naciśnięciu przed naciśnięciu<br>nalnie 102 sekund po naciśnięciu przed ktrogram podskórny wstrzymuje w<br>ktrogramu podskórnego nie będzie<br>1,6 sekundy po wyładowaniu.<br>rejes Ne 102 sekund po naciśnięciu p<br>Pogram podskórny wstrzymuje wykogramu podskórny wstrzymuje wykogramu podskórnego nie będzie<br>Sekundy po dostarczeniu wykogramu<br>Sekundy po wyładowaniu.<br>Sestrowanie dodatkowego zapisi ram podskórny wstrzymuje wyki<br>sekundy po dostarczeniu wyład<br>amu podskórnego nie będzie za<br>kundy po wyładowaniu.<br>cowanie dodatkowego zapisu, ekund po naciśnięciu przycisku indukcji<br>podskórny wstrzymuje wykrywanie zdarzeń w<br>ndy po dostarczeniu wyładowania W wyniki<br>podskórnego nie będzie zawieracznacznikó<br>po wyładowaniu.<br>nie dodatkowego zapisu, nowy zapis spowu.<br> Po dostałczeniu wyndowania w wynikała<br>dostałczeniu wyndowania w wynika<br>wyładowaniu.<br>dodatkowego zapisu, nowy zapis spow<br>wytmu elektrogramu podskórnego (S<br>sci:<br>ECG (Przechwyć elektrogram podskórn)<br>e S-ECG (Bieżący elektrogr

Jeżeli konieczne jest zarejestrowanie dodatkowego zapisu, nowy zapis spowoduje nadpisanie najstarszego wcześniejszego zapisu.

# **należy wykonać następujące czynności:**

1. Nacisnąć przycisk Capture S-ECG (Przechwyć elektrogram podskórny) znajdujący się po lewej stronie okna Live S-ECG (Bieżący elektrogram podskórny). Elektrogram podskórny (S-ECG) będzie przewijany na ekranie wyświetlacza. Pod zapisem rytmu przechwytywanego elektrogramu podskórnego (S-ECG) wyświetlane są wskaźniki zapisu. Każdy 12-sekundowy zapis jest uzupełniany o znacznik daty i godziny zgodnie z ustawieniem daty i godziny w programatorze. **Properties and the commodel of the set of the set of the set of the set of the set of the set of the set of the set of the set of the set of the set of the set of the specific diskórne indukcja są with the same produced a** Version 2 Apisu, Newy Zapis spowod<br>
Welektrogramu podskórnego (S-E<br>
Versich wyć elektrogram podskórny)<br>
Przechwyć elektrogram podskórny)<br>
CG (Bieżący elektrogram podskórny)<br>
I podskórnego (S-ECG) wyświetlane<br>
I podskórnego **Exact product and podskórnego (S-ECG),**<br>Awyć elektrogram podskórny) znajc<br>Pracy elektrogram podskórny). Elektrogram podskórny). Elektrogram podskórny). Elektrogram podskórny). Elektrogram<br>A različica. Pod zapisen<br>Zastarel ktrogram podskorny) znajduj<br>ktrogram podskórny). Elektro<br>Fwyświetlacza. Pod zapisem r<br>(S-ECG) wyświetlane są wska<br>any o znacznik daty i godziny<br>matorze<br>Podskór automatycznie<br>Podskór automatycznie<br>Podskór automatycznie<br>Pods rogram podskórny) znajdujący<br>rogram podskórny). Elektrogram<br>výwietlacza. Pod zapisem rytmu<br>-ECG) wyświetlane są wskaźniki<br>y o znacznik daty i godziny<br>torze.<br>enerowane automatycznie<br>o udziału użytkownika.

*podczas testu indukcji, bez dodatkowego udziału użytkownika.*

- 2. Wybrać i przesunąć wskaźniki wzdłuż zapisu elektrogramu podskórnego (S-ECG), aby zmierzyć potrzebne interwały.
- 3. Nacisnąć przycisk Continue (Kontynuuj), aby powrócić do poprzedniego ekranu.

Istnieje także możliwość przechwycenia elektrogramów podskórnych odpowiadających wszystkim trzem wektorom wyczuwania (Primary (głównego), Secondary (drugorzędowego) i Alternate (alternatywnego)) za pomocą przycisku Capture All Sense Vectors (Przechwyć wszystkie wektory wyczuwania) na ekranie Utilities (Narzędzia) (Ilustracja 22). 2. Wybrać i przesunąć wskaźniki w<br>aby zmierzyć potrzebne interwa<br>3. Nacisnąć przycisk Continue (Kor<br>Istnieje także możliwość przechwycenia<br>trzem wektorom wyczuwania (Primary ((<br>alternatywnego)) za pomocą przycisku<br>wyczuwan trzem wektorom wyczu<br>
(alternatywnego)) za poużívatel<br>
wyczuwania) na ekranie<br> **Przeglądanie wcześniej przeglądanie wcześniej przeglądanie wcześniej**<br>
CGdy programator znajdu Istnieje także możliwość przechwy<br>trzem wektorom wyczuwania (Princial History<br>(alternatywnego)) za pomoca przy<br>wyczuwania) na ekranie Utilities (†<br>przechwy<br>Trzeglądanie wczęśniej przechwy<br>(Gdy programator znajduje się w tr version wyczuwania (Prima<br>Ilternatywnego)) za pomocą przycis<br>Vyczuwania) na ekranie Utilities (Nai<br>**eglądanie wcześniej przechwyco**lt<br>dy programator znajduje się w tryb<br><sup>3.6</sup> 1. Nacisnać ikonę Main Menu (2. Nacisnać ikonę ktorom wyczuwania (Primary (głównego), §ec<br>wnego)) za pomocą przycisku Capture All Ser<br>nia) na ekranie Utilities (Narzędzia) (Hustracja :<br>**ie wcześniej przechwyconego elektrogram**<br>amator znajduje się w trybie Online:<br>acis

#### **Przeglądanie wcześniej przechwyconego elektrogramu podskórnego (S-ECG)**

Gdy programator znajduje się w trybie Online:

- 1. Nacisnąć ikonę Main Menu (Menu główne).
- 2. Nacisnąć przycisk Follow Up (Badania kontrolne).
- 3. Nacisnąć ikonę Captured and Stored Episode S-ECG (Przechwycone i zapisane epizody elektrogramu podskórnego). Zostanie wyświetlony ekran Captured S-ECG (Przechwycone elektrogramy podskórne). Macisnąć ikonę Captured and Stored Episode S-ECG (Przechwycone i zapisane<br>
Epizody elektrogramu podskórnego). Zostanie wyświetlony ekran Captured S-ECG<br>
(Przechwycone elektrogramy podskórne)<br>
4. Wybrać z listy jeden przech Euwania) na ekranie Utilities (Narzę<br>Adanie wczęśniej przechwycone<br>Adanie wczęśniej przechwycone<br>Programator znajduje się w trybie<br>1. Nacisnać ikonę Main Menu (M.<br>2. Nacisnać ikonę Captured and Sepizody elektrogramu podskó Example of a graduator znajduje się w trybie O<br>Accisnac ikonę Math Menu (Mer<br>Accisnac przycisk Follow Up (Ba<br>Accisnac ikonę Captured and Strate<br>Przechwycone elektrogramy po<br>Vyhrac z listy ieden przechwyco isnąć ikonę Main Menu (Menu głów<br>isnąć przycisk Follow Up (Badania lisnąć przycisk Follow Up (Badania lisnąć ikonę Captured and Stored E<br>cody elektrogramu podskórnego).<br>echwycone elektrogramy podskórnego.<br>orač z listy jede znajduje się w trybie Online:<br>ikonę Main Menu (Menu główne).<br>przycisk Follow Up (Badania kontrolne<br>ikonę Captured and Stored Episode S-I<br>ektrogramu podskórnego). Zostanie v<br>jisty jeden przechwycony elektrogram<br>iam podskórn
	- 4. Wybrać z listy jeden przechwycony elektrogram podskórny lub Induction S-ECG (elektrogram podskórny z indukcją). Zostanie wyświetlony ekran szczegółów elektrogramu podskórnego. one Captured and Stored.<br>Ktrogramu podskórnego).<br>One elektrogramy podskó<br>fty jeden przechwycóhy el<br>m podskórnego.<br>Au podskórnego. amu podskornego). Zostanie w<br>ektrogramy podskórne)<br>en przechwycony elektrogram i<br>skórny z indukcja). Zostanie wy<br>skórnego.<br>mąč wskaźniki zapisu aby przec<br>Continue (Kontynuuj), aby pow<br>ektrogram podskórny). przechwycony elektrogram po<br>przechwycony elektrogram po<br>śrny z indukcja). Zostanie wyśw<br>órnęgo.<br>c wskażniki zapisu aby przeglą<br>ntinue (Kontynuuj), aby powrócz<br>rogram podskórny). Experience of the price of the offlines.<br>
	The offlines of the price of the price of the price of the price of the price of the price of the price of the price of the price of the price of the price of the price of the pric
	- 5. Wybrać i przeciągnąć wskaźniki zapisu, aby przeglądać szczegóły.
	- (Przechwycony elektrogram podskórny). Eladukcja). Zostanie wyśw<br>Ego.<br>Skaźniki zapisu aby przeglą<br>Inue (Kontynuuj), aby powró<br>Iram podskórny).<br>Arazmatera lubarzoz Mair Werstein.<br>
	Werstein version. Skal ikke brukes.<br>
	Werstein version. Skal ikke brukes.<br>
	Werstein version. Skal ikke brukes.<br>
	Werstein version. Skal ikke brukes.<br>
	Werstein version. Skal ikke brukes.<br>
	Werstein version. Skal ikk

Gdy programator znajduje się w trybie Offline:

- 1. Na ekranie startowym programatora lub przez Main Menu (Menu główne) wybrać opcję Stored Patient Sessions (Zapisane sesje pacjenta).
- 2. Wybrać odpowiednią zapisaną sesję pacjenta.
- 3. Wybrać z listy jeden Captured S-ECG (przechwycony elektrogram podskórny (S-ECG)). Zostanie wyświetlony ekran Captured S-ECG Details (Szczegóły przechwyconego elektrogramu podskórnego). Kórny).<br>
Kórny).<br>
Versiume expiration (Menu głów<br>
Dinese operată. Nărmanu (Menu głów<br>
Disane sește pacjenta).<br>
Się pacjenta.<br>
CG (przechwycony elektrogram podsine expirată.<br>
CG (przechwycony elektrogram podsine expirată. Sprzez Main Menu (Menu główne)<br>
Sprzez Main Menu (Menu główne)<br>
Zechwycony elektrogram podskóm<br>
Zechwycony elektrogram podskóm<br>
FCG Details (Szczegóły przechwycone<br>
Pocjento zawierają przechwycone ele Extrain Menu (Menu główne) w<br>Pacjenta)<br>Alandwycóny elektrogram podskórny<br>Details (Szczegóły przechwycon<br>Alandwierają przechwycóne elektria takiej sytuacji po otwarciu se Föråldrad version.<br>Föråldrad version. Använd version.<br>Föräldrad version. Använd efter version.<br>Föräldrad version. Använd efter version.<br>Föräldrad version. Använd version.<br>Föräldrad version. Används version.<br>Föräldrad versi enta)<br>Sura Maria Baraton (S. ECG)).<br>The elektrogram podskórny (S. ECG)).<br>Is (Szczegóły przechwyconego<br>Kiej sytuacji po otwarciu sesji pacjenta<br>im wypadku należy nacisnąć ikonę
	- *Uwaga: Nie wszystkie zapisane sesje pacjenta zawierają przechwycone elektrogramy podskórne. W przypadku wystąpienia takiej sytuacji po otwarciu sesji pacjenta zostanie wyświetlony komunikat. W takim wypadku należy nacisnąć ikonę*

*Main Menu (Menu główne), a następnie nacisnąć przycisk End Session (Koniec sesji). Powoduje to powrót do ekranu startowego programatora.*

- 4. Wybrać i przeciągnąć wskaźniki zapisu, aby przeglądać szczegóły.
- 5. Nacisnąć przycisk Continue (Kontynuuj), aby powrócić do ekranu z listą Captured S-ECG (Przechwycony elektrogram podskórny).<br> **ties (Narzed -1-1-1<sup>005)</sup><br>
ties (Narzed -1-1-1<sup>005)</sup>**

# **Menu Utilities (Narzędzia)**

Menu Utilities (Narzędzia) programatora zapewnia dostęp do dodatkowych funkcji urządzenia. Mogą to być m.in. opcje Acquire Reference S-ECG (Uzyskaj referencyjny elektrogram podskórny), Capture All Sense Vectors (Przechwyć wszystkie wektory wyczuwania), Beeper Control (Sterowanie sygnalizatorem dźwiękowym), Manual Setup (Konfiguracja ręczna), SMART Settings (Ustawienia funkcji SMART) oraz AF Monitor. Main Menu (Menu ga<br>
(Koniec sesji), Rowoo<br>
4. Wybrać i przeciągnąć wskaźniki<br>
5. Nacisnąć przycisk Continue (Koniec III)<br>
(Przechwycony elektrogram pod<br>
Menu Utilities (Narzędzia)<br>
Menu Utilities (Narzędzia)<br>
Menu Utilitie Przechwycony<br> **Menu Utilities (Narzędzi**<br>
Menu Utilities (Narzędzia<br>
Megą to być m.in. opcje<br>
Capture All Sense Vector<br>
Cstarvienia funkcji SMA<br>
(Ustawienia funkcji SMA 5. Nacisnąc przycjsk Continu<br>
(Przechwycony elektrogram<br> **mu Utilities (Narzędzia)**<br>
Menų Utilities (Narzędzia) program<br>
Mogą to być m.in. opcje Acquire R<br>
Capture All Sense Vectors (Przechus)<br>
(Sterowanie sygnalizatorem d **u Utilities (Narzedzia)**<br>Menu Utilities (Narzedzia)<br>Menu Utilities (Narzedzia) programat<br>Mogą to być m.in. opcje Acquire Refe<br>Apture All Sense Vectors (Przechwy)<br>Stawienia funkcji SMART) oraz AF<br>Jostawienia funkcji SMART) **Jtilities (Narzędzia)**<br>Au Utilities (Narzędzia) programator<br>Ale to być m.in. opcje Acquire Refere<br>ture All Sense Vectors (Przechwyć v<br>rowanie sygnalizatorem dźwiękow<br>awienia funkcji SMART) oraz AF Mc<br>przejść do menu Utili Przechwycony elektrogram podskorny).<br>
Les (Narzędzia)<br>
Les (Narzędzia)<br>
Les (Narzędzia) programatora zapewnia dost<br>
Min: opcje Acquire Reference S-ECG (Uzys<br>
II Sense Vectors (Przechwyć wszystkie wektor<br>
II Sense Vectors ( pyc m.in. opcje Acquire Reieren<br>II Sense Vectors (Przechwyć ws<br>iie sygnalizatorem dźwiękowyr<br>iia funkcji SMART) oraz AF Mon<br>ść do menu Utilities (Narżędzia<br>ce czynnościs Vectors (Przechwyć wszystkie wektory<br>ilizatorem dzwiękowym), Manual Setuji<br>is SMART) oraz AF Monitor.<br>Phu Utilities (Narzędzia) w trakcie sesji (106cj.<br>konę Main Menu (Menu główne), aby wy<br>przycisk Utilities (Narzędzia), z

Aby przejść do menu Utilities (Narzędzia) w trakcie sesji Online, należy wykonać następujące czynności: version dzwiękowym), Mai<br>funkcji SMART) oraz AF Monitor.<br>do menu Otilities (Narzędzia) w traczynnościa<br>czynnościa<br>sinąć ikonę Main Menu (Menu główr<br>isnąć przycisk Utilities (Narzędzia).<br>stracja 22)

- 1. Nacisnąć ikonę Main Menu (Menu główne), aby wyświetlić ekran Main Menu (Menu główne).
- 2. Nacisnąć przycisk Utilities (Narzędzia). Zostanie wyświetlony ekran Utilities (Narzędzia) (Ilustracja 22).

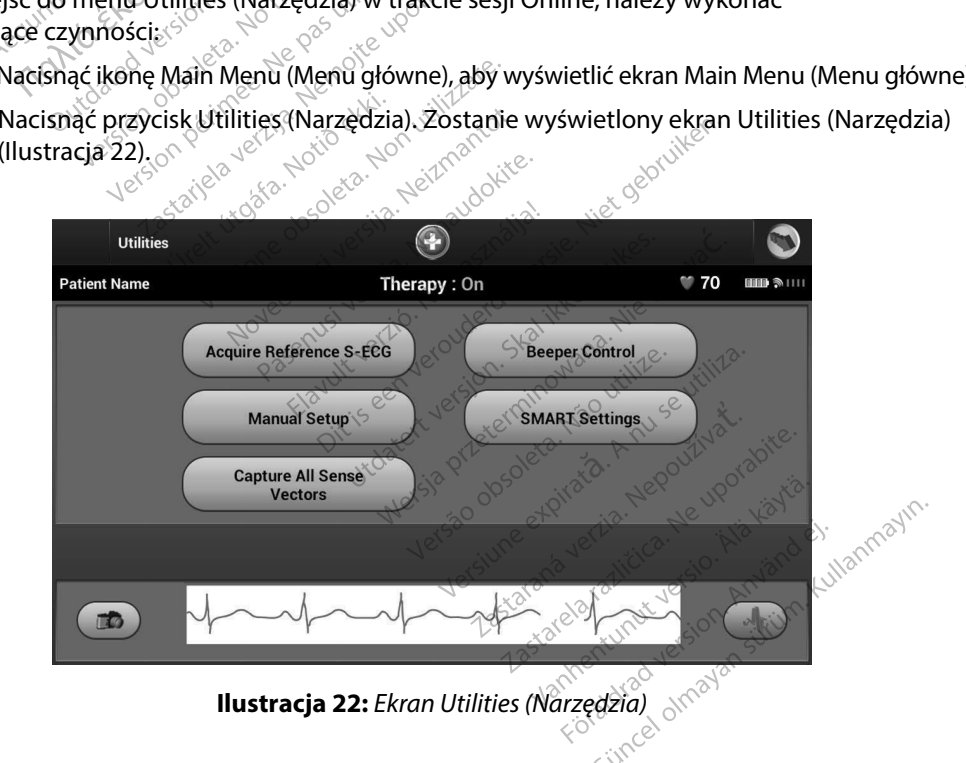

#### **Acquire Reference S-ECG (Uzyskaj referencyjny elektrogram podskórny)**

Aby uzyskać referencyjny elektrogram podskórny (S-ECG), należy wykonać następujące czynności:

- 1. Na ekranie Utilities (Narzędzia) dostępnym z ekranu Main Menu (Menu główne) nacisnąć przycisk Acquire Reference S-ECG (Uzyskaj referencyjny elektrogram podskórny), aby przejść do ekranu Acquire Reference S-ECG (Uzyskiwanie referencyjnego elektrogramu podskórnego).
- 2. Nacisnąć przycisk Continue (Kontynuuj), aby uzyskać referencyjny elektrogram podskórny (S-ECG). Programator rozpocznie pozyskiwanie referencyjnego elektrogramu podskórnego (S-ECG). Zostanie wyświetlony komunikat z poleceniem, aby pacjent pozostawał nieruchomo. Szablon zespołu QRS referencyjnego elektrogramu podskórnego (S-ECG) jest rejestrowany i zapisywany w generatorze impulsów. **Acquire Reference S-ECG (Uzyskaj reference Aby uzyskać referencyjny elektrogram p**<br>
1. Na ekranie Utilities (Narzędzia) o nacisnąć przycisk Acquire Reference podskórny), aby przejść do ekranie referencyjnego elektrogramu podskórny) aby<br>
referencyjnego<br>
2. Nacisnac przycia<br>
Podskórny (S-EC<br>
podskórnego (S<br>
Pozostawał nier<br>
O Colonia podskórnego (S<br>
Pozostawał nier<br>
Podskórnego (S<br>
Podskórnego (S macisnąć przycisk Acquire<br>
podskórny), aby przejść d<br>
referencyjnego elektrogra<br>
2. Nacisnąć przycisk Continu<br>
Podskórnego (S-ECG), Zos<br>
podskórnego (S-ECG), Zos<br>
podskórnego (S-ECG) jest<br>
<sup>28</sup> 32 Aby zakończyć procedurę<br> Podskorny), aby przejsc do e<br>
referencyjnego elektrogram<br>
2. Nacisnąć przycisk Continue<br>
Podskórny (S-ECG), Program<br>
Podskórnego (S-ECG), Zosta<br>
Pozostawał nieruchomo Sza<br>
Pozostawał nieruchomo Sza<br>
Pozostawał nieruchomo S 2. Nacisnać przycisk Continue (Kasutage.)<br>
Podskórnego (S-ECG), Programat<br>
podskórnego (S-ECG), Zostania<br>
podskórnego (S-ECG), Zostania<br>
podskórnego (S-ECG) jest rejes<br>
32<sup>6</sup> Aby zakończyć procedurę i po<br>
przycisk Continue odskórny), aby przejść do ekranu Acquire Referencyjnego elektrogramu podskórnego).<br>
acisnąć przycisk Continue (Kontynuuj), aby u:<br>
odskórnego (S-ECG), Programator rozpocznie podskórnego (S-ECG), Zostanie wyświetlony ko<br>
o
	- 3. Aby zakończyć procedurę i powrócić do ekranu Utilities (Narzędzia), należy nacisnąć przycisk Continue (Kontynuuj). W dowolnym momencie można użyć przycisku Cancel  $\mathbb{R}^{\otimes 7}$ (Anului) do zakończenia pozyskiwania elektrogramu podskórnego (S-ECG) i powrotu do ekranu Utilities (Narzędzia). Saskorkego (S Eco) Esstante Road<br>Saskorhego (S ECG) jest rejestre<br>Dodskórhego (S ECG) jest rejestre<br>Donota version. Donota (Kontynuuj).<br>Donotuse. Roadzania pozyski<br>Rranu Utilities (Narzędzia). Skomego (S-ECG) jest rejestrowany<br>Vzákończyć procedurę i powrócić d<br>Vejsk Continue (Kontynuuj). W dow<br>Muj) do zakończenia pozyskiwania<br>Anu Utilities (Narzędzia).<br>Pase Vectors (Przechwyć wszystk<br>Mure All Sense Vectors (Prze ratnieruchomo, szabion zespołu QRS re<br>lego (S-ECG) jest rejestrowany i zapisyw<br>niczyć procedurę i powrócić do ekrahu<br>Continue (Kontynuuj). W dowolnym mc<br>do zakończenia pozyskiwania elektrogri<br>lilities (Narzędzia).<br>Vectors

#### **Capture All Sense Vectors (Przechwyć wszystkie wektory wyczuwania)**

Przycisk Capture All Sense Vectors (Przechwyć wszystkie wektory wyczuwania) na ekranie Utilities (Narzędzia) umożliwia konfigurację ustawień tymczasowych programatora i możliwość przechwycenia elektrogramów podskórnych generowanych z trzech wektorów wyczuwania (Primary (głównego), Secondary (drugorzędowego) i Alternate (alternatywnego)). Proces ten zajmuje około jednej minuty. Po przechwyceniu wszystkich elektrogramów podskórnych programator powraca do oryginalnych ustawień. The Razgdzia).<br>
The Kharzedzia).<br>
Sense Vectors (Przechwyć<br>
Sense Vectors (Przechwyć<br>
Umożliwia konfiguracje us<br>
trógramów podskórnych ( versioneria pozyskiwania elektrogram<br>S (Narzędzia)<br>Versioneria elektroneria<br>S (Przechwyć wszystkie<br>S (Przechwyć wszystkie<br>ożliwią konfigurację ustawień tyn<br>Gramów podskórnych generowane<br>Condary (drugorzędowego) i Alterninu ance area constructions<br>
Therechwyc wszystkie wektory<br>
Vectors (Przechwyc wszystkie w<br>
iwia konfigurację ustawień tym<br>
mów podskórnych generowany<br>
indary (drugorzędowego) i Alte<br>
ity: Po przechwyceniu wszystkie<br>
oryginalny Eechwyc wszystkie wektory v<br>
Ectors (Przechwyc wszystkie we<br>
La konfiguracje ustawień tymcz<br>
W podskórnych generowanych<br>
lary (drugorzędowego) i Altern<br>
Po przechwyceniu wszystkich<br>
ginalnych ustawień Przechwyć wszystkie wel<br>configurację ustawień tymcz<br>podskórných generowanych<br>podskórných generowanych<br>przechwyceniu wszystkich<br>nalnych ustawień.<br>yczuwania: wyć wszystkie wektory wyczuwania)<br>
(Przechwyć wszystkie wektory wyczuwani<br>
figurację ustawień tymczasowych program<br>
dskórnych generowanych z trzech wektor<br>
drugorzędowego) i Alternate (alternatywne<br>
rzechwyceniu wszystkich Zechwyc wszystkie wertory wycz<br>urację ustawień tymczasowych p<br>córnych generowanych z trzech v<br>gorzędowego) i Alternate (alternich<br>chwyceniu wszystkich elektrografik<br>ikke brukes.<br>wania:<br>a) dostępnym z ekranu Main Mer<br>Sense ację ustawień tymczasowych programych generowanych z trzech wektorczystkich z trzech wektorczystkich elektrogramów programów przez przechwszystkich elektrogramów programów programów programów programów programów programów

Aby przechwycić trzy wektory wyczuwania:

- 1. Na ekranie Utilities (Narzędzia) dostępnym z ekranu Main Menu (Menu główne) nacisnąć przycisk Capture All Sense Vectors (Przechwyć wszystkie wektory wyczuwania).
- 2. Zostanie wyświetlony ekran Capturing 12 Second S-ECG (Przechwytywanie 12 sekund elektrogramu podskórnego) z widocznym stanem procesu przechwytywania wektorów wyczuwania. Versius Werschiefelektrogramów po zastaranú Main Menu (Menu głów)<br>Zastaranú Main Menu (Menu głów)<br>Zastaraná vystarané przechwytywanie<br>Mistanem procesu przechwytywanie<br>Można wyswietlić, wykonując czyn<br>wyconego elektrogramu podskórne

Po przechwyceniu trzy elektrogramy podskórne można wyświetlić, wykonując czynności opisane w części Przeglądanie wcześniej przechwyconego elektrogramu podskórnego (S-ECG)<br>na stronie 69. na stronie 69. Ekranu Main Menu (Menu głów<br>Przechwyć wszystkie wektory w<br>cond s-ECG (Przechwytywanie<br>anem procesu przechwytywania<br>a wyświetlić, wykonując czynn<br>nego elektrogramu podskórneg Echivyc wszystkie wektory wy<br>d S-ECG (Przechwytywanie 12<br>m procesu przechwytywania<br>wyświetlić, wykonując eżynno<br>po elektrogramu podskórnego Awyć wszystkie wektory wyczuwania<br>S-ECG (Przechwytywania 12 sekund<br>procesu przechwytywania <sub>1988</sub><br>Swietlić, wykonując czynności<br>elektrogramu podskórnego (S-ECG)

#### **Beeper Control (Sterowanie sygnalizatorem dźwiękowym)**

Generator impulsów wyposażony jest w wewnętrzny system ostrzegania (sygnalizator dźwiękowy), który może emitować dźwięki ostrzegające pacjenta o stanach urządzenia wymagających szybkiej konsultacji z lekarzem. Do tych stanów zalicza się między innymi: Beeper Control (Sterowanie sygnalizato<br>
Generator impulsów wyposażony jest w<br>
który może emitować dźwięki ostrzegają<br>
konsultacji z lekarzem. Do tych stanów z<br>
Przekroczenie ustalonego zakresu<br>
• Wydłużenie czasu ładowania

- Przekroczenie ustalonego zakresu przez wartość impedancji elektrody
- Wydłużenie czasu ładowania
- Niepowodzenie procedury sprawdzania integralności urządzenia
- • Zmienny czas wyczerpywania się baterii

Wewnętrzny system ostrzegania aktywuje się automatycznie w momencie wszczepienia. Po aktywowaniu, jeśli sygnalizator jest włączony, sygnały dźwiękowe emitowane są przez 16 sekund co dziewięć godzin do momentu rozwiązania problemu, który spowodował stan alarmowy. Jeśli problem powróci, sygnały dźwiękowe ponownie powiadomią pacjenta o konieczności konsultacji z lekarzem. Przekroczenie usta<br>
Wydłużenie czasu<br>
Wiepowodzenie pr<br>
Miepowodzenie pr<br>
Zmienny czas wycz<br>
Wewnętrzny system ostr<br>
Po aktywowaniu, jeśli sy Konsultacji z lekarzem. Do tych state<br>Frzekroczenie ustalonego za<br>Wydłużenie czasu ładowania<br>Frzekroczenie procedury s<br>Frzekrowania czas wyczerpywania<br>Wewnętrzny system ostrzegania a<br>Po aktywowaniu, jeśli sygnalizator<br>16 s • Przekroczenie ustalonego zakre<br>• Wydłużenie czasu ładowania<br>• Niepowodzenie procedury sprac<br>• Zmienny czas wyczerpywania s<br>• Zmienny czas wyczerpywania<br>• Vewnętrzny system ostrzegania akty<br>• Sekund co dzięwięć godzin do Wyałużenie czasu ładowania<br>
Niepowodzenie procedury spraw<br>
Zmienny czas wyczerpywania się<br>
wnętrzny system ostrzegania aktyw<br>
ktywowaniu, jeśli sygnalizator jeśt<br>
ekund co dziewięć godzin do mom<br>
mowy. Jeśli problem powróc kroczenie ustalonego zakresu przez wartość i<br>łużenie czasu ładowania<br>nowodzenie procedury sprawdzania integralny<br>ny system ostrzegania aktywuje się automaty<br>ny system ostrzegania aktywuje się automaty<br>ny system ostrzegania Eny system ostrzegania aktywuj<br>Dwaniu, jeśli sygnalizator jest w<br>Leśli problem powróci, sygnał<br>Pości konsultacji z lekarzem.<br>Jenie: Pacjentom należy porad<br>Każdym razem, gdy usłys<br>Ważdym razem, gdy usłys aniu, jeśli sygnalizator jeśt wło dziewięć godzin do momer<br>Sti problem powróci, sygnały<br>Sci konsultacji z lekarzem.<br>Je: Pacjentom należy poradz<br>Ważdym razem, gdy usłystacji każdym razem, gdy usłystacji z lekarzem.<br>Jest kir iu, jeśli sygnalizator jest włączon<br>izięwięć godzin do momentu roz<br>problem powróci, sygnały dźwi<br>konsultacji z lekarzem.<br>*Pacjentom należy poradzić, aby<br>każdym razem, gdy usłyszą sygnalizycy każdym razem, gdy usłyszą sygna* Pari ostrzegania aktywuje się automatycznej eśli sygnalizator jest włączony, sygnały<br>Więć godzin do momentu rozwiązania<br>oblem powróci, sygnały dźwiękowe po<br>nsultacji z lekarzem,<br>Pacjentom należy poradzić, aby niezwłocz<br>czy

- *Ostrzeżenie: Pacjentom należy poradzić, aby niezwłocznie kontaktowali się z lekarzem za każdym razem, gdy usłyszą sygnały dźwiękowe emitowane przez ich urządzenie.*
- *Uwaga: Ekran Reset Beeper (Resetuj sygnalizator dźwiękowy) jest włączony jedynie, gdy występuje stan alarmowy. Jeżeli zostanie uaktywniony stan alarmowy, po nawiązaniu połączenia wyświetli się ekran z powiadomieniem.* úrach-zickarzenn<br>dientom należy poradzić, al<br>idym razem, gdy usłyszą sy<br>ran Reset Beeper (Resetuj sy<br>występuje stan alarmowy<br>nawiążaniu połączenia wy<br>nieje możliwość, że po wyko acji z lekarzem<br>16 minależy poradzić, aby niezwłoc<br>16 minależy poradzić, aby niezwłoc<br>16 minależy poradzić, aby niezwłocz<br>16 minależenia wyświetli się<br>16 minależenia wyświetli się<br>16 minależenia wyświetli się<br>16 minależeni

*Przestroga: Istnieje możliwość, że po wykonaniu badania MRI nie będzie możliwe ponowne użycie funkcji Beeper (Sygnalizator dźwiękowy). Styczność z silnym polem magnetycznym aparatu MRI może spowodować trwałą utratę głośności funkcji Beeper (Sygnalizator dźwiękowy). Funkcji tej nie można odzyskać nawet po opuszczeniu obszaru wykonywania badania MRI i wyjściu z trybu MRI Protection Mode (Tryb ochrony w trakcie badań MRI). Przed wykonaniem obrazowania MRI lekarz i pacjent powinni rozważyć korzyści z badania MRI w zestawieniu z ryzykiem utraty funkcji Beeper (Sygnalizator dźwiękowy). Zdecydowanie zaleca się, aby po badaniu MRI pacjentów poddawać badaniom przy użyciu systemu LATITUDE NXT (o ile do tej pory nie był on wykorzystym aparatumik)*<br>Beeper (Sygnalizator dźwiękowy). Funkcji tej nie można odzyskać nawet po<br>opuszczeniu obszaru wykonywania badania MRI i wyjściu z trybu MRI Prote<br>Mode (Tr *wypadku zdecydowanie zaleca się zlecenie wizyt kontrolnych w klinice raz magnetycznym aparatu MRI może spowodować trwałą utratę g*<br>Beeper (Sygnalizator dźwiękowy), Funkcji tej nie można odzyska<br>opuszczeniu obszaru wykonywania badania MRI i wyjściu z tryb<br>Mode (Tryb ochrony w trakcie badań MRI) mnależy poradzić, aby niezwłocz<br>azem, gdy usłyszą sygnały dźwię<br>et Beeper (Resetuj sygnalizator d<br>puje stan alarmowy. Jeżeli zosta<br>zaniu połączenia wyswietli się ek<br>ożliwość, że po wykonaniu bada<br>kcji Beeper (Sygnalizator 111, gay asıysza syyrialy azwięko<br>Beeper (Resetuj sygnalizator dźw<br>ije stan alarmowy. Jeżeli zostani<br>niu połączenia wyświetli się ekra<br>liwość, że po wykonaniu badania<br>ji Beeper (Sygnalizator dźwiękow<br>vym aparatu MRI może s stan alarmowy. Jeżeli zostanie<br>tan alarmowy. Jeżeli zostanie<br>połączenia wyświetli się ekra<br>ość, że po wykonaniu badanie<br>eeper (Sygnalizator dźwiękov<br>aparatu MRI może spowodo<br>izator dźwiękowy). Funkcji tej<br>szaru wykonywania poradzic, aby niezwłocznie kontaktowali się<br>ły usłyszą sygnały dźwiękowe emitowane prz<br>ir (Resetuj sygnalizator dźwiękowy) jest włąc.<br>n alarmowy. Jeżeli zostanie uaktywniony stolaczenia wyswietli się ekran z powiadomien.<br>k ilamiowy. Jezen zostanie daktywni<br>zenia wyświetli się ekran z powiad<br>e po wykonaniu badania MRI nie br<br>e fo wykonaniu badania MRI nie br<br>atu MRI może spowodować trwałą<br>dźwiękowy). Funkcji tej nie można<br>wykonywania badania nia wyświetli się ekran z powiadomien<br>o wykonaniu badania MRI nie będzie n<br>ygnalizator dźwiękowy). Styczność z sil<br>y MRI może spowodować trwałą utratę<br>więkowy). Funkcji tej niemożna odzysi<br>ykonywania badania MRI i wyjściu nia badania MRI i wyjściu z trybu MRI<br>Idań MRI). Przed wykonaniem obrazc<br>ważyć korzyści z badania MRI w zesta<br>wonalizator dźwiękowy). Zdecydowa<br>św poddawać badaniom przy użyciu<br>ie zlecenie wizyt kontrolnych w klinic<br>wania WAN, Frzed Wykonument Condzow<br>Francysci z badania MRI w zestawizator dzwiękowy). Zdecydowan<br>ddawać badaniom przy użyciu s<br>on wykorzystywany). W przeciw<br>cenie wizyt kontrolnych w klinice<br>ia pracy urządzenia. **for dzwiękowy). Zdecydowanie<br>awać badaniom przy użyciu sy.**<br>wykorzystywany). W przeciwn<br>ie wizyt kontrolnych w klinice k<br>facy urządzenia.<br>sakonarzy dzielonia in stronomiczne<br>sakonarzy dzielonia in stronomiczne Serz Badamia Wini Wzestawielnia z<br>dźwiękowy). Zdecydowanie zaleca<br>dc badaniom przy użyciu systemu.<br>wizyt kontrolnych w klinice raz<br>wizyt kontrolnych w klinice raz<br>cy urządzenia.

#### *Reset Beeper (Resetuj sygnalizator dźwiękowy)*

Aby zresetować sygnalizator dźwiękowy, na ekranie Utilities (Narzędzia) dostępnym z ekranu Main Menu (Menu główne) nacisnąć przycisk Beeper Control (Sterowanie sygnalizatorem dźwiękowym) w celu otwarcia ekranu Set Beeper Function (Ustawianie funkcji sygnalizatora dźwiękowego).

Nacisnąć przycisk Reset Beeper (Resetuj sygnalizator dźwiękowy), aby zawiesić emitowanie sygnałów dźwiękowych wywołane stanem alarmowym. Jeżeli stan alarmowy nie zostanie naprawiony, sygnały dźwiękowe zostaną ponownie uaktywnione podczas kolejnej automatycznej samokontroli systemu S-ICD.<sup>2</sup> Reset Beeper (Resetuj sygnalizator dźwiękow<br>
Aby zresetować sygnalizator dźwiękowy<br>
Main Menu (Menu główne) nacisnąć przyc<br>
w celu otwarcia ekranu Set Beeper Funci<br>
Nacisnąć przycisk Reset Beeper (Resetuj<br>
sygnałów dźwięko Nacisnąć przycisk Reset Beeper (Rese<br>
sygnałów dźwiękowych wywołane si<br>
naprawiony, sygnały dźwiękowe zosi<br>
samokontroli systemu S-ICD.<br>
Wyłączanie sygnalizatora dźwiękow<br>
Wyłączenie emisji sygnałów dźwiękow<br>
(Wyłącz sygna w celu otwarcia ekranu Set Beeper<br>
Nacisnąć przycisk Reset Beeper (R<br>
sygnałów dźwiękowych wywołane<br>
naprawiony sygnały dźwiękowe<br>
samokontroli systemu S-ICD<br>
Myłączanie sygnalizatora dźwięk<br>
W urządzeniach SQ-Rx opcja Bee

#### *Wyłączanie sygnalizatora dźwiękowego (urządzenia SQ-Rx)*

W urządzeniach SQ-Rx opcja Beeper Control (Sterowanie sygnalizatorem dźwiękowym) umożliwia wyłączenie emisji sygnałów dźwiękowych w stanach alarmowych (funkcja Disable Beeper (Wyłącz sygnalizator dźwiękowy)). Aby wyłączyć sygnalizator dźwiękowy, należy wykonać następujące czynności: *tie sygnalizatora dźwiękowego (urządzenia SQ-Rx)*<br>eniach SQ-Rx opcja Beeper Control (Sterowanie sygnalizatorem dźwiękow<br>ie emisji sygnałów dźwiękowych w stanach alarmowych (funkcja Disable<br>ygnalizator dźwiękowy)). Aby wył narow dzwiękowych wyworane star<br>rawiony sygnały dźwiękowe zostar<br>okontroli systemu S-ICD.<br>gczanie sygnalizatora dźwiękoweg<br>rządzeniach SQ-Rx opcja Beeper Co<br>aczenie emisji sygnałów dźwiękowy<br>łącz sygnalizator dźwiękowy)). Drzycisk Reset Beeper (Resetuj sygnalizator dź<br>dźwiękowych wywołane stanem alarmowym<br>ay sygnały dźwiękowe zostaną ponownie uał<br>roli systemu S-ICD.<br>ie sygnalizatora dźwiękowego (urządzenia SC<br>emisji sygnałów dźwiękowych w s iach SQ-Rx opcja Beeper Control (Si<br>
Periisji sygnałów dźwiękowych w standizator dźwiękowy). Aby wyłączy<br>
Talizator dźwiękowy). Aby wyłączy<br>
Czynności:<br>
Czynności:<br>
Czynności:<br>
Czynności:<br>
Czynności:<br>
Czynności:<br>
Czynności Ilizatora dźwiękowego (urządzenia SQ-<br>Q-Rx opcja Beeper Control (Sterowanie<br>sygnałów dźwiękowych w stanach alaitordźwiękowy)). Aby wyłączyć sygnaliz<br>fości:<br>Tuńkcja Disable Beeper (Wyłącz sygnalizcy<br>ksploatacji (EQL) urządz

*Uwaga: Funkcja Disable Beeper (Wyłącz sygnalizator dźwiękowy) jest dostępna eksploatacji (EOL) urządzenia.* ísci:<br>ísci:<br>ísci:<br>mkcja Dísable Beeper (Wyłącz sygnalizz<br>ko wówczas, gdy nastąpi czas planowe<br>ploatacji (EQL) urządzenia.<br>Utilities (Narzędzia) wybrać opcję Bee<br>rem dźwiękowym), aby otworzyć ekr<br>alizatora dźwiękowego). isable Beeper (Wyłącz sygnaliza<br>vczas, gdy nastąpi czas planowej<br>icji (EOL) urządzenia.<br>s (Narzędzia) wybrać opcję Bee<br>swiękowym), aby otworzyć ekra<br>pła dźwiękowego).<br>able Beeper (Wyłącz sygnalizatc eeper (Wyłącz sygnalizator dźwiękowy) jest chrządzenia.<br>V nastąpi czaspilanowej wymiany (ERI) lub k<br>urządzenia.<br>dzia) wybrać opcję Beeper Control (Sterowym), aby otworzyć ekran Set Beeper Funct<br>ekowego).<br>per (Wyłącz sygnal

- 1. Na ekranie Utilities (Narzędzia) wybrać opcję Beeper Control (Sterowanie sygnalizatorem dźwiękowym), aby otworzyć ekran Set Beeper Function (Ustawianie funkcji sygnalizatora dźwiękowego). as, gdy nastąpi czas planowej w<br>(EOL) urządzenia.<br>Narzędzia) wybrać opcję Beepe<br>iękowym), aby otworzyć ekran<br>dźwiękowego).<br>Pasenia.<br>Newala wydaczenia wszystkich.<br>C trwała wydaczenia wszystkich. zędzia) wybrać opcję Beepe<br>Elavymi), aby otworzyć ekrancycie<br>więkowego).<br>Seeper (Wyłącz sygnalizator<br>Wale wyłączenie wszystkich)<br>wale wyłączenie wszystkich?<br>A urządzenia SO-RY Nie woły
- 2. Wybrać opcję Disable Beeper (Wyłącz sygnalizator dźwiękowy), aby wyłączyć sygnalizator dźwiękowy dla urządzenia.
- *Uwaga: Spowoduje to trwałe wyłączenie wszystkich sygnałów dźwiękowych w stanach alarmowych dla urządzenia SQ-Rx. Nie wpłynie to jednak na funkcję sygnału dźwiękowego w przypadku umieszczenia magnesu na urządzeniu ani w sytuacji, gdy programator nawiąże połączenie z urządzeniem.* ia) wybrać opcję Beeper Control (Sterow), aby otworzyć ekran Set Beeper Funct<br>Dwego).<br>Tradici version. Skal ikke brukes.<br>Wyłączenie wszystkich sygnałów dźwięk.<br>Wyłączenie wszystkich sygnałów dźwięk.<br>Adzenia SQ-RX. Nie wpły versia. Některé versie za protesta. Některé versie versie versie versie za protesta.<br>Czenie wszystkich sygnałów dźwiękow<br>ia SQ-Rx. Nie wpłynie to jednak na fun<br>w umieszczenia magnesu na urządzen<br>Podączenie zarządzeniem. wszystkich sygnałów dźwiękowych v<br>Rx. Nie wpłynie to jednak na funkcję s<br>eszczenia magnesu na urządzeniu an<br>zenie zurządzeniem o wygostariu an<br>zenie zurządzeniem o wygostariu an<br>staradzeniem o wygostariu analystariu Zastarela razticica, He utunauteria.<br>Zastarela razticica, He utunauteria. Vanhentunut version. Använd ej. Collaince du Sansalandan Kullanmayın.

#### *Włączanie/wyłączanie sygnalizatora dźwiękowego (urządzenia EMBLEM S-ICD)*

W urządzeniach EMBLEM S-ICD sygnalizator dźwiękowy należy przetestować, zanim zostanie włączony lub wyłączony. Aby przetestować sygnalizator dźwiękowy, należy wykonać następujące czynności: Włączanie/wyłączanie sygnalizatora dźwiękowego (urządzenia EM<br>
W urządzeniach EMBLEM S-ICD sygnalizator dźwiękowy należy prz<br>
zostanie włączony lub wyłądzony. Aby przetestować sygnalizator d<br>
następujące czynności:<br> **Uwaga** 

*Uwaga: W urządzeniach EMBLEM S-ICD funkcja Test Beeper (Testuj sygnalizator dźwiękowy) jest dostępna tylko wówczas, gdy sygnał dźwiękowy informujący o stanie alarmowym nie jest włączony.* Uwaga: Wurzą<br>dźwięki<br>dźwięki<br>2. Nacisnać przyci:<br>2. Nacisnać przyci:<br>Eunction (Ustaw) mastępujące czynnosci;<br>
Uwaga: Warządzeniach E<br>
Czwiękowy) jest do stanie alarmow<br>
1. Na ekranie Utilities (Menu<br>
sygnalizatorem dźwiękow<br>
2. Nacisnąć przycisk Test Beal<br>
Eunction (Ustawianie function)<br>
1. Posłużyć się stę Uwaga: Wurządzeniach EMI<br>
Markinię Adźwiękowy) jest dost<br>
Ostanie alarmowym<br>
1. Na ekranie Utilities (Menu głowym<br>
sygnalizatorem dźwiękowym<br>
2. Nacisnąć przycisk Test Beep<br>
Function (Ustawianie funkcji)<br>
3. Posłużyć się s

1. Na ekranie Utilities (Menu główne) wybrać opcję Beeper Control (Sterowanie sygnalizatorem dźwiękowym).

2. Nacisnąć przycisk Test Beeper (Testuj sygnalizator dźwiękowy) na ekranie Set Beeper

3. Posłużyć się stetoskopem, aby sprawdzić, czy sygnał dźwiękowy jest słyszalny.

4. Jeśli sygnał dźwiękowy jest słyszalny, należy wybrać przycisk Yes, Enable Beeper (Tak, włącz sygnalizator dźwiękowy). Jeśli sygnał dźwiękowy nie jest słyszalny lub wymagane jest trwałe wyłączenie funkcji sygnału dźwiękowego, należy wybrać przycisk No, Disable Beeper (Nie, wyłącz sygnalizator dźwiękowy). Jeśli sygnał dźwiękowy). Jeśli sygnał dźwiękowy nie jest słyszalny lub<br>Wymagane jest trwałe wyłączenie funkcji sygnału dźwiękowego, należy wybrać pr<br>No, Disable Beeper (Nie, wyłącz sygnalizator dźwiękowy).<br>Uwaga: To spowod Guidalarmowym n.<br>
1. Na ekranie Utilities (Menuglóv<br>
sygnalizatorem dźwiękowym).<br>
2. Nacisnąć przycisk Test Beeper<br>
Function (Ustawianie funkcji sy<br>
3. Posłużyć się stetoskopem, aby<br>
4. Jeśli sygnał dźwiękowy jest sły<br>
(Ta *Maximus (Murządzeniach EMBLEM S-ICD funkcja***<br>
(Adzwiekowy) jest dostępna tylko wówczc<br>
o stanie alarmowym nie jest włączony.<br>
a ekranie Utilities (Menu główne) wybrać opo<br>
ygnalizatorem dźwiekowym).<br>
acisnąć przycisk Te** Agnalizatoren dzwigiowymi<br>Aacishąć przycisk Test Beeper (T<br>Unction (Ustawianie funkcji syg<br>osłużyć się stetoskopem, aby sp<br>Eili sygnał dźwiękowy jest słysz<br>Zik, włącz sygnalizator dźwięko<br>wmagane jest trwałe wyłączeń<br>Io, D ction (Ustawianie funkcji sygnaliza<br>Niżyć się stetoskopem, aby sprawd:<br>Isygnał dźwiękowy jest słyszalny, r<br>Gymnalizator dźwiękowy). Jeregia<br>Cymnagane jest trwałe wyłączenie funkcji<br>Disable Beeper (Nie, wyłączenie sygnal<br>ma przycisk Test Beeper (Testuj sygnalizato<br>(Ustawianie funkcji sygnalizatora dźwie<br>się stetoskopem, aby sprawdzić, czy sy<br>ał dźwiękowy jest słyszalny, należy wyk<br>iz sygnalizator dźwiękowy). Jeśli sygnali<br>nejest trwałe wyłącz więkowy jest słyszalny, halezy wyr<br>inalizator dźwiękowy). Jeśli sygnał<br>t trwałe wyłączenie funkcji sygnał<br>eper (Nie, wyłącz sygnalizator dźwięk<br>woduje wyłączenie sygnału dźwięk<br>esu nad urządzeniem.<br>zeńle z urządzeniem.<br>nie

*Uwaga: To spowoduje wyłączenie sygnału dźwiękowego ostrzegającego o umieszczeniu magnesu nad urządzeniem, a także o sytuacjach, gdy programator nawiąże połączenie z urządzeniem.* Wałe wyłączenie funkcji sygnału<br>Pr (Nie, wyłącz sygnalizator dźw<br>duje wyłączenie sygnału dźwiek<br>ned urządzeniem, a także o syfu<br>e z urządzeniem.<br>Się jest słyszalny dla pacjenta, zale<br>trzy miesiące – z użyciem system. Nie, wyłącz sygnalizator dźwiękow<br>je wyłączenie sygnału dźwiękow<br>id urządzeniem, a także o sytuacz<br>urządzeniem.<br>st syszalny dla pacjenta, zalecz<br>y miesiące – z użyciem system<br>ia urządzenia, ideologie raczenie funkcji sygnału dźwiękowego, nal<br>dczenie sygnalizator dźwiękowy).<br>dczeniem, a także o sytuacjach, gdy prograndzeniem, a także o sytuacjach, gdy prograndzeniem.<br>dzeniem.<br>szalny dla pacjenta, zaleca się, aby pacjent

badaniom kontrolnym co trzy miesiące  $\frac{1}{2}$ użyciem systemu LATITUDE NXT lub w klinice w celu obserwowania działania urządzenia. $\phi$ wydczenie sygman dzwekow<br>prządzeniem, a także o sytuac<br>ządzeniem,<br>skyszalny dla pacjenta, zalecz<br>niesiące – z użyciem system<br>urządzenia, politycznalizatora<br>macje na temat sygnalizatora wersja także osytuacjach, gdy program<br>
Alem.<br>
Iny dla pacjenta, zaleca się, aby pacjent<br>
Ce — z użyciem systemu LATITUDE NXT<br>
Izenia.<br>
Matemat sygnalizatora dźwiękowego, i<br>
Matemat sygnalizatora dźwiękowego, i<br>
Matemat syg

Aby otrzymać dodatkowe informacje na temat sygnalizatora dźwiękowego, należy zapoznać się z Instrukcją obsługi technicznej dotyczącą badania MRI lub skontaktować się z firmą<br>Boston Scientific, korzystając z informacji podanych na tylnej stronie okładki<sub>aci</sub>ć<br>Alexander Maria Maria (1988) Boston Scientific, korzystając z informacji podanych na tylnej stronie okładki. versiune expiration de l'anti**ygnalizatora dźwiękowego, napowstarzy dźwiękowego, napowstarzy dźwiękowego, napowstarzy dźwiękowego, napowstarz**<br>**ych na tylnej stronie okładki.**<br>Az szoproczy dźwięki napowstarzy dzielnie zapowstarzy dzielnie zapowstarzy malizatora dźwiękowego, należy z<br>nia MRI lub skontaktować się z fil<br>nna tylnej stronie okładki<br>a dosach velia złech kiadów<br>skiwne a dosach kiadów kiadów<br>zastadkie zakładkie złech knigotok a MRI lub'skontaktować się z fin<br>La tylnej stronie okładki<sub>so</sub>.<br>Po zadarzecza kazyka.<br>Stradarda različica. New politica.<br>Stradarda različica. Alaba kazyka.<br>Tastarda različica. Alaba kazyka. Güncel olmayan sürüm, Kullanmayın.

Jaimentuhut version. Använd ej.

#### **Manual Setup (Konfiguracja ręczna)**

Funkcja Manual Setup (Konfiguracja ręczna) pozwala użytkownikowi przeprowadzić test integralności elektrody oraz wybrać konfigurację wyczuwania przez elektrodę i ustawienie wzmocnienia w generatorze impulsów. Podczas przeprowadzania konfiguracji ręcznej system w razie potrzeby automatycznie włącza funkcję SMART Pass (Inteligentne przejście). Manual Setup (Konfiguracja ręczna)<br>
Funkcja Manual Setup (Konfiguracja ręcz<br>
integralności elektrody oraz wybrać kon<br>
wzmocnienia w generatórze impulsów.<br>
w razie potrzeby automatycznie włącza<br>
1. Na ekranie Utilities (Nar

- 1. Na ekranie Utilities (Narzędzia) dostępnym z ekranu Main Menu (Menu główne) nacisnąć przycisk Manual Setup (Konfiguracja ręczna). Zostanie wyświetlony ekran Measure Impedance (Pomiar impedancji). w razie potrzeby automa<br>
1. Na ekranie Utilii<br>
nacisnąć przycis<br>
Measure Imped<br>
Macisnąć przyci<br>
2. Nacisnąć przyci<br>
2. Nacisnąć przyci<br>
2. Nacisnąć przyci wzmocnienia w generatorze impu<br>w razie potrzeby automatycznie w<br>1. Na ekranie Utilities (Narzę<br>macisnąć przycisk Manual<br>Measure Impedance (Pon<br>2. Nacisnąć przycisk Test (Te<br>3. Nacisnąć przycisk Continu<br>3. Nacisnąć przycisk The Pennes Pennes Community Entertainment<br>
1. Na ekranie Utilities (Narzędz<br>
macisnąć przycisk Manual Se<br>
Measure Impedance (Pomia<br>
2. Nacisnąć przycisk Test (Test<br>
3. Nacisnąć przycisk Continue<br>
<sup>3.</sup> Nacisnąć przycisk Con Aegunal Setu<br>
Measure Impedance (Pomiar in<br>
Measure Impedance (Pomiar in<br>
2. Nacisnać przycisk Test (Testuj),<br>
3. Nacisnać przycisk Continue (Kasutage.<br>
4. Oo recznego wyboru z ekranu<br>
wektory wyczuwania (Ilustracja)<br>
elek Trzeby automatycznie włącza funkcję SMARI<br>
Ta ekranie Utilities (Narzędzia) dostępnym z ek<br>
acisnąć przycisk Manual Setup (Konfiguracja)<br>
Teasure Impedance (Pomiar impedancji).<br>
acisnąć przycisk Test (Testuj), aby wykonać
	- Nacisnąć przycisk Test (Testuj), aby wykonać test integralności elektrody.
	- 3. Nacisnąć przycisk Continue (Kontynuuj).
	- 4. Do ręcznego wyboru z ekranu Manual Setup (Konfiguracja ręczna) dostępne są trzy wektory wyczuwania (Ilustracja 23): lacishać przycisk Continue (Korona)<br>Opręcznego wyboru z ekranu M<br>Wektory wyczuwania (Iłustracja<br>Coronalistacja (Główny): Wycz<br>Coronalistacji podskórnej delektrodzie podskórnej delektrodzie podskórnej delektrody<br>Coronalista
		- • **Primary (Główny):** Wyczuwanie od proksymalnego pierścienia elektrody na elektrodzie podskórnej do powierzchni aktywnego generatora impulsów
- **Secondary (Drugorzędowy):** Wyczuwanie od dystalnego pierścienia elektrody wykrywającej na elektrodzie podskórnej do powierzchni aktywnego generatora impulsów vecznego wyboru z ekranu Manual<br>
Versión wyczuwania (Iłustracja 23):<br>
Versimary (Główny): Wyczuwania<br>
Elektrodzie podskórnej do pówi<br>
Secondary (Drugorzędowy): Velektrody wykrywającej na elektrody<br>
aktywnego generatora imp przycisk Continue (Kontynuuj).<br>ego wyboru z ekranu Manual Setup (Ko<br>wyczuwania (Iłustracja 23):<br>i**mary (Główny):** Wyczuwanie od proks<br>ktrodzie podskórnej do powierzchni al<br>ktrody wykrywającej na elektrodzie po<br>ternate (Alt rodzie podskórnej do pov<br>**indary (Drugorzędowy):**<br>trody wykrywającej na elel<br>wnego generatora impulsi<br>**rnate (Alternatywny):** Wy<br>ywającej do proksymalne<br>rrodzie podskórnej Verbwny): wyczuwanie od prokszie podskórnej do powierzchni al<br>dary (Drugorzędowy): Wyczuwaniy<br>wykrywającej na elektrodzie po<br>ego generatora impulsów<br>te (Alternatywny): Wyczuwanie<br>dającej do proksymalnego pierście<br>dzie pods Versija. Neizmann<br>Werywającej na elektrodzie powiecznie z<br>Alternatywny): Wyczuwanie o<br>Cej do proksymalnego pierścier<br>Podskórnej<br>Procznie używając przełacznika **Przędowy):** Wyczuwanie od dystalnego pieracia<br>jącej na elektrodzie podskórnej do powier.<br>tora impulsów<br>tywny): Wyczuwanie od dystalnego pierśc<br>roksymalnego pierścienia elektrody wykry<br>rnej<br>zzułość wyczuwanego sygmału elek
	- **• Alternate (Alternatywny):** Wyczuwanie od dystalnego pierścienia elektrody wykrywającej do proksymalnego pierścienia elektrody wykrywającej na elektrodzie podskórnej Pasei na elektrodzie podsienia.<br>Paradora impulsów<br>**ternatywny):** Wyczuwanie od<br>do proksymalnego pierścienia<br>podskórnej<br>enia czułość wyczuwanego sylonie.<br>Znie, używając przełącznika Se Eladia impulsow<br> **natywny):** Wyczuwanie od i<br>
	proksymalnego pierścienia<br>
	ia czułość wyczuwanego sycie, używając przełącznika Sel<br>
	guracja ręczna) why): Wyczuwanie od dystalnego<br>symalnego pierścienia elektrody<br>gi skal ikke brzełącznika Select Gain (1<br>wając przełącznika Select Gain (1<br>ja ręczna).

Ustawienie wzmocnienia zmienia czułość wyczuwanego sygnału elektrogramu podskórnego<br>
(S-ECG). Można je wybrać ręcznie, używając przełącznika Select Gain (Wybór wzmocnienia)<br>
na ekranie Manual Setup (Konfiguracja) ręczna).<br> (S-ECG). Można je wybrać ręcznie, używając przełącznika Select Gain (Wybór wzmocnienia) na ekranie Manual Setup (Konfiguracja ręczna).

Wersja przeterminowana. Nieużywać. Versiune expirată. <sup>A</sup> nuseutiliza. Zastaraná verzia. Nepoužívať. Zastarela različica. Neuporabite. Vanhentunut versio. Älä käytä. Föråldrad version. Använd ej. Güncelolmayansürüm.Kullanmayın.

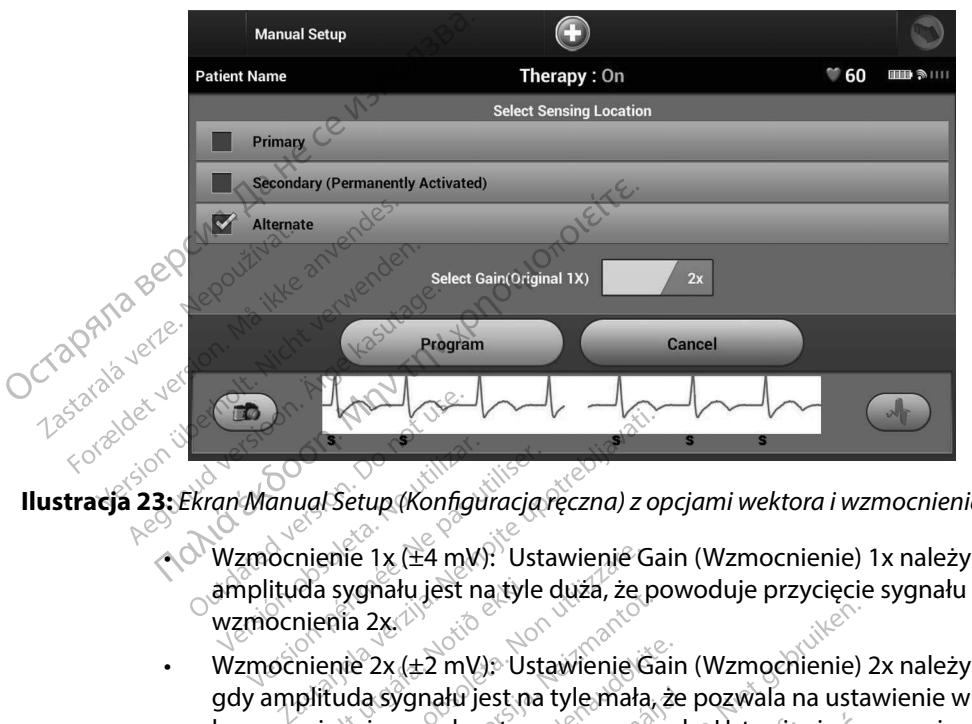

**Ilustracja 23:** *Ekran Manual Setup (Konfiguracja ręczna) z opcjami wektora i wzmocnienia wyczuwania*

- • Wzmocnienie 1x (±4 mV): Ustawienie Gain (Wzmocnienie) 1x należy wybierać, gdy amplituda sygnału jest na tyle duża, że powoduje przycięcie sygnału po wybraniu  $^{\prime}$ wzmocnienia 2x. $^{\prime\prime}$ • Wzmocnienie 1x (±2 mV): Ustawienie Gain (Wzmocnienie) 1x należy wybierać,<br>• Wzmocnienie 1x (±4 mV): Ustawienie Gain (Wzmocnienie) 1x należy wybierać,<br>• Wzmocnienia 2x (±2 mV): Ustawienie Gain (Wzmocnienie) 2x należy wybi Ekran Manual Setup (Könfigur<br>Ekran Manual Setup (Könfigur<br>Wzmocnienie 1x (±4 mV):<br>amplituda sygnału jest na<br>wzmocnienia 2x
- gdy amplituda sygnału jest na tyle mała, że pozwala na ustawienie większej czułości bez przycinania przechwytywanego sygnału. Ustawienie wzmocnienia 2x powoduje dwukrotnie silniejsze wzmocnienie sygnału niż przy ustawieniu 1x. danual Setup (Konfiguracja reczna) z op<br>nocnienie 1x (±4 mW). Ustawienie Galituda sygnału jest na tyle duża, że po<br>nocnienie 2x (±2 mV). Ustawienie Galituda sygnału jest na tyle małą, ż<br>nocnienie 2x (±2 mV). Ustawienie Gal nie 1x (±4 mV): Ustawienie Gail<br>sygnału jest na tyle duża, że po<br>nie 2x (±2 mV): Ustawienie Gail<br>nie 2x (±2 mV): Ustawienie Gail<br>uda sygnału jest na tyle mała, ż<br>ania przechwytywanego sygnał<br>silniejsze wzmocnienie sygnał phału jest na tyle duża, że poworty<br>2x. (±2 mV): Ustawienie Gain (<br>3x (±2 mV): Ustawienie Gain (<br>3sygnału jest na tyle mała, że r<br>linejsze wzmocnienie sygnału<br>Wybieraną konfigurację wyczu (±2 mV): Ustawienie Gain (<br>Vgnału jest na tyle mała, że przechwytywanego sygnału<br>przechwytywanego sygnału<br>ejsze wzmocnienie sygnału<br>bieraną konfigurację wyczu Example is the state of the state of the state of the state of the state of the state of the state of the state of the state of the state of the state of the state of the state of the state of the state of the state of the nV): Ustawienie Gain (Wzmochie<br>frjest na tyle mała, że pozwala na<br>hwytywanego sygnału: Ustawien<br>wzmochienie sygnału niż przy us<br>na konfigurację wyczuwania:<br>Zaprogramuj), aby zapisać ustawi<br>Kontynuuj). Po naciśnięciu przyci S. Ostawienie dam (wzmechiemie) z<br>est na tyle mała, że pozwala na ustaw<br>wytywanego sygnału: Ustawienie wzmechienie sygnału niż przy ustawienie<br>mochienie sygnału niż przy ustawienia<br>konfigurację wyczuwania:<br>mtynuuj). Po nac

Aby zaprogramować ręcznie wybieraną konfigurację wyczuwania:

- 1. Nacisnąć przycisk Program (Zaprogramuj), aby zapisać ustawienia wektora i wzmocnienia wyczuwania.
- 2. Nacisnąć przycisk Continue (Kontynuuj). Po naciśnięciu przycisku Continue (Kontynuuj) urządzenie automatycznie oceni, czy wymagane jest włączenie funkcji SMART Pass (Inteligentne przejście). Więcej informacji na temat funkcji SMART Pass (Inteligentne przejście) zawiera Podręcznik użytkownika systemu S-ICD. W celu uzyskania pomocy należy skontaktować się z firmą Boston Scientific, korzystając z informacji podanych na tylnej stronie okładki. Infigurację wyczuwania:<br>Versium (1997), aby zapisać ustawienia wek<br>Versium (1998), aby zapisać ustawienia wek<br>Versium (1998), a naciśnięciu przycisku Contaction<br>Czy wymagane jest włączenie funkcji<br>Oston Scientific, korzyst uj), aby zapíšać ustawienia wektora<br>
28. polská verzia.<br>
28. polská verzia.<br>
29. polská verzia. Nepoužívať.<br>
Zastemu S-ICD. W celu uzyskánia.<br>
Zastemu S-ICD. W celu uzyskánia.<br>
29. polská verzystającz informacji.<br>
29. pols aciśnięciu przycisku Continue (<br>ane jest włączenie funkcji SMAR<br>temat funkcji SMART Pass (Intel<br>stemu S-ICD, W celu uzyskania<br>tific korzystając z informacji po För and version. And version. And version. Teciu przycisku Continue (Kontynuuj)<br>Jest włączenie funkcji SMART Pass<br>Funkcji SMART Pass (Inteligentne<br>Ju S-ICD. W celu uzyskania pomocy<br>Korzystając z informacji podanych na

3. W trakcie procesu konfiguracji ręcznej automatycznie włączany jest proces Acquire Reference S-ECG (Uzyskaj referencyjny elektrogram podskórny). Należy nacisnąć przycisk Continue (Kontynuuj), aby uzyskać reference S-ECG (referencyjny elektrogram podskórny (S-ECG)). Po uzyskaniu przechwyconego referencyjnego elektrogramu podskórnego (S-ECG) zostanie wyświetlony ekran z potwierdzeniem. 3. W trakcie procesu konfiguracji r<br>
Reference S-ECG (Uzyska) refere<br>
przycisk Continue (Kontynuuj), a<br>
podskórnego (S-ECG) Po uzyskan<br>
podskórnego (S-ECG) zostanie v<br> **SMART Settings (Ustawienia funkcji SM.**<br>
Ekran SMART

#### **SMART Settings (Ustawienia funkcji SMART)**

Ekran SMART Settings (Ustawienia funkcji SMART) zapewnia użytkownikowi dostęp do informacji i ustawień dotyczących funkcji SMART Charge (Inteligentne ładowanie) i SMART Pass (Inteligentne przejście). **SMART Settings (Ustawie**<br>Ekran SMART Settings (U<br>informacif i ustawień do<br>(Inteligentne przejście)<br>C*SMART Charge (Inteliger*) podskórnego (S-ECG) zos<br> **MART Settings (Ustawienia funk**<br>
Ekran SMART Settings (Ustawienia<br>
informacji fustawień dotyczących<br>
(Inteligentne przejście)<br>
SMART Charge (Inteligentne lador<br>
Dzięki funkcji SMART Charge (Intel<br> **ART Settings (Ustawienia funkcji**<br>kran SMART Settings (Ustawienia fu<br>nformacji i ustawień dotyczących fu<br>nteligentne przejście).<br>MART Charge (Inteligentne ładowa)<br>zięki funkcji SMART Charge (Inteligentne ładowa)<br>poźnienie

#### *SMART Charge (Inteligentne ładowanie)*

Dzięki funkcji SMART Charge (Inteligentne ładowanie) sekwencja uruchomienia ładowania generatora impulsów dostosowuje się do epizodów nieutrwalonej arytmii komorowej poprzez opóźnienie ładowania kondensatora. To pozwala zachować czas pracy baterii i może zapobiegać SMART Charge (Inteligentne ładowanie) można znaleźć w podręczniku generatora impulsów. n SMART Settings (Ustawienia funk<br>
rmacji i ustawień dotyczących funk<br>
eligentne przejście)<br>
ART Charge (Inteligentne ladowanie<br>
ART Charge (Inteligentne ladowanie<br>
eratora impulsów dostosowuje się<br>
chienie ładowania konde Tings (Ustawienia funkcji SMART)<br>
ART Settings (Ustawienia funkcji SMART) zape<br>
Tustawień dotyczących funkcji SMART Charg<br>
the przejście.<br>
Marge (Inteligentne ladowanie)<br>
kcji SMART Charge (Inteligentne ładowanie)<br>
kcji SM harge (Inteligentne ladowanie)<br>Ikcji SMART Charge (Inteligentra<br>Sa impulsów dostosowuje się do<br>Lie ładowania kondensatora, To<br>bnym wyładowaniom przy aryl<br>narge (Inteligentne ładowanie) Se michaeline hacimano<br>ij SMART Charge (Inteligentin<br>mpulsów dostosowuje się do<br>adowania kondensatora. To pym wyładowaniom przy aryt<br>ge (Inteligentie ładowanie)<br>IRT Charge (Inteligentine łado MART Charge (Inteligentne łado<br>
MART Charge (Inteligentne łado<br>
aulsów dostosowuje się do epizcowania kondensatora, To pozwa<br>
Wyładówaniom przy arytmiach<br>
(Inteligentne ładówanie)<br>
Toharge (Inteligentne ładówanie)<br>
Zony ep religentne ładowanie)<br>XRT Charge (Inteligentne ładowanie) se<br>sów dostosowuje się do epizodów nieu<br>ania kondensatora, To pozwala zachow<br>yładówaniom przy arytmiach nieutrwa<br>teligentne ładowanie) jest wła<br>narge (Inteligentne

niepotrzebnym wyładowaniom przy arytmiach nieutrwalonych. Dalsze informacje dotyczące funkcji SMART Charge (Inteligenthe ładowanie) można znałeżć w podręczniku generatora impulsów.<br>Funkcja SMART Charge (Inteligenthe ładowa Funkcja SMART Charge (Inteligentne ładowanie) jest włączana automatycznie, gdy zarejestrowany zostanie nieleczony epizod arytmii komorowej. Zresetowanie spowoduje powrót wartości funkcji SMART Charge (Inteligentne ładowanie) do zera. Aby zresetować funkcję SMART Charge (Inteligentne ładowanie), należy wykonać następujące czynności: kondensatora. To pozwala zachow<br>waniom przy arytmiach nieutrwa<br>enthe ładowanie) można znaleźć v<br>(Inteligentne ładowanie) jest włą<br>izod arytmirkomorowej. Zresetow<br>(Inteligentne ładowanie) do żera.<br>e), należy wykonać następu Mom przy arytmach meutrwar<br>Ne ładowanie) można znaleźć w<br>teligentne ładowanie) jest włąc<br>1 arytmii komorowej, Zresetowa<br>eligentne ładowanie) do żera.<br>Pależy wykonać następujące cz<br>5 (Narzędzia) dostępnym z ekra<br>SMART Setti igenthe ładowanie) jest włącza<br>rytmii komorowej. Zresetowan<br>genthe ładowanie) do żera. Aby<br>eży wykonać następujące czyn<br>Narzędzia) dostępnym z ekrani<br>MART Settings (Ustawienia funk<br>MART Settings (Ustawienia funk mirkomorowej, Zresetowani<br>
ithe ładowanie) do zera. Aby<br>
y wykonać następujące czyn<br>
zędzia) dostępnym z ekranu<br>
zędzia) dostępnym z ekranu<br>
RT Settings (Ustawienia funk wanie) można znależć w podręczniku gene<br>vanie) można znależć w podręczniku gene<br>ne ładowanie) jest właczana automatyczni<br>komorowej. Zresetowanie spowoduje pove<br>komać następujące czynności:<br>dzia) dostępnym z ekranu Maln Men

1. Na ekranie Utilities (Narzędzia) dostępnym z ekranu Main Menu (Menu główne) nacisnąć przycisk SMART Settings (Ustawienia funkcji SMART). Zostanie wyświetlony ekran SMART Settings (Ustawienia funkcji SMART) (Ilustracja 24).

Utdatert versjon. Skal ikke brukes. Wersja przeterminowana. Nieużywać. Versãoobsoleta. Nãoutilize. Versiune expirată. <sup>A</sup> nuseutiliza. Zastaraná verzia. Nepoužívať. Zastarela različica. Neuporabite. Vanhentunut versio. Älä käytä. Föråldrad version. Använd ej. Güncelolmayansürüm.Kullanmayın.

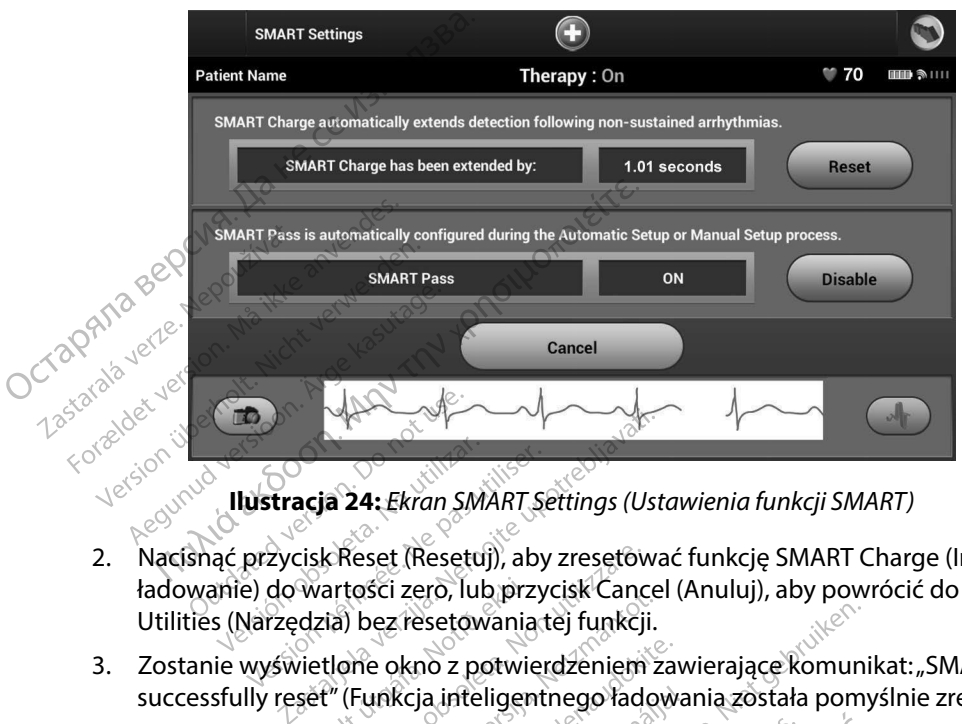

**Ilustracja 24:** *Ekran SMART Settings (Ustawienia funkcji SMART)*

- 2. Nacisnąć przycisk Reset (Resetuj), aby zresetować funkcję SMART Charge (Inteligentne ładowanie) do wartości zero, lub przycisk Cancel (Anuluj), aby powrócić do menu Utilities (Narzędzia) bez resetowania tej funkcji. 1. Nacisnąć przycisk Resett (Resetu)), aby zresetować funkcję SMART Charge (Inteligenthe<br>
1. Nacisnąć przycisk Resett (Resetu)), aby zresetować funkcję SMART Charge (Inteligenthe<br>
1. Utilities (Narzędzia) bez resetowania t Versión 1942<br>
Ilustracja 24: Ekran SMA<br>
Sisnać przycisk Reset (Resetu)<br>
Disnać przycisk Reset (Resetu)<br>
Ilustracja bez resetowa Version périod (Maria California)<br> **Ilustracja 24:** Ekran SMART Sea<br>
The przycisk Reset (Resetuj), aby :<br>
s (Narzędzia) bez resetowania te<br>
ile wyświetlone okno z potwiero<br>
ile wyświetlone okno z potwiero acja 24: Ekran SMART Settings (Ustraitions)<br>Cisk Reset (Resetuj), aby zresetowa<br>Wartości zero, lub przycisk Cancel<br>dzia) bez resetowania tej funkcji.<br>Version z potwierdzeniem zref" (Funkcja inteligentnego ładowisk Continue Reset (Resetuj), aby zresetowar<br>rtości zero, lub przycisk Cancel<br>a) bez resetowania tej funkcji.<br>lone okno z potwierdzeniem za<br>(Funkcja inteligentnego ładow<br>Continue (Kontynuuj), aby pow Esetuj), aby zresetować funkcję SMART Chronicle is etowania tej funkcji.<br>
Setowania tej funkcji.<br>
No z potwierdzeniem zawierające komunik.<br>
Le inteligentnego ładowania została pomyś<br>
Le (Kontynuuj), aby powrócić do ekranu
- 3. Zostanie wyświetlone okno z potwierdzeniem zawierające komunikat: "SMART Charge successfully reset" (Funkcja inteligentnego ładowania została pomyślnie zresetowana) Funkcja SMART Pass (Inteligentne przejście) jest przeznaczona do redukcji nadmiernego unknowania przy iddoczonym utrzymanii odpowiedzie przeznaczona do redukcji nadmiernego unknowania przy iddoczonym utrzymanii odpowiedzie ršči zero, lub przycisk Cancel (A<br>pez resetowania tej funkcji.<br>je okno z potwierdzeniem zawi<br>unkcja inteligentnego ładowar<br>ntinue (Kontynuuj), aby powró<br>ass (Inteligentne przejście)
	-

### *Wyłączanie funkcji SMART Pass (Inteligentne przejście)*

wykrywania przy jednoczesnym utrzymaniu odpowiedniego marginesu wykrywania. Urządzenie stale monitoruje amplitudę sygnału EKG i automatycznie wyłącza funkcję SMART Pass (Inteligentne przejście), gdy podejrzewa niedostateczne wyczuwanie. z potwierdzeniem zawierające ko<br>ifeligentnego ładowania została<br>Kontynuuj), aby powrócić do ekra<br>ligentne przejście<br>ejście) jest przeznaczona do Yedu<br>ymaniu odpowiedniego margine<br>dę sygnału EKG i automatycznie v<br>ddy podeir Eligentnego fadowania została pomyś<br>mtynuuj), aby powrócić do ekranu Utentnego fadowania została pomyś<br>mtynuuj), aby powrócić do ekranu Utentnego<br>existel jest przeznaczona do redukcji naniu odpowiedniego marginesu wykacza<br> versänden versien versien versien versien versien versien versien versien versien versien versien versien versien versien versien versien versien versien versien versien versien versien versien versien versien versien vers przeznaczona do redukcji na<br>powiedniego marginesu wyki<br>EKG1 automatycznie wyłącza<br>zewa niedostateczne wyczuw<br>zna wyłączyć ręcznie, gdy pod<br>wybrać przycisk Disable (Wył zeznaczona do redukcji nadmieri<br>Alexandriego marginesu wykrywanie.<br>G1 automatycznie wyłącza funkcia.<br>Neuporabite. Necznie, gdy podejrzew<br>Alexandrie przejście, zostanie wyłączona,<br>New przejście, zostanie wyłączona,

Funkcję SMART Pass (Inteligentne przejście) można wyłączyć ręcznie, gdy podejrzewa się niedostateczne wyczuwanie. W tym celu należy wybrać przycisk Disable (Wyłącz) na ekranie SMART Settings (Ustawienia funkcji SMART). edniego marginėsu wykrywania<br>automatycznie wyłącza funkcję<br>niedostateczne wyczuwanie.<br>yłączyć ręcznie, gdy podejrzew<br>ać przycisk Disable (Wyłącz) na<br>przejście) zostanie wyłączona, w<br>ży wykonać inne konfiguracje au dostateczne wyczuwanie.<br>czyć ręcznie, gdy podejrzewa<br>przycisk Disable (Wyłącz) na e<br>rejście) zostanie wyłączona, wó<br>ykonać inne konfiguracje auto

*Uwaga: Jeśli funkcja SMART Pass (Inteligentne przejście) zostanie wyłączona, wówczas w celu jej ponownego włączenia należy wykonać inne konfiguracje automatyczne lub ręczne.* matycznie wyłącza tunkcję<br>stateczne wyczuwanie.<br>yć ręcznie, gdy podejrzewa się<sup>p \\^</sup><br>sycisk Disable (Wyłącz) na ekranie<br>sciel zostanie wyłączona, wówczas<br>sonać inne konfiguracje automatyczne

#### **AF Monitor**

Funkcja AF Monitor została opracowana jako pomoc w diagnozowaniu migotania przedsionków.

Funkcję AF Monitor można włączać/wyłączać za pomocą przełącznika On (Wł.)/Off (Wył.) dostępnego po naciśnięciu przycisku AF Monitor (Funkcja AF Monitor) na ekranie Utilities (Narzędzia). Nacisnąć przycisk Program (Zaprogramuj), aby zastosować zmiany i zaprogramować generator impulsów. **AF Monitor**<br>
Funkcja AF Monitor została opracowana<br>
Funkcję AF Monitor można włączać/wyka<br>
dostępnego po naciśnięciu przycisku AF<br>
(Narzędzia). Nacisnąć przycisk Program<br>
(generator impulsów,<br>
Mastępujące statystykisą dos dostępnego po nacistne<br>
(Narzędzia). Nacistneć pri<br>
generator impulsów.<br>
Następujące statystykis:<br>
(Funkcja AE Monitor):<br> **Days with measure.**<br>
O Costatifich 90 dni, p Formula Maria Maria Maria Maria Maria Maria Maria Maria Maria Maria Maria Maria Maria Maria Maria Maria Maria Maria Maria Maria Maria Maria Maria Maria Maria Maria Maria Maria Maria Maria Maria Maria Maria Maria Maria Mari Varzędzia). Nacisnąć przycisk Progra<br>
enerator impulsow<br>
lastępujące statystyki są dostępne<br>
Tunkcja AE Monitor):<br> **Days with measured AF** (Dniz<br>
Costatnich 90 dni, podczas który<br> **Estimate of measured AF** (Osz<br>
laczny pro All Marian France (1997)<br>
Solo provide przycisk Program (Zaprogramuji),<br>
impulsów solo program (Zaprogramuji),<br>
impulsów solo program (Zaprogramuji),<br>
impulsów solo programu do części programu miętnich 90 dni, podcząs któ

Następujące statystyki są dostępne na ekranie programatora po wybraniu przycisku AF Monitor (Funkcja AF Monitor): Dalsze informacje na temat funkcji AF Monitor zawiera Podręcznik użytkownika systemu S-ICD.<br>
Complete the Monitor and the same of the same of the same of the same of the same of the same of the same of the systemu S-ICD.<br>

**Days with measured AF** (Dni ze zmierzonym migotaniem przedsionków): liczba dni w ciągu ostatnich 90 dni, podczas których wykryte zostało migotanie przedsionków s with measured AF (Dnize zn<br>triich 90 dni, podczas których v<br>mate of measured AF (Oszaco<br>ny procent wykrytego migotan<br>ormacje na temat funkcji AF M

**Estimate of measured AF (Oszacowanie zmierzonego migotania przedsionków):** łączny procent wykrytego migotania przedsionków w ciągu ostatnich 90 dni Chief and the Costal Wykryte<br>
Version procent wykrytego migotania przecient wykrytego migotania przecient<br>
Monitor<br>
The programatora<br>
Chief programatora neasured AF (Dhi ze zmierzonym migo dni, podcząs których wykryte zostało r<br>measured AF (Oszącowanie zmierzoni)<br>intwo krytego migotania przedsionków<br>na temat funkcji AF Monitor zawiera P<br>e programatora

# **Dodatkowe funkcje programatora**

#### **Rescue Shock (Wyładowanie ratunkowe)**

Ikona Rescue Shock (Wyładowanie ratunkowe) jest dostępna na pasku nawigacji na wyświetlaczu programatora, gdy zakończy się proces konfiguracji generatora impulsów, a urządzenie to aktywnie komunikuje się z programatorem. W trakcie aktywnej komunikacji można dostarczyć wyładowanie ratunkowe o maksymalnej energii (80 J) po wydaniu polecenia z poziomu programatora. a temat funkcji AF Monitor zawiera Participa.<br>
Version and the Monitor zawiera Participa.<br>
Version and the Monitor Science.<br>
Version and the Monitor Science.<br>
Version and the Monitor Science.<br>
Version and the Monitor Scien amatora<br>
Matora<br>
Andrewer Matora<br>
Andrewer Matora<br>
Signalistics<br>
Communications<br>
Andrem Witrakele aktivine Kong<br>
Lignalistics<br>
Communications<br>
Andrem Witrakele aktivine Kong<br>
Lignalistics<br>
Lignalistics<br>
Lignalistics<br>
Ligna **Patora**<br>
Patunkowe)<br>
Manie Patunkowe) iest dostępn<br>
się proces konfiguracji general<br>
Parent W trakcie aktywnej komu<br>
Parent (800) po wydaniu polece **Elavuel Maria (1998)**<br>Elavult verzió. Nehasználja verzió.<br>Pierzid verzió. Nehasználja verzió.<br>Nehasználja verzió. Nehasználja verzió.<br>Nehasználja verzió. Nehasználja verzió.<br>Nehasználja verzió. Nehasználja verzió. Nehaszn a bernouderde versie.<br>
Richard Barbon versies destepna ha pasku nawig<br>
Pratunkowe) jest dostępna ha pasku nawig<br>
oces konfiguracji generatora impulsów, a r<br>
W trakcie aktywnej komunikacji można do<br>
(80-1) po wydaniu polece Werstein.<br>
Utunkowe jest dostępna na pasku nawig<br>
es konfiguracji generatora impulsów, a<br>
trakcie aktywnej komunikacji można do<br>
We, należy wykonać następujące czynn<br>
scue Shock (Wyładowanie ratunkowe) z<br>
scue Shock (Wyład

Aby dostarczyć wyładowanie ratunkowe, należy wykonać następujące czynności:

1. Nacisnąć czerwoną ikonę Rescue Shock (Wyładowanie ratunkowe) znajdującą się w górnej części ekranu programatora. Zostanie wyświetlony ekran Rescue Shock (Wyładowanie ratunkowe) (Ilustracja 25). ie aktywnej komunikacji można dost<br>9 wydaniu polecenia z poziomu prog<br>należy wykonać następujące czynno:<br>Shock (Wyładowanie ratunkowe) zna<br>cia z zostanie wyświetlony ekran Res<br>cia z 5). Zastaraná verzia. Nepoužívať. Zastarela različica. Neuporabite. adowanie ratunkowe) znajdują<br>nie wyświetłony ekran Rescue SI<br>skazara verzio. Nie po nie po nie po nie po nie po nie po nie po nie po nie po nie po nie po nie po nie po nie<br>skazara va ratunut version, nie po nie po nie po n Wswietiony.ekran. Rescue Share<br>and declared version. Använd eine<br>declared version. Använd eine Swietlony ekran Rescue Shock

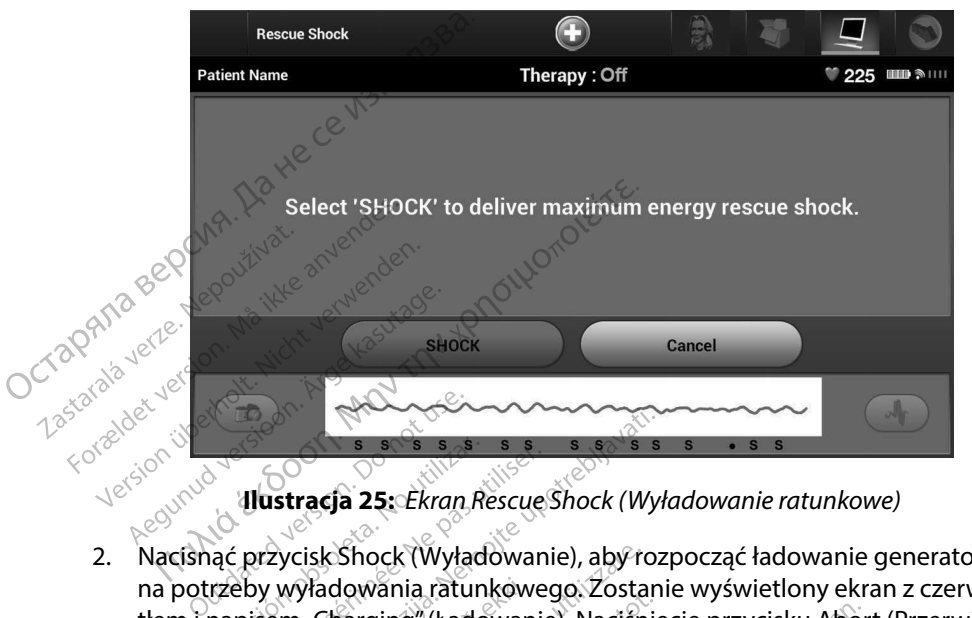

**Ilustracja 25:** *Ekran Rescue Shock (Wyładowanie ratunkowe)*

- 2. Nacisnąć przycisk Shock (Wyładowanie), aby rozpocząć ładowanie generatora impulsów na potrzeby wyładowania ratunkowego. Zostanie wyświetlony ekran z czerwonym tłem i napisem "Charging" (Ładowanie). Naciśnięcie przycisku Abort (Przerwij) pozwala zapobiec dostarczeniu wyładowania ratunkowego i powrócić do ekranu Device Settings (Ustawienia urządzenia). 3. Zostanie wyświetlony ekran z potwierdzeniem zawierający powiadomienie o pomyślnym dotwarcia wyświetlony ekran z czerwonym tłem i napisem "Charging" (Ładowanie). Nacisnię cie przycisku Abort (Przerwij) pozwala zapobiec d Electric Contracts and the Magazine Contracts and the Magazine Contracts and the Magazine Contracts of the Magazine Contracts of the Magazine Charging Cado<br>
Notice Apple Charging " (Lado)<br>
Notice Apple Charging " (Lado)<br>
N Version périod a superiod a superiod a superiod a superiod a superiod a superiod a superiod a superiod and the<br>Version period a superiod and the property of the property of the property of the doctor of the district of the **Zastariela verzija. Nemografia verzija. Nemografia verzija. Nemografia verzija. Nemografia verzija. Nemografia**<br>Starting verzija. Nemografia verzija. Nemografia verzija. Nemografia verzija. Nemografia verzija. Nemografia racja 25: Ekran Rescue Shock (Wyładowanie)<br>Versionelizzare. Nonpoleta. Nonpoleta.<br>Versionelizzare. Nonpoleta. Nacisnie<br>Madowania ratunkowego. Zostanie<br>Prezeniu wyładowania ratunkowego.<br>Versionelizzare.<br>Versionelizzare. Nac Shock (Wyładowanie), aby rozp<br>dowania ratunkowego: Zostanie<br>narging" (Ładowanie). Naciśnięceniu wyładowania ratunkoweg<br>zenia).<br>lony ekran z potwierdzeniem zadowania wraz z podaniem odp<br>ana wartość impedancji dostarc wania ratunkowego. Zostanie v<br>ging" (Ładowania ratunkowego<br>ilu wyładowania ratunkowego<br>nia).<br>wania wraz z podaniem odpow<br>wania wraz z podaniem odpow<br>a wartość impedancji dostarczo<br>a wartość impedancji dostarczo Wyładowanie), aby rozpocząć ładowanie g<br>
ratunkowego. Zostanie wyświetlony ekrany<br>
(Ładowania ratunkowego i powrócić do ekrany<br>
ładowania ratunkowego i powrócić do ekrany<br>
ładowania ratunkowego i powrócić do ekrany<br>
an z p
- dostarczeniu wyładowania wraz z podaniem odpowiedniej impedancji wyładowania.
- *Ostrzeżenie: Odnotowana wartość impedancji dostarczonego wyładowania mniejsza niż 25 omów może wskazywać na awarię urządzenia. Dostarczone wyładowanie mogło zostać zakłócone i/lub każda kolejna terapia dostarczana przez urządzenie może zostać zakłócona. Jeśli obserwuje się, że wartość odnotowanej impedancji wyładowania jest mniejsza niż 25 omów, należy zweryfikować prawidłowe funkcjonowanie urządzenia.* Wyladowanie mogło zostać zakłócone i/lub każdą kolejna terapia<br>dostarczana przez urządzenie może zostać zakłócona. Jeśli obserwuje<br>się, że wartość odnotówanej impedancji wyładowania jest mniejsza niż<br>25 omów, należy zweryf wyładowania ratunkowego<br>Ekran z potwierdzeniem zawinia wraz z podaniem odpowierdzeniem<br>inia wraz z podaniem odpowiertość impedancji dostarczoloże<br>wskazywać na awarię urzy<br>nogło zostać zakłócone i/lubli Utwaria Latinkowego i powiocić<br>Z potwierdzeniem zawierający po<br>Traz z podaniem odpowiedniej in<br>Gimpedancji dostarczonego wyła<br>Skazywać na awarię urządzenia. L<br>Zostać zakłócone i/lub każda kolej<br>Zadzenie może zostać zakłóco Niema przezeniem zawierający powiado<br>z z podaniem odpowiedniej impedar<br>mpedancji dostarczonego wyładowania<br>azywać na awarię urządzenia. Dostarc<br>stać zakłócone i/lub każda kolejna terc<br>dzenie może zostać zakłócona. Jeśli ob vedancji dostarczonego wyładc<br>Wać na awarię urządzenia. Do<br>ić zakłócone i/lub każda kolejnie.<br>Polity zakłócone i/lub każda kolejnie.<br>Polity zachałowe funkcjonowa<br>Nazliwe dostarczenie wyładow ancji dostarczonego wyładowania<br>ać na awarię urządzenia. Dostarczo<br>akłócone i/lub każda kolejna terapie<br>e może zostać zakłócona. Jeśli obse<br>mpedancji wyładowania jest mniej<br>ać prawidłowe funkcjonowanie urz<br>liwe dostarczeni Scone i/lub każda kolejna tera<br>Joże zostać zakłócona. Jeśli obs<br>Jedancji wyładowania jest mni<br>Jedancji wyładowania jest mni<br>Jeśli kolejna (kolejna vyładowania,<br>ock could not be delivered " (ko

Jeżeli z jakiegokolwiek powodu nie było możliwe dostarczenie wyładowania, zostanie wyświetlony ekran z czerwonym tłem i komunikatem "The Shock could not be delivered" (Nie można było dostarczyć wyładowania). ostać zakłócona. Jeśli obserwuje<br>cji wyładowania jest mniejsza ni.<br>dłowe funkcjonowanie urządzen.<br>tarczenie wyładowania, zostani<br>ould not be delivered" (Nie moż<br>relemetrycznego polecenia generock<br>ocea połaczenia telemetryc we funkcjonowanie urządzenia<br>czenie wyładowania, zostanie<br>d not be delivered" (Nie możn<br>metrycznego polecenia genera<br>(Wyładowanie ratunkowe), nie<br>ne połączenie telemetryczne. *funkcjonowanie urządzenia.*<br>Funkcjonowanie urządzenia.<br>Policy władowania, zostanie wyświetli<br>pot be delivered" (Nie można było<br>Policy władowanie ratunkowe), nie będą<br>połączenie telemetryczne.<br>Colicy

*impulsów, w tym polecenia Rescue Shock (Wyładowanie ratunkowe), nie będą dostępne, dopóki nie zostanie przywrócone połączenie telemetryczne.*

#### **Manual Shock (Wyładowanie ręczne)**

Funkcja Manual Shock (Wyładowanie ręczne) pozwala użytkownikowi dostarczyć zsynchronizowane wyładowanie podczas rytmu zatokowego, rytmu przedsionkowego lub rytmu komorowego. Poziom energii wyładowania jest konfigurowany przez użytkownika w zakresie od 10 do 80 dżuli. Biegunowość również jest konfigurowana przez użytkownika (Ilustracja 26). Można też użyć wyładowania ręcznego przy niskim poziomie energii do oceny impedancji/ integralności systemů podczas wszczepiania lub gdy uzasadnia to stan pacjenta. Wyładowanie ręczne można podać przy trybie Therapy (Terapia) ustawionym na On (Wł.) lub Off (Wył.). Manual Shock (Wyładowanie ręczne)<br>
Funkcja Manual Shock (Wyładowanie ręc<br>
zsynchronizowane wyładowanie podcza<br>
komorowego. Poziom energii wyładowa<br>
od 10 do 80 dżuli. Biegunowość również<br>
Można też użyć wyładowania ręczneg komorowego. Poziom energii wyła<br>
od 10 do 80 dżuli. Biegunowość ró<br>
Można też użyć wyładowania ręcz<br>
integralności systemu podczas ws<br>
ręczne można podać przy trybie T<br>
Aby przejść do ekranu Manual Shock<br>
(Test pacjenta) w

Aby przejść do ekranu Manual Shock (Wyładowanie ręczne), nacisnąć przycisk Patient Test (Test pacjenta) w menu głównym. Zostanie wyświetlony ekran Induction Test (Test indukcji). Nacisnąć ikonę Manual Shock (Wyładowanie ręczne) na pasku nawigacji na górze ekranu, aby wyświetlić ekran Manual Shock Test (Test wyładowania ręcznego). od 10 do 80 dżuli. Biegu<br>Można też użyć wyładov<br>integralności systemů po<br>ręczne można podać prz<br>Aby przejść do ekranu M<br>(Test pacjenta) w menu<br>O Nacjsnąć ikonę Manual S<br>aby wyświetlić ekran Ma The Text with the set of the matter and the set of the set of the set of the set of the set of the set of the set of the set of the set of the set of the Manual Shock (Wylad by wyswietlie ekranu Manual Shock (Wylad by wysw gralności systemu podczas wszczer<br>ne można podać przy trybie Therar<br>przejść do ekranu Manual Shock (k<br>t pacjenta) w menu głównym. Żost<br>isnąć ikonę Manual Shock (Wyładowyświetlić ekran Manual Shock Test<br>systematic Contract

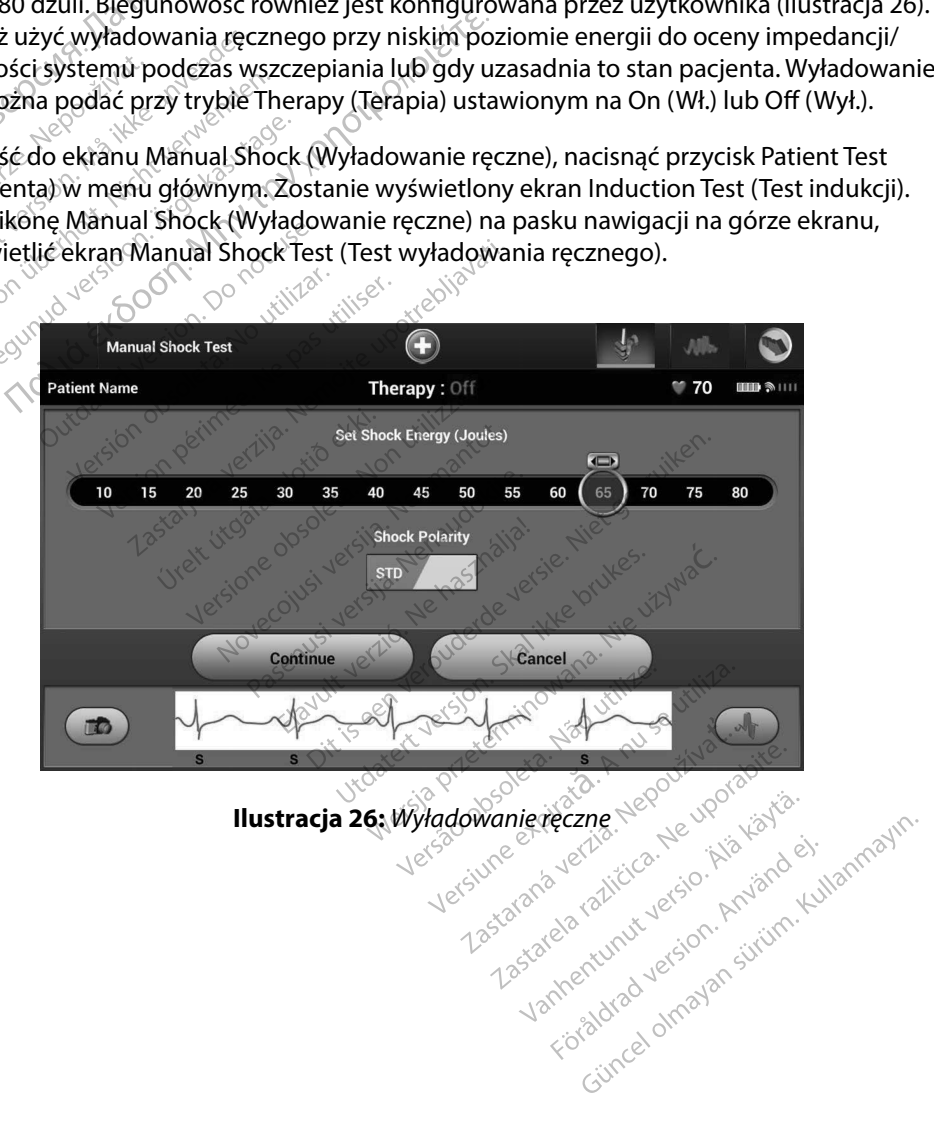

**Ilustracja 26:** *Wyładowanie ręczne*

#### **Sposób użycia magnesu systemu S-ICD**

Magnes firmy Boston Scientific, model 6860 (magnes), to niejałowy element wyposażenia dodatkowego, który może być w razie potrzeby użyty w celu chwilowego wstrzymania dostarczania terapii przez generator impulsów. W tym celu, zamiast magnesu firmy Boston Scientific, można wymiennie stosować magnes firmy Cameron Health, model 4520. Sposób użycia magnesu systemu S-ICD<br>
Magnes firmy Boston Scientific model 6<br>
dodatkowego, który może być w razie po<br>
terapii przez generator impulsów. W tym<br>
wymiennie stosować magnes firmy Cam<br>
Szczegółowe informacje na t

Szczegółowe informacje na temat używania magnesu można znaleźć w odpowiednim Podręczniku użytkownika systemu S-ICD. wymiennie stosować ma<br>Szczegółowe informacje<br>użytkownika systemu Sa<br>Inne skutki zastosowania<br>Inne skutki zastosowania<br>Zahamowanie dosta terapii przez generator impulsow.<br>
wymiennie stosować magnes firm<br>
Szczegółowe informacje na temat<br>
użytkownika systemu S-ICD.<br>
Inne skutki zastosowania magnesi<br>
Zahamowanie dostarczenia w<br>
Zahamowanie dostarczenia w<br>
Czat Sumanne staat magnes ming.<br>
Zczegółowe informacje na temat uż<br>
żytkownika systemu S-JCD.<br>
Nie skutki zastosowania magnesu:<br>
Zahamowanie dostarczenia wyka<br>
Zahamowanie dostarczenia wyka<br>
Miemożliwienie testowania ind<br>
Aktyw

Inne skutki zastosowania magnesu:

- Zahamowanie dostarczenia wyładowania w ramach terapii
- $\sim$  Zatrzymanie terapii stymulacyjnej po wyładowaniu
- • Uniemożliwienie testowania indukcji arytmii
- • Aktywacja sygnalizatora dźwiękowego generatora impulsów na 60 sekund przy każdym Egorowe informacje na temat używiekownika systemu S-JCD.<br>Akutki zastosowania magnesu:<br>Akutki zastosowania magnesu:<br>Zahamowanie dostarczenia wyładła<br>Zatrzymanie terapii stymulacyjnej<br>Jniemożliwienie testowania induk<br>Aktywac e stosowac magnes firmy Cameron Health, m<br>we informacje na temat używania magnesu r<br>ika śystemu S-JCD.<br>izastosowania magnesu:<br>izastosowania magnesu:<br>mowanie dostarczenia wyładowania w ramac<br>magneticzenia magnesu pozytemia
	- wykrytym zespole QRS w przypadku włączonego i słyszalnego sygnalizatora dźwiękowego<br>
	Vrzestroga: W czasie umieszczenia magnesu nad generatorem impulsów S-ICD należy<br>
	zachować ostrożność, ponieważ wstrzymuje to detekcję ary *Przestroga: W czasie umieszczenia magnesu nad generatorem impulsów S-ICD należy zachować ostrożność, ponieważ wstrzymuje to detekcję arytmii i dostarczanie terapii w odpowiedzi na wykryte zdarzenia. Odsunięcie magnesu spowoduje przywrócenie detekcji arytmii i dostarczania terapii.*  mowanie dostarczenia wyładow<br>Amanie terapii stymulacyjnej prozliwienie testowania indukcj<br>wacja sygnalizatora dźwiękowe<br>Atym zespole QRS w przypadku<br>**roga:** W czasie umieszczenia m versión stymulacyjnej po wyła<br>Zliwienie testowania indukcji arytnej<br>Szygnalizatora dźwiękowego germ<br>Zespole QRS w przypadku włącz<br>2013 – W czasie umieszczenia magnes<br>Zachować ostrożność, poniewa<br>terapii w odpowiedzi na wyk e dostarczenia wyładowania w ramach<br>terapii stymulacyjnej po wyładowaniu<br>mie testowania indukcji arytmij<br>spializatora dźwiękowego generatora ir<br>pole QRS w przypadku włączonego i sł<br>w czasie umieszczenia magnesu nad gen<br>rac ratora dźwiękowego generatora ir<br>QRS w przypadku włączonego i sł<br>się umieszczenia magnesu nad gen<br>wać ostrożność, ponieważ wstrzym<br>i w odpowiedzi na wykryte zdarzen<br>rócenie detekcji arytmii i dostarczai<br>ypadku głębokiego w *Secondary Leving Leving 2013*<br>
	Umieszczenia magnesu nad gene<br>
	ć ostrożność, ponieważ wstrzymi<br>
	odpowiedzi na wykryte zdarzenia<br>
	enie detekcji arytmii i dostarczan<br>
	dku głębokiego wszczepienia urz<br>
	m a generatorem impulsów renia magnesu nad generatorem impulsów s<br>renia magnesu nad generatorem impulsów s<br>ość, ponieważ wstrzymuje to detekcję arytm<br>dzi na wykryte zdarzenia. Odsunięcie magnesu<br>ekcji arytmii i dostarczania terapii.<br>okiego wszczep
	- *Przestroga: W przypadku głębokiego wszczepienia urządzenia (większa odległość pomiędzy magnesem a generatorem impulsów) przyłożenie magnesu może nie wywołać odpowiedzi. W takim przypadku nie można zastosować magnesu w celu zahamowania terapii. Cachować ostrożność, ponieważ wstrzymuje*<br> *Lachować ostrożność, ponieważ wstrzymuje*<br>
	térapii w odpowiedzi na wykryte zdarzenia.<br>
	Przestroga: W przypadku głębokiego wszczepienia urząc<br>
	magnesem a generatorem impulsów) pr wedzi na wykryte zaarzenia.<br>lebokiego wszczepienia urząc<br>lebokiego wszczepienia urząc<br>eneratorem impulsówi przyło<br>takim przypadku nie można<br>terapii.<br>magnesu na programatorze.<br>atunkowe zainiciówane przez ii arytmii i dostareżania terapii.<br>Jego wszczepienia urządzenia (więtorem impulsów) przyłożenie magi<br>przypadku nie można zastosowa<br>ii.<br>nesu na programatorze.<br>nesu, o ile magnes znajdował się n<br>cenia w programatorze. Jeżeli
	-
- *Uwaga: Wyładowanie ratunkowe zainicjowane przez programator może być dostarczone pomimo użycia magnesu, o ile magnes znajdował się nad urządzeniem przed uruchomieniem polecenia w programatorze. Jeżeli magnes został przyłożony po wydaniu pierwotnego polecenia, procedura wyładowanie ratunkowe zostanie przerwane.* wynimawstanczania terupie<br>Io wszczepienia urządzenia (większa or<br>em impulsów) przyłożenie magnesu m<br>zypadku nie można zastosować magn<br>we zainicjowane przez programator można<br>we zainicjowane przez programator można zo<br>nia w puntame mozina zastosować<br>na programatorze.<br>Zainicjowane przez programatorie<br>o ile magnes znajdował się nagnes<br>w programatorze. Jeżeli magn<br>polecenia, procedura wyładowa Versiune expirată. <sup>A</sup> nuseutiliza. gramátorzes<br> *dwane przez programátor może być angyes znajdował się nad úrządzenie<br>
gramatorze, Jeżeli magnes został prz<br>
mia, procedura wyładowanie ratunko<br>
wyd na komunikację bezprzewodowa<br>
matorem, alexandria ratunko* **Example of the served and the served and the served and the served and the served and the served and the served and the served and the served and the served and the served and the served and the served and the served and** Före. Jezeli magnes został przyk<br>edura wyładowanie ratunkowe<br>pmunikację bezprzewodowa m provided and the provided and the provided and the provided and the provided and the provided and the provided and the provided and the provided and the provided and the provided and the provided and the provided and the p
	- *Uwaga: Zastosowanie magnesu nie wpływa na komunikację bezprzewodową między***<br>generatorem impulsów a programatorem.<br>A production de programatorem (1988) production de programatorem (1988) production de programatorem (1989)** *generatorem impulsów a programatorem.*

#### **KONSERWACJA**

#### **adowanie programatora**

Gdy programator nie jest używany, zaleca się pozostawienie go podłączonego do zasilacza zewnętrznego podłączonego do sieci zasilającej prądem przemiennym. Zagwarantuje to odpowiednie naładowanie baterii wewnętrznej.

#### **Czyszczenie programatora**

Programator należy chronić przed kurzem i zabrudzeniem. Do czyszczenia programatora i sondy nie należy używać żrących środków chemicznych, rozpuszczalników czyszczących ani silnych detergentów. **KONSERWACJA**<br> **Ladowanie programatora**<br>
Gdy programator nie jest używany, zalec<br>
zewnętrznego podłaczonego do sieci za<br>
odpowiednie naładowanie baterii wewn<br>
Czyszczenie programatora<br>
Programator należy chronic przed kur zewnętrznego podaczo<br>
odpowiednie naładówa<br>
Czyszczenie programato<br>
Programator należy chroniczego<br>
i sondy mie należy używa<br>
Silnych detergentów. For programator ine Jesuzywany<br>
zewnętrznego podłączonego do s<br>
odpowiednie nałądowanie baterii<br>
zyszczenie programatora<br>
Programator należy chronić przed<br>
kisondy nie należy używać żrących<br>
silnych detergentów.<br>
Aby w raz dpowiednie naładówanie baterii w Examie programatora<br>
Aramator należy chronic przed kurz<br>
Aramator należy używać żrących srod<br>
Aramator należy używać żrących srod<br>
Arazie konieczności wyczyscić pro<br>
Arazie konieczności wyczyscić pro<br>
Arazie konieczności w Eprogramatora<br>
Inie nałądowanie baterii wewnętrznej.<br>
Eprogramatora<br>
tor należy chronić przed kurzem i zabrudzenie<br>
tor należy używać żłących srodków chemiczny<br>
tergentów.<br>
Się konieczności wyczyścić programator i sond<br>
Vł e należy używać żrących srodki<br>e należy używać żrących srodki<br>tergentów.<br>ie konieczności wyczyscić prog<br>Vyłączyć programator.<br>elikatnie przetrzeć ekran progr<br>Wyczyścić plastikową obudowę<br>wilżona alkoholem izopropylow

Aby w razie konieczności wyczyścić programator i sondę, należy wykonać następujące czynności:

- 1. Wyłączyć programator.
- 2. Delikatnie przetrzeć ekran programatora miękką, czystą i suchą ściereczką.
- 3. Wyczyścić plastikową obudowę programatora oraz sondę, przecierając je ściereczką zwilżoną alkoholem izopropylowym. rgentow.<br>Konieczności wyczyścić programator.<br>Jęczyć programator.<br>Kathie przetrzeć ekran program<br>Zwłocznie wysuszyć program<br>Zwłocznie wysuszyć program Executive Contraction persons and the prediction persons and the prediction of the prediction program at the prediction persons and alkoholem izopropylowym. uzywać zrących srodkow chemicznych<br>Sw.<br>Czności wyczyścić programator i sondę<br>programator.<br>a przetrzeć ekran programatora miękka<br>a przetrzeć ekran programatora miękka<br>a lkoholem izopropylowym. Eurelizare.<br>
Silastikowa obudowe programatora miekka.<br>
Versioner izopropylowym.<br>
Versioner izopropylowym.<br>
Versioner izopropylowym.<br>
Versioner izopropylowym.<br>
Versioner izopropylowym.<br>
Versioner izopropylowym.<br>
Versioner i
- 4. Niezwłocznie wysuszyć programator w celu usunięcia pozostałości.<br>5

#### **Serwis**

W programatorze nie ma żadnych części, do których użytkownik mógłby mieć dostęp lub które mogłyby być serwisowane przez użytkownika. W razie konieczności dokonania jakichkolwiek prac serwisowych, napraw lub wymiany wewnętrznych elementów programator należy zwrócić do firmy Boston Scientific. W celu uzyskania instrukcji i opakowania potrzebnego do odesłania produktu należy skontaktować się firmą Boston Scientific, korzystając z informacji na tylnej okładce. Eccerate hogia Hatola Hilekka, The state of the state of the state of the state of the state of the state of the state of the state of the state of the state of the state of the state of the state of the state of the state of the state of the state of t Elavogramator w celu usunie dowe programatora oraz sonde, przeciera<br>dowe programatora oraz sonde, przeciera<br>doramator w celu usúnięcia pozostałości.<br>doraz sonde versie.<br>części, do których użytkownik mógłby mieżytkownika. W raźle konieczności dokonar<br> Transacti vecha islamięcia pozostałości.<br>Skal ikke brukes.<br>Wersja ikke brukes.<br>Wersja przeterminowana.<br>Wersja przeterminowana.<br>Wersja przezerminowana.<br>Nieużywać.<br>Mależy podać.<br>Mależy podać.<br>Mależy podać.<br>Mależywać.<br>Mależyw National Expire Website Channel Stranger Maria Channel Strznych elementów programator na<br>Etrznych elementów programator na<br>Cjif opakówania potrzebnego do od<br>ntific, korzystając z informacji na tyln<br>vy podać informacje doty

Przy zamawianiu usług serwisowych należy podać informacje dotyczące charakteru awarii oraz sposobu użytkowania sprzętu w momencie wystąpienia awarii. Należy też podać numer modelu oraz numer seryjny. **zakowania potrzebnego do odesłan<br>Korzystając z informacji na tylnej ok<br>ac informacje dotyczące charakteru<br>tapienia awarii. Należy też podać nu<br>Sastarela različica. Newsletnica. vatając z informácji na tylnej okładzie charakteru**<br>**formácje dotyczące charakteru**<br>**nia awarii. Należy też podać nun**<br>the same version hadać nuncharakteru<br>same version hadaó elitterunut version hadaó elitterunut **nacje dotyczące charakteru avazzi czyli dotyczące charakteru avazzi czyli production.**<br>**awarii. Należy też podać num**<br>an<sup>vändo</sup> a vazzi czyli production.<br>Santanturut dotyczna sutrium. **cje dotyczące charakteru awarii oraz**<br>**varii. Należy też podać numer modeli**<br>a vez podać numer modeli<br>a vez podać numer modeli<br>kiez podać vez podać numer modeli<br>kiez podać podać numer sirum.

#### **Kontrola konserwacyjna**

Przed każdym użyciem należy przeprowadzić kontrolę wzrokową i sprawdzić:

- Integralność mechaniczną i funkcjonalną programatora, kabli i akcesoriów.
- • Czytelność i przyleganie etykiet programatora.
- • Wyświetlanie się ekranu startowego programatora kilka sekund po włączeniu programatora przez użytkownika. (Podczas normalnego procesu włączania zasilania następuje sprawdzenie, czy programator przeszędł kontrole wewnętrzne i jest gotowy do użycia).<br>A przez pieczeństwa z zakładzie z programator przez pieczeństwa z przez pieczeństwa z przez pieczeństwa z prz Kontrola konserwacyjna<br>
Przed każdym użyciem należy przeprow<br>
Integralność mechaniczną i funkcjou<br>
Czytelność i przyleganie etykiet pro<br>
Wyświetlanie się ekranu startowego<br>
przez użytkownika. (Podczas norma<br>
czy programato Expressed in Expressed verze.<br>
Disputed and the price of the price of the case of the price of the price of the price of the price of the price of the price of the price of the price of the price of the price of the price Formula i przyleganie etyki<br>Forgyleganie etyki<br>Forzez użytkownika. (Podcząs uzy programator przeszedł ko<br>Czy programator przeszedł ko<br>Comiary bezpieczeństwa<br>Przepisy krajowe mogą wymagać,<br>Chresowo wykonywał i dokument<br>Wima

#### **Pomiary bezpieczeństwa**

Przepisy krajowe mogą wymagać, aby użytkownik, wytwórca lub przedstawiciel wytwórcy okresowo wykonywał i dokumentował testy bezpieczeństwa programatora. Jeżeli testy takie są wymagane w danym kraju, należy przestrzegać interwałów i zakresu testowania określonych przepisami krajowymi. W przypadku nieznajomości przepisów obowiązujących w danym kraju należy skontaktować się z firmą Boston Scientific, korzystając z informacji podanych na tylnej okładce. Jeśli w danym kraju obowiązuje norma IEC/EN 62353, ale nie określono żadnych konkretnych testów czy interwałów, testy bezpieczeństwa zaleca się wykonywać co 24 miesiące Przepisy krajowe mogą wymagać, aby użytkownik, wytwórca lub przedstawiciel wytwórcy<br>okresowo wykonywał i dokumentował testy bezpieczeństwa programatora. Jeżeli testy takie są<br>wymagane w dańym kraju, należy przestrzegać int Nominalne dane techniczne (Tabela 11). Wyświetlanie się ekranu startow<br>przez użytkownika. (Podczas.no<br>czy programator przeszedł kontra<br>miary bezpieczeństwa<br>rzepisy krajowe mogą wymagać, ab<br>rzepisy krajowe mogą wymagać, ab<br>wymagane w danym kraju, należy pr<br>rzepi przez użytkownika. (Podczas norm<br>czy programator przeszedł kontrol<br>Ary bezpieczeństwa<br>pisy krajowe mogą wymagać, aby<br>sowo wykonywał i dokumentował<br>nagane w danym kraju, należy prze<br>pisami krajowymi. W przypadku ni<br>iży skon mose i przytegame etykiet programatora.<br>
Vietlanie się ekranu startowego programatora<br>
użytkownika. (Podczas normalnego procesu<br>
ogramator przeszędł kontrole wewnętrzne i j<br>
zpieczeństwa<br>
rajowe mogą wymagać, aby użytkowni **Epieczeństwa**<br>
Chilowe mogą wymagać, aby uż<br>
Chilowe mogą wymagać, aby uż<br>
Chilowymi. W przypadku nież<br>
przestni krajowymi. W przypadku nież<br>
przestni krajowymi. W przypadku nież<br>
przestni kraju obowiązuje<br>
chilowezy inte ve mogą wymagac, aby uzytkow<br>Snywał i dokumentował testy be<br>Janym kraju, należy przestrzegac<br>Jowymi. W przypadku nieżnajoń<br>tować się z firmą Boston Scientif<br>Jowym kraju obowiązuje normastów czy interwałów, testy bezp<br>średn mogą wymagać, aby użytkownik, wytworał i dokumentował testy bezpieczeńs<br>zastariela verzija. Newstarty w kraju, nafeży przestrzegiać interwały<br>w kraju, nafeży przestrzegiać interwały<br>w kraju obowiązuje norma IEC/EN 6<br>w czy mi. W przypadku nieznajomości prze<br>ć się z firmą Boston Scientific, korzystym kraju obowiązuje norma IEC/EN 6<br>ym kraju obowiązuje norma IEC/EN 6<br>izaw sposób określony w normie IEC,<br>chniczne (Tabela 11). November 1997<br>
November 1997 – Maria Recording Contractor<br>
The Constitution of the Constitution<br>
The Constitution of the Constitution<br>
The Constitution of the Constitution<br>
The Constitution of the Constitution<br>
Projektowan

#### **Koniec czasu eksploatacji programatora**

Programator i akcesoria zaprojektowano w taki sposób, aby zapewnić jego wieloletnią pracę oniec czasu eksploatacji programatora e pozocząd w celu utylizacji, zwrotu lub wymiany programatora należy<br>w typowych warunkach użytkowania. W celu utylizacji, zwrotu lub wymiany programatora należy skontaktować się firmą Boston Scientific, korzystając z informacji na tylnej okładce. Nie można utylizować programatora wraz z odpadami komunalnymi ani w zakładach recyklingu sprzętu elektronicznego. Wałów, testy bezpieczeństwa z<br>sób określony w normie lEC/EN<br>(Tabela 11)<br>**gramatora electronic de Caracterista.**<br>bjektowano w taki sposób, aby<br>kowania. W celu utylizacji, zwroniscientific, korzystając z inform Elavult verzió. Nehasználja! Diazuje horma IEC/EN 62353, ale nie określow, testy bezpieczeństwa zaleca się wykony<br>
Kreślony wnormie IEC/EN 62353. Wartości<br>
la 11)<br>
Richards versie. Nietoslović<br>
la 11)<br>
Diatora (Nietoslović)<br>
Diatora (Nietoslović)<br>
Dia Utech New York New York New York New York New York New York New York New York New York New York New York New York New York New York New York New York New York New York New York New York New York New York New York New York versiune expirată. Năm Netsin Netsin Netsin Netsin Netsin Netsin Netsin Netsin Netsin Netsin Netsin Netsin Net<br>
Versiune expirată. A nuseur de la provincia de la provincia de la provincia de la provincia de la provincia d<br> verzum Zastarela različica, Nepoužívať.<br>Zastaraná verzia, Nepoužívať.<br>Zastarela različica, Nepoužívať. Zastarela različica. Neuporabite. ern, bästa, havesvälvation, havanalering<br>une expirato. Andepouzivation<br>une expirato. Nepouzivation<br>starane sakirick version, havanalering.<br>Lastarane. Nurad version, havanalering.<br>Janne. Nurad version, havanalering.

Jannemanus version. Använd ej.

Güncel olmayan sürüm, Kullanmayın.

#### **ROZWIĄZ WANIE PROBLEMÓW**

W tej części przedstawiono potencjalne problemy z programatorem i możliwe rozwiązania. Należy pamiętać, że ponowne uruchomienie programatora często pozwala rozwiązać wiele problemów wymienionych poniżej. Programator można uruchomić ponownie, naciskając przycisk zasilania i przytrzymując go aż do wyświetlenia na ekranie menu zakończenia pracy systemu. Następnie należy wybrać opcję "Restart" (Ponowne uruchomienie). ROZWIĄZYWANIE PROBLEMÓW<br>
W tej części przedstawiono potencjalne<br>
Należy pamiętać, że ponowne uruchomi<br>
problemów wymienionych poniżej. Prog<br>
zasilania i przytrzymując go aż do wyświ<br>
Następnie należy wybrać opcję "Restart" zasilania i przytrzymując go aż do<br>Następnie należy wybrać opcję "R<br>W celu uzyskania dodatkowej pon<br>z informacji podanych na tylnej ok<br>**trak możliwości wykonania wydr**<br>Jeżeli drukowanie nie jest możliwo<br>Ci.<br>Jeżeli drukowan

W celu uzyskania dodatkowej pomocy należy skontaktować się z firmą Boston Scientific, korzystając z informacji podanych na tylnej okładce. zasilaria i przytrzymując<br>Następnie należy wybrał<br>W celu uzyskania dodatł<br>z informacji podanychał<br>**Brak możliwości wykona** lastępnie należy wybrać opcję "Rest<br>V celu uzyskania dodatkowej pomo<br>informacji podanych na tylnej okłac<br>informacji podanych na tylnej okłac<br>k możliwości wykonania wydruk<br>eżeli drukowanie nie jest możliwe "<br>az Upewnić się,

#### **Brak możliwości wykonania wydruku**

Jeżeli drukowanie nie jest możliwe, należy wykonać wymienione poniżej czynności:

- 1. Upewnić się, że drukarka jest włączona oraz że znajduje się w niej papier i wystarczająca ilość tuszu. elu uzyskania dodatkowej pomocy<br>ormacji podanych na tylnej okładci<br>możliwości wykonania wydruku<br>ili drukowanie nie jest możliwe, nali<br>ili drukowanie nie jest możliwe, nali<br>1. Upewnić się, że drukarka jest wystarczająca ilo Przyczymając go uz en wystrenemia na chia<br>
należy wybrać opcję "Restart" (Ponowne uru<br>
yskania dodatkowej pomocy należy skontakter<br>
i podanych na tylnej okładce<br>
cowanie nie jest możliwe, należy wykonać wy<br>
pewnićsię, że d
- 2. Sprawdzić podajnik drukarki pod kątem zacięcia papieru.
- 3. Upewnić się, że w drukarce włączono funkcję łączności bezprzewodowej lub że do gniazda USB drukarki do oporu wsunięto adapter bezprzewodowy *Bluetooth™*, w zależności od tego, która z tych sytuacji ma zastosowanie. wości wykonania wydruku<br>kowanie nie jest możliwe należ<br>lpewnić się, że drukarka jest wł.<br>wystarczająca ilość tuszu.<br>prawdzić podajnik drukarki po<br>pewnić się, że w drukarce włąc<br>o gniazda USB drukarki do opo wanie nie jest możliwe mależy wyk<br>
wniesię, że drukarka jest włączona<br>
starczająca ilość tuszu:<br>
awdzić podajnik drukarki pod kąter<br>
wniesię, że w drukarce włączono f<br>
gniażda USB drukarki do oporu wstależności od tego, kt Werland wydthed<br>
The jest możliwe, hależy wykonać wyn<br>
się, że drukarka jest włączona oraz że z<br>
zająca ilość tuszu:<br>
C podajnik drukarki pod kątem zacięcia<br>
się, że w drukarce włączono funkcję łada<br>
USB drukarki do oporu ara 10se tuszu.<br>Dodajnik drukarki pod katem zacięcia.<br>2. zew drukarce włączono funkcję łaczyski.<br>USB drukarki do oporu wsumęto ada.<br>2. dod tego, którą z tych sytuacji ma za<br>arkti.<br>3. dod brukarki Mależy nacisnać przycis Incuranto pod Aquem Zaciçus<br>
drukarce włączono funkcję łącz<br>
rukarki do oporu wsumięto adalgo.<br>
Romantot. New York Sytuacjima zastacz<br>
Systemantot.<br>
(Brak dostępnej drukarki) zostacz<br>
ukarki Należy nacisnąć przycisl<br>
ia zc e włączono funkcję łączności bezprzewodow<br>do opołu wsunięto adapter bezprzewodow<br>a z tych sytuacji ma zastosowanie.<br>a z tych sytuacji ma zastosowanie.<br>stępnej drukarki? zostanie wyświetlony, je<br>kależy nacjsnąć przycisk Try

#### **Brak dostępnej drukarki**

Ekran No Printer Available (Brak dostępnej drukarki) zostanie wyświetlony, jeżeli nie skonfigurowano żadnej drukarki. Należy nacisnąć przycisk Try Again (Spróbuj ponownie) lub zapoznać się z instrukcją z części. Wybór drukarki". enie Lance India Contraction Carlier Catalogue<br>Parki do operu wsunięto adapta<br>Pasta z tych sytuacji ma zasto<br>Rak dostępnej drukarki) zostani<br>arki Mależy macisnać przycisk T tora z tych sytuacjuma zasto.<br>Elavador (1991)<br>Adostępnej drukarki) zostania<br>i. Należy nacisnać przycisk T<br>zęści "Wybór drukarki".<br>Przezi Mybór drukarki". Brukes.<br>Expression. Skal ikke brukes.<br>Expression. Skal ikke brukes.<br>Wybór drukarki".<br>Dodłączeniu do zasilania prądem prze<br>Ogramator jest podłączony do zasilania<br>Odłączyć. ponownie podłączyć zasilacz

#### **Ekran dotykowy jest nieaktywny po podłączeniu do zasilania prądem przemiennym**

Jeżeli ekran dotykowy nie działa, a programator jest podłączony do zasilania prądem przemiennym poprzez zasilacz zewnętrzny, należy odłączyć i ponownie podłączyć zasilacz zewnętrzny, a następnie ponownie uruchomić programator. acisnać przycisk Try Again (Spróbuj przemiu do zasilania przemiu do zasilania przemiu do zasilania przemiu do zasilacz<br>A nator jest podłączony do zasilania przemiu do zasilania przemiu do zasilacz<br>A nator "section" do zasi in do zasilania prądem przemienne<br>jest podłączony do zasilania prąder<br>onownie podłączyć zasilacz zewnęt<br>starela različica. New procesor<br>verzialaczyć zasilacz zewnęt **Zasnama pradem przemienni**<br>**Podłączony do zasilania prądem**<br>Phie podłączyć zasilacz zewnętr<br>Meskardo version bili przemiennia<br>Bastardo version bili przemiennia<br>Bastardo version bili przemiennia Fördad version. Använd version. Använd version. Använd version. Använd version. Använd version. Använd version. Använd version. Använd version. Använd version. Använd version. Använd version. Använd version. Använd version mi.<br>Silincel dinayan sürüm. Kullanmayın.<br>Güncel dinayan sürüm.

#### **Utrata komunikacji z drukarką**

W razie niepowodzenia komunikacji między programatorem a drukarką zostanie wyświetlony ekran błędu drukowania z komunikatem "Error while printing reports. Press "Continue" to try printing any remaining reports, or "Cancel" to cancel the current print job" (Błąd podczas drukowania raportów. Naciśnij przycisk "Continue" (Kontynuuj), aby spróbować wydrukować wszystkie pozostałe raporty, lub "Cancel" (Anuluj), aby anulować bieżące zadanie drukowania). Utrata komunikacji z drukarką<br>
W razie niepowodzenia komunikacji mię<br>
błędu drukowania z komunikatem "Error<br>
remaining reports, or "Cancel" to cancel<br>
Naciśnij przycisk "Continue" (Kontynuuj),<br>
lub "Cancel" (Anuluj), aby Naciśnij przycisk "Contin<br>lub "Cancel" (Anuluj), aby<br>W takiej sytuacji należy »<br>La Nacisnać przyci<br>połączenie z dru<br>Czas » Upewnićsię, że remaining reports, or "Cancel" to c<br>
Naciśnij przycisk "Continue" (Konty<br>
lub "Cancel" (Anului), aby anulowa<br>
W takiej sytuacji należy wykonać<br>
A Maciśnąć przycisk Try Aga<br>
połączenie z drukarką<br>
2. Upewnić się, że w druka

W takiej sytuacji należy wykonać następujące czynności:

- 1. Nacisnąć przycisk Try Again (Spróbuj ponownie), aby ponownie nawiązać połączenie z drukarką.
- 2. Upewnić się, że w drukarce włączono funkcję łączności bezprzewodowej lub że do gniazda USB drukarki do oporu wsunięto adapter bezprzewodowy *Bluetooth™*, w zależności od tego, która z tych sytuacji ma zastosowanie. who Cancel" (Anului), aby anulować k<br>
W takiej sytuacji należy wykonać nas<br>
V takiej sytuacji należy wykonać nas<br>
1. Nacisnąć przycisk Try Again<br>
2. Upewnić się, że w drukarką<br>
2. Upewnić się, że w drukarki do<br>
8. Należnoś Riej sytuacji należy wykonać nastę<br>1. <sup>6</sup> Nacisnąć przycisk Try Again (Sp. 2. 1964<br>1. 1964<br>2. Vpewnić się, że w drukarce włacz<br>2. 2. Vpewnić się, że w drukarki do op<br>3. <sup>6</sup> w zależności od tego, która z ty<br>3. <sup>6</sup> Przybliży rzycisk "Continue" (Kontynuuj), aby sprobowa<br>
el" (Anuluj), aby anulować bieżące zadanie drug<br>
(Kuacji należy wykonać następujące czynnośc<br>
acisnąć przycisk Try Again (Spróbuj ponownie<br>
odączenie z drukarką:<br>
pewnić się, ż Ofaczenie z drukarką.<br>Ipewnićsię, że w drukarce włąc<br>o gniażda USB drukarki do opo<br>zależności od tego, która z tyczybliżyć programator do druka<br>rzenieść wszelkie urządzenia i pomunikację RES winklar, Eew underte Michael<br>Iniazda USB drukarki do oporu wst<br>Ileżności od tego, która z tych sytu<br>Veliżyć programator do drukarki.<br>Noutikacje RE<br>Sci nawiązania komunikacji z gei się, że w drukarce włączono funkcję łąda<br>da USB drukarki do oporu wsunięto ada<br>sici od tego, która z tych sytuacji ma za<br>ć programator do drukarki.<br>wszelkie urządzenia i półączone z nim<br>sicję RE siciliary połączone z nim<br>w
	- 3. Przybliżyć programator do drukarki.
	- 4. Przenieść wszelkie urządzenia i połączone z nimi kable, które mogą zakłócać komunikację RF. 1. Przenieść wszelkie urządzenia i połączone z nim<br>
	komunikację RE<br> **nożliwości nawiązania komunikacji z generatorer**<br>
	li programator nie może nawiązać komunikacji z gen<br>
	epujące czynności:<br>
	1. Spróbować zmienić położenie vszélkie urządzenia i połąc:<br>ję RESO kinesztenia i połąc:<br>**iązania komunikacji z głotenia**<br>nie może nawiązac komunisch:

## **Brak możliwości nawiązania komunikacji z generatorem impulsów**

Jeżeli programator nie może nawiązać komunikacji z generatorem impulsów, należy wykonać następujące czynności: Eurządzema i połączone z nimi<br>Na komunikacji z generatorem<br>Ze nawiąząć komunikacji z generatorem<br>Nejpołożenie sondy.

- 
- 2. Nacisnąć przycisk Scan For Devices (Skanuj urządzenia) na ekranie startowym programatora lub nacisnąć przycisk Scan Again (Skanuj ponownie) na ekranie Device List (Lista urządzeń), aby zlokalizować dane urządzenie. komunikacji z generatorem in<br>nawiązać komunikacji z generatorem<br>położenie sondy.<br>an For Devices (Skanuj urządze<br>cisnąć przycisk Scan Again (Sk munikacji zgeneratorem in<br>Wiązać komunikacji z generator<br>Jożenie sondy.<br>For Devices (Skanuj urządze<br>nać przycisk Scan Again (Skanu), aby zlokalizować dane Lecture versier water water was a state with the main in the sensible condy.<br>The sensible definition of the sensible sensible condy.<br>The sondy.<br>The sondy.<br>The sondy.<br>In the sondy.<br>In aby zlokalizowac dane urządzenie. Ckomunikacji z generatorem important<br>The sondy.<br>Utilizer version. Skal ikke brukes.<br>Utdatert version. Skal ikke brukes.<br>Utdater version. Skal ikke brukes.<br>Utdater version. Skal ikke brukes. werd impulsow<br>
Sondy.<br>
Sondy.<br>
Sondy.<br>
Condy.<br>
Condy.<br>
Conditions of the Unit of the Magnetic Production of the Magnetic Production<br>
Collection productions of the Magnetic Production<br>
Collection of the Magnetic Production Example de la construction de la construction de la construction de la construction de la construction de la construction de la construction de la construction de la construction de la construction de la construction de la Skanuj urządzenia) na ekranie stal<br>Scan Again (Skanuj ponownie) na<br>alizować dane urządzenie.<br>zone z nimi kable, które mogą za<br>fi, używając innego programatora.<br>pné.
- 3. Przenieść wszelkie urządzenia i połączone z nimi kable, które mogą zakłócać komunikację RF.
- 4. Podjąć próbę nawiązania komunikacji, używając innego programatora systemu and S-ICD i/lub innej sondy, jeśli są dostępné. S-ICD i/lub innej sondy, jeśli są dostępne.
- 5. Przyłożyć magnes generatora impulsów do generatora impulsów w celu wywołania sygnałów dźwiękowych. Odsunąć magnes i ponownie spróbować nawiązać komunikację. zastaraná verzia.<br>Zastaraná verzia. Nepoužívať za zakláda.<br>Zastaraná veľková verzia.<br>Zastaraná veľková verzia.<br>Zastaraná veľková verzia.<br>Zastaraná veľková veľková verzia.<br>Zastaraná veľková veľková veľková veľková veľková v **Vanhender kan käytä.**<br>Vanhender version vanhender versioneline version vanhender vanhender vanhender vanhender vanhender vanhender v<br>Vanhender vanhender vanhender vanhender vanhender vanhender vanhender vanhender vanhende Finnego programatora system Güncelonmayansurum.

## **OŚWIADCZENIA O ZGODNOŚCI**

#### **Zakłócenia elektromagnetyczne (EMI)/radiowe (RFI)**

Na podstawie przeprowadzonych badań stwierdzono, że charakterystyka opisywanego urządzenia mieści się w zatwierdzonych zakresach normy IEC 60601-1-2:2007 dla urządzeń medycznych lub dyrektywy 90/385/EWG dotyczącej wyrobów medycznych aktywnego osadzania.

Jakkolwiek w badaniach tych wykazano, że urządzenie to zapewnia wystarczającą ochronę przed szkodliwymi zakłóceniami w typowych instalacjach medycznych, nie można zagwarantować, że w konkretnej instalacji nie wystąpią zakłócenia. Jeżeli urządzenie powoduje szkodliwe zakłócenia, zachęca się użytkownika do próby skorygowania zakłóceń poprzez podjęcie następujących środków zaradczych: Firmą Boston Scientific za pomocą informacji podanych na tylnej okładce.<br>
Kontakt z firmą Boston Scientific za pomocą informacji podanych na tylnej okładce.<br>
Version Scientific version scientific version informacji podanyc **Zakłócenia elektromagnetyczne (EMI)/rad**<br>Na podstawie przeprowadzonych badań stw<br>mieści się w zatwierdzonych zakręśach norm<br>dyrektywy 90/385/EWG dotyczącej wyrobów<br>lakkolwiek w badaniach tych wykazano, że u<br>szkodliwymi za Jakkolwiek w badaniach tych<br>szkodliwymi zakłóceniami w<br>że w konkretnej instalacji nie<br>zachęca się użytkownika do<br>szcodków zaradczych:<br>sodkow zaradczych:<br>exponsibility a verzenie sprzetu<br>a podłaczenie sprzetu Entre det jegger version.<br>
Kolwiek w badaniach tych wykazan<br>
odliwymi zakłóceniami w typowych<br>
w konkretnej instalacji nie wystąpią<br>
hęca się użytkownika do próby sko<br>
dków zaradczych:<br>
a Zwiększenie odległości międz<br>
a Zw Aegunia versioon. Skiptoversioon.<br>
Aegusta Geography Skorygov<br>
Zmiana ustawienia lub położenia<br>
Zmiana ustawienia lub położenia<br>
Zwiększenie odległości między urz<br>
Podłączenie sprzętu do gniazda w<br>
Kontakt z firmą Boston S Dadaniach tych wykazano, ze urządzenie to zakłóceniami w typowych instalacjach mędycz<br>ej instalacji nie wystąpią zakłócenia. Jeżeli urzytkownika do próby skorygowania zakłócenia<br>lczych:<br>lczych:<br>a ustawienia lub położenia u

- $\cdot \,$  Zmiana ustawienia lub położenia urządzenia $\,$
- • Zwiększenie odległości między urządzeniami
- Podłączenie sprzętu do gniazda w innym obwodzie
- 

#### **Działanie podstawowe**

Aby programator model 3200 spełniał swoje zadanie, musi pobierać dane i zachowywać połączenie komunikacyjne z generatorem impulsów S-ICD, a także prawidłowo wykrywać naciśnięcia przycisków na ekranie dotykowym. Dlatego funkcje związane z komunikacją z wszczepialnym kardiowerteremdefibrylatorem i wykrywaniem naciśnięcia ekranu dotykowego są uważane za działanie podstawowe. na ustawienia lub pôłożenia urzą<br>Krzenie odległości między urzą<br>Iczenie sprzętu do gniażda w in<br>Ikt z firmą Boston Scientific za r<br>Jstawowe<br>Itor model 3200 spełniał swoje<br>Le z generatorem impulsów S-I versie sprzętu do gniążda w innym o<br>
z firmą Boston Scientific za pomoc<br>
z firmą Boston Scientific za pomoc<br>
awowe<br>
Prodel 3200 spełniał swoje zadani<br>
z generatorem impulsów S-ICD, a ta<br>
wykrywaniem naciśnięcia ekranu c<br>
w Vienia lub položenia urządzenia<br>Diległości między urządzeniami<br>przętu do gniażda w innym obwodzie<br>na Boston Scientific za pomocą informa<br>ke szczechniał swoje zadanie, musi pratorem impulsów S-ICD, a także praw<br>9. Dlatego f Samar Karlingar<br>Azon Spelnial swoje zadar<br>Indego funkcje związane<br>Janiem naciśnięcia ekranu<br>Vikacje, które nie zostały v<br>Eważnienie uprawnień uży Versionelia swoje zadanie, músi po<br>OO spełniał swoje zadanie, músi po<br>Jem impulsów S-ICD, a także prawi<br>tego funkcje związane z komunik<br>iem naciśnięcia ekranu dotykoweg<br>ażnienie uprawnień użytkownika spełniał swoje zadanie, musi po<br>impulsów S-ICD, a także prawido<br>funkcje związane z komunika<br>naciśnięcia ekranu dotykoweg<br>e, które nie zostały wyraźnie zat<br>ienie uprawnień użytkownika c **pulsów S-ICD, a także prawidłowiecie związane z komunikacji**<br>inkcje związane z komunikacji<br>aciśnięcia ekranu dotykowego<br>ie uprawnień użytkownika do

**UWAGA:** Zmiany i modyfikacje, które nie zostały wyraźnie zatwierdzone przez firmę Boston Scientific, mogą spowodować unieważnienie uprawnień użytkownika do obsługi urządzenia.

Elavult verzió. Nehasználja! Dit is eenverouderde versie. Nietgebruiken. Utdatert versjon. Skal ikke brukes. Wersja przeterminowana. Nieużywać. Versãoobsoleta. Nãoutilize. Versiune expirată. <sup>A</sup> nuseutiliza. Zastaraná verzia. Nepoužívať. Zastarela različica. Neuporabite. Vanhentunut versio. Älä käytä. Föråldrad version. Använd ej. Güncelolmayansürüm.Kullanmayın.

#### **Tabela 3:** Deklaracja dotycząca emisji elektromagnetycznej

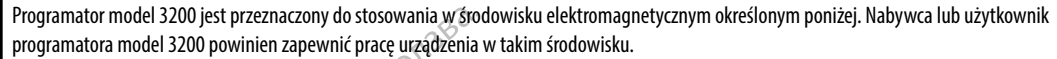

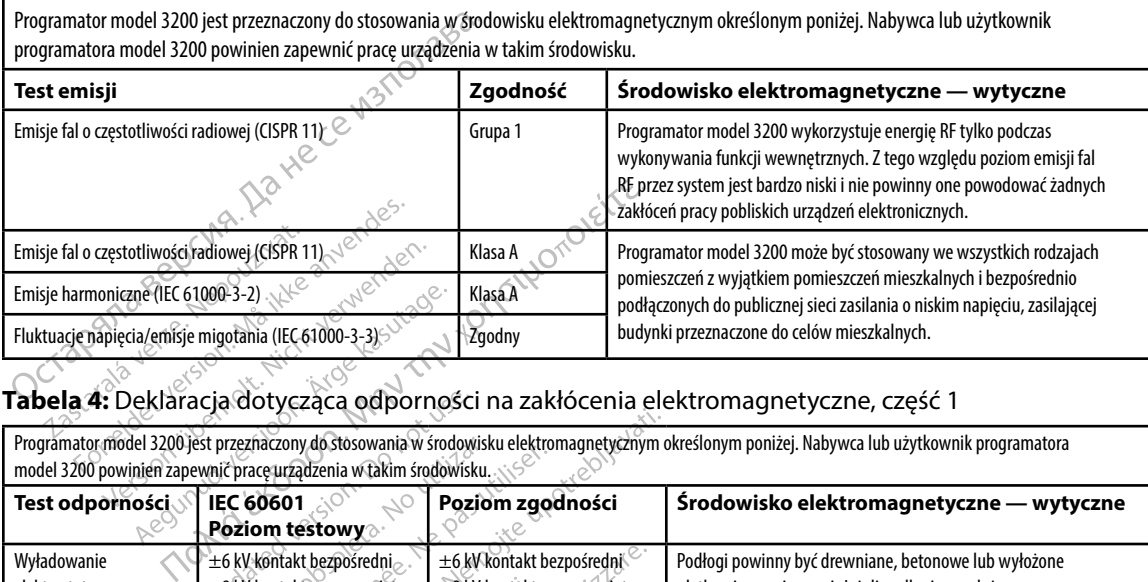

Programator model 3200 jest przeznaczony do stosowania w środowisku elektromagnetycznym określonym poniżej. Nabywca lub użytkownik programatora model 3200 powinien zapewnić pracę urządzenia w takim środowisku.

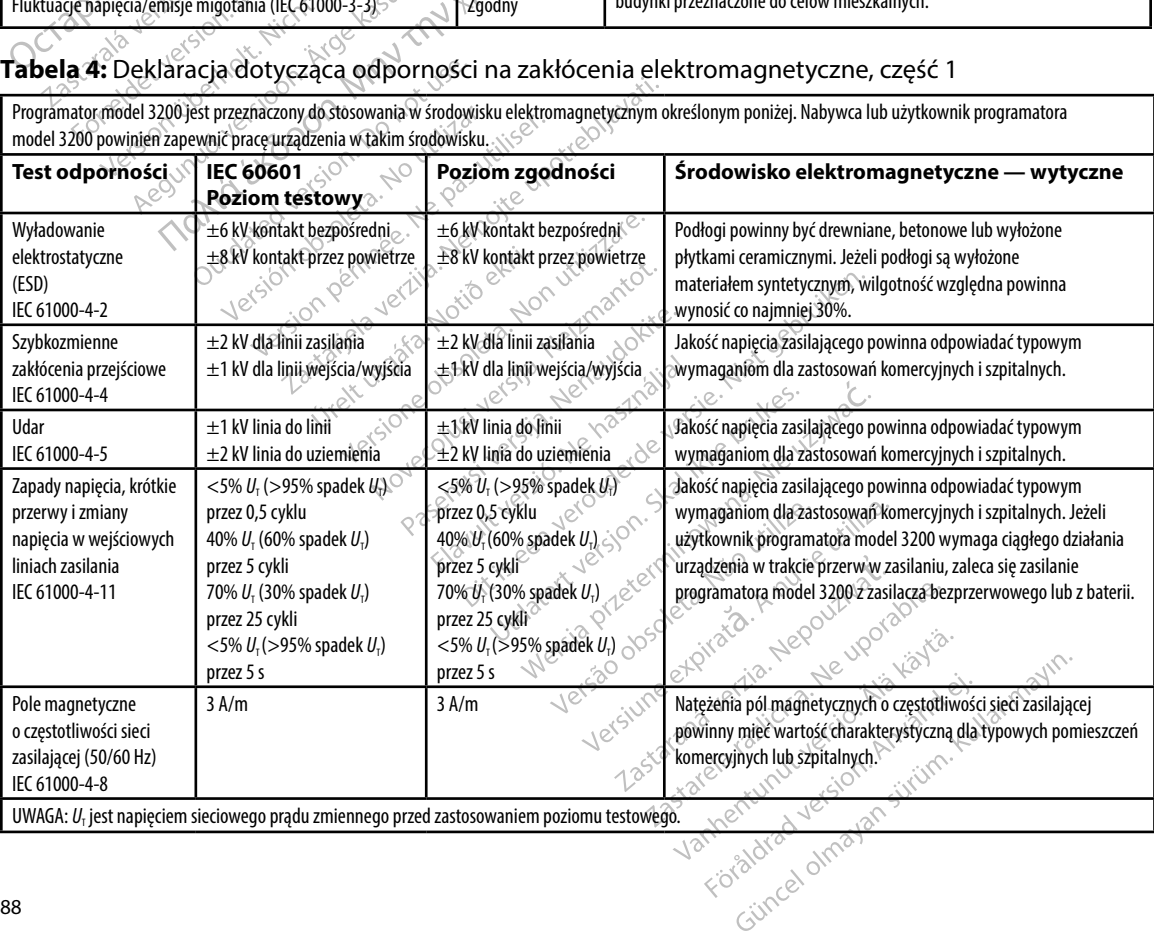

#### **Tabela 5:** Deklaracja dotycząca odporności na zakłócenia elektromagnetyczne, część 2

Programator model 3200 jest przeznaczony do stosowania w środowisku elektromagnetycznym określonym poniżej. Nabywca lub użytkownik programatora model 3200 powinien zapewnić pracę urządzenia w takim środowisku.

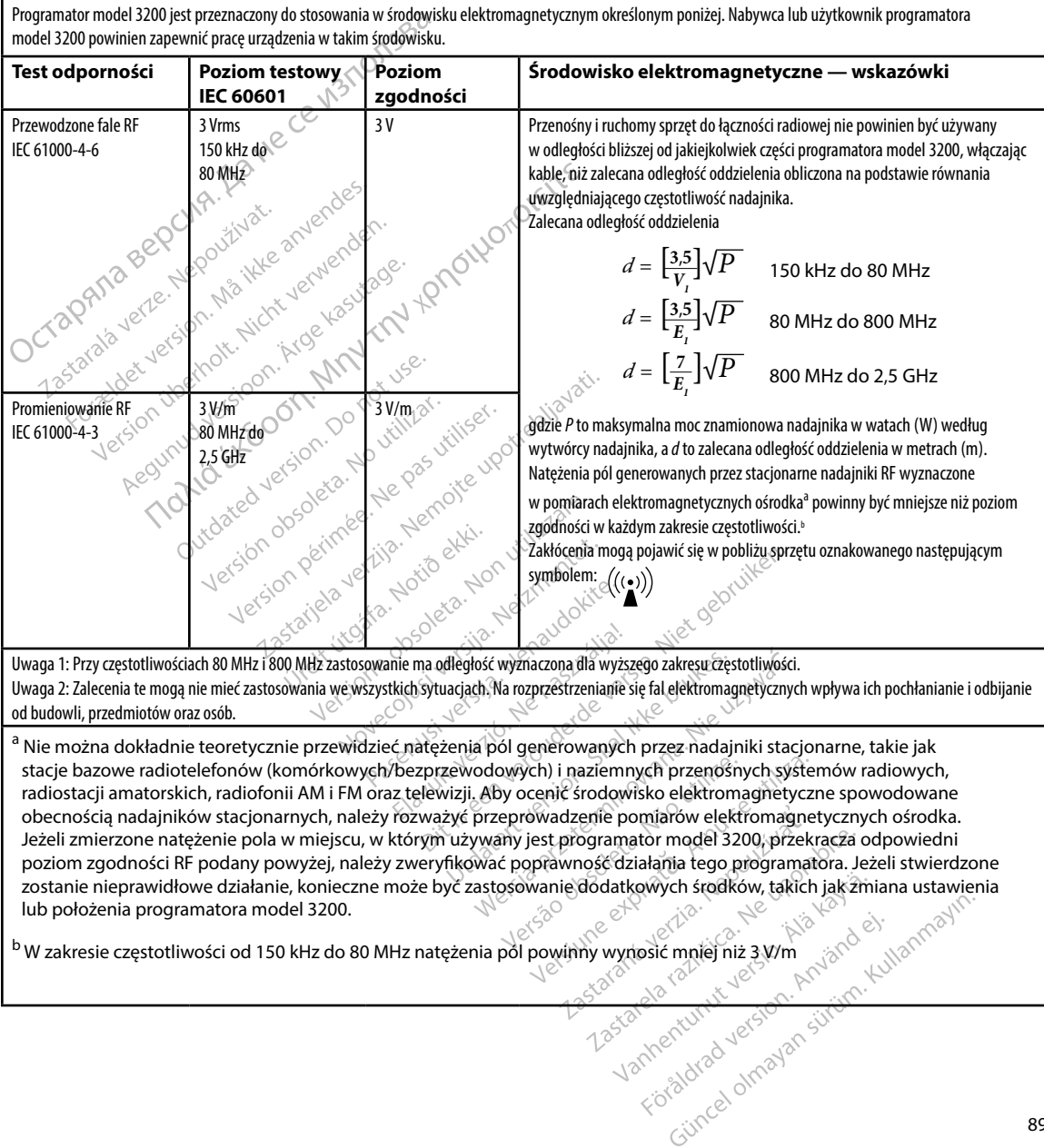

lub położenia programatora model 3200.

<sup>b</sup> W zakresie częstotliwości od 150 kHz do 80 MHz natężenia pól powinny wynosić mniej niż 3 V/m

#### **Tabela 6:** Zalecane odległości oddzielenia

#### **Zalecane odległości oddzielenia między przenośnym i ruchomym sprzętem do łączności radiowej oraz programatorem model 3200**

Programator przeznaczony jest do użytkowania w środowisku elektromagnetycznym, w którym zakłócenia w zakresie częstotliwości radiowych są kontrolowane. Nabywca lub użytkownik programatora może zapobiegać powstawaniu interferencji elektromagnetycznych przez zachowanie minimalnej odległości oddzielenia pomiędzy przenośnym i ruchomym sprzętem do łączności radiowej (nadajnikami) a programatorem zgodnie z zaleceniami podanymi poniżej według maksymalnej mocy wyjściowej sprzętu do łączności.

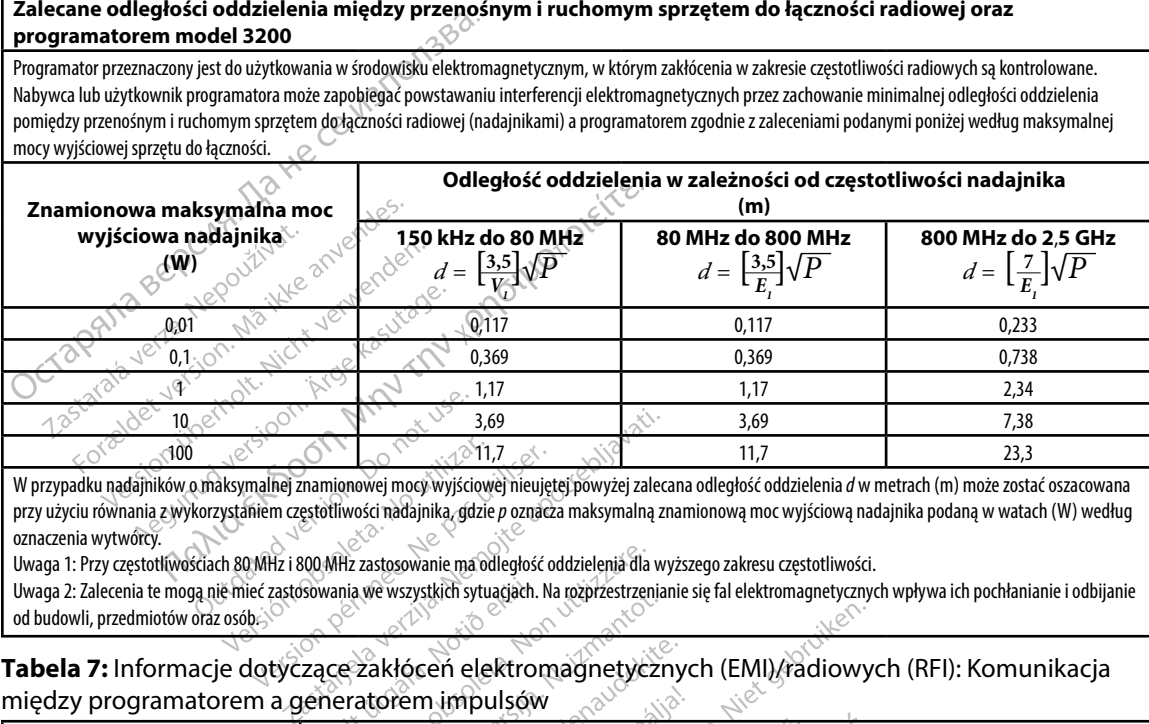

W przypadku nadajników o maksymalnej znamionowej mocy wyjściowej nieujętej powyżej zalecana odległość oddzielenia *d* w metrach (m) może zostać oszacowana przy użyciu równania z wykorzystaniem częstotliwości nadajnika, gdzie *p* oznacza maksymalną znamionową moc wyjściową nadajnika podaną w watach (W) według oznaczenia wytwórcy.

Uwaga 1: Przy częstotliwościach 80 MHz i 800 MHz zastosowanie ma odległość oddzielenia dla wyższego zakresu częstotliwości.

Uwaga 2: Zalecenia te mogą nie mieć zastosowania we wszystkich sytuacjach. Na rozprzestrzenianie się fal elektromagnetycznych wpływa ich pochłanianie i odbijanie od budowli, przedmiotów oraz osób.

między programatorem a generatorem impulsów m częstotliwości nadajnika, gdzie p oznacz<br>Hz i 800 MHz zastosowanie ma odległość o<br>Zastosowania we wszystkich sytuacjach. Notacjach<br>Tyczące zakłócen elektrom<br>a generatorem impulsów

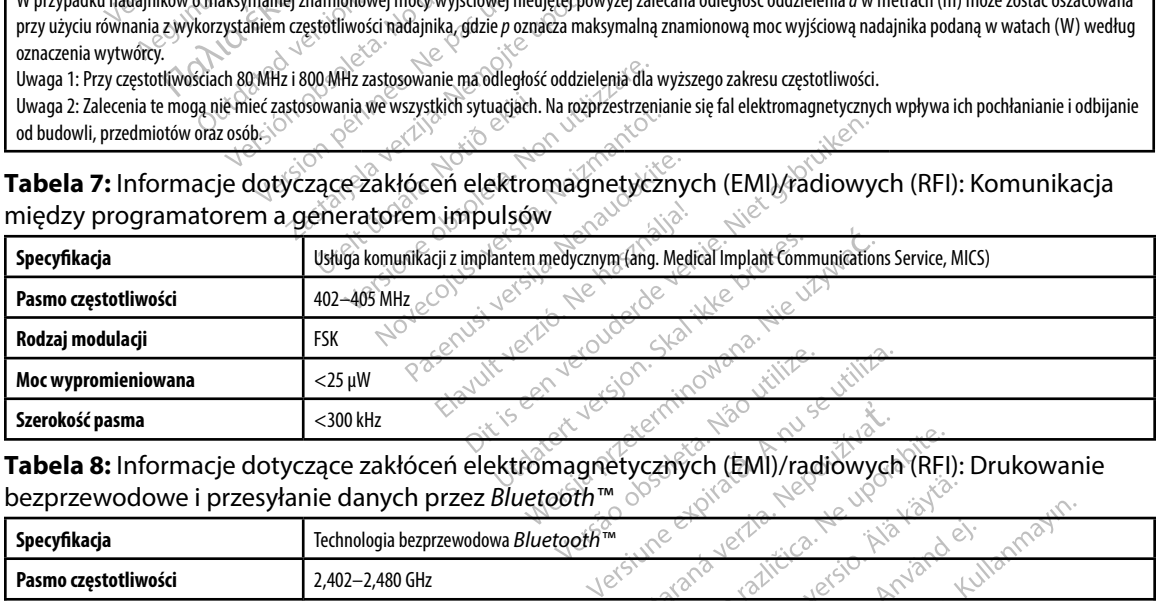

**Tabela 8:** Informacje dotyczące zakłóceń elektromagnetycznych (EMI)/radiowych (RFI): Drukowanie bezprzewodowe i przesyłanie danych przez *Bluetooth™*

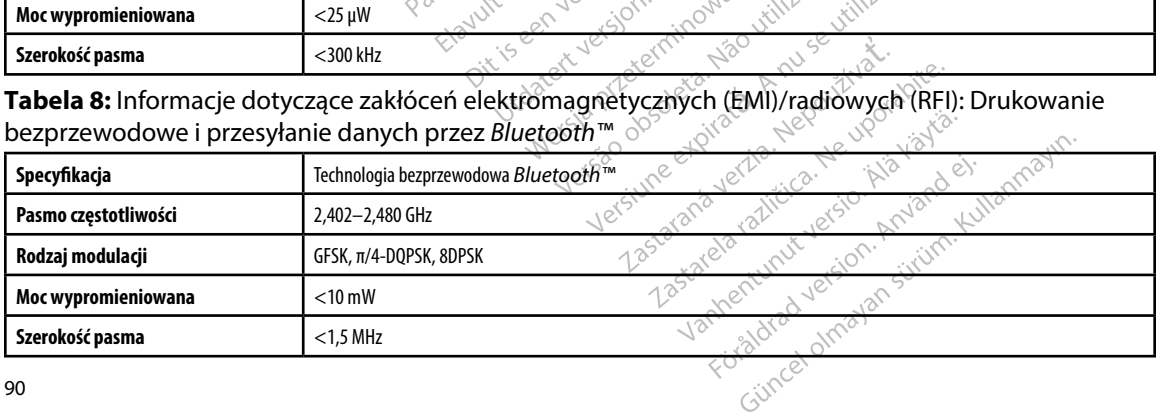

#### **PROGRAMATOR EMBLEM™ S-ICD: DANE TECHNICZNE**

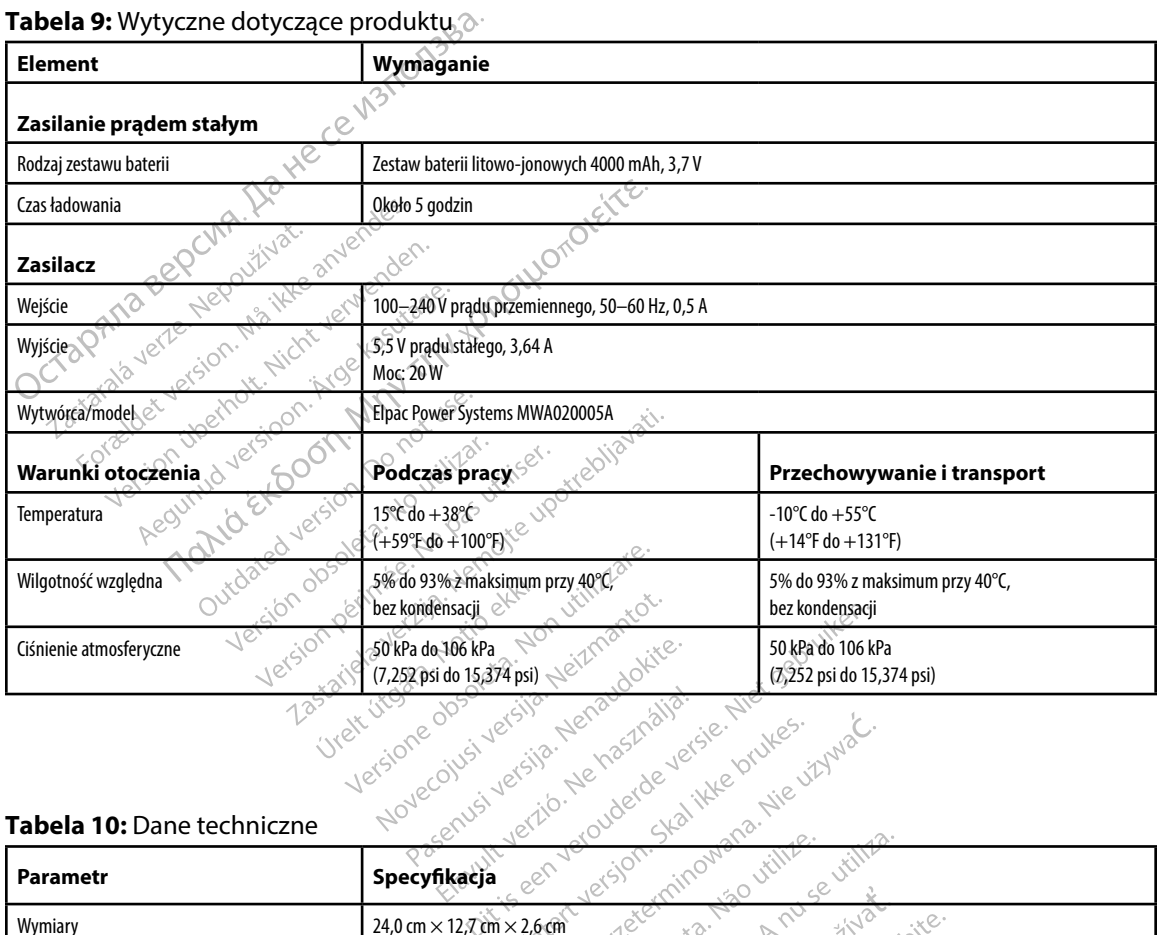

#### **Tabela 9:** Wytyczne dotyczące produktu

#### **Tabela 10:** Dane techniczne

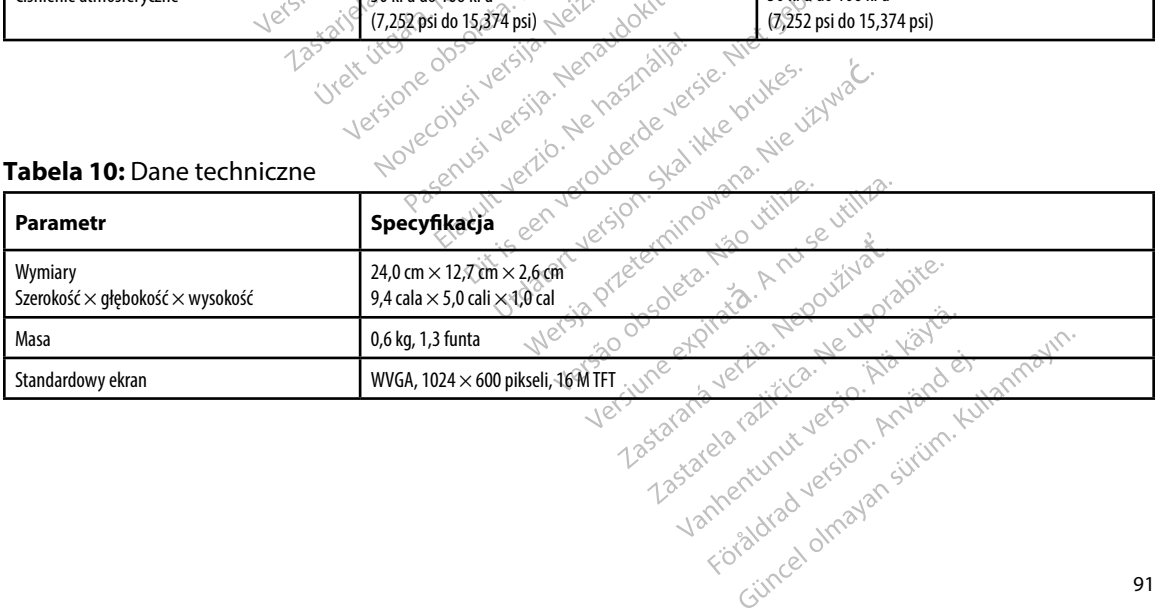

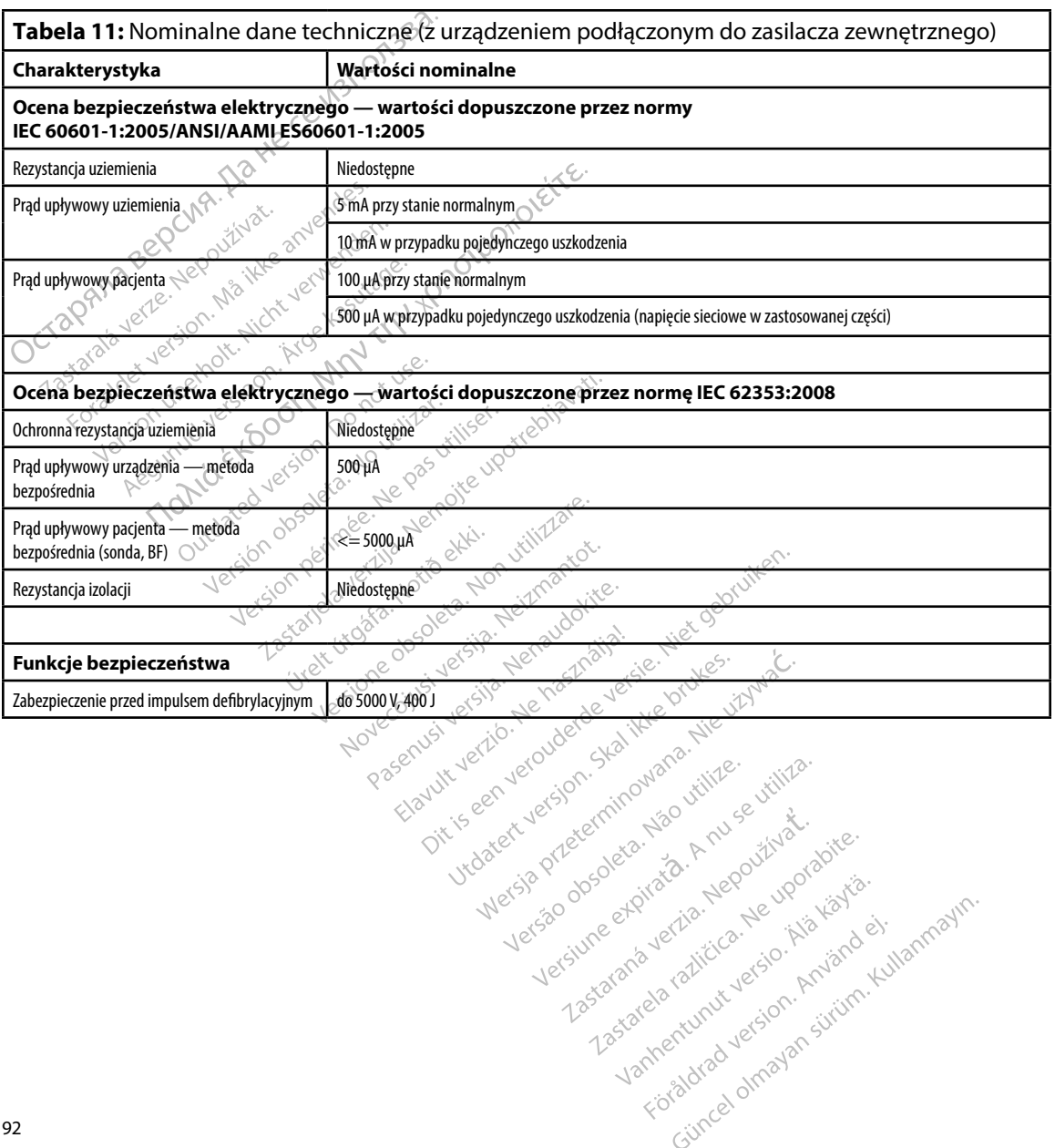

version: http://www.castaraná.org/2017.html<br>A prieterminomata. A nuse vizinativa Jastarela različica. Neuporabite.<br>Caterninowski privatela različica.<br>Doboleta. Newslitzca. Newslitzca.<br>Ksiune endina veričica. Newslitzca.<br>Tastarela različica. Najana sirik.<br>Tastarela različica. Najana sirik. ern, bästa, havesvälvation, havanalering<br>une expirato. Andepouzivation<br>une expirato. Nepouzivation<br>starane sakirick version, havanalering.<br>Lastarane. Nurad version, havanalering.<br>Janne. Nurad version, havanalering.

Güncel olmayan sürüm. Kullanmayın.

**Tabela 12:** Symbole na opakowaniach i urządzeniu: Programator model 3200

*Na programatorze model 3200, jego akcesoriach i opakowaniu mogą być stosowane wymienione poniżej symbole.*

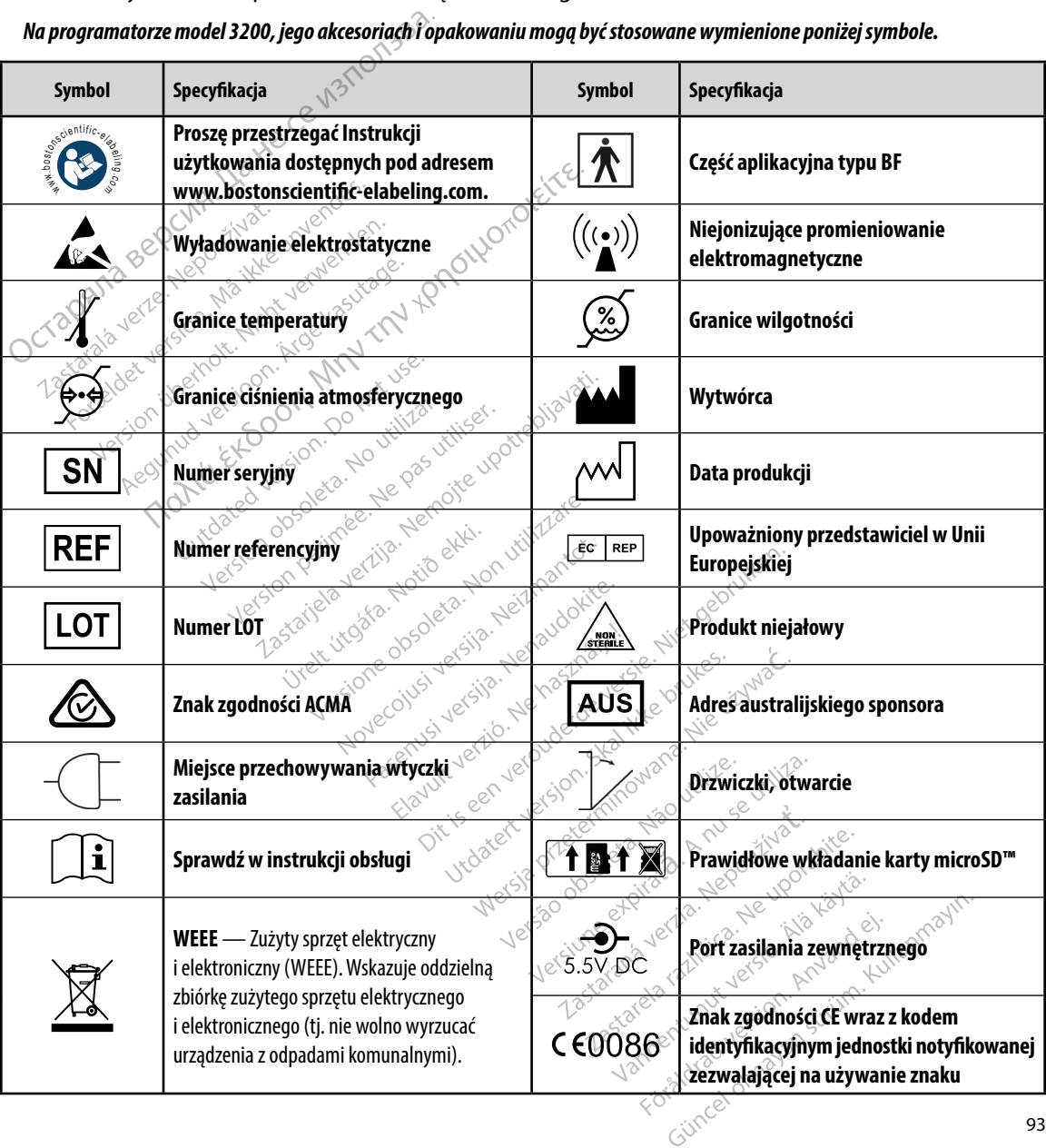

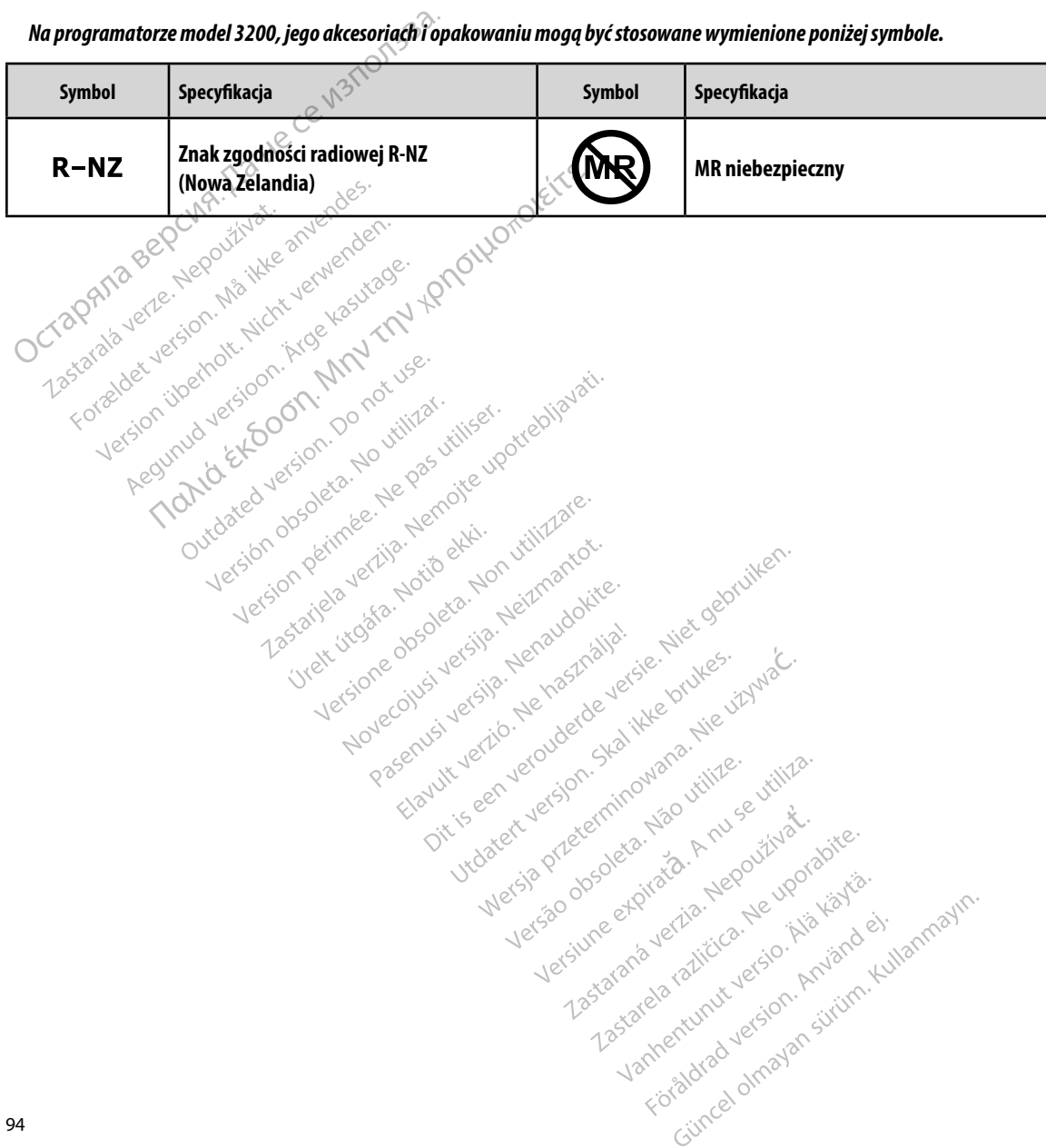

*Na programatorze model 3200, jego akcesoriach i opakowaniu mogą być stosowane wymienione poniżej symbole.*

#### **Ograniczona Gwarancja**

Version. Beringe, Herbertoile, Herbertoile, Herbertoile, Herbertoile, Herbertoile, Herbertoile, Herbertoile, Herbertoile, Herbertoile, Herbertoile, Herbertoile, Herbertoile, Herbertoile, Herbertoile, Herbertoile, Herbertoi

deration perimee, Ne pas deration architecture of the technologies in the control of the control of the control of the control of the control of the control of the control of the control of the control of the control of th

Versione obsolutione reformationelyster of the thermolecular control of the thermolecular control of the straits of the thermolecular control of the straits of the straits of the straits of the straits of the straits of th

Lastarjela verzija. Nemotie potrazivative verzija. Nemotie verzija. Nemotie verzija. Nemotie verzija. Nemotie<br>Zastarjela verzija. Nemotie verzija. Nemotie verzijavati.<br>Zastarjela verzija. Nemotie verzija. Nemotie verzija.<br>

Version périus i version en villingie. Ne passant le pas de la passant le pas de la passant le pas de la passa<br>La partie de la passant de la passant le passant le passant le pas de la passant le pas de la passant le passa<br>

Pasenusi versiá, Nehaudokite.

Versione obsoletari, Neizmantotie.<br>Nersione obsoletaria. Neizmantotie.<br>Neisione obsoletaria. Neizmantotie.<br>Novecojusi versija. Neizmantotie. Nelizman.<br>Poemult versija. Neizmantotie. Nelizman.<br>Opti is een versija. Nei janaa

Wersig and December of the sixthation of the second of the towards in the children of the children second that the children second that the children second that the children second that the children second that the childre

oleta i Nematodaterike brukes.<br>Skal versija, Nematodaterike brukes.<br>Usi versija, Nematodaterike brukes.<br>Skal i der versijan. Skal ikke brukes.<br>Oit is een versijan. Skal ikke olitika.<br>Oit is een versijan. Namana uitika.

Sie een versie het de versies hier en ville in de ville en versies in de versies is een versies van de versies<br>Coloris versie het naardbrief versie bruiken.<br>Dis versie het naardbrief versie bruiken.<br>Sie versie het versien

wersija, Neraudonalia, Nieuwacz Militer Indian Militer Indian Militer Indian Militer Indian Militer Indian Mil<br>Listen przetowacz przez Militer Indian Militer Indian Militer Indian Militer Indian Militer Indian Militer Ind<br>

Versão dos explication de transferance de la précision de la précision de la précision de la précision de la précision de la précision de la précision de la précision de la précision de la précision de la précision de la p

b. Nerouderde skalikie in Neroutiliza.<br>Let version. Skalikie in Nije uriliza.<br>Let version. Skalikie in Nije e uriliza.<br>Karsia obsoletariza. A nuseutiva.<br>Versione e privata. Nepoužíva.<br>Versione e privata. Nepoužíva.<br>Version

version: http://www.castaraná.org/2017.html<br>A prieterminomata. A nuse vizinativa Jastarela različica. Neuporabite.<br>Caterninowski privatela različica.<br>Doboleta. Newslitzca. Newslitzca.<br>Ksiune endina veričica. Newslitzca.<br>Tastarela različica. Najana sirik.<br>Tastarela različica. Najana sirik. ern, bästa, havesvälvation, havanalering<br>une expirato. Andepouzivation<br>une expirato. Nepouzivation<br>starane sakirick version, havanalering.<br>Lastarane. Nurad version, havanalering.<br>Janne. Nurad version, havanalering. Vanhentunut version. Använd ej.<br>Vanhentunut version. Använd ej.<br>Köråldrad version. Använd ej.

Güncel olmayan sürüm. Kullanmayın.

The ted version. Providence in the control of the control of the control of the control of the control of the control of the control of the control of the control of the control of the control of the control of the control

**raniczona Gwarancja**<br>W przypadku tego programatora może obowiązywać ograniczona gwarancja. Aby uzyskać informacje o kryteriach uprawniających do korzystania ze świadczeń gwarancyjnych oraz uzyskać kopię ograniczonej gwarancji, należy skontaktować się firmą Boston Scientific, korzystając z informacji na tylnej stronie okładki.<br>CZ 12 pr. 12 december 12 pr. 12 december 12 pr. 12 december 12 pr. 12 december 12 pr. 12 december 12 pr. 12 december 12 pr. 12 december 12 pr. 12 december 12 pr. 12 december 12 pr. 1 **OCT**<br>
Solution of the control of the control of the control of the control of the control of the control of the control of the control of the control of the control of the control of the control of the control of the cont Zastaralá verze. Na ikke anvenden.<br>Zastaralá verze. Na ikke verwenden.<br>Zastaralá verze. Na ikke verwenden.<br>Zastaralá verze. Na ikke verwenden.<br>Pregunud ke boon. Do nat use.<br>Na ikazed version. Do natural. kopię ograniczonej gwałancji, nali<br>
z informacji na tylnej stronie okłac<br>
z informacji na tylnej stronie okłac<br>
c 120 pr. 12 listopatom, na juże z współczenie<br>
C 12 pr. 12 listopatom, naprodzenie z współczenie z współczeni Version überholt. Nicht verwenden.<br>Staradauer des on Nia ikke anvenden.<br>Staradauer version Nia ikke anvenden.<br>Korzelar überholt. Nicht verwenden.<br>Korzelar überholt. Nicht verwenden. matyling stronie okładki.<br>Παλιά έκδοση. Μην την κρησιμοποιείτε.<br>Παλιά εκδοση. Μην την κρησιμοποιείτε.<br>Παλιά έκδοση. Μην την κρησιμοποιείτε.<br>Ο Μην κρισιοπ. Παλιά εκδοση.<br>Ο Μην κρισιοπ. Παλιά εκδοση.<br>Ο Μην κρισιοπ. Παλιά εκδ

#### **DODATEK A: WKŁADANIE I WYJMOWANIE KARTY microSD™**

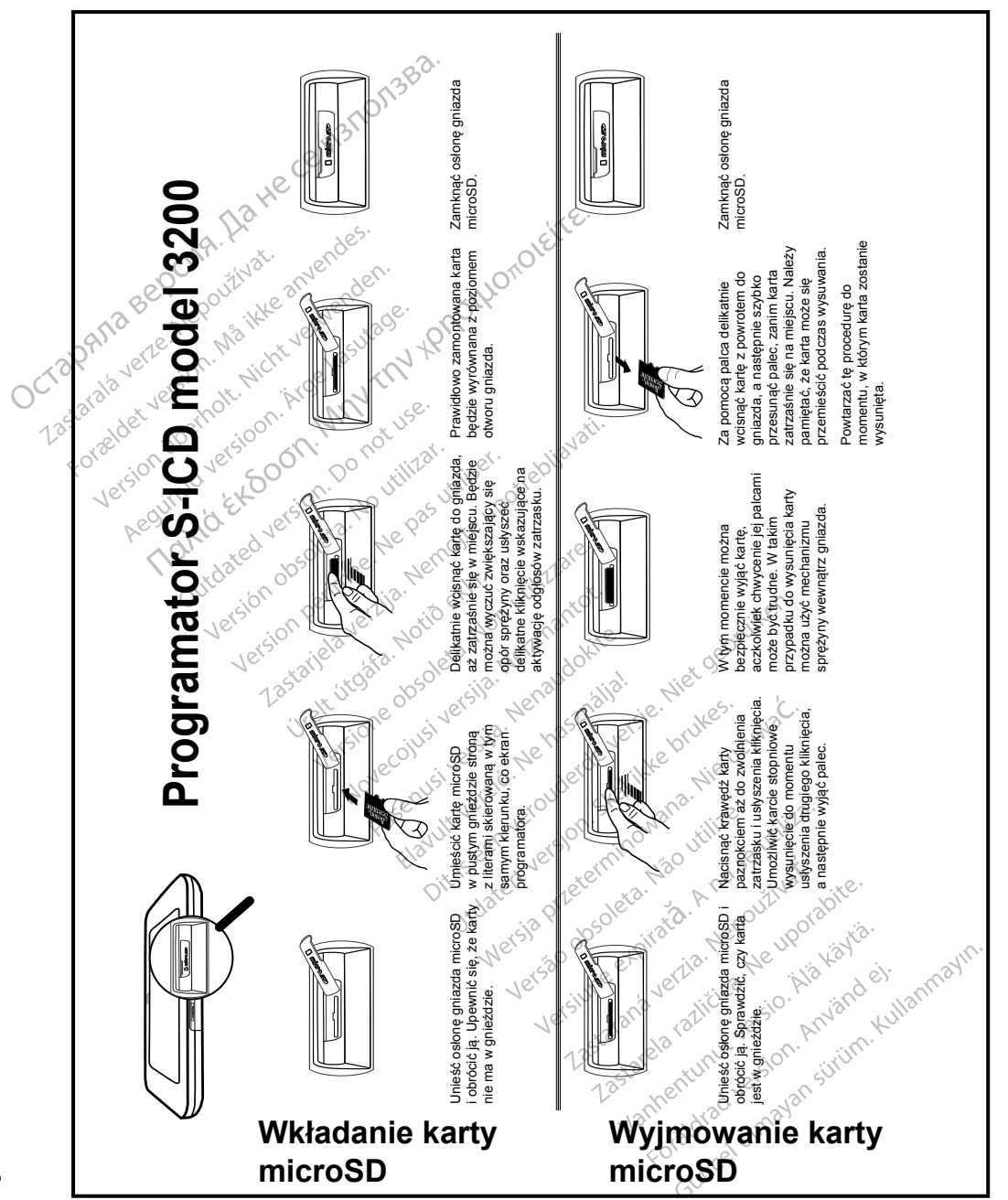

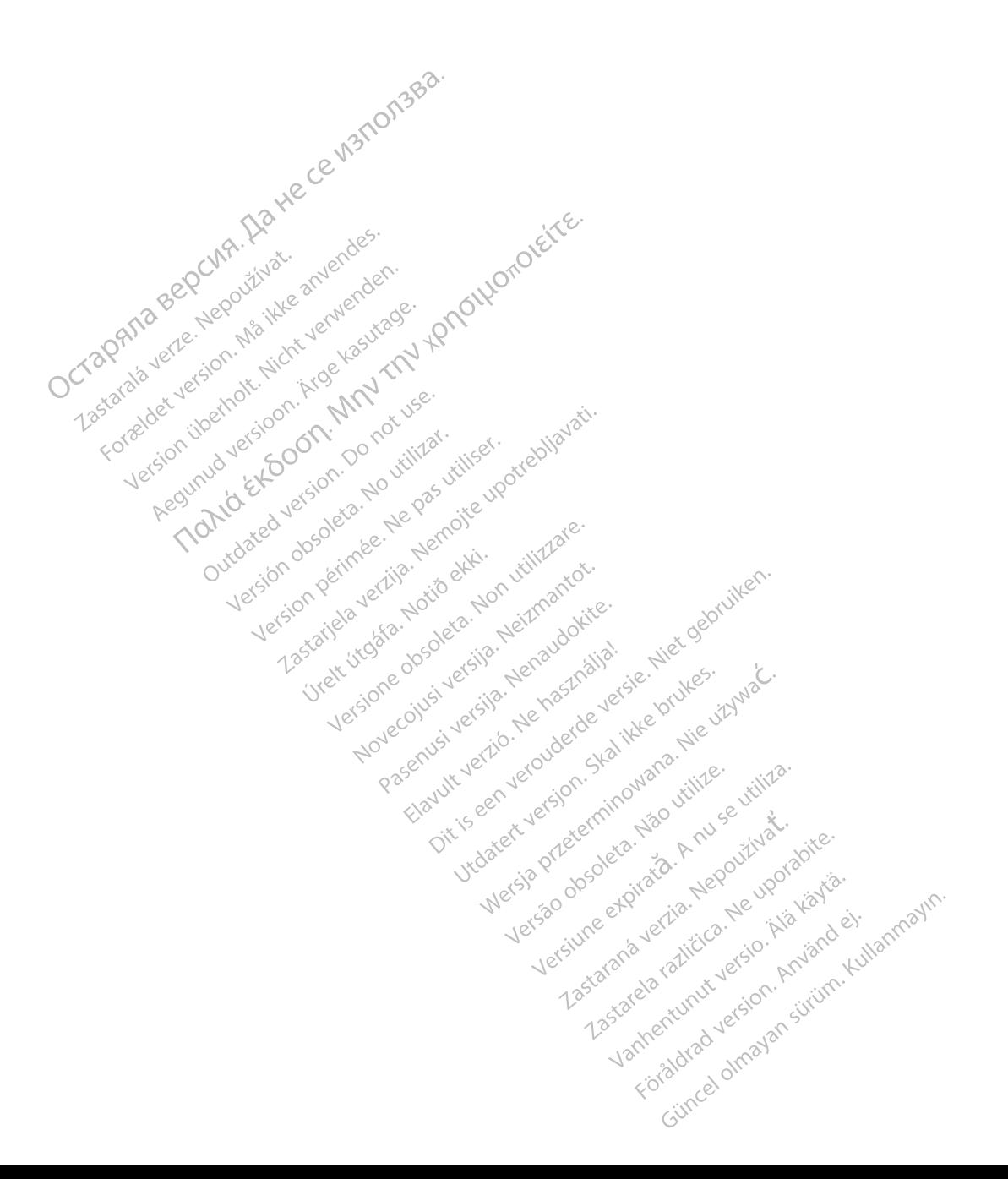

# October 1996 and the contract of the contract of the contract of the contract of the contract of the contract of the contract of the contract of the contract of the contract of the contract of the contract of the contract Zastaralá verze. Nepoužívat. Tapanala version. Må ikke anvendes.<br>Crapana aere skepoutbakke anvendes.<br>Tapanala version. Må ikke anvenden.<br>Tastarabet version. Må ikke kesutar.<br>Tastarabet version. Må ikke kesutar Version ihrd versioon. No hor ustilige version in the side of the straight of the straight of the straight of the straight of the straight of the straight of the straight of the straight of the straight of the straight of

Boston Scientific (Australia) Pty Ltd PO Box 322 BOTANY NSW 1455 Australia Free Phone 1 800 676 133 Free Fax 1 800 836 666 Version. Were kasutage. Jesus version. Amplitude version. And the version. All the version. And the version. A<br>Jesus version. Manufacture. And the version.<br>Jesus version. Manufacture. And the version. And the version. And The Martialia Pty Ltde Reviews and the various individual and the value of the control of the control of the control of the control of the control of the control of the control of the control of the control of the control The Caustralia Pty Ltd. Compton Partide Versioon. MAN or use.<br>Aud Versioon. Non por use.<br>Version periodic politikar. Negas village.<br>**Version periodic periodic periodic**<br>**676 133** slon periode. Next periodic periodic X. Nicola verzija. Nemotie upotrebljavati.<br>Aliaj Pty Ltde. Po rotuite i videotrebljavati.<br>Aliaj Pty Ltde. Po perotie upotrebljavati.<br>Trajia ob Serimee, Nemotie expresija. Nemotie:<br>Jesson perimee, Nemotie expresija. Nematok Jeru Versione and Version Hendrockie.<br>Allia dos permeen versioner versioner virtuare.<br>Lesion permeentig, Nortio ekki.<br>Viet victore dos permetare.<br>Viet victore dos permetare.<br>Viet victore dos permetare. Welt violare association willingare.

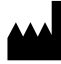

Boston Scientific Corporation 4100 Hamline Avenue North St. Paul, MN 55112-5798 USA

1.800.CARDIAC (227.3422) +1.651.582.4000

Guidant Europe NV/SA Boston Scientific Green Square, Lambroekstraat 5D 1831 Diegem, Belgium Partie Pastal versijne versijne in de versijne versijne versijne versijne versijne versijne versijne versijne versijne versijne versijne versijne versijne versijne versijne versijne versijne versijne versijne versijne vers Elavult verzión de la verzión de la verzión de la verzión de la verzión de la verzión de la verzión de la verzión de la verzión de la verzión de la verzión de la verzión de la verzión de la verzión de la verzión de la verz Staten Square Jesus Control Nuclear Marian Assembly Assembly Control Nuclear Control Nuclear Control Nuclear Control Nuclear Control Nuclear Control Nuclear Control Nuclear Control Nuclear Control Nuclear Control Nuclear C oleta.ikke herbauddatert version. Skal ikke brukes.<br>Gallet version. Skal ikke brukes.<br>**Gallet Europe NV/SA**<br>**dant Europe NV/SA**<br>**en Square, Jesus dans de State brukes.**<br>**nbroekstraat 5D**e entimotion. Sol ikke brukes. Werstand Special Prince Control Control Control Control Control Control Control Control Control Control Control Control Control Control Control Control Control Control Control Control Control Control Control Control Contro EP Records NVSA Hall Contract of the Contract of the Contract of the Contract of the Contract of the Contract of the Contract of the Contract of the Contract of the Contract of the Contract of the Contract of the Contract Version de Companie de La Nuise Indiana de La Nuseum de La Nuseum de La Nuseum de La Nuseum de La Nuseum de La Nuseum de La Nuseum de La Nuseum de La Nuseum de La Nuseum de La Nuseum de La Nuseum de La Nuseum de La Nuseum ic sion in the strike even in the strike is a strike that is a strike the strike is a strike that is a strike the strike is a strike that is a strike is a strike that is a strike is a strike is a strike is a strike is a st

Zastarela različica. New York CCOOSO

www.bostonscientific.com Authorized 2015

 $359465-046$  pl Europe 2017-08 Vanhender version version version version version version version version version version version version version version version version version version version version version version version version version version vers Fördad version. Authorized.20 Güncelova Authorized 2015 availanmayın.